## **Solaris 10 5/09설치설명서: 사용자정의JumpStart및고급 설치**

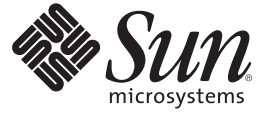

Sun Microsystems, Inc. 4150 Network Circle Santa Clara, CA 95054 U.S.A.

부품 번호: 820–7548–10 2009년 4월

Copyright 2009 Sun Microsystems, Inc. 4150 Network Circle, Santa Clara, CA 95054 U.S.A. 모든 권리는 저작권자의 소유입니다.

Sun Microsystems, Inc.는 이 문서에 설명된 제품의 기술 관련 지적 재산권을 소유합니다. 특히 이러한 지적 재산권에는 하나 이상의 미국 특허 및 추가 특허 또는 미국 및 기타 국가에서 특허 출원중인 응용 프로그램이 포함될 수 있습니다.

미국 정부의 권리 – 상용 소프트웨어. 정부 사용자는 Sun Microsystems, Inc. 표준 사용권 계약과 FAR의 해당 규정 및 추가 사항의 적용을 받습니다.

이 배포판에는 타사에서 개발한 자료가 포함되어 있을 수 있습니다.

본 제품의 일부는 Berkeley BSD 시스템일 수 있으며 University of California로부터 라이센스를 취득했습니다. UNIX는 미국 및 다른 국가에서 X/Open Company, Ltd.를 통해 독점적으로 사용권이 부여되는 등록 상표입니다.

Sun, Sun Microsystems, Sun 로고, Solaris 로고, Java Coffee Cup 로고, docs.sun.com, Java 및 Solaris는 미국 및 다른 국가에서 Sun Microsystems, Inc. 또는 Sun<br>Microsystems, Inc. 자회사의 상표 또는 등록 상표입니다. 모든 SPARC 상표는 사용 허가를 받았으며 미국 및 다른 국가에서 SPARC I

OPEN LOOK 및 Sun<sup>TM</sup> Graphical User Interface는 사용자와 라이센시를 위해 Sun Microsystems, Inc.이 개발했습니다. Sun은 컴퓨터 산업을 위한 비주얼<br>또는 그래픽 사용자 인터페이스의 연구와 개발에 관한 Xerox의 선구자적 노력을 인정합니다. Sun은 OPEN LOOK GUI를 구현하거나 Sun의 서면 라이센스 계약서를 준수하는 Sun의 라이센시를 포괄하는 Xerox Graphical User Interface에 대한 비배타적 라이센스를 Xerox로부터 취득하여 보유합니다.

이 발행물에서 다루는 제품과 수독된 정보는 미국 수줄 관리법에 의해 규제되며 다른 국가의 수줄 또는 수입 관리법의 적용을 받을 수도 있습니다. 이<br>제품과 정보를 직간접적으로 핵무기, 미사일 또는 생화학 무기에 사용하거나 핵과 관련하여 해상에서 사용하는 것은 엄격하게 금지합니다. 미국 수출<br>금지 국가 또는 금지된 개인과 특별히 지정된 국민 목록을 포함하여 미국 수출 금지 목록에 지정된 대상으로의

본 설명서는 "있는 그대로" 제공되며 상업성, 특정 목적에 대한 적합성 또는 비침해성에 대한 모든 묵시적 보증을 포함하여 모든 명시적 또는 묵시적 조건, 표현 및 보증에 대해 어떠한 책임도 지지 않습니다. 이러한 보증 부인은 법적으로 허용된 범위 내에서만 적용됩니다.

## 목차

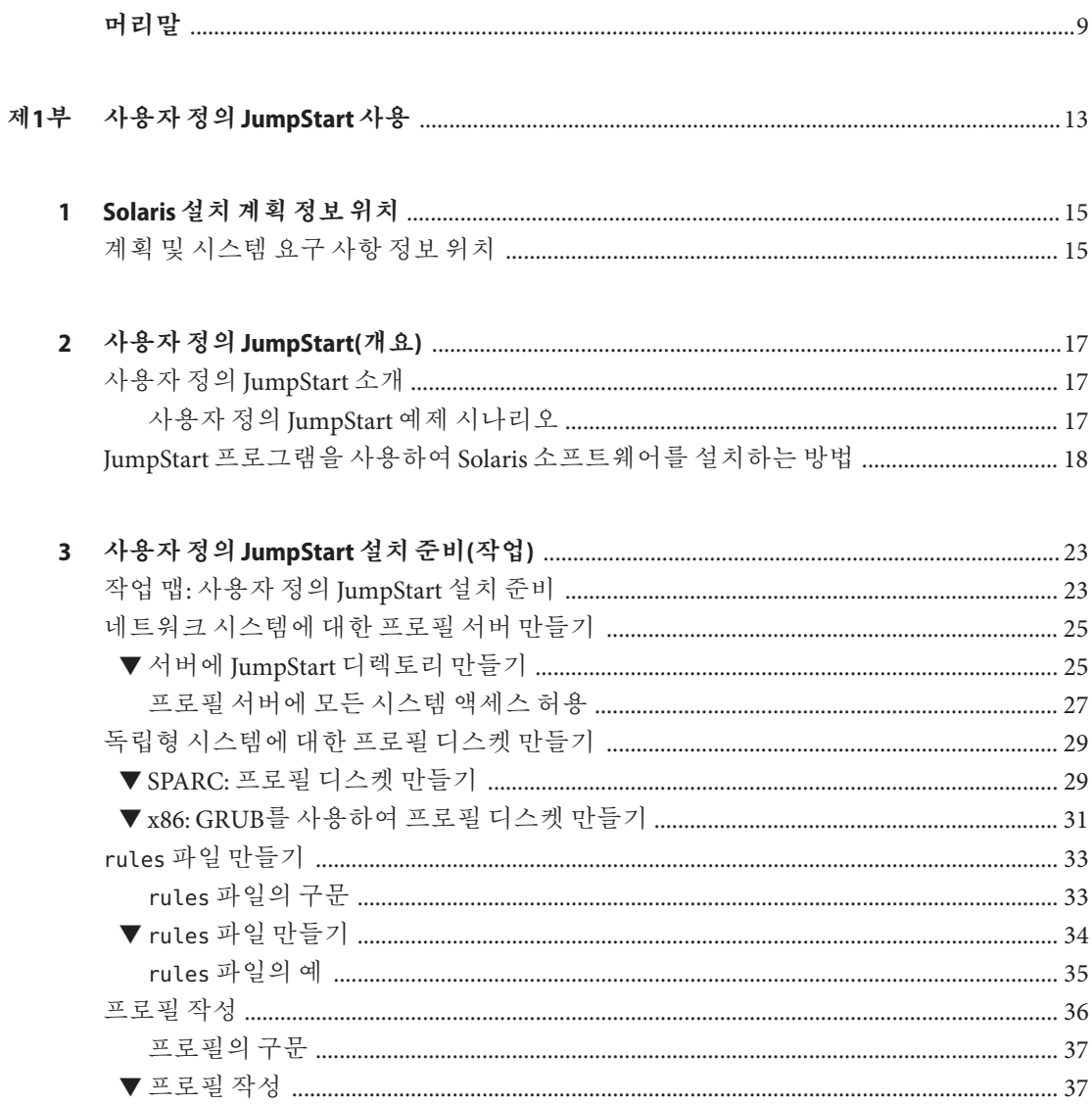

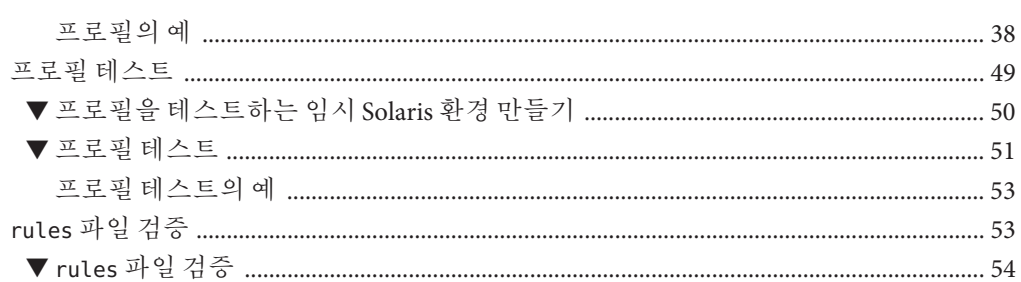

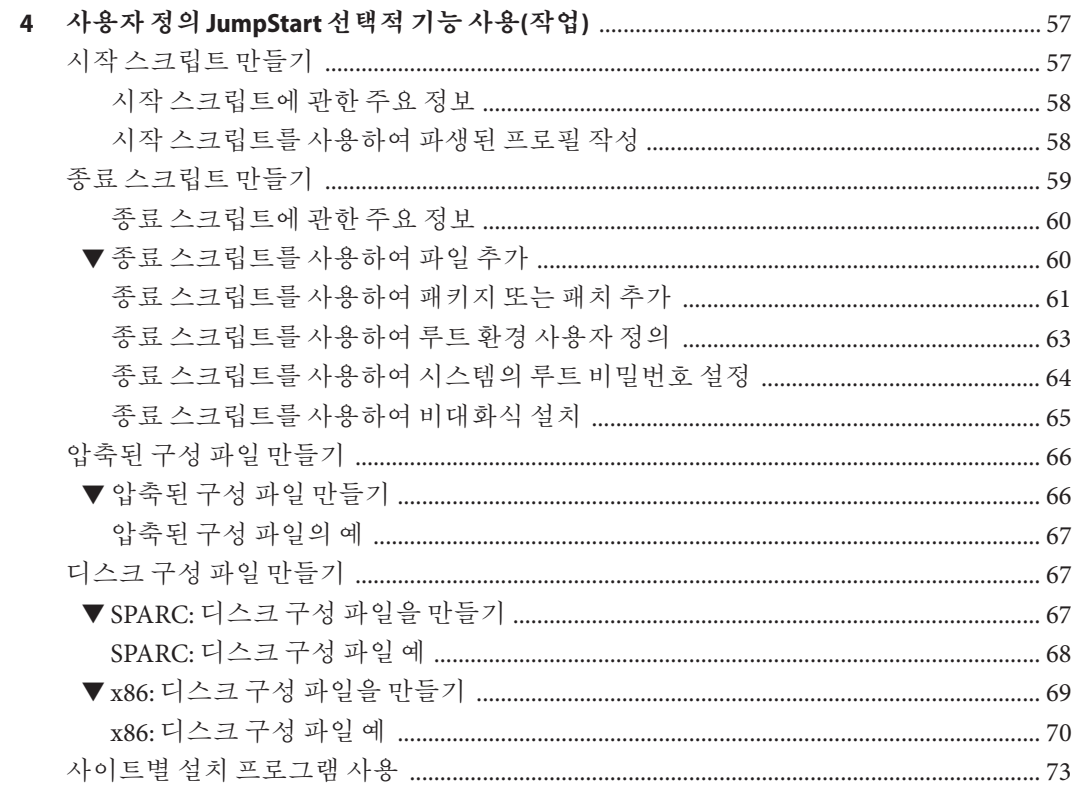

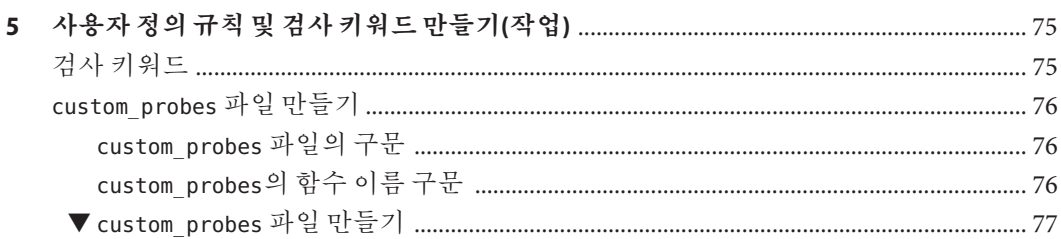

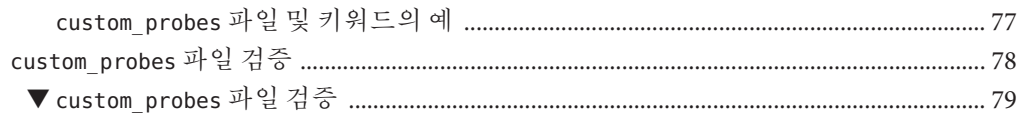

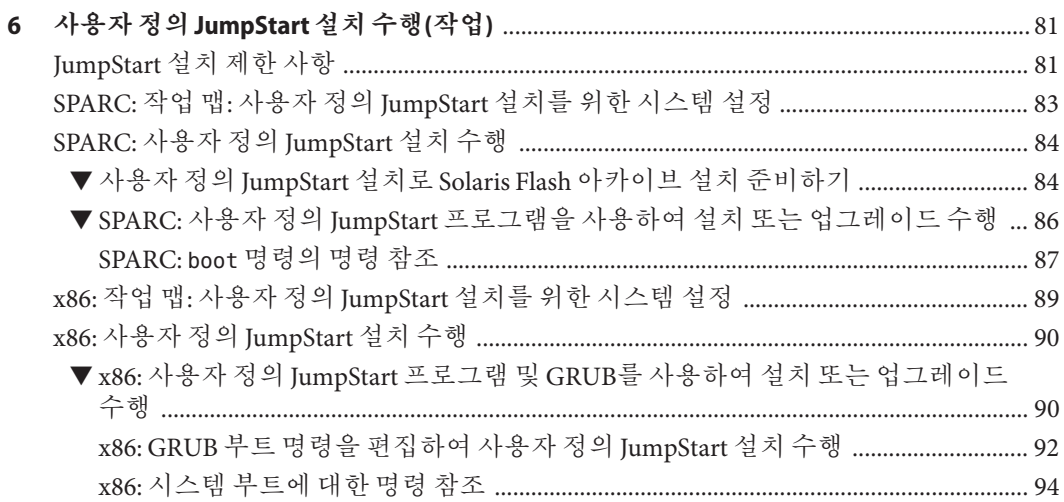

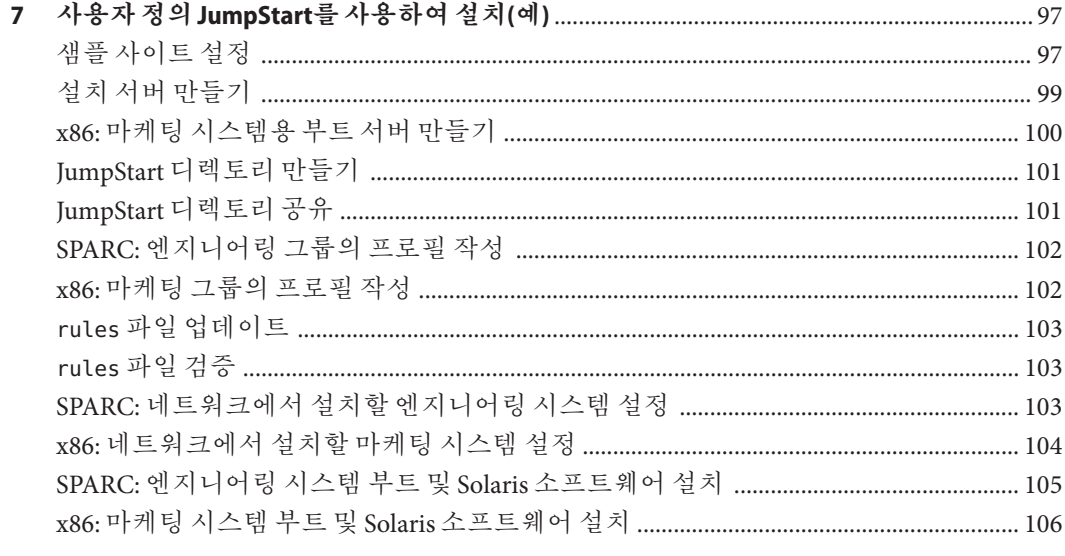

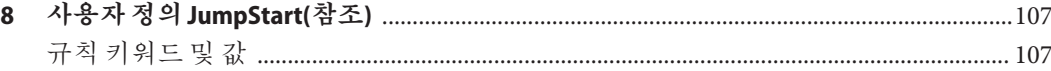

목차

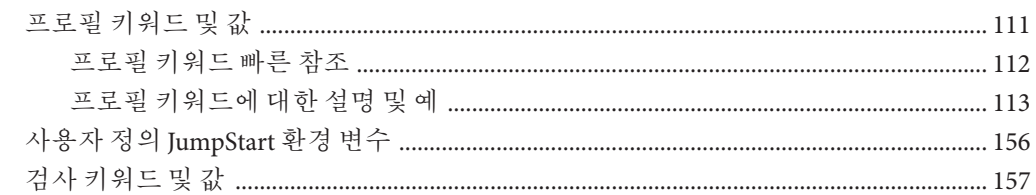

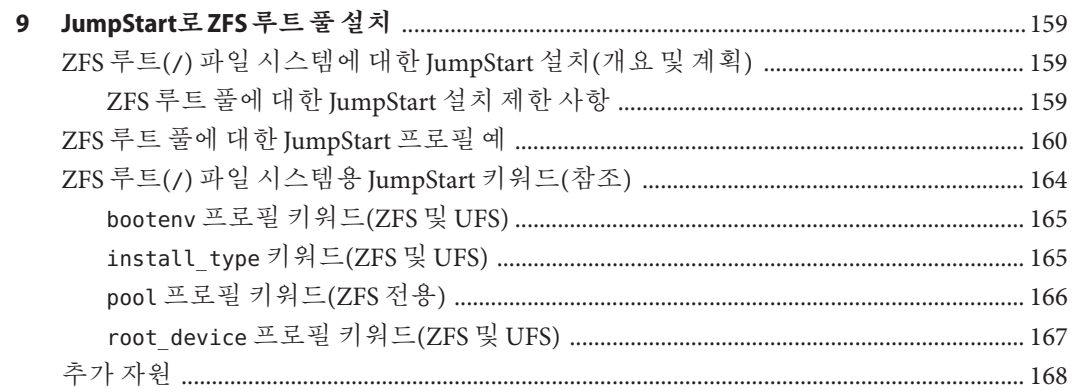

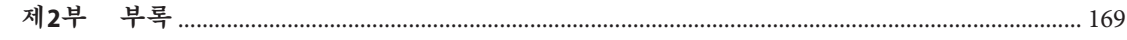

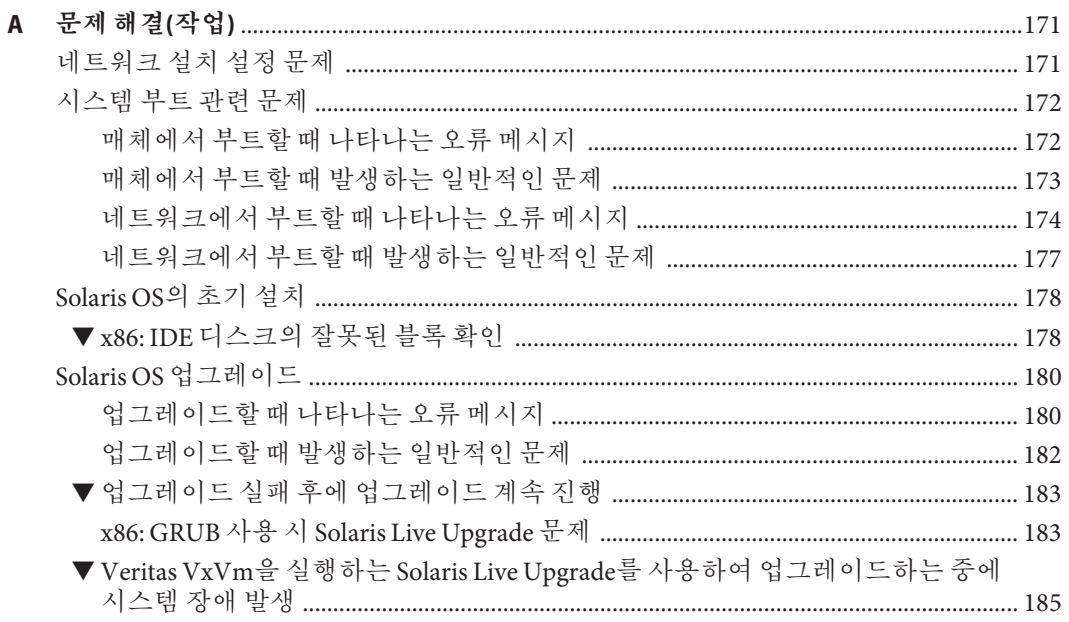

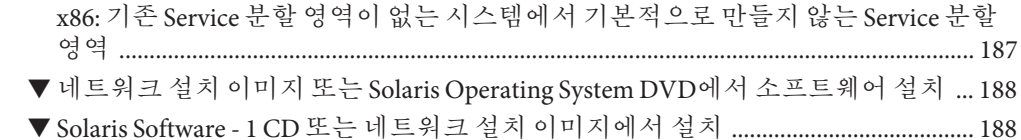

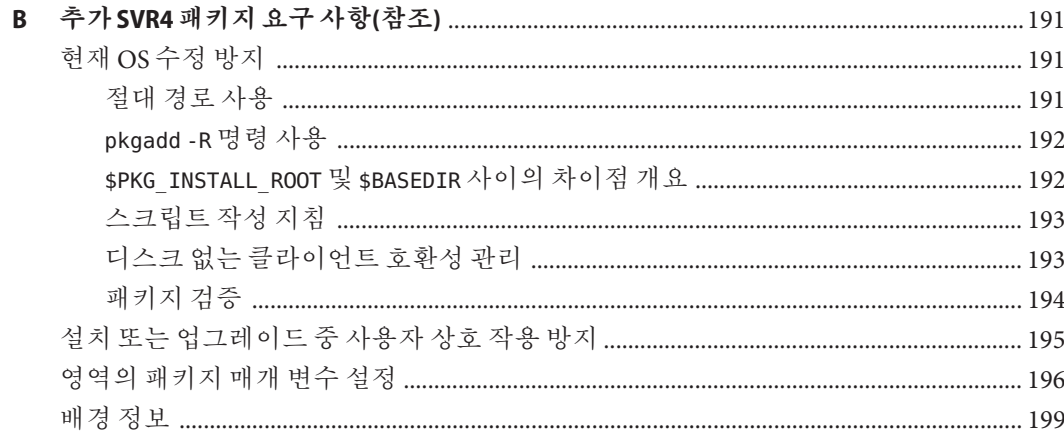

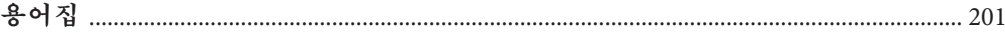

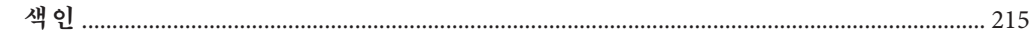

## <span id="page-8-0"></span>**머리말**

본 설명서에서는 네트워크에 연결되거나 연결되지 않은 SPARC® 및 x86 구조 기반 시스템에서 Solaris™ 운영 체제(OS)를 설치 및 업그레이드하는 방법에 대해 설명합니다. 이 설명서는 JumpStart 설치 방법 사용과 설치 중 RAID-1 볼륨 작성에 대해 다룹니다.

본 설명서에서는 시스템 하드웨어 또는 기타 주변 기기를 설정하는 방법에 대해서는 설명하지 않습니다.

**주 –** 이 Solaris 릴리스에서는 SPARC 및 x86 제품군 프로세서 구조 UltraSPARC®, SPARC64, AMD64, Pentium 및 Xeon EM64T 시스템을 지원합니다. 지원되는 시스템은 **Solaris OS: Hardware Compatibility Lists**(<http://www.sun.com/bigadmin/hcl>)를 참조하십시오. 이 설명서에서는 플랫폼 유형에 따른 구현 차이가 있는 경우 이에 대하여 설명합니다.

이 문서에서 사용되는 x86 관련 용어의 의미는 다음과 같습니다.

- "x86"은 64비트 및 32비트 x86 호환 제품의 큰 제품군을 의미합니다.
- "x64"는 AMD64 또는 EM64T 시스템에 대한 특정 64비트 정보를 나타냅니다.
- "32비트 x86"은 x86 기반 시스템에 대한 특정 32비트 정보를 나타냅니다.

지원되는 시스템은 **Solaris OS: Hardware Compatibility Lists**를 참조하십시오.

#### **본설명서의대상**

본 설명서는 Solaris OS 설치를 담당하는 시스템 관리자를 대상으로 합니다. 본 설명서는 다음 유형의 정보를 모두 제공합니다.

- 네트워크에 연결된 환경에서 복수 Solaris 시스템을 관리하는 기업 시스템 관리자를 위한 고급 Solaris 설치 정보
- Solaris 설치 또는 업그레이드를 수행하는 시스템 관리자를 위한 기본적인 Solaris 설치 정보

### **관련문서**

표 P–1에서는 시스템 관리자용 설명서를 나열합니다.

**표 P–1** Solaris를설치하는시스템관리자입니까?

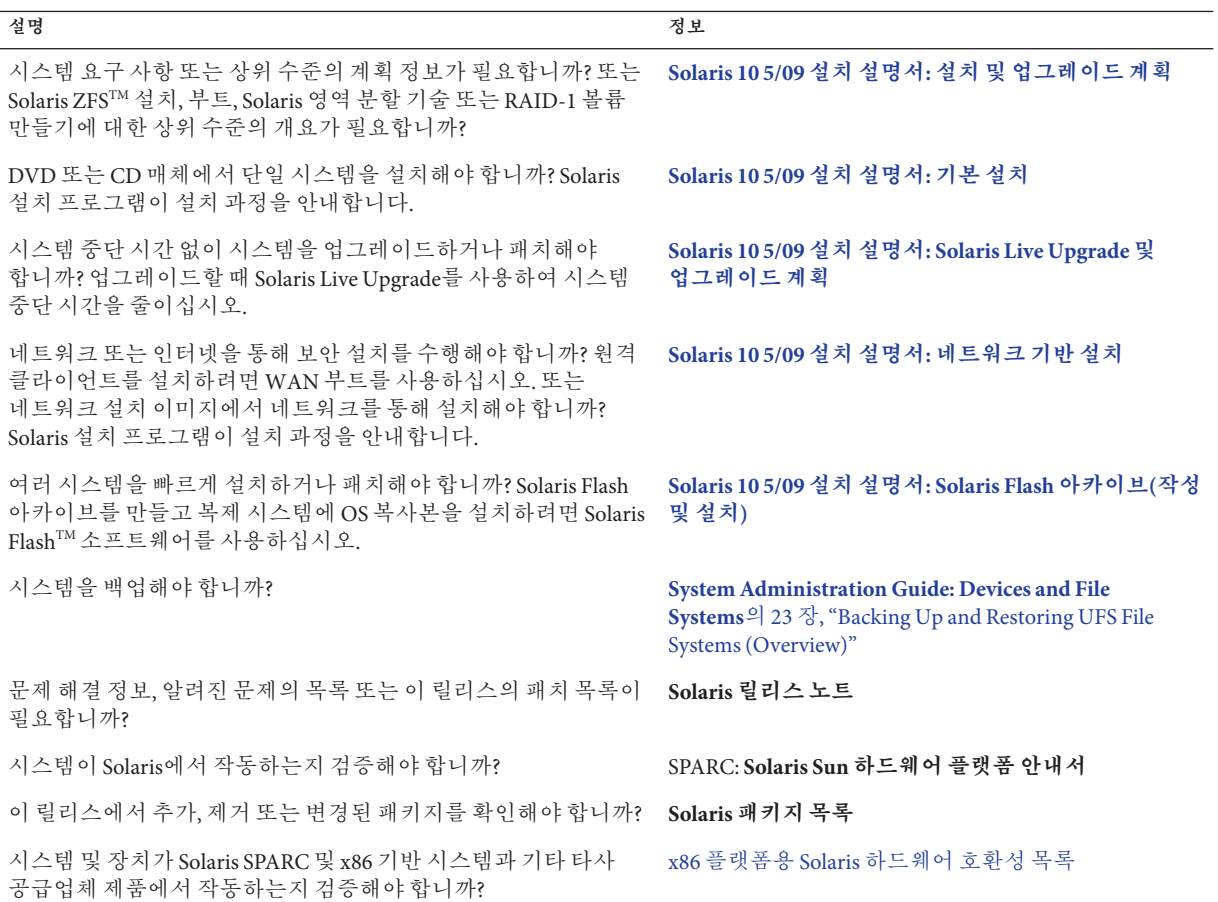

### **설명서,지원및교육**

Sun 웹 사이트에서는 다음 추가 자원에 대한 정보를 제공합니다.

- 설명서 (<http://www.sun.com/documentation/>)
- 지원 (<http://www.sun.com/support/>)
- 교육 (<http://www.sun.com/training/>)

#### **Sun은여러분의의견을환영합니다**

Sun은 설명서의 내용 개선에 노력을 기울이고 있으며, 여러분의 의견과 제안을 환영합니다. 다음 사이트에 여러분의 의견을 제출하여 주십시오. 의견을 보내시려면 <http://docs.sun.com>에서 Feedback(피드백)을 누르십시오.

#### **활자체규약**

다음 표는 이 책에서 사용되는 활자체 규약에 대해 설명합니다.

**표 P–2** 활자체규약

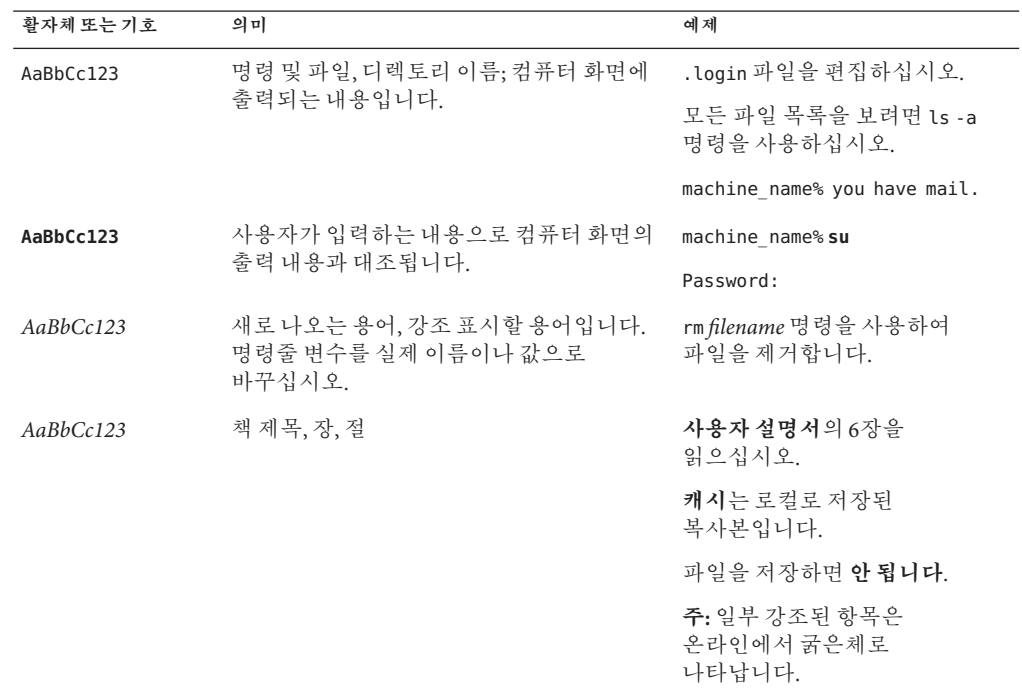

#### **명령예의쉘프롬프트**

다음 표에서는 C 쉘, Bourne 쉘 및 Korn 쉘에 대한 기본 UNIX® 시스템 프롬프트 및 수퍼유저 프롬프트를 보여 줍니다.

**표 P–3** 쉘프롬프트

| 쉘                       | 프롬프트          |
|-------------------------|---------------|
| C 쉘                     | machine name% |
| 수퍼유저용C쉘                 | machine name# |
| Bourne 쉘 및 Korn 쉘       | \$            |
| 수퍼유저용 Bourne 쉘 및 Korn 쉘 | #             |

# <span id="page-12-0"></span>**사용자정의**JumpStart**사용 1**

이 부분에서는 사용자 정의 JumpStart 설치를 만들고 준비하고 수행하는 지침을 제공합니다.

<span id="page-14-0"></span>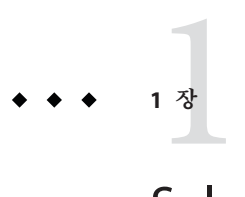

## Solaris**설치계획정보위치**

자동화된 JumpStart 설치 프로그램을 사용하여 Solaris 운영 체제를 설치하는 방법에 대해 설명합니다. 본 설명서에서 JumpStart 프로그램을 설치하는 방법에 대한 모든 필수 정보를 설명하나 JumpStart 설치를 준비하기 전에 설치 설명서 모음의 계획 설명서를 읽는 것이 좋습니다. 다음 참조는 시스템 설치 전 유용한 정보를 제공합니다.

### **계획및시스템요구사항정보위치**

**Solaris 10 5/09 설치 설명서: 설치 및 업그레이드 계획**에서는 시스템 요구 사항, 파일 시스템 계획 지침 및 업그레이드 계획 등과 같은 높은 수준의 계획 정보를 제공합니다. 본 절에서는 본 설명서의 각 장에 대한 개요를 설명합니다.

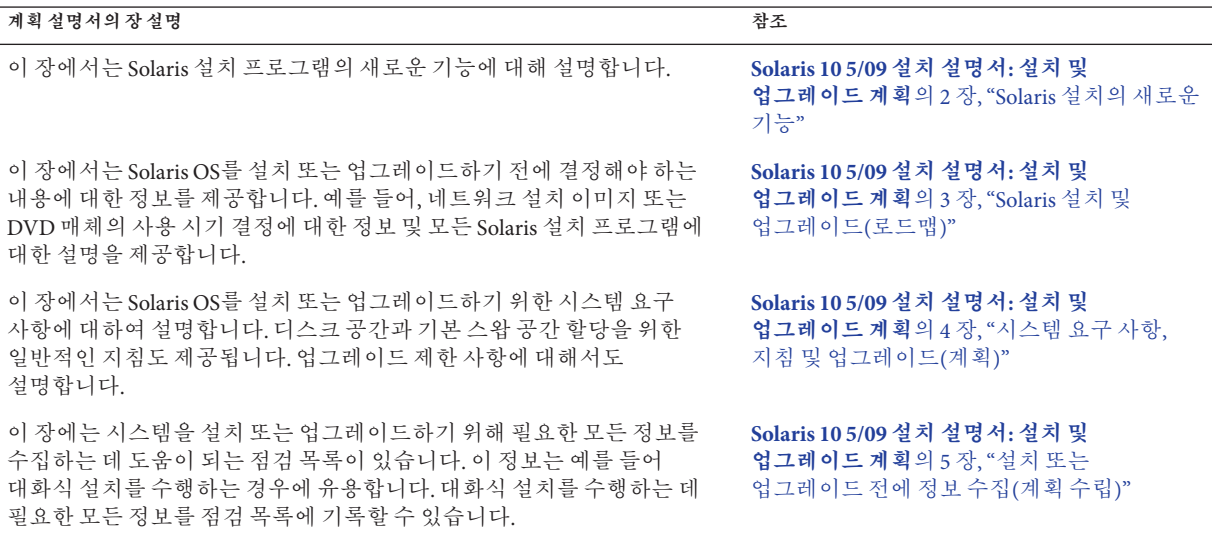

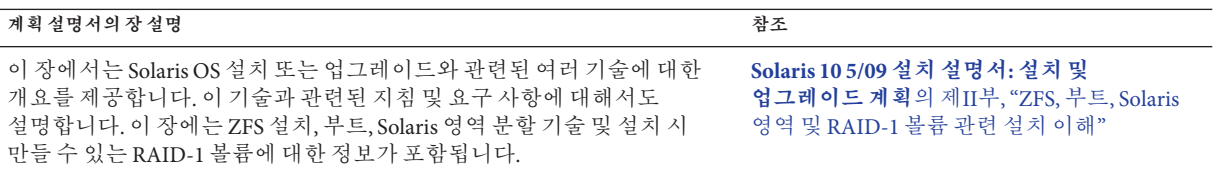

<span id="page-16-0"></span>**2 장**

# **사용자정의**JumpStart(**개요**)  $\begin{bmatrix} 1 \\ 2 \\ 3 \\ 0 \end{bmatrix}$

이 장에서는 사용자 정의 JumpStart 설치 프로세스를 소개하고 간략히 설명합니다.

**주 –** Solaris ZFSTM 루트 풀을 설치하는 경우 9 장, "JumpStart로 ZFS [루트 풀 설치](#page-158-0)"에서 제한 사항 및 프로필 예를 참조하십시오.

- 17 페이지 "사용자 정의 JumpStart 소개"
- 18 페이지 "JumpStart 프로그램을 사용하여 Solaris [소프트웨어를 설치하는 방법](#page-17-0)"

#### **사용자정의JumpStart소개**

사용자 정의 JumpStart 설치 방법은 사용자가 만든 프로필을 바탕으로 여러 대의 시스템을 자동으로 설치 또는 업그레이드할 수 있게 하는 명령줄 인터페이스입니다. 이 프로필은 구체적인 소프트웨어 설치 요건을 정의합니다. 쉘 스크립트를 통합하여 설치 이전 및 이후 작업을 포함시킬 수 있습니다. 설치나 업그레이드를 위해 어떤 프로필과 스크립트를 사용할 것인지 선택합니다. 사용자 정의 JumpStart 설치 방법은 선택한 프로필 및 스크립트를 기준으로 시스템을 설치 또는 업그레이드합니다. 또한 sysidcfg 파일을 사용하여 사용자 정의 JumpStart 설치를 완벽하게 자동화할 수 있도록 구성 정보를 지정할 수 있습니다.

#### **사용자정의JumpStart예제시나리오**

사용자 정의 JumpStart 프로세스는 예로 든 시나리오를 사용하여 설명할 수 있습니다. 이 예로 든 시나리오에서 시스템은 다음 매개 변수로 설정될 수 있습니다.

- 100개의 새 시스템에 Solaris를 설치합니다.
- 70개 시스템이 엔지니어링 그룹 소유이고 개발자용 Solaris OS 그룹을 사용하여 독립형 시스템으로 설치되어야 하는 SPARC 기반 시스템입니다.
- 나머지 30개의 시스템은 마케팅 그룹 소유인 x86 기반이며 최종 사용자용 Solaris OS 소프트웨어 그룹을 사용하여 독립 실행형 시스템으로 설치되어야 합니다.

<span id="page-17-0"></span>먼저, 시스템 관리자는 각 시스템 그룹용 프로필 및 rules 파일을 만들어야 합니다. rules 파일은 Solaris 소프트웨어를 설치하려는 각 시스템 그룹 또는 단일 시스템에 대한 규칙을 포함하는 텍스트 파일입니다. 각 규칙은 하나 이상의 시스템 속성에 기반한 시스템 그룹을 구별합니다. 각 규칙은 또한 각 그룹을 프로필과 연결합니다.

프로필은 Solaris 소프트웨어가 그룹의 각 시스템에 설치되는 방법을 정의하는 텍스트 파일입니다. rules 파일과 프로필은 모두 JumpStart 디렉토리에 위치해야 합니다.

예제 시나리오의 경우, 시스템 관리자는 엔지니어링 그룹용과 마케팅 그룹용의 두 가지 다른 규칙을 포함하는 rules 파일을 만듭니다. 각 규칙의 경우, 시스템의 네트워크 번호는 엔지니어링 그룹과 마케팅 그룹을 구별하는 데 사용됩니다.

각 규칙은 또한 해당 프로필에 대한 링크를 포함합니다. 예를 들어, 엔지니어링 그룹용 규칙에서 링크는 엔지니어링 그룹용으로 작성된 프로필, eng\_profile에 추가됩니다. 마케팅 그룹용 규칙에서는 링크가 마케팅 그룹용으로 만든 프로필 market\_profile에 추가됩니다.

디스켓 또는 서버에 rules 파일과 프로필을 저장할 수 있습니다.

- 프로필 디스케은 네트워크에 여결되지 않은 독립 실행형 시스템에서 사용자 정의 JumpStart 설치를 수행하려 할 때 필요합니다.
- 프로필 서버는 서버에 액세스하는 네트워크에 연결된 시스템에서 사용자 정의 JumpStart 설치를 수행하려 할 때 사용됩니다.

rules 파일과 프로필을 만든 후 check 스크립트로 파일을 검증하십시오. check 스크립트가 성공적으로 실행되면 rules.ok 파일이 생성됩니다. rules.ok는 JumpStart 프로그램이 Solaris 소프트웨어를 설치하기 위해 사용하는 rules 파일의 생성된 버전입니다.

#### **JumpStart프로그램을사용하여Solaris소프트웨어를 설치하는방법**

rules 파일과 프로필을 검증한 후 사용자 정의 JumpStart 설치를 시작할 수 있습니다. JumpStart 프로그램이 rules.ok 파일을 읽습니다. 그런 다음 JumpStart 프로그램이 Solaris 소프트웨어를 설치하려 시도하는 시스템과 일치하는 정의된 시스템 속성을 가진 첫 번째 규칙을 검색합니다. 일치할 경우 JumpStart 프로그램은 시스템에 Solaris 소프트웨어를 설치하기 위해 규칙에 지정된 프로필을 사용합니다.

[그림](#page-18-0) 2–1은 사용자 정의 JumpStart 설치가 네트워크에 연결되지 않은 독립형 시스템에서 작동하는 방법을 보여줍니다. 시스템 관리자는 Pete의 시스템에서 사용자 정의 JumpStart 설치를 시작합니다. JumpStart 프로그램은 시스템의 디스켓 드라이브에서 디스켓의 rules 파일에 액세스합니다. JumpStart 프로그램은 rule 2를 시스템에 일치시킵니다. rule 2는 JumpStart 프로그램이 Pete's profile을 사용하여 Solaris 소프트웨어를 설치할 것을 지정합니다. JumpStart 프로그램은 시스템 관리자가 Pete's profile에 지정한 지침을 기준으로 Pete's profile을 읽고, Solaris 소프트웨어를 설치합니다.

<span id="page-18-0"></span>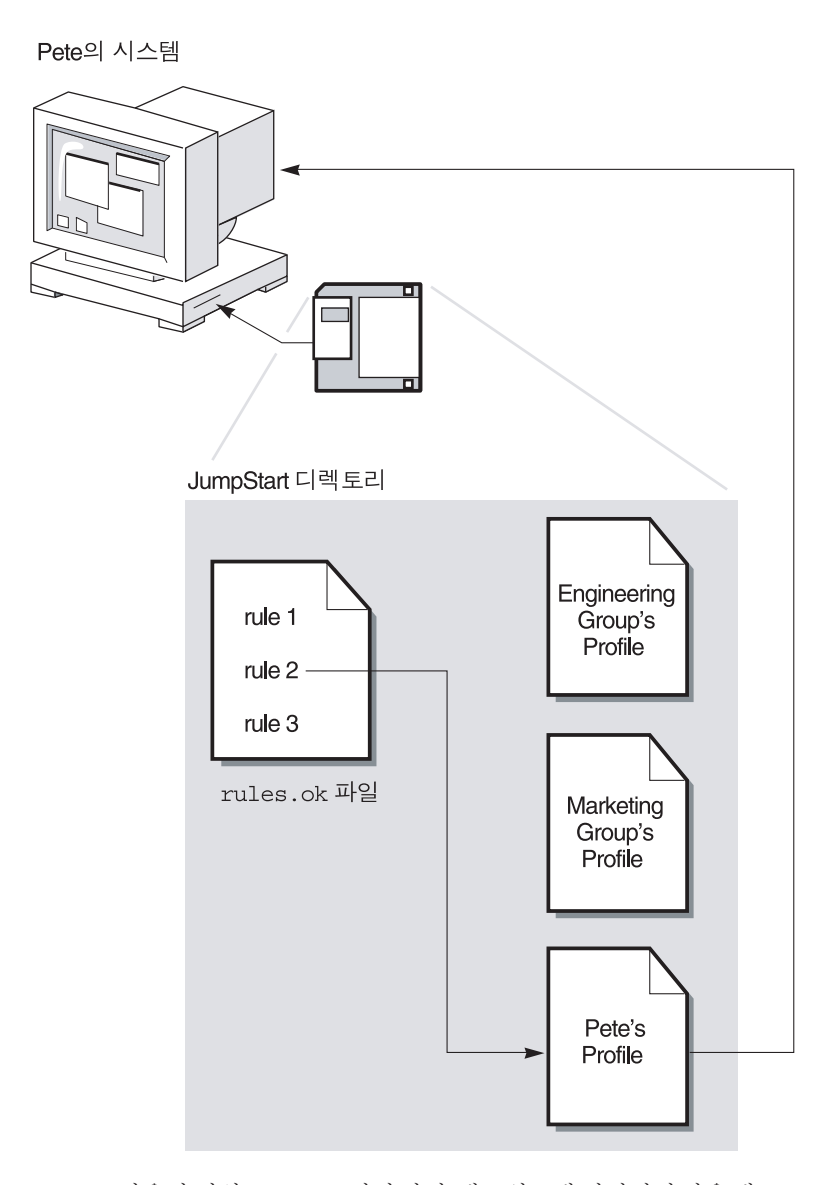

**그림 2–1** 사용자 정의 JumpStart 설치 작업: 네트워크에 연결되지 않은 예

[그림](#page-19-0) 2–2는 사용자 정의 JumpStart 설치가 네트워크에서 둘 이상의 시스템과 작동하는 방법을 보여줍니다. 이전에 시스템 관리자는 여러 프로필을 설정하고 단일 서버에 프로필을 저장했습니다. 시스템 관리자는 엔지니어링 시스템 중 하나에서 사용자 정의 JumpStart 설치를 시작합니다. JumpStart 프로그램은 서버의 JumpStart/ 디렉토리에 있는 rules 파일에 액세스합니다. JumpStart 프로그램은 엔지니어링 시스템을 rule 1에

<span id="page-19-0"></span>일치시킵니다. rule 1은 JumpStart 프로그램이 Engineering Group's Profile을 사용하여 Solaris 소프트웨어를 설치하도록 지정합니다. JumpStart 프로그램은 시스템 관리자가 Engineering Group's Profile에 지정한 지침을 기준으로 Engineering Group's Profile을 읽고 Solaris 소프트웨어를 설치합니다.

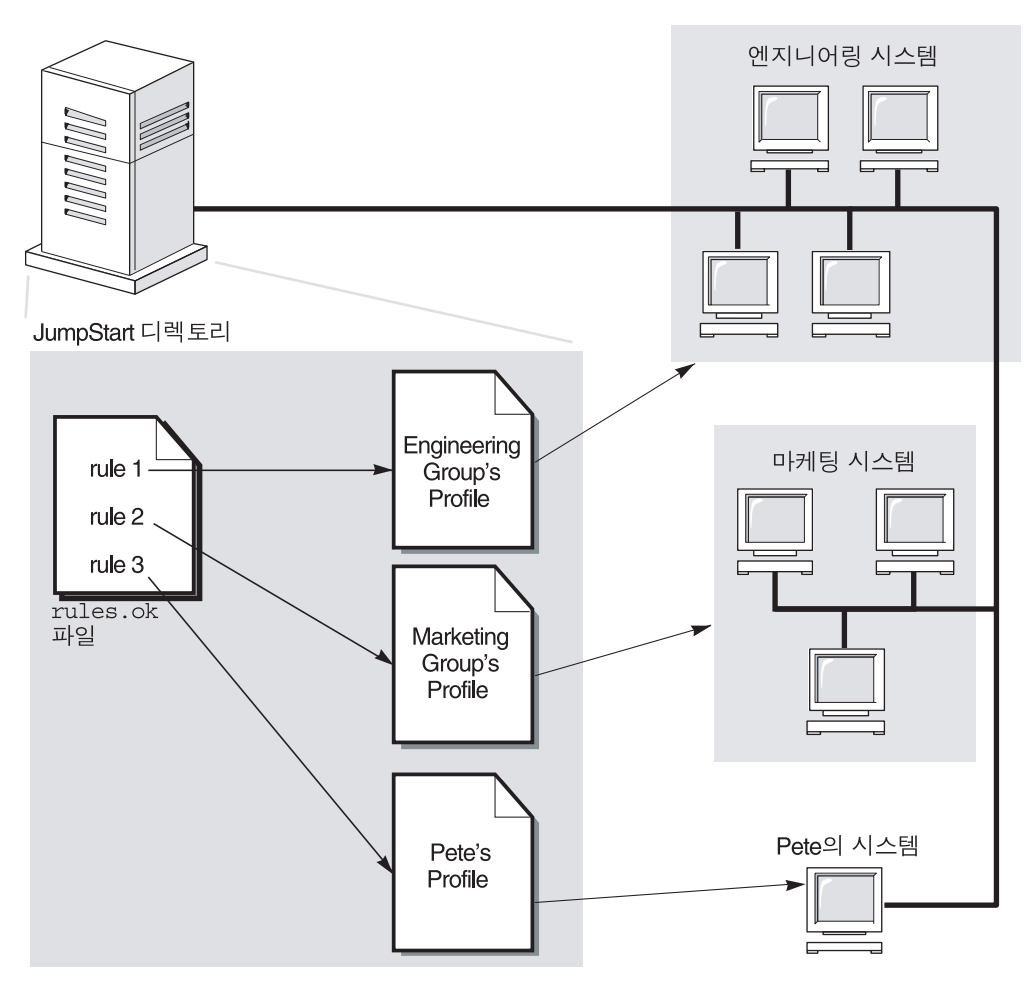

**그림 2–2** 사용자 정의 JumpStart 설치 작업: 네트워크에 연결된 예

[그림](#page-20-0) 2–3에서는 JumpStart 프로그램에서 사용자 정의 JumpStart 파일을 검색하는 순서에 대해 설명합니다.

<span id="page-20-0"></span>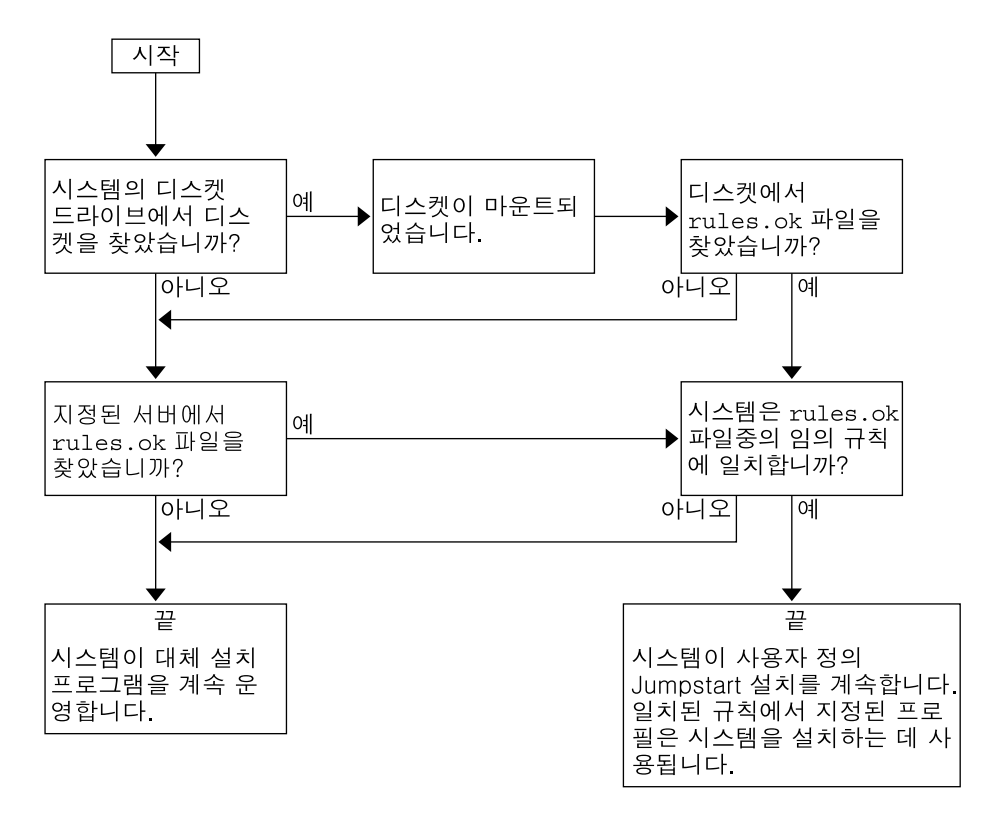

**그림 2–3** 사용자정의JumpStart설치중의작업진행

<span id="page-22-0"></span>**3 장**

# **사용자정의**JumpStart**설치준비**(**작업**)  $\frac{1}{8}$

이 장에서는 사용자 정의 JumpStart 설치 방법을 사용하여 Solaris 소프트웨어를 설치할 사이트에서 시스템을 준비하는 방법에 대한 단계별 지침을 제공합니다.

**주 –** Solaris ZFS 루트 풀을 설치하는 경우 9 장, "JumpStart로 ZFS [루트 풀 설치](#page-158-0)"에서 제한 사항 및 프로필 예를 참조하십시오.

- 23 페이지 "작업 맵: 사용자 정의 JumpStart 설치 준비"
- 25 페이지 "[네트워크 시스템에 대한 프로필 서버 만들기](#page-24-0)"
- 29 페이지 "[독립형 시스템에 대한 프로필 디스켓 만들기](#page-28-0)"
- 33 페이지 "rules [파일 만들기](#page-32-0)"
- 36 페이지 "[프로필 작성](#page-35-0)"
- 49 페이지 "[프로필 테스트](#page-48-0)"
- 53 페이지 "rules [파일 검증](#page-52-0)"

#### **작업맵:사용자정의JumpStart설치준비**

**표 3–1** 작업맵:사용자정의JumpStart설치준비

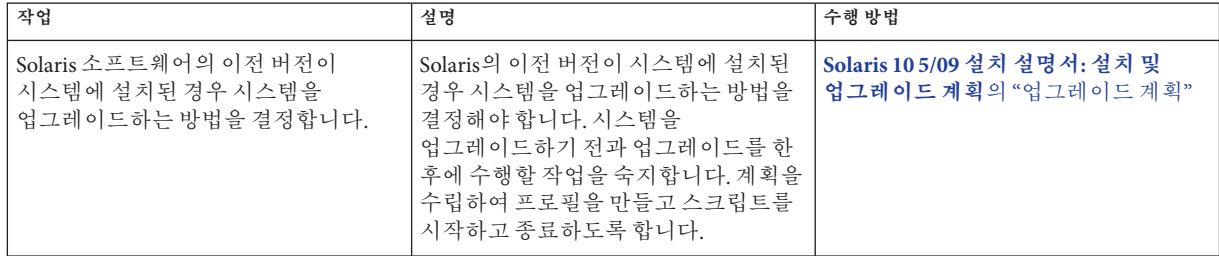

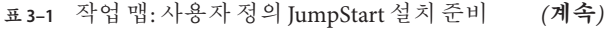

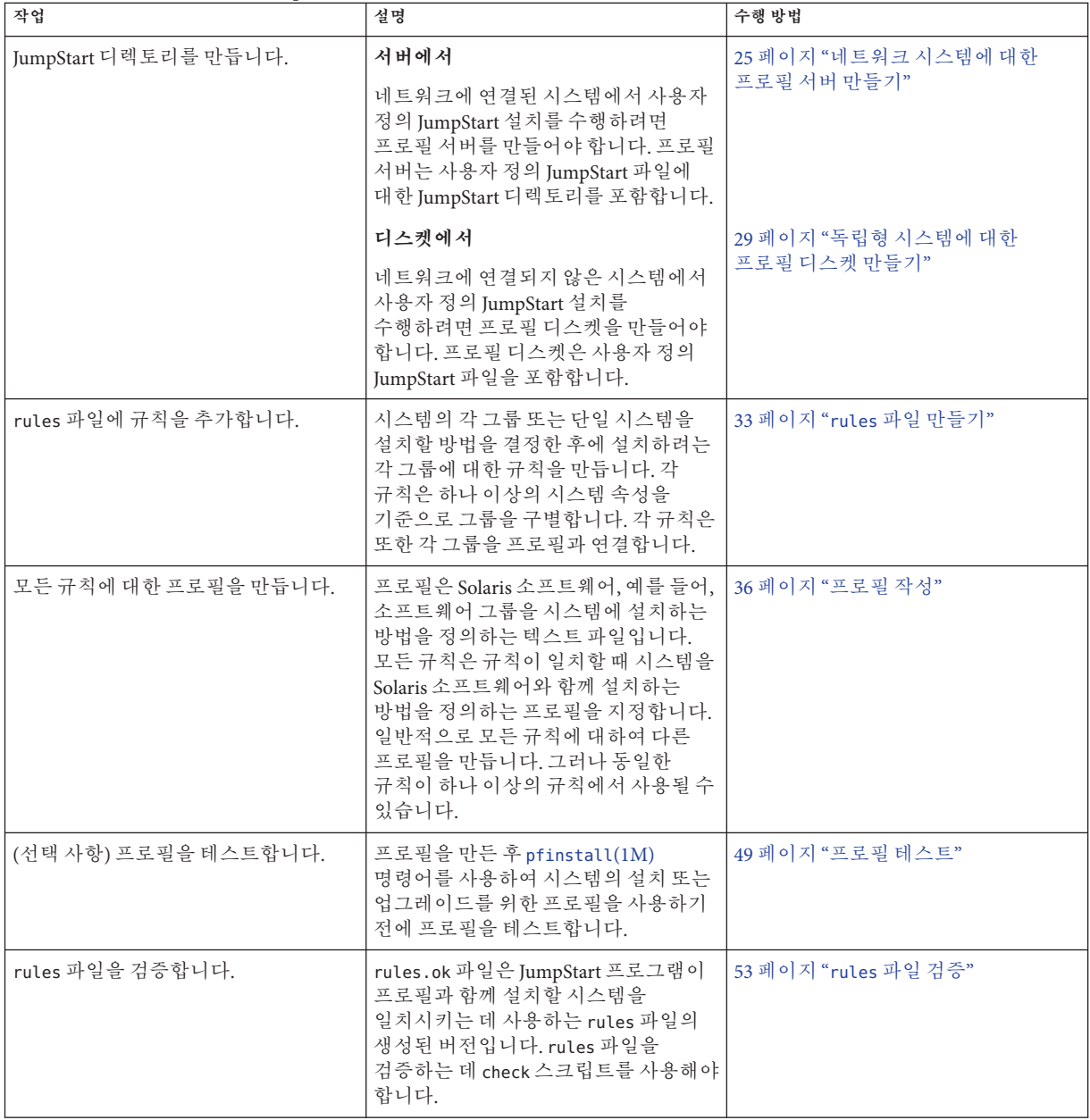

#### <span id="page-24-0"></span>**네트워크시스템에대한프로필서버만들기**

네트워크의 시스템에 대한 사용자 정의 JumpStart 설치를 설정할 때 JumpStart 디렉토리라는 서버에 디렉토리를 만들어야 합니다. JumpStart 디렉토리는 모든 핵심 사용자 정의 JumpStart 파일, 예를 들어 rules 파일, rules.ok 파일 및 프로필을 포함합니다. 프로필 서버의 루트(/) 디렉토리에 JumpStart 디렉토리를 저장해야 합니다.

JumpStart 디렉토리가 포함된 서버를 프로필 서버라고 합니다. 프로필 서버는 설치 서버 또는 부트 서버와 동일한 시스템일 수 있고 아니면 완전히 다른 서버일 수 있습니다. 프로필 서버에서 다른 플랫폼에 대하여 사용자 정의 JumpStart 파일을 제공할 수 있습니다. 예를 들어, x86 서버는 SPARC 기반 시스템 및 x86 기반 시스템에 사용자 정의 JumpStart 파일을 제공할 수 있습니다.

**주 –** 프로필 서버를 만든 후 시스템이 서버에 액세스하도록 해야 합니다. 자세한 지침은 27 페이지 "[모든 시스템에 프로필 서버 액세스 허용](#page-26-0)"를 참조하십시오.

#### ▼ **서버에JumpStart디렉토리만들기**

**주 –** 이 절차는 시스템이 **볼륨 관리자**를 실행 중이라고 가정합니다. 디스크 관리에 볼륨 관리자를 사용하지 않는 경우 볼륨 관리자 없이 이동식 매체를 관리하는 방법은 **[System](http://docs.sun.com/doc/817-5093) [Administration Guide: Devices and File Systems](http://docs.sun.com/doc/817-5093)**를 참조하십시오.

- **JumpStart디렉토리를만들려는서버의위치를찾습니다. 1**
- **수퍼유저또는동등한역할의사용자로로그인합니다. 2**

역할에는 권한 부여 및 권한이 있는 명령이 포함됩니다. 역할에 대한 자세한 내용은 **[System Administration Guide: Security Services](http://docs.sun.com/doc/816-4557/rbactask-15?a=view)**의 "Configuring RBAC (Task Map)"를 참조하십시오.

**서버의어느위치에든JumpStart디렉토리를만듭니다. 3**

# **mkdir -m 755** *jumpstart\_dir\_path*

명령어에서 *jumpstart\_dir\_path*는 JumpStart 디렉토리의 절대 경로입니다.

예를 들어, 다음 명령어는 루트 디렉토리(/)에서 jumpstart라고 하는 디렉토리를 작성하고 사용 권한을 755로 설정합니다.

# **mkdir -m 755 /jumpstart**

**다음항목을추가하여**/etc/dfs/dfstab**파일을편집합니다. 4**

**share -F nfs -o ro,anon=0** *jumpstart\_dir\_path*

예를 들어, 다음 항목은 /jumpstart 디렉토리를 공유합니다.

```
share -F nfs -o ro,anon=0 /jumpstart
```
- shareall**을입력하고Enter를누릅니다. 5**
- **사용자정의JumpStart파일의예를JumpStart디렉토리에복사할지여부를결정합니다. 6**
	- 아니오일 경우 단계 9로 이동합니다.
	- 복사하려면 다음 격정 테이블을 사용하여 다음 해야 학 작업을 결정합니다.

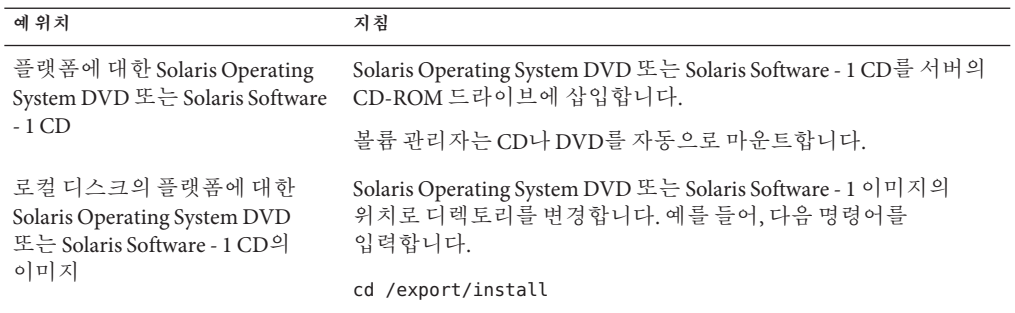

**사용자정의JumpStart파일예를프로필서버의JumpStart디렉토리로복사합니다. 7**

# **cp -r** *media\_path***/Solaris\_10/Misc/jumpstart\_sample/\*** *jumpstart\_dir\_path*

*media\_path* 로컬 디스크의 CD, DVD 또는 이미지의 경로 *jumpstart\_dir\_path* 사용자 정의 JumpStart 파일을 배치할 프로필 서버의 경로 예를 들어, 다음 명령어는 프로필 서버에서 jumpstart\_sample 디렉토리를 /jumpstart 디렉토리로 복사합니다.

**cp -r /cdrom/cdrom0/Solaris\_10/Misc/jumpstart\_sample/\* /jumpstart**

- **파일이사용자의환경에서작동하도록예를든JumpStart파일을업데이트합니다. 8**
- root**가JumpStart디렉토리를소유하고권한이755로설정되도록합니다. 9**
- **네트워크의시스템이프로필서버에액세스하도록합니다.** 자세한 지침은 27 페이지 "[모든 시스템에 프로필 서버 액세스 허용](#page-26-0)"를 참조하십시오. **10**

#### <span id="page-26-0"></span>**프로필서버에모든시스템액세스허용**

프로필 서버를 작성할 때 시스템이 사용자 정의 JumpStart 설치 중에 프로필 서버의 JumpStart 디렉토리에 액세스할 수 있도록 해야 합니다. 다음 방법 중 하나를 사용하여 액세스를 확보합니다.

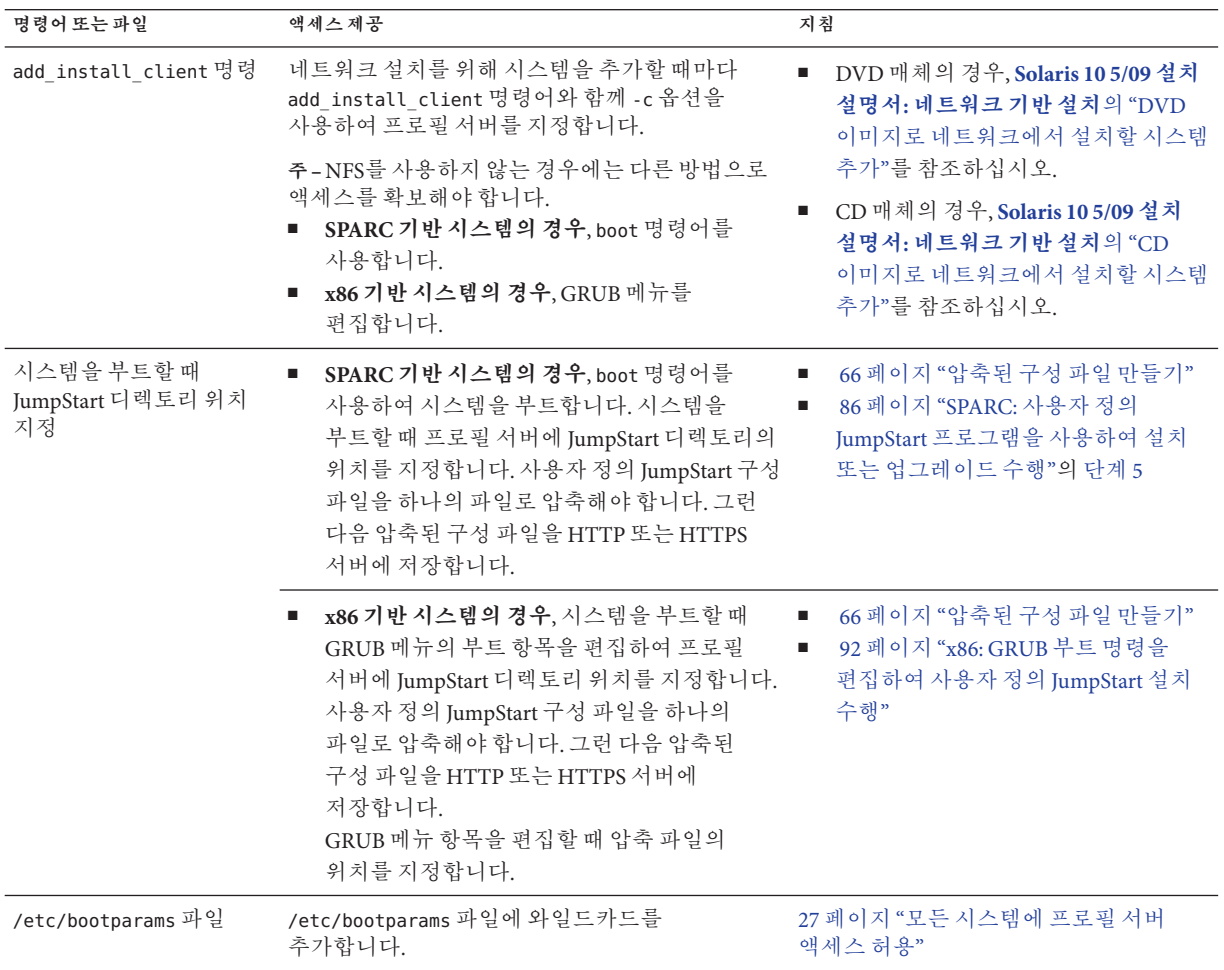

#### ▼ **모든시스템에프로필서버액세스허용**

네트워크 설치 정보를 다음 위치에 저장하는 경우에만 다음 절차를 사용하십시오.

■ /etc/bootparams 파일

■ bootparams 데이터베이스의 이름 지정 서비스 bootparams 데이터베이스를 업데이트하려면 단계 3에 표시되는 항목을 추가합니다.

다음 절차를 사용하는 경우에는 모두 SPARC 시스템인 경우와 같이 시스템이 같은 유형이어야 합니다.

다음 조건에서는 이 절차를 사용하지 마십시오.

- JumpStart 디렉토리를 디스켓에 저장하는 경우
- 시스텎을 부트할 때 프로필 서버의 위치를 지정하는 경우 구조가 다른 시스템이 있는 경우에는 시스템을 부트할 때 프로필 서버의 위치를 지정해야 합니다.

위의 조건에서는 SPARC boot 명령어를 사용하거나 x86 GRUB 메뉴를 사용합니다.

**주 –** 네트워크 설치 정보를 DHCP 서버에 저장할 수도 있습니다.

- **SPARC 기반 시스템의 경우** add\_install\_client 명령어와 -d 옵션을 사용하여 사용자 정의 JumpStart 프로그램이 DHCP 서버를 사용하도록 지정합니다. 또는 boot 명령어와 dhcp 옵션을 사용하여 사용자 정의 JumpStart 프로그램이 DHCP 서버를 사용하도록 지정합니다. 이 옵션의 사용 지침은 87 페이지 "SPARC: boot [명령의 명령](#page-86-0) [참조](#page-86-0)"를 참조하십시오.
- **x86 기반 시스템의 경우**, 다음 중 한 가지 방법으로 dhcp를 사용합니다.
	- 설치 서버를 사용하는 경우 add\_install\_client 명령어 및 -d 옵션을 사용하여 사용자 정의 JumpStart 프로그램이 PXE가 있는(혹은 PXE를 갖춘) DHCP서버와 PXE를 사용하도록 지정합니다.
	- GRUB 메뉴에서 GRUB 항목을 편집하고 DHCP 옵션을 추가할 수 있습니다. GRUB 항목 편집에 대한 지침은 92 페이지 "x86: GRUB [부트 명령을 편집하여 사용자](#page-91-0) 정의 JumpStart [설치 수행](#page-91-0)"을 참조하십시오.
- **설치또는부트서버에서수퍼유저로로그인합니다. 1**
- **텍스트편집기를사용하여**/etc/bootparams**를엽니다. 2**

#### **이항목을추가합니다. 3**

\* install\_config=*server:jumpstart\_dir\_path*

\* 모든 시스템이 액세스 권한이 있음을 지정하는 와일드카드 문자 *server* JumpStart 디렉토리가 위치하는 프로필 서버의 호스트 이름

*jumpstart\_dir\_path* JumpStart 디렉토리의 절대 경로

예를 들어, 다음 항목을 사용하여 모든 시스템이 이름이 sherlock인 프로필 서버의 /jumpstart 디렉토리에 액세스합니다.

\* install\_config=sherlock:/jumpstart

<span id="page-28-0"></span>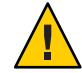

**주의 –** 이 절차를 사용하면 설치 클라이언트가 부트될 때 다음 오류 메시지를 생성합니다.

WARNING: getfile: RPC failed: error 5: (RPC Timed out).

174 페이지 "[네트워크에서 부트할 때 나타나는 오류 메시지](#page-173-0)"에는 이 오류 메시지에 대한 세부 정보가 포함되어 있습니다.

모든 시스템이 이제 프로필 서버에 액세스할 수 있습니다.

#### **독립형시스템에대한프로필디스켓만들기**

JumpStart 디렉토리가 포함된 디스켓을 프로필 디스켓이라고 합니다. 네트워크에 연결되지 않은 시스템은 프로필 서버에 액세스할 수 없습니다. 결과적으로, 시스템이 네트워크에 연결되지 않은 경우 디스켓에서 JumpStart 디렉토리를 만들어야 합니다. 프로필 디스켓을 만든 시스템은 디스켓 드라이브가 있습니다.

JumpStart 디렉토리에는 rules 파일, rules.ok 파일 및 프로필과 같은 모든 필수 사용자 정의 JumpStart 파일이 들어 있습니다. 프로필 디스켓의 루트(/) 디렉토리에 JumpStart 디렉토리를 저장해야 합니다.

다음 절차 중 하나를 참조하십시오.

- 29 페이지 "SPARC· 프로필 디스케 만들기"
- 31 페이지 "x86· GRUB[를 사용하여 프로필 디스켓 만들기](#page-30-0)"

#### ▼ **SPARC:프로필디스켓만들기**

**주 –** 이 절차에서는 시스템에 볼륨 관리자가 실행되고 있는 것으로 가정합니다. 디스켓, CD 및 DVD를 관리하는 데 볼륨 관리자를 사용하지 않는 경우 볼륨 관리자 없이 이동식 매체 관리에 대한 자세한 내용은 **[System Administration Guide: Devices and File](http://docs.sun.com/doc/817-5093) [Systems](http://docs.sun.com/doc/817-5093)**를 참조하십시오.

- **디스켓드라이브가연결된SPARC기반시스템을찾습니다. 1**
- **수퍼유저또는동등한역할의사용자로로그인합니다. 2**

역할에는 권한 부여 및 권한이 있는 명령이 포함됩니다. 역할에 대한 자세한 내용은 **[System Administration Guide: Security Services](http://docs.sun.com/doc/816-4557/rbactask-15?a=view)**의 "Configuring RBAC (Task Map)"를 참조하십시오.

**디스켓드라이브에덮어쓸수있는공백디스켓또는디스켓을삽입합니다. 3**

**디스켓을마운트합니다. 4**

#### # **volcheck**

**디스켓이UNIX파일시스템(UFS)을포함하는지결정합니다. 5** 시스템의 /etc/mnttab 파일 내용에서 다음과 같은 항목을 검사합니다.

/vol/dev/diskette0/scrap /floppy/scrap ufs suid,rw,largefiles,dev=1740008 927147040

- 항목이 존재하면 단계 7로 이동합니다.
- 항목이 존재하지 않으면 다음 단계로 이동합니다.
- **디스켓에서UFS를만듭니다. 6**

# **newfs /vol/dev/aliases/floppy0**

- **사용자정의JumpStart파일의예를JumpStart디렉토리에복사할지여부를결정합니다. 7**
	- 아니오일 경우 [단계](#page-30-0) 10으로 이동합니다.
	- 복사하려면 다음 결정 테이블을 사용하여 다음 해야 할 작업을 결정합니다.

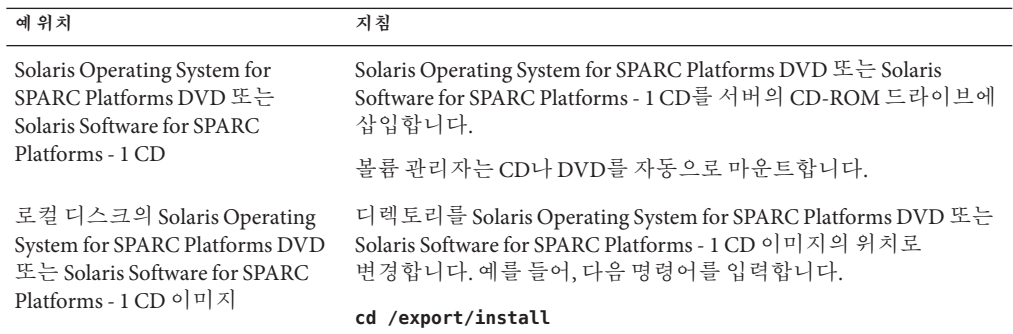

**사용자정의JumpStart파일예를프로필디스켓의JumpStart디렉토리로복사합니다. 8**

# **cp -r** *media\_path***/Solaris\_10/Misc/jumpstart\_sample/\*** *jumpstart\_dir\_path*

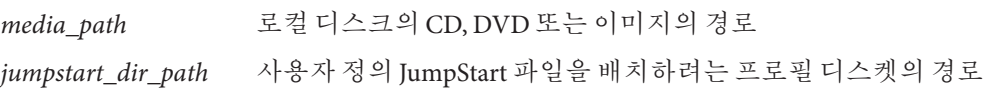

**주 –** 디스켓의 루트(/) 디렉토리에 사용자 정의 JumpStart 설치 파일을 배치해야 합니다.

<span id="page-30-0"></span>예를 들어, 다음 명령어는 Solaris Software for SPARC Platforms - 1 CD의 jumpstart\_sample의 내용을 이름이 scrap인 프로필 디스켓의 루트(/) 디렉토리로 복사합니다.

**cp -r /cdrom/cdrom0/Solaris\_10/Misc/jumpstart\_sample/\* /floppy/scrap**

- **파일이환경에서작동하도록프로필디스켓의예로든JumpStart파일을업데이트합니다. 9**
- root**가JumpStart디렉토리를소유하고권한을755로설정하도록합니다. 10**
- **디스켓을꺼냅니다. 11**

#### # **eject floppy**

프로필 디스켓 만들기를 완료하였습니다. 이제 rules 파일을 업데이트하고 프로필 디스켓에서 프로필을 만들어 사용자 정의 JumpStart 설치를 수행할 수 있습니다. 계속하려면 33 페이지 "rules [파일 만들기](#page-32-0)"로 이동합니다.

#### ▼ x86: GRUB를 사용하여 프로필 디스켓 만들기

이 절차에서 GRUB를 사용하여 프로필 디스켓을 만듭니다. GRUB 메뉴는 부트 프로세스를 활성화하는 설치 절차 중에 제공됩니다. GRUB 메뉴는 이전 릴리스에서 시스템을 부트하는 데 필요했던 Solaris Device Configuration Assistant 을 대신합니다.

**주 –** 이 절차에서는 시스템이 볼륨 관리자를 실행하는 것으로 가정합니다. 디스켓, CD 및 DVD를 관리하는 데 볼륨 관리자를 사용하지 않는 경우 볼륨 관리자 없이 이동식 매체 관리에 대한 자세한 내용은 **[System Administration Guide: Devices and File Systems](http://docs.sun.com/doc/817-5093)**를 참조하십시오.

- **디스켓드라이브가연결된x86기반시스템을찾습니다. 1**
- **수퍼유저또는동등한역할의사용자로로그인합니다. 2** 역할에는 권한 부여 및 권한이 읽는 명령이 포함됩니다. 역할에 대한 자세한 내용은 **[System Administration Guide: Security Services](http://docs.sun.com/doc/816-4557/rbactask-15?a=view)**의 "Configuring RBAC (Task Map)"를 참조하십시오.
- **디스켓드라이브에덮어쓸수있는공백디스켓또는디스켓을삽입합니다. 3**
- **디스켓을마운트합니다. 4**

# **volcheck**

**사용자정의JumpStart파일의예를JumpStart디렉토리에복사할지여부를결정합니다. 5**

- 아니오일 경우 단계 8로 이동합니다.
- 복사하려면 다음 결정 테이블을 사용하여 다음 해야 할 작업을 결정합니다.

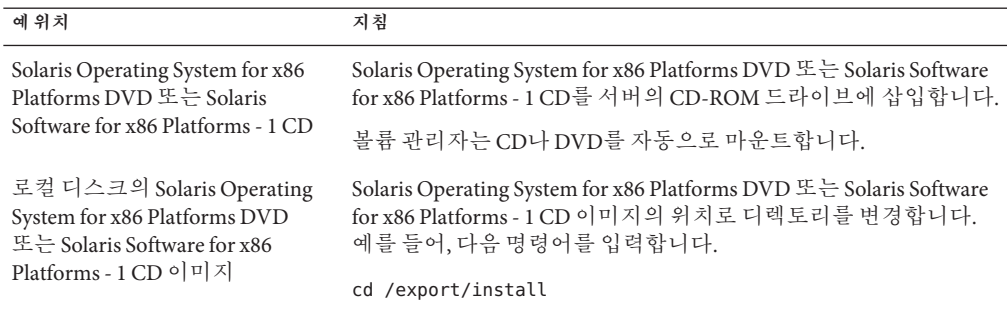

**사용자정의JumpStart파일예를프로필디스켓의JumpStart디렉토리로복사합니다. 6**

# **cp -r** *media\_path***/Solaris\_10/Misc/jumpstart\_sample/\*** *jumpstart\_dir\_path media\_path* 로컬 디스크의 CD, DVD 또는 이미지의 경로 *jumpstart\_dir\_path* 사용자 정의 JumpStart 파일을 배치하려는 프로필 디스켓의 경로

**주 –** 프로필 디스켓의 루트(/) 디렉토리에 모든 사용자 정의 JumpStart 설치 파일을 배치해야 합니다.

예를 들어, 다음 명령은 Solaris Software for x86 Platforms - 1 CD의 jumpstart\_sample의 내용을 이름이 scrap인 프로필 디스켓의 루트(/) 디렉토리로 복사합니다.

**cp -r /cdrom/cdrom0/Solaris\_10/Misc/jumpstart\_sample/\* /floppy/scrap**

- **파일이환경에서작동하도록프로필디스켓의예로든JumpStart파일을업데이트합니다. 7**
- root**가JumpStart디렉토리를소유하고권한을755로설정하도록합니다. 8**
- **파일 관리자 창의 디스크 꺼내기를 누르거나 명령줄에** eject floppy**를 입력하여 9 디스켓을꺼냅니다.**
- **이동식매체관리자대화상자에서OK를누릅니다. 10**
- **수동으로디스켓을꺼냅니다. 11**

<span id="page-32-0"></span>프로필 디스켓 만들기를 완료하였습니다. 이제 rules 파일을 업데이트하고 프로필 디스켓에서 프로필을 만들어 사용자 정의 JumpStart 설치를 수행할 수 있습니다. 계속하려면 33 페이지 "rules 파일 만들기"로 이동합니다. **참조**

#### rules**파일만들기**

rules 파일은 Solaris OS를 설치하려는 시스템의 각 그룹에 대한 규칙이 포함된 텍스트 파일입니다. 각 규칙은 하나 이상의 시스템 속성에 기반한 시스템 그룹을 구별합니다. 각 규칙은 또한 각 그룹을 프로필과 연결합니다. 프로필은 Solaris 소프트웨어가 그룹의 각 시스템에 설치되는 방법을 정의하는 텍스트 파일입니다. 예를 들어, 다음 규칙은 JumpStart 프로그램이 basic\_prof 프로필의 정보를 사용하여 sun4u 플랫폼 그룹을 가진 모든 시스템을 설치할 것을 지정합니다.

```
karch sun4u - basic_prof -
```
rules 파일은 사용자 정의 JumpStart 설치에 필요한 rules.ok 파일을 작성하는데 사용됩니다.

**주 –** 29 페이지 "[독립형 시스템에 대한 프로필 디스켓 만들기](#page-28-0)" 또는 25 페이지 "[네트워크](#page-24-0) [시스템에 대한 프로필 서버 만들기](#page-24-0)"의 절차를 사용하여 JumpStart 디렉토리를 설정한 경우에는 JumpStart 디렉토리에 rules 파일 예가 이미 있습니다. 샘플 rules 파일은 설명서와 예로 든 일부 규칙을 포함합니다. 샘플 rules 파일을 사용하는 경우 사용하지 않을 예로 든 규칙을 주석 처리합니다.

#### rules**파일의구문**

rules 파일에는 다음 속성이 있어야 합니다.

- 파일에 rules라는 이름을 할당해야 합니다.
- 파일은 적어도 하나의 규칙을 포함해야 합니다.

rules 파일은 다음을 포함할 수 있습니다.

■ 주석이 달린 텍스트

JumpStart는 행에서 # 기호 뒤에 포함된 모든 텍스트를 주석 텍스트로 간주합니다. 행이 # 기호로 시작되면 전체 행은 주석으로 처리됩니다.

- 하나 이상의 공백 행
- 하나 이상의 다중 행 규칙 새 행에서 단일 규칙을 계속하려면 Enter 키를 누르기 전에 백슬래시 문자(\)를 추가합니다.

#### <span id="page-33-0"></span>▼ rules**파일만들기**

- **텍스트편집기를사용하여이름이**rules**인텍스트파일을만듭니다.또는만든JumpStart 1 디렉토리에서샘플**rules**파일을엽니다.**
- **Solaris소프트웨어를설치할시스템의각그룹에대한**rules**파일에규칙을추가합니다. 2** rules 파일 키워드 및 값 목록은 107 페이지 "[규칙 키워드 및 값](#page-106-0)"을 참조하십시오.

rules 파일 내의 규칙은 다음 구문을 준수해야 합니다.

!*rule\_keyword rule\_value* && !*rule\_keyword rule\_value* ... *begin profile finish*

- ! 키워드 앞에서 부정을 나타내는 의미로 사용되는 기호입니다.
- *rule\_keyword* 호스트 이름 hostname 또는 메모리 크기 memsize 등과 같이 일반 시스템 속성을 설명하는 미리 정의된 사전적 단위 또는 단어입니다. *rule\_keyword*는 같은 속성을 가진 시스템을 프로필에 일치시키는 규칙 값과 함께 사용됩니다. 규칙 키워드의 목록은 107 페이지 "[규칙 키워드](#page-106-0) [및 값](#page-106-0)"을 참조하십시오.
- *rule\_value* 해당 규칙 키워드에 대한 특정 시스템 속성을 제공하는 값입니다. 규칙 값은 107 페이지 "[규칙 키워드 및 값](#page-106-0)"에서 설명합니다.
- && 동일한 규칙에서 규칙 키워드와 규칙 값 쌍을 연결하기 위해 사용해야 하는 기호입니다(논리 AND). 사용자 정의 JumpStart 설치 중에 시스템은 규칙이 일치되기 전에 규칙의 모든 쌍을 일치시켜야 합니다.
- *begin* 설치가 시작되기 전에 실행될 수 있는 선택적 Bourne 쉘 스크립트의 이름. 시작 스크립트가 존재하지 않으면 이 필드에 마이너스 기호(-)를 입력해야 합니다. 모든 시작 스크립트는 JumpStart 디렉토리에 위치해야 합니다.

시작 스크립트를 만드는 방법에 대한 정보는 57 페이지 "[시작 스크립트](#page-56-0) [만들기](#page-56-0)"에서 볼 수 있습니다.

*profile* 시스템이 규칙과 일치할 때 Solaris 소프트웨어가 시스템에 설치되는 방법을 정의하는 텍스트 파일의 이름. 프로필의 정보는 프로필 키워드와 해당하는 프로필 값으로 구성됩니다. 모든 프로필은 JumpStart 디렉토리에 위치해야 합니다.

> **주 –** 프로필 필드를 사용하는 선택적 방법은 73 페이지 "[사이트별 설치](#page-72-0) [프로그램 사용](#page-72-0)" 및 58 페이지 "[시작 스크립트를 사용하여 파생된](#page-57-0) [프로필 작성](#page-57-0)"에서 설명합니다.

<span id="page-34-0"></span>*finish* 설치가 완료된 후 실행될 수 있는 선택적 Bourne 쉘 스크립트의 이름. 종료 스크립트가 존재하지 않으면 이 필드에 마이너스 기호(-)를 입력해야 합니다. 모든 종료 스크립트는 JumpStart 디렉토리에 위치해야 합니다.

> 종료 필드를 만드는 방법에 대한 정보는 59 페이지 "[종료 스크립트](#page-58-0) [만들기](#page-58-0)"에서 볼 수 있습니다.

최소한 각 규칙은 다음을 포함해야 합니다.

- 키워드, 값 및 해당 프로필
- 시작 또는 종료 스크립트가 지정되지 않은 경우 *begin* 및 *finish* 필드의 마이너스 기호(-)
- **JumpStart디렉토리에**rules**파일을저장합니다. 3**
- root**가**rules**파일을소유하고권한이644로설정되도록하십시오. 4**

#### rules**파일의예**

다음 예에서는 rules 파일의 예로 든 여러 규칙을 보여 줍니다. 각 행은 규칙 키워드와 해당 키워드에 대한 유효한 값을 가집니다. JumpStart 프로그램이 rules 파일을 맨 위에서 맨 아래로 스캔합니다.

JumpStart 프로그램이 규칙 키워드와 값을 알려진 시스템과 일치시킬 때 JumpStart 프로그램은 프로필 필드에 나열된 프로필에서 지정된 Solaris 소프트웨어를 설치합니다.

전체 rules 파일 제한 사항 목록은 33 페이지 "rules [파일의 구문](#page-32-0)"을 참조하십시오.

**예 3–1** rule파일

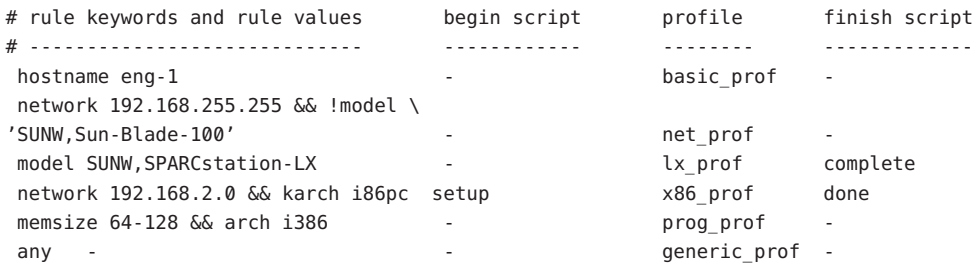

다음 목록에서는 이 예의 일부 키워드와 값에 대해 설명합니다.

<span id="page-35-0"></span>**예 3–1** rule파일 *(***계속***)*

- hostname 시스템의 호스트 이름이 eng-1이면 규칙과 일치합니다. basic\_prof 프로필은 규칙과 일치하는 시스템에 Solaris 소프트웨어를 설치하는 데 사용됩니다.
- network 시스템이 서브넷 192.168.255.255에 있고 시스템이 *Sun Blade* 100( SUNW,Sun-Blade-100TM)이 **아니면** 규칙이 일치합니다. net\_prof 프로필은 이 규칙과 일치하는 시스템에 Solaris 소프트웨어를 설치하는 데 사용됩니다. 이 규칙은 백슬래시 기호(\)를 사용하여 새 행에 단일 규칙을 계속하는 예도 제공합니다.
- model 시스템이 SPARCstation LX이면 규칙과 일치합니다. lx\_prof 프로필 및 complete 종료 스크립트는 이 규칙과 일치하는 시스템에 Solaris 소프트웨어를 설치하는데 사용됩니다.
- network 규칙은 시스템이 서브넷 193.168.2.0에 있고 x86 기반 시스템인 경우 일치합니다. setup 시작 스크립트, x864u\_prof 프로필 및 done 종료 스크립트는 규칙이 일치하는 시스템에 Solaris 소프트웨어를 설치하는 데 사용됩니다.
- memsize 시스템이 64MB 128MB 메모리를 보유하고 x86 기반 시스템이면 규칙이 일치합니다. prog\_prof 프로필은 규칙과 일치하는 시스템에 Solaris 소프트웨어를 설치하는 데 사용됩니다.
- any 규칙은 이전 규칙과 일치하지 않은 시스템과 일치합니다. generic\_prof 프로필은 규칙과 일치하는 시스템에 Solaris 소프트웨어를 설치하는 데 사용됩니다. any가 사용되면 항상 rules 파일의 마지막이어야 합니다.

#### **프로필작성**

프로필은 시스템에 Solaris 소프트웨어를 설치하는 방법을 정의하는 텍스트 파일입니다. 프로필은 설치의 요소, 예를 들어, 설치할 소프트웨어 그룹을 정의합니다. 모든 규칙은 시스템이 설치될 방법을 정의하는 프로필을 지정합니다. 모든 규칙에 대하여 다른 프로필을 만들거나 동일한 프로필이 하나 이상의 규칙에서 사용될 수 있습니다.

프로필은 하나 이상의 프로필 키워드와 값으로 구성됩니다. 각 프로필 키워드는 JumpStart 프로그램이 시스템에 Solaris 소프트웨어를 설치하는 방법의 한 측면을 제어하는 명령입니다. 예를 들어, 다음 프로필 키워드와 값은 JumpStart 프로그램이 시스템을 서버로 설치함을 지정합니다.

system\_type server
**주 –** 샘플 프로필은 다음 절차 중 하나를 사용하여 JumpStart 디렉토리를 만든 경우 이미 JumpStart 디렉토리에 있습니다.

- 25 페이지 "네 ㅌ워ㅋ 시스템에 대하 프로필 서버 만들기"
- 29 페이지 "독립형 시스템에 대한 프로핔 디스케 만들기"

### **프로필의구문**

프로필에는 다음 항목이 포함되어야 합니다.

- 첫 번째 항목으로 install type 프로필 키워드
- 행당 하나의 키워드
- 프로필에 의해 업그레이드 중인 시스템이 업그레이드할 수 있는 하나 이상의 루트(/) 파일 시스템을 포함하는 경우 root\_device 키워드

프로필은 다음을 포함할 수 있습니다.

■ 주석이 달린 텍스트

JumpStart 프로그램은 행에서 # 기호 뒤에 포함된 모든 텍스트를 주석 텍스트로 간주합니다. 행이 # 기호로 시작되면 전체 행은 주석으로 처리됩니다.

■ 하나 이상의 공백 행

#### ▼ **프로필작성**

**텍스트편집기를사용하여텍스트파일을만듭니다.파일의이름을자세하게 1 지정합니다.또는만든JumpStart디렉토리에서샘플프로필을엽니다.**

**주 –** 프로필 이름에 프로필을 사용하여 시스템에 Solaris 소프트웨어를 설치하려는 방법이 반영되어 있는지 확인합니다. 예를 들어 basic\_install, eng\_profile 또는 user\_profile과 같이 프로필 이름을 지정할 수 있습니다.

**프로필키워드와값을프로필에추가합니다. 2** 프로필 키워드 및 값의 목록은 111 페이지 "[프로필 키워드 및 값](#page-110-0)"을 참조하십시오.

**주 –** 프로필 키워드와 해당 값은 대소문자를 구분합니다.

**JumpStart디렉토리에프로필을저장합니다. 3**

- root**가프로필을소유하고권한이644로설정되도록합니다. 4**
- **(선택사항)프로필을테스트합니다. 5** 49 페이지 "[프로필 테스트](#page-48-0)"는 프로필 테스트에 대한 정보를 포함합니다.

#### **프로필의예**

다음 프로필 예에서는 여러 프로필 키워드와 프로필 값을 사용하여 시스템에 Solaris 소프트웨어를 설치하는 방식을 제어하는 방법을 보여줍니다. 111 페이지 "[프로필 키워드](#page-110-0) [및 값](#page-110-0)"은 프로필 키워드 및 값에 대한 설명을 포함합니다.

**주 –** Solaris ZFSTM 루트 풀을 설치하는 경우 9 장, "JumpStart로 ZFS [루트 풀 설치](#page-158-0)"에서 제한 사항 및 프로필 예를 참조하십시오.

**예 3–2** 원격 파일 시스템 마운트와 패키지 추가 및 삭제

# profile keywords profile values

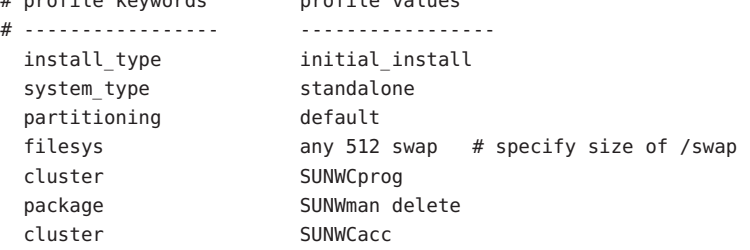

다음 목록에서는 이 예의 일부 키워드와 값에 대해 설명합니다.

- install type install type 키워드는 모든 프로필에서 필수입니다.
- system\_type system\_type 키워드는 시스템이 독립형 시스템으로 설치될 것을 정의합니다.
- partitioning 파일 시스템 슬라이스는 값 default로 설치될 소프트웨어에 의해 결정됩니다. swap의 크기는 512MB로 설정되고 모든 디스크에서 값 any로 설치됩니다.
- cluster 개발자 Solaris 소프트웨어 그룹 SUNWCprog는 시스템에 설치됩니다.

package 표준 매뉴얼 페이지가 네트워크 상의 s\_ref 파일 시스템 서버에서 마운트될 경우 매뉴얼 페이지 패키지는 시스템에 설치되지 않습니다. 시스템 계정 유틸리티를 포함하는 패키지는 시스템에 설치될 것으로 선택됩니다.

**예 3–3** 원격 파일 시스템 마운트 및 타사 패키지 추가

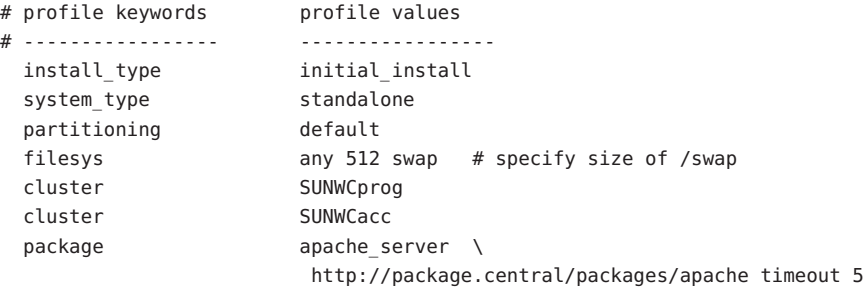

다음 목록에서는 이 예의 일부 키워드와 값에 대해 설명합니다.

- install type install type 키워드는 모든 프로필에서 필수입니다.
- system\_type system\_type 키워드는 시스템이 독립형 시스템으로 설치될 것을 정의합니다.
- partitioning 파일 시스템 슬라이스는 값 default로 설치될 소프트웨어에 의해 결정됩니다. swap의 크기는 512MB로 설정되고 모든 디스크에서 값 any로 설치됩니다.
- cluster 개발자 Solaris 소프트웨어 그룹 SUNWCprog는 시스템에 설치됩니다.
- package 타사 패키지는 HTTP 서버에 있는 시스템에 설치됩니다.

**예 3–4** 파일시스템을설치할위치지정

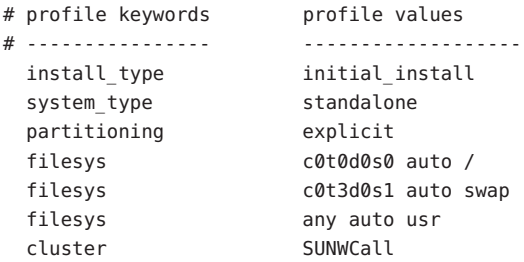

다음 목록에서는 이 예의 일부 키워드와 값에 대해 설명합니다.

partitioning 파일 시스템 슬라이스는 filesys 키워드, 값 explicit에 의해 결정됩니다. 루트(/)의 크기는 선택된 소프트웨어, 값 auto에 기반하며 c0t0d0s0에 설치됩니다. swap의 크기는 필요한 크기로 설정되고 c0t3d0s1에 설치됩니다. usr은 선택된 소프트웨어에 기반하고 설치 프로그램이 값 any를 기반으로 usr이 설치되는 위치를 결정합니다.

```
예 3–4 파일시스템을설치할위치지정 (계속)
cluster 전체 Solaris 소프트웨어 그룹 SUNWCall이 시스템에 설치됩니다.
예 3–5 패치업그레이드및설치
# profile keywords brofile values
# ---------------- -------------------
 install type upgrade
 root device c0t3d0s2
 backup media exported remote filesystem timber:/export/scratch
 package SUNWbcp delete
 package SUNWxwman add
 cluster SUNWCacc add
 patch patch list nfs://patch master/Solaris 10/patches \
                retry 5
 locale de
다음 목록에서는 이 예의 일부 키워드와 값에 대해 설명합니다.
install type 프로필이 디스크 공간을 재할당하여 시스템을 업그레이드합니다. 이
          예에서 디스크 공간은 시스템의 일부 파일 시스템이 업그레이드에
          충분한 공간을 갖고 있지 않았기 때문에 재할당되어야 합니다.
root device c0t3d0s2의 루트 파일 시스템이 업그레이드됩니다.
backup_media 이름이 timber인 원격 시스템이 디스크 공간 재할당 동안 데이터를
          백업하는 데 사용됩니다. 백업 매체 키워드 값은 119 페이지
          프로필 키워드"를 참조하십시오.
package 바이너리 호환성 패키지 SUNWbcp는 업그레이드 후 시스템에 설치되지
          않습니다.
package 코드는 X 윈도우 시스템 매뉴얼 페이지 및 시스템 계산 유틸리티가
          시스템에 이미 설치되지 않은 경우 설치되게 합니다. 시스템에 이미
          있는 모든 패키지가 자동으로 업그레이드됩니다.
patch 업그레이드로 설치되는 패치 목록입니다. 패치 목록은
          Solaris_10/patches 디렉토리 아래 이름이 patch_master인 NFS
          서버에 있습니다. 마운트가 실패하면 NFS 마운트는 다섯 번
          시도됩니다.
locale 한국어 현지화 패키지가 시스템에 설치됩니다.
예 3–6 업그레이드를위한디스크공간재할당
# profile keywords brofile values
# ---------------- -------------------
```
**예 3–6** 업그레이드를위한디스크공간재할당 *(***계속***)*

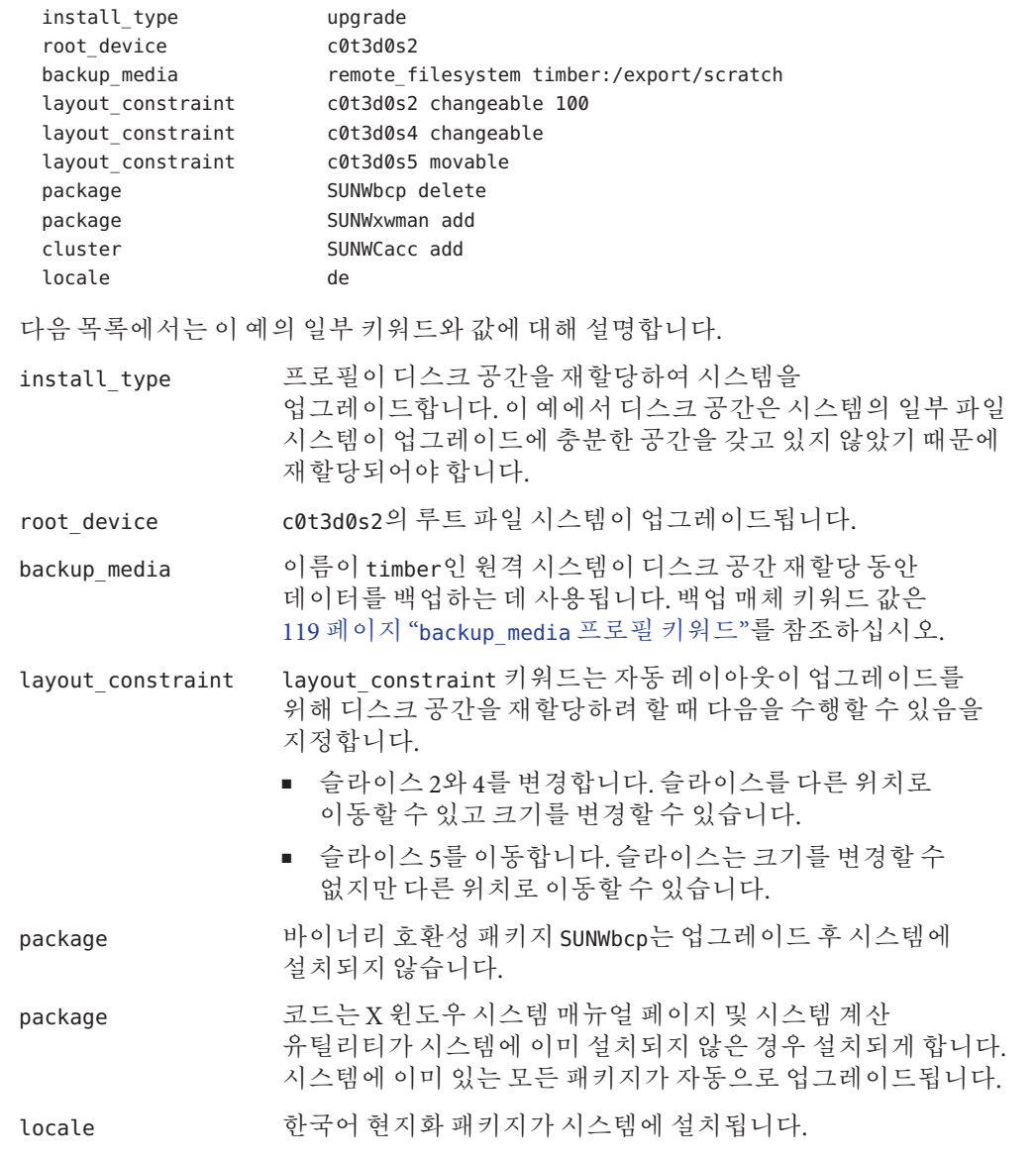

예3-7 HTTP 서버에서 Solaris Flash 아카이브 검색

다음 예에서 프로필은 사용자 정의 JumpStart 프로그램이 HTTP 서버에서 Solaris Flash 아카이브를 검색한다는 것을 나타냅니다.

**예 3–7** HTTP서버에서Solaris Flash아카이브검색 *(***계속***)*

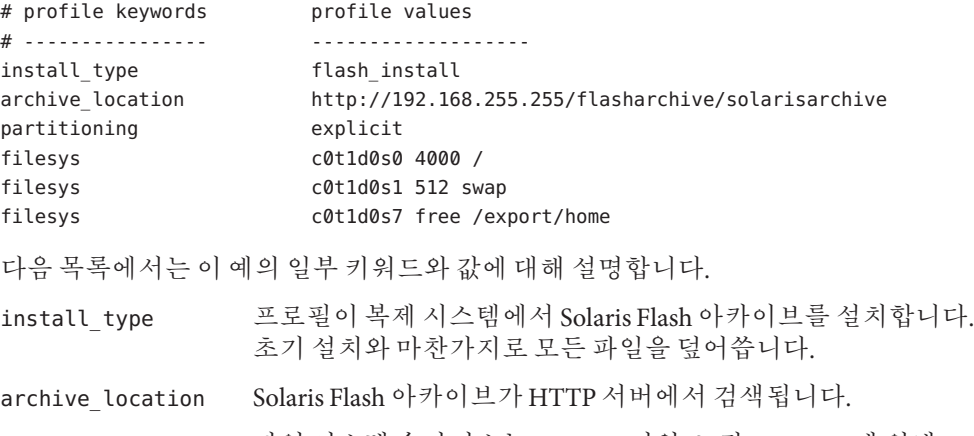

partitioning 파일 시스템 슬라이스는 filesys 키워드, 값 explicit에 의해 결정됩니다. 루트(/)의 크기는 Solaris Flash 아카이브의 크기를 기준으로 합니다. 루트 파일 시스템은 c0t1d0s0에 설치됩니다. swap의 크기는 필요한 크기로 설정되고 c0t1d0s1에 설치됩니다. /export/home은 남은 디스크 공간을 기준으로 합니다. /export/home은 c0t1d0s7에 설치됩니다.

**예 3–8** 보안HTTP서버에서Solaris Flash아카이브검색

다음 예에서 프로필은 사용자 정의 JumpStart 프로그램이 보안 HTTP 서버에서 Solaris Flash 아카이브를 검색한다는 것을 나타냅니다.

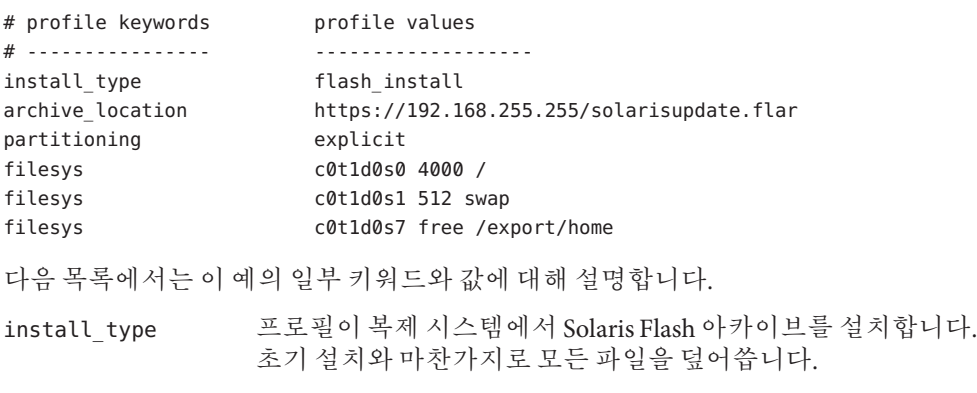

archive\_location 압축된 Solaris Flash 아카이브를 보안 HTTP 서버에서 불러왔습니다.

**예 3–8** 보안 HTTP 서버에서 Solaris Flash 아카이브 검색 *(***계속***)*

partitioning 파일 시스템 슬라이스는 filesys 키워드, 값 explicit에 의해 결정됩니다. 루트(/)의 크기는 Solaris Flash 아카이브의 크기를 기준으로 합니다. swap의 크기는 필요한 크기로 설정되고 c0t1d0s1에 설치됩니다. /export/home은 남은 디스크 공간을 기준으로 합니다. /export/home은 c0t1d0s7에 설치됩니다.

**예 3–9** Solaris Flash 아카이브 검색 및 타사 패키지 설치

다음 예에서 프로필은 사용자 정의 JumpStart 프로그램이 HTTP 서버에서 Solaris Flash 아카이브를 검색한다는 것을 나타냅니다.

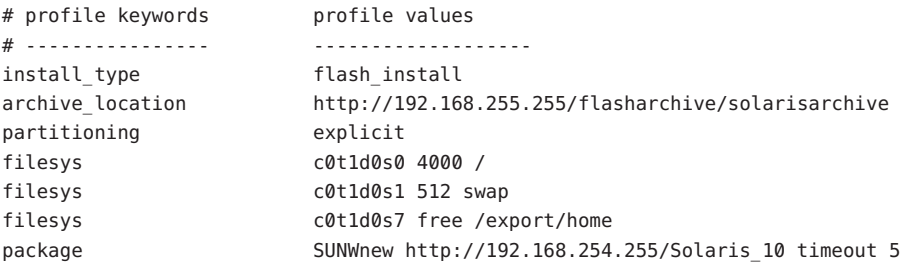

다음 목록에서는 이 예의 일부 키워드와 값에 대해 설명합니다.

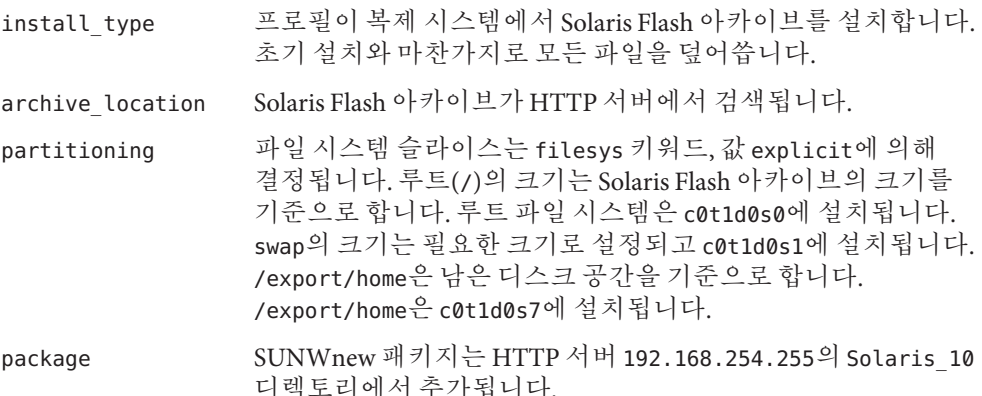

**예 3–10** NTF서버에서Solaris Flash차등아카이브검색

다음 예에서 프로필은 사용자 정의 JumpStart 프로그램이 NFS 서버에서 Solaris Flash 아카이브를 검색한다는 것을 나타냅니다. flash\_update 키워드는 이것이 차등 아카이브임을 나타냅니다. 차등 아카이브는 두 시스템 이미지 간 차이만을 설치합니다. **예 3–10** NTF 서버에서 Solaris Flash 차등 아카이브 검색 *(***계속***)*

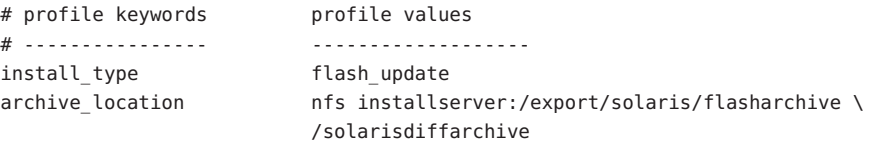

no\_master\_check

다음 목록에서는 이 예의 일부 키워드와 값에 대해 설명합니다.

작성되었을 것입니다.

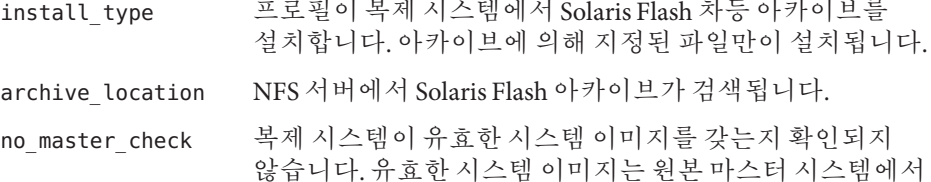

**예 3–11** 빈부트환경만들기

다음 예에서 프로필은 사용자 정의 JumpStart 프로그램이 빈 부트 환경을 만드는 것을 나타냅니다. 빈 부트 환경에는 파일 시스템이 포함되지 않으며 현재 부트 환경으로부터 복사가 이루어지지 않습니다. 부트 환경을 나중에 Solaris Flash 아카이브의 내용으로 채운 다음 활성화할 수 있습니다.

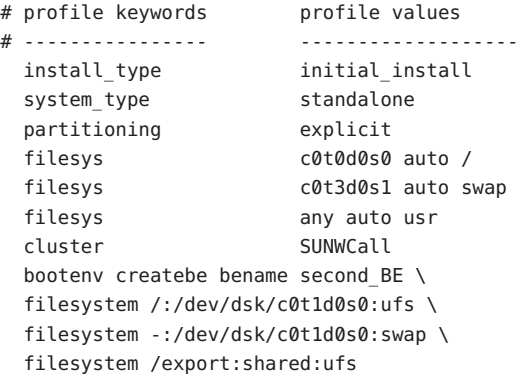

다음 목록에서는 이 예의 일부 키워드와 값에 대해 설명합니다.

partitioning 파일 시스템 슬라이스는 filesys 키워드, 값 explicit에 의해 결정됩니다. 루트(/)의 크기는 선택된 소프트웨어, 값 auto에 기반하며 c0t0d0s0에 설치됩니다. swap의 크기는 필요한 크기로 **예 3–11** 빈부트환경만들기 *(***계속***)*

설정되고 c0t3d0s1에 설치됩니다. usr은 선택된 소프트웨어에 기반하고 설치 프로그램이 값 any를 기반으로 usr이 설치되는 위치를 결정합니다.

cluster 전체 Solaris 소프트웨어 그룹 SUNWCall이 시스템에 설치됩니다.

bootenv createbe 빈 비활성 부트 환경이 디스크 c0t1d0에 설정됩니다. 루트(/), 스왑 및 /export에 대한 파일 시스템이 생성되지만 비어 있습니다. 나중에 Solaris Flash 아카이브를 사용하여 두 번째 부트 환경을 만들 수 있습니다. 그러면 새로운 부트 환경이 현재 부트 환경이 되도록 활성화할 수 있습니다.

> 이 키워드 사용에 대한 키워드 값 및 배경에 대해서는 다음을 참조하십시오.

- 키워드 값의 설명은 111 페이지 "[프로필 키워드 및 값](#page-110-0)"을 참조하십시오.
- Solaris Live Upgrade를 사용하여 비활성 부트 환경 만들기, 업그레이드 및 활성화에 대한 자세한 내용은 **[Solaris 10 5/09](http://docs.sun.com/doc/820-7540/luoverview-1?a=view) 설치 설명서[: Solaris Live Upgrade](http://docs.sun.com/doc/820-7540/luoverview-1?a=view) 및 업그레이드 계획**의 2 장, ["Solaris Live Upgrade\(](http://docs.sun.com/doc/820-7540/luoverview-1?a=view)개요)"를 참조하십시오.
- Solaris Flash 아카이브 사용에 대한 배경 정보는 **[Solaris 10 5/09](http://docs.sun.com/doc/820-7556/flash-24?a=view) 설치 설명서[: Solaris Flash](http://docs.sun.com/doc/820-7556/flash-24?a=view) 아카이브(작성 및 설치)**의 1 장, ["Solaris Flash\(](http://docs.sun.com/doc/820-7556/flash-24?a=view)개요)"를 참조하십시오.

**예 3–12** Solaris Flash 아카이브를 설치할 때 RAID-1 볼륨 만들기

다음 예에서 프로필은 사용자 정의 JumpStart 프로그램이 Solaris 볼륨 관리자 기술을 사용하여 루트(/), swap, /usr 및 /export/home 파일 시스템에 대해 RAID-1 볼륨(미러)을 만드는 것을 나타냅니다. Solaris Flash 아카이브는 부트 환경에서 설치됩니다.

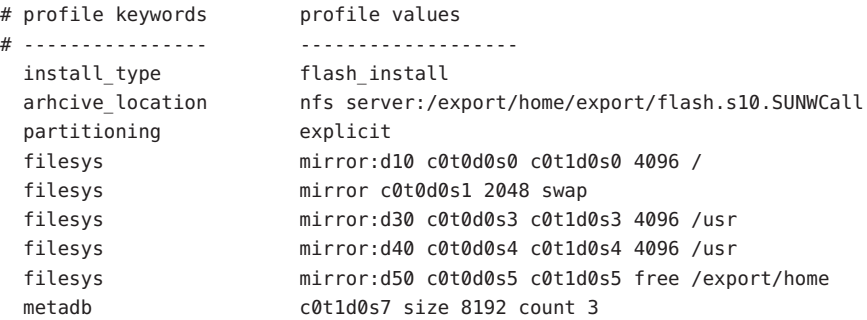

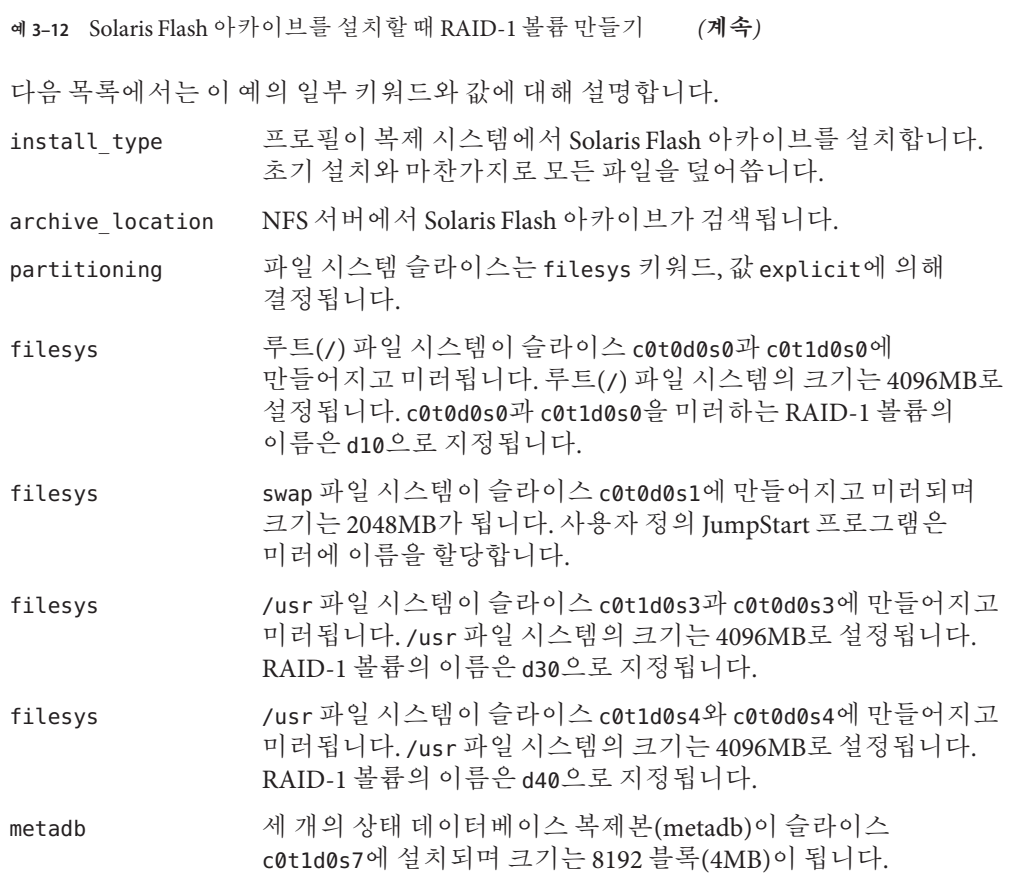

- 설치하는 동안 미러된 파일 시스템을 만드는 방법에 대한 개요 정보는 **[Solaris 10 5/09](http://docs.sun.com/doc/820-7514/mirroroverview-1?a=view) 설치 설명서: [설치 및 업그레이드 계획](http://docs.sun.com/doc/820-7514/mirroroverview-1?a=view)**의 9 장, "설치 중 RAID-1볼륨(미러) [만들기](http://docs.sun.com/doc/820-7514/mirroroverview-1?a=view)(개요)"을 참조하십시오.
- 미러된 파일 시스템 만들기에 대한 지침과 요구 사항은 **[Solaris 10 5/09](http://docs.sun.com/doc/820-7514/mirrorplanning-1?a=view) 설치 설명서: [설치 및 업그레이드 계획](http://docs.sun.com/doc/820-7514/mirrorplanning-1?a=view)**의 10 장, "설치 중 RAID-1볼륨(미러) 만들기(계획)"을 참조하십시오.
- 키워드 값의 설명은 133 페이지 "filesys [프로필 키워드](#page-132-0)(RAID-1 볼륨 작성)" 및 141 페이지 "metadb 프로필 키워드([상태 데이터베이스 복제본 만들기](#page-140-0))"를 참조하십시오.

**예 3–13** 루트파일시스템을미러할RAID-1볼륨만들기

다음 예에서 프로필은 사용자 정의 JumpStart 프로그램이 Solaris 볼륨 관리자 기술을 사용하여 루트(/) 파일 시스템에 대해 RAID-1 볼륨(미러)을 만드는 것을 나타냅니다. **예 3–13** 루트 파일 시스템을 미러할 RAID-1 볼륨 만들기 *(***계속***)*

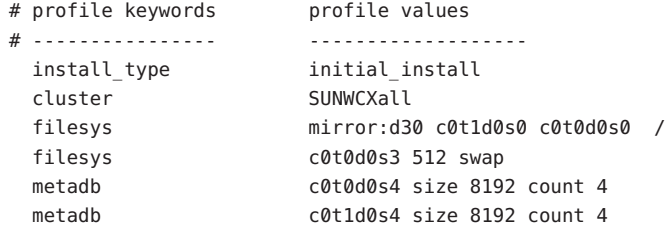

다음 목록에서는 이 예의 일부 키워드와 값에 대해 설명합니다.

- cluster 시스템에 전체 Solaris 소프트웨어와 OEM 지원 소프트웨어 그룹, SUNWCXall이 설치됩니다.
- filesys 루트(/) 파일 시스템이 슬라이스 c0t1d0s0과 c0t0d0s0에 만들어지고 미러됩니다. c0t1d0s0과 c0t0d0s0을 미러하는 RAID-1 볼륨의 이름은 d30으로 지정됩니다. 사용자 정의 JumpStart 프로그램은 두 개의 하위 미러에 이름을 할당합니다.
- filesys swap 파일 시스템이 슬라이스 c0t0d0s3에 만들어지고 미러되며 크기는 512MB가 됩니다.
- metadb 네 개의 상태 데이터베이스 복제본(metadb)이 슬라이스 c0t0d0s4에 설치되며 크기는 8192 블록(4MB)이 됩니다.
- metadb 네 개의 상태 데이터베이스 복제본(metadb)이 슬라이스 c0t1d0s4에 설치되며 크기는 8192 블록(4MB)이 됩니다.
- 설치하는 동안 RAID-1 볼륨을 만드는 방법에 대한 개요 정보는 **[Solaris 10 5/09](http://docs.sun.com/doc/820-7514/mirroroverview-1?a=view) 설치 설명서: [설치 및 업그레이드 계획](http://docs.sun.com/doc/820-7514/mirroroverview-1?a=view)**의 9 장, "설치 중 RAID-1볼륨(미러) 만들기(개요)"을 참조하십시오.
- RAID-1 볼륨 만들기에 대한 지침과 요구 사항은 **[Solaris 10 5/09](http://docs.sun.com/doc/820-7514/mirrorplanning-1?a=view) 설치 설명서: 설치 및 [업그레이드 계획](http://docs.sun.com/doc/820-7514/mirrorplanning-1?a=view)**의 10 장, "설치 중 RAID-1볼륨(미러) 만들기(계획)"을 참조하십시오.
- 키워드 값의 설명에 대해서는 133 페이지 "filesys [프로필 키워드](#page-132-0)(RAID-1 볼륨 작성)" 및 141 페이지 "metadb 프로필 키워드([상태 데이터베이스 복제본 만들기](#page-140-0))"를 참조하십시오.

**예 3–14** 여러파일시스템을미러할RAID-1볼륨만들기

다음 예에서 프로필은 사용자 정의 JumpStart 프로그램이 Solaris 볼륨 관리자 기술을 사용하여 루트(/), swap 및 /usr 파일 시스템에 대해 RAID-1 볼륨(미러)을 만드는 것을 나타냅니다.

**예 3–14** 여러 파일 시스템을 미러할 RAID-1 볼륨 만들기 *(***계속***)*

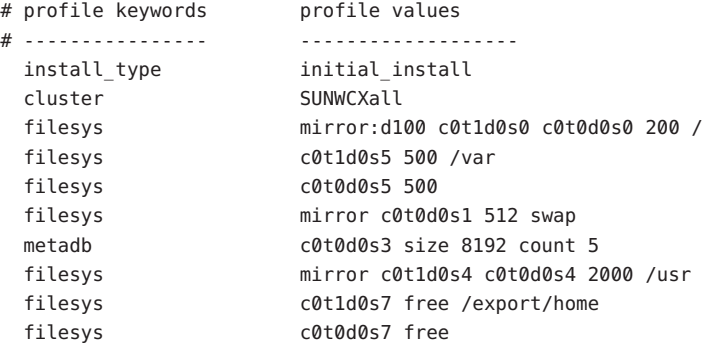

다음 목록에서는 이 예의 일부 키워드와 값에 대해 설명합니다.

- cluster 시스템에 전체 Solaris 소프트웨어와 OEM 지원 소프트웨어 그룹, SUNWCXall이 설치됩니다.
- filesys 루트(/) 파일 시스템이 슬라이스 c0t1d0s0과 c0t0d0s0에 만들어지고 미러됩니다. 루트(/) 파일 시스템의 크기는 200MB로 설정됩니다. c0t1d0s0과 c0t0d0s0을 미러하는 RAID-1 볼륨의 이름은 d100으로 지정됩니다.
- filesys /var 파일 시스템은 슬라이스 c0t1d0s5에 설치되고 크기는 500MB입니다. 루트(/) 파일 시스템이 슬라이스 c0t1d0s0과 c0t0d0s0에 만들어지고 미러됩니다. 루트(/) 파일 시스템의 크기는 200MB로 설정됩니다. c0t1d0s0과 c0t0d0s0을 미러하는 RAID-1 볼륨의 이름은 d100으로 지정됩니다.
- filesys swap 파일 시스템이 슬라이스 c0t0d0s1에 만들어지고 미러되며 크기는 512MB가 됩니다. 사용자 정의 IumpStart 프로그램은 미러에 이름을 할당합니다.
- metadb 다섯 개의 상태 데이터베이스 복제본(metadb)이 슬라이스 c0t0d0s3에 설치되며 크기는 8192블록(4MB)이 됩니다.
- filesys /usr 파일 시스템이 슬라이스 c0t1d0s4와 c0t0d0s4에 만들어지고 미러됩니다. /usr 파일 시스템의 크기는 2000MB로 설정됩니다. 사용자 정의 JumpStart 프로그램은 미러에 이름을 할당합니다.
- 설치하는 동안 미러된 파일 시스템을 만드는 방법에 대한 개요 정보는 **[Solaris 10 5/09](http://docs.sun.com/doc/820-7514/mirroroverview-1?a=view) 설치 설명서: [설치 및 업그레이드 계획](http://docs.sun.com/doc/820-7514/mirroroverview-1?a=view)**의 9 장, "설치 중 RAID-1볼륨(미러) [만들기](http://docs.sun.com/doc/820-7514/mirroroverview-1?a=view)(개요)"을 참조하십시오.
- 미러된 파일 시스템 만들기에 대한 지침과 요구 사항은 **[Solaris 10 5/09](http://docs.sun.com/doc/820-7514/mirrorplanning-1?a=view) 설치 설명서: [설치 및 업그레이드 계획](http://docs.sun.com/doc/820-7514/mirrorplanning-1?a=view)**의 10 장, "설치 중 RAID-1볼륨(미러) 만들기(계획)"을 참조하십시오.

<span id="page-48-0"></span>**예 3–14** 여러 파일 시스템을 미러할 RAID-1 볼륨 만들기 *(***계속***)*

■ 키워드 값의 설명은 133 페이지 "filesys [프로필 키워드](#page-132-0)(RAID-1 볼륨 작성)" 및 141 페이지 "metadb 프로필 키워드([상태 데이터베이스 복제본 만들기](#page-140-0))"를 참조하십시오.

**예 3–15** x86: fdisk키워드사용

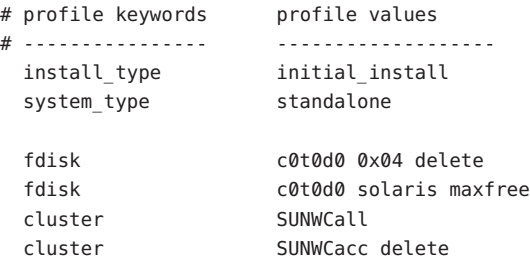

다음 목록에서는 이 예의 일부 키워드와 값에 대해 설명합니다.

- fdisk 유형 DOSOS16(04 16진수)의 모든 fdisk 분할 영역이 c0t0d0 디스크에서 삭제됩니다.
- fdisk Solaris fdisk 분할 영역은 c0t0d0 디스크의 최대 인접 사용 가능 공간에 생성됩니다.
- cluster 전체 배포 Solaris 소프트웨어 그룹 SUNWCall이 시스템에 설치됩니다.
- cluster 시스템 계정 유틸리티 SUNWCacc는 시스템에 설치되지 않습니다.

#### **프로필테스트**

프로필을 만든 후에 [pfinstall](http://docs.sun.com/doc/816-5166/pfinstall-1m?a=view)(1M) 명령을 사용하여 프로필을 테스트합니다. 프로필을 사용하여 시스템을 설치 또는 업그레이드하기 전에 프로필을 테스트합니다. 프로필 테스트는 디스크 공간을 재할당하는 업그레이드 프로필을 만드는 중일 때 특히 유용합니다.

pfinstall에서 생성된 설치 출력을 확인하면 프로필이 의도된 대로 작동하는지 여부를 신속하게 확인할 수 있습니다. 예를 들어, 프로필을 사용하여 해당 시스템에서 업그레이드를 수행하기 전에 시스템에 Solaris 소프트웨어의 새 릴리스를 업그레이드할 충분한 디스크 공간이 있는지 확인합니다.

pfinstall을 사용하여 다음에 대한 프로필을 테스트할 수 있습니다.

■ pfinstall이 실행을 시작할 시스템의 디스크 구성

<span id="page-49-0"></span>■ 다른 디스크 구성입니다. 디스크의 구조, 예를 들어, 디스크의 바이트/섹터, 플래그 및 슬라이스를 표현하는 디스크 구성 파일을 사용합니다. 디스크 구성 파일 만들기는 67 페이지 "[디스크 구성 파일 만들기](#page-66-0)" 및 69 페이지 "x86: [디스크 구성 파일을](#page-68-0) [만들기](#page-68-0)"에서 설명합니다.

**주 –** 디스크 구성 파일을 사용하여 시스템을 업그레이드하는 데 사용할 프로필을 테스트할 수 없습니다. 대신에 시스템의 실제 디스크 구성과 해당 시스템에 현재 설치된 소프트웨어에 대해 프로필을 테스트해야 합니다.

# ▼ **프로필을테스트하는임시Solaris환경만들기**

특정 Solaris 릴리스에 대한 프로필을 성공적이고 정확하게 테스트하려면 동일한 릴리스의 Solaris 환경 내에서 프로필을 테스트해야 합니다. 예를 들어, Solaris 초기 설치 프로필을 테스트하려면 Solaris OS를 실행 중인 시스템에서 pfinstall 명령을 실행합니다.

다음 조건 중 하나에 따라 프로필을 테스트하려면 임시 설치 환경을 만들어야 합니다.

- Solaris 소프트웨어의 이전 버전을 실행 중인 시스템에서 Solaris 10 5/09 업그레이드 프로필을 테스트할 수 있습니다.
- Solaris 10 5/09 초기 설치 프로필을 테스트할 Solaris 10 5/09 시스템이 아직 설치되어 있지 않습니다.

#### **다음중하나의이미지에서시스템을부트합니다. 1**

SPARC 기반 시스템의 경우:

- Solaris Operating System for SPARC Platforms DVD
- Solaris Software for SPARC Platforms 1 CD

x86 기반 시스템의 경우:

- Solaris Operating System for x86 Platforms DVD
- Solaris Software for x86 Platforms 1 CD

**주 –** 업그레이드 프로필을 테스트하려면 업그레이드 중인 시스템을 부트합니다.

#### **시스템식별질문에응답합니다. 2**

**설치프로그램에서종료하려면다음프롬프트에서!를입력합니다. 3**

The Solaris installation program will assist you in installing software for Solaris. <Press ENTER to continue> {"!" exits}

<span id="page-50-0"></span>**쉘에서**pfinstall**명령을실행합니다.** pfinstall**명령사용에대한자세한내용은 4 51페이지"프로필테스트"의[단계](#page-51-0)7을참조하십시오.**

#### ▼ **프로필테스트**

**x86 전용 –** locale 키워드를 사용하는 경우 pfinstall -D 명령이 프로필 테스트에 실패합니다. 해결 방법은 180 페이지 "Solaris OS [업그레이드](#page-179-0)" 절의 "could not select locale" 오류 메시지를 참조하십시오.

**프로필이생성된동일한플랫폼, SPARC또는x86인프로필을테스트할시스템을 1 찾습니다.**

업그레이드 프로필을 테스트 중인 경우 업그레이드하려는 실제 시스템에서 프로필을 테스트해야 합니다.

**다음결정테이블을사용하여다음해야할작업을결정합니다. 2**

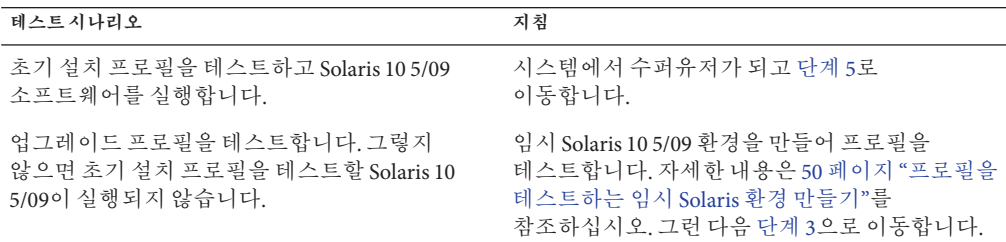

**임시마운트지점을만듭니다. 3**

# **mkdir /tmp/mnt**

**테스트하려는프로필을포함하는디렉토리를마운트합니다. 4**

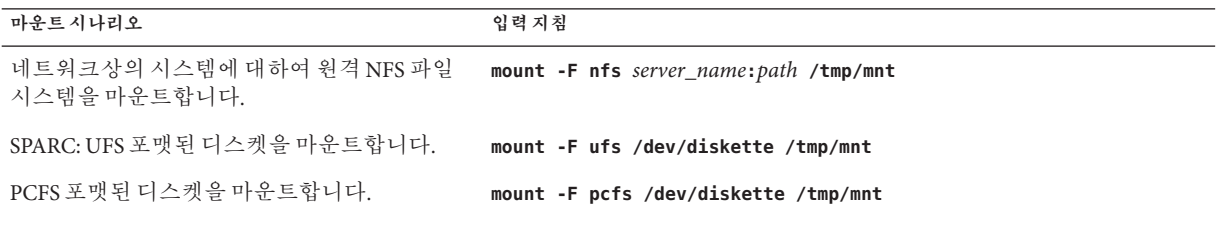

<span id="page-51-0"></span>**특정시스템메모리크기로프로필을테스트하려면**SYS\_MEMSIZE**를MB단위의특정 5 메모리크기로설정합니다.**

```
# SYS_MEMSIZE=memory_size
# export SYS_MEMSIZE
```
- **[단계](#page-50-0)4에서디렉토리를마운트했습니까? 6**
	- 예, 디렉토리를 /tmp/mnt로 변경합니다.
		- # **cd /tmp/mnt**
	- 아니요, 일반적으로 JumpStart 디렉토리인, 프로필이 위치한 디렉토리로 변경합니다.

# **cd** *jumpstart\_dir\_path*

#### [pfinstall](http://docs.sun.com/doc/816-5166/pfinstall-1m?a=view)**(1M)명령으로프로필을테스트합니다. 7**

# **/usr/sbin/install.d/pfinstall** -D:-d *disk\_config\_file* -c *path profile*

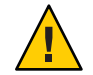

**주의 –** -d 또는 - D 옵션을 **반드시** 포함해야 합니다. 이러한 옵션 중 하나를 포함시키지 않은 경우, pfinstall은 지정한 프로필을 사용하여 Solaris 소프트웨어를 설치합니다. 시스템의 모든 데이터를 덮어씁니다.

- -D pfinstall은 현재 시스템의 디스크 구성을 사용하여 프로필을 테스트합니다. -D 옵션을 사용하여 업그레이드 프로필을 테스트해야 합니다.
- -d *disk\_config\_file* pfinstall은 디스크 구성 파일, *disk\_config\_file*을 사용하여 프로필을 테스트합니다. *disk\_config\_file*이 pfinstall이 실행되는 디렉토리에 위치하지 않을 경우 해당 경로를 지정해야 합니다.

디스크 구성 파일을 만드는 방법에 대한 지침은 67 [페이지](#page-66-0) "디스크 [구성 파일 만들기](#page-66-0)"를 참조하십시오.

**주 –** -d *disk\_config\_file* 옵션은 업그레이드 프로필 install\_type upgrade에 사용할 수 없습니다. 항상 시스템의 디스크 구성에 대해 업그레이드 프로필을 테스트해야 합니다. 즉, -D 옵션을 사용해야 합니다.

-c path Solaris 소프트웨어 이미지의 경로. 예를 들어 시스템이 볼륨 관리자를 사용하여 플랫폼에 Solaris Software - 1 CD를 마운트하는 경우 이 옵션을 사용합니다.

**주 –** -c 옵션은 플랫폼에 대해 Solaris Operating System DVD 또는 Solaris Software - 1 CD 이미지에서 부트한 경우 필요하지 않습니다. DVD 또는 CD 이미지는 부트 프로세스의 일부로 /cdrom/에 마운트됩니다.

*profile* 테스트할 프로필의 이름. *profile*이 pfinstall이 실행 중인 디렉토리가 아닌 경우 경로를 지정해야 합니다.

#### **프로필테스트의예**

다음은 pfinstall을 사용하여 이름이 basic\_prof인 프로필을 테스트하는 방법을 보여주는 예입니다. Solaris 10 5/09 소프트웨어가 설치되는 시스템의 디스크 구성에 대해 프로필을 테스트합니다. basic\_prof 프로필은 /jumpstart 디렉토리에 있고 볼륨 관리자가 사용되고 있기 때문에 Solaris Operating System DVD 이미지 경로가 지정됩니다.

**예 3–16** Solaris 10 5/09시스템을사용한프로필테스트

```
# cd /jumpstart
```
# **/usr/sbin/install.d/pfinstall -D -c /cdrom/***pathname* **basic\_prof**

다음 예에서는 pfinstall 명령을 사용하여 Solaris 10 5/09 시스템에서 이름이 basic\_prof인 프로필을 테스트하는 방법을 보여줍니다. 테스트는 535\_test 디스크 구성 파일에 대하여 수행됩니다. 테스트를 통해 시스템에 64MB의 메모리가 있는지 조사합니다. 이 예에서는 /export/install 디렉토리에 있는 Solaris Software for SPARC Platforms - 1 CD 또는 Solaris Software for x86 Platforms - 1 CD 이미지를 사용합니다.

**예 3–17** 디스크구성파일을사용하는프로필테스트

```
# SYS_MEMSIZE=64
```

```
# export SYS_MEMSIZE
```
# **/usr/sbin/install.d/pfinstall -d 535\_test -c /export/install basic\_prof**

# rules**파일검증**

프로필, rules 파일을 사용하기 전에 check 스크립트를 실행하여 파일이 제대로 설정되었는지 검증해야 합니다. 모든 규칙 및 프로필이 제대로 설정되면 시스템을 프로필에 일치시키는 사용자 정의 JumpStart 설치 소프트웨어가 필요로 하는 rules.ok 파일이 생성됩니다.

표 3–2는 check 스크립트의 기능에 대해 설명합니다.

**표 3–2** check스크립트를사용하는경우수행되는작업

| 다계 | 설명                                                                                                    |
|----|----------------------------------------------------------------------------------------------------|
|    | rules 파일의 구문이 검사됩니다.                                                                                                    |
|    | check 규칙 키워드가 적합하고 begin, class 및 finish 필드가 각 규칙에 대해 지정되었음을<br>검증합니다. begin 및 finish 필드는 파일 이름 대신 마이너스 기호(-)로 구성될 수 있습니다. |
|    | rules 파일에 오류가 없으면 규칙에서 지정된 각 프로필의 구문이 검사됩니다.                                                                               |
| 3  | 오류가 발견되지 않으면 check는 rules 파일에서 rules.ok 파일을 만들고 모든 주석과 빈<br>행을 제거하며, 모든 규칙을 유지하고 맨 뒤에 다음 주석 행을 추가합니다.                      |
|    | # version=2 checksum=num                                                                                                   |

#### ▼ rules**파일검증**

check**스크립트가JumpStart디렉토리에있는지확인합니다. 1**

**주 –** check 스크립트는 Solaris Operating System DVD 또는 Solaris Software - 1 CD의 Solaris 10/Misc/jumpstart\_sample 디렉토리에 있습니다.

**디렉토리를JumpStart디렉토리로변경합니다. 2**

#### check**스크립트를실행하여**rules**파일을검증합니다. 3**

- \$ **./check -p** *path* **-r** *file\_name*
- -p *path* 사용 중인 시스템의 check 스크립트 대신 Solaris 소프트웨어 이미지의 check 스크립트를 사용하여 rules를 검증합니다. *path*는 로컬 디스크 또는 Solaris Operating System DVD나 Solaris Software - 1 CD에 마운트된 이미지입니다.

시스템에서 이전 버전의 Solaris를 실행하는 경우 이 옵션을 사용하여 최신 버전의 check를 실행합니다.

-r *file\_name* rules가 아닌 파일 이름을 지정합니다. 이 옵션을 사용하여 규칙을 rules 파일로 통합하기 전에 규칙의 유효성을 테스트할 수 있습니다.

check 스크립트가 실행될 때 스크립트는 rules 파일과 각 프로필의 유효성 검사를 보고합니다. 오류가 없으면 스크립트는 다음 정보를 보고합니다.

The custom JumpStart configuration is ok

root**가**rules.ok**파일을소유하고있고,사용권한이644로설정되어있는지확인합니다. 4**

rules 파일을 검증한 후 4 장, "사용자 정의 JumpStart [선택적 기능 사용](#page-56-0)(작업)"에서 선택적 사용자 정의 JumpStart 기능에 대해 더 자세히 익힐 수 있습니다. 6 장, "[사용자](#page-80-0) 정의 JumpStart [설치 수행](#page-80-0)(작업)"에서 사용자 정의 JumpStart 설치 수행에 대해 더 자세히 익힐 수 있습니다. **참조**

#### <span id="page-56-0"></span>**4 장**

# **사용자정의**JumpStart**선택적기능 사용**(**작업**)  $\begin{array}{c}\n\sqrt{1} \\
\sqrt{1} \\
\sqrt{1} \\
\sqrt{1}\n\end{array}$

이 장에서는 별도의 사용자 정의 JumpStart 설치 도구를 만드는 데 사용할 수 있는 선택적 기능에 대해 설명합니다.

**주 –** Solaris ZFS 루트 풀을 설치하는 경우 9 장, "JumpStart로 ZFS [루트 풀 설치](#page-158-0)"에서 제한 사항 및 프로필 예를 참조하십시오.

- 57 페이지 "시작 스크립트 만들기"
- 59 페이지 "[종료 스크립트 만들기](#page-58-0)"
- 66 페이지 "[압축된 구성 파일 만들기](#page-65-0)"
- 67 페이지 "[디스크 구성 파일 만들기](#page-66-0)"
- 73 페이지 "[사이트별 설치 프로그램 사용](#page-72-0)"

**주 –** 이 장의 지침은 프로필 서버라고 하는 사용자 정의 JumpStart 파일을 제공하는 데 사용되는 SPARC 서버 또는 x86 서버에 유효합니다. 프로필 서버에서 다른 플랫폼 유형에 대하여 사용자 정의 JumpStart 파일을 제공할 수 있습니다. 예를 들어, SPARC 서버는 SPARC 기반 시스템 및 x86 기반 시스템에 사용자 정의 JumpStart 파일을 제공할 수 있습니다.

# **시작스크립트만들기**

시작 스크립트는 rules 파일에서 지정하는 사용자 정의 Bourne 쉘 스크립트입니다. 시작 스크립트는 Solaris 소프트웨어가 시스템에 설치되기 전에 작업을 수행합니다. 사용자 정의 JumpStart를 사용하여 Solaris 소프트웨어를 설치할 경우에만 시작 스크립트를 사용할 수 있습니다.

다음 작업 중 하나를 수행하려면 시작 스크립트를 사용합니다.

- 파생 프로필 작성
- 업그레이드 전에 백업

#### **시작스크립트에관한주요정보**

- 초기 또는 업그레이드 설치 중에 파일 시스템을 /a로 마운트하지 못하도록 하는 내용을 스크립트에 지정하지 마십시오. JumpStart 프로그램이 파일 시스템을 /a에 마운트할 수 없는 경우 오류가 발생해 설치에 실패합니다.
- 설치하는 동안 시작 스크립트의 출력은 /tmp/begin.log에 배치됩니다. 설치가 완료된 후에 로그 파일이 /var/sadm/system/logs/begin.log로 리디렉션됩니다.
- root가 시작 스크립트를 소유하고 있고 사용 권한이 644로 설정되어 있는지 확인합니다.
- 사용자 정의 IumpStart 환경 변수를 시작 스크립트에서 사용할 수 있습니다. 환경 변수의 목록은 156 페이지 "[사용자 정의](#page-155-0) JumpStart 환경 변수"를 참조하십시오.
- 시작 스크립트를 JumpStart 디렉토리에 저장합니다.

**주 –** Solaris 10 릴리스에서는 JumpStart 설치 중에 프롬프트가 표시되지 않도록 하는 샘플 JumpStart 스크립트 set\_nfs4\_domain이 미디어에서 제공되었습니다. 이 스크립트는 설치 중에 NFSv4 프롬프트가 표시되는 것을 방지했습니다. 이제 이 스크립트는 더 이상 필요하지 않습니다. **Solaris 10 5/09 릴리스**부터는 프롬프트가 표시되지 않도록 하는 sysidcfg 키워드인 nfs4\_domain을 사용합니다. set\_nfs4\_domain 스크립트는 더 이상 프롬프트 방지 동작을 하지 않습니다.

비전역 영역이 설치되어 있고 새 nfs4\_domain 키워드가 sysidcfg 파일에 있으면 비전역 영역을 처음 부트할 때 도메인이 설정됩니다. 그렇지 않은 경우에는 Solaris 대화식 설치 프로그램이 나타나고 부트 프로세스가 완료되기 전에 도메인 이름을 입력하라는 메시지가 나타납니다.

**Solaris 10 5/09 설치 설명서: [네트워크 기반 설치](http://docs.sun.com/doc/820-7532/gciml?a=view)**의 "nfs4\_domain 키워드"를 참조하십시오.

#### **시작스크립트를사용하여파생된프로필작성**

파생된 프로필은 사용자 정의 JumpStart 설치 중에 시작 스크립트에서 동적으로 만들어진 프로필입니다. 파생된 프로필은 특정 시스템을 프로필에 일치시키기 위한 rules 파일을 설정할 수 없을 때 필요합니다. 예를 들어, 서로 다른 프레임 버퍼를 갖고 있는 시스템들과 같이 상이한 하드웨어 구성 요소를 갖고 있는 동일한 시스템 모델을 위한 파생된 프로필을 사용할 필요가 있습니다.

파생된 프로필을 사용하기 위해 규칙을 설정하려면 다음 작업을 수행해야 합니다.

- 프로필 필드를 프로필 대신 등호 기호(=)로 설정합니다.
- 시작 필드를 Solaris를 설치할 시스템에 따른 파생된 프로필을 만드는 시작 스크립트로 설정합니다.

<span id="page-58-0"></span>시스템이 프로필 필드가 있는 규칙을 등호 기호(=)에 일치시키면 시작 스크립트는 Solaris 소프트웨어를 시스템에 설치하는 데 사용되는 파생된 프로필을 만듭니다.

다음은 매번 동일한 파생된 프로필을 만드는 시작 스크립트의 예입니다. 규칙 평가에 따라 달라지는 서로 다른 파생된 프로필을 만들기 위해 시작 스크립트를 만들 수 있습니다.

**예 4–1** 파생된프로필을만드는시작스크립트

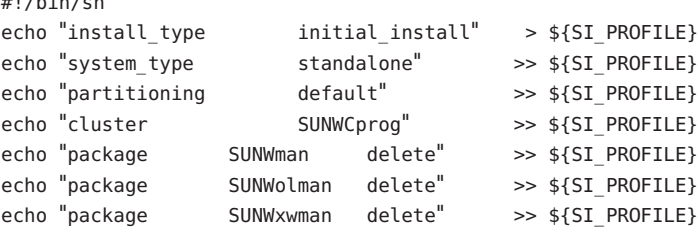

이 예에서 시작 스크립트는 파생된 프로필의 이름에 SI\_PROFILE 환경 변수를 사용해야 합니다. 이 변수는 기본적으로 /tmp/install.input로 설정되어 있습니다.

**주 –** 시작 스크립트를 사용하여 파생된 프로필을 만드는 경우 스크립트에 오류가 없어야 합니다. 파생된 프로필은 시작 스크립트 실행 전까지는 생성되지 않기 때문에 파생된 프로필은 check 스크립트에 의해 검증되지 않습니다.

## **종료스크립트만들기**

 $\theta$  :  $\theta$  :  $\theta$ 

종료 스크립트는 rules 파일에 지정하는 사용자 정의 Bourne 쉘 스크립트입니다. 종료 스크립트는 시스템에 Solaris 소프트웨어가 설치된 뒤 시스템을 재부트하기 전에 작업을 수행합니다. 종료 스크립트는 사용자 정의 JumpStart를 사용하여 Solaris를 설치할 때만 사용할 수 있습니다.

종료 스크립트를 사용하여 수행할 수 있는 작업은 다음과 같습니다.

- 파일 추가
- 특정 소프트웨어 그룹에서 설치된 것 이외의 개별 패키지나 패치 추가
- 루트 환경 사용자 정의
- 시스템의 루트 비밀번호 설정
- 추가 소프트웨어 설치

4**장** • **사용자정의**JumpStart**선택적기능사용**(**작업**) 59

### **종료스크립트에관한주요정보**

- Solaris 설치 프로그램은 시스템의 파일 시스템을 /a로 마운트합니다. 파일 시스템은 시스템을 재부트할 때까지 /a에 마운트된 채로 남게 됩니다. 새로 설치된 파일 시스템 계층에서 /a와 관련된 파일 시스템을 수정함으로써 파일을 추가, 변경 또는 제거하기 위해 종료 스크립트를 사용할 수 있습니다.
- 설치하는 동안 종료 스크립트의 출력은 /tmp/finish.log에 배치됩니다. 설치가 끝나면 로그 파일은 /var/sadm/system/logs/finish.log로 리디렉션됩니다.
- root가 종료 스크립트를 소유하고 있고 사용 권한이 644로 설정되어 있는지 확인합니다.
- 사용자 정의 JumpStart 환경 변수를 종료 스크립트에서 사용할 수 있습니다. 환경 변수의 목록은 156 페이지 "[사용자 정의](#page-155-0) JumpStart 환경 변수"를 참조하십시오.
- 종료 스크립트를 JumpStart 디렉토리에 저장합니다.

## ▼ **종료스크립트를사용하여파일추가**

종료 스크립트를 통해 JumpStart 디렉토리의 파일을 이미 설치된 시스템에 추가할 수 있습니다. JumpStart 디렉토리는 SI\_CONFIG\_DIR 변수에 의해 지정된 디렉토리에 마운트되므로 파일을 추가할 수 있습니다. 디렉토리는 기본적으로 /tmp/install\_config로 설정됩니다.

**주 –** 종료 스크립트 JumpStart 디렉토리의 파일을 설치된 시스템에 이미 존재하는 파일로 복사하여 파일을 대체할 수도 있습니다.

- **설치된시스템에추가하는모든파일을JumpStart디렉토리로복사합니다. 1**
- **새로설치된파일시스템계층에복사할각파일을위한종료스크립트에다음행을 2 삽입합니다.**

cp \${SI\_CONFIG\_DIR}/*file\_name* /a/*path\_name*

#### **종료스크립트를사용하여파일추가 예4–2**

예를 들어, 사이트의 모든 사용자를 위해 개발된 site\_prog라는 특수 응용 프로그램이 있다고 가정합니다. site\_prog 사본을 JumpStart 디렉토리에 배치하면 종료 스크립트의 다음 행이 site\_prog를 JumpStart 디렉토리에서 시스템의 /usr/bin 디렉토리로 복사합니다.

cp \${SI\_CONFIG\_DIR}/site\_prog /a/usr/bin

#### **종료스크립트를사용하여패키지또는패치추가**

Solaris 소프트웨어가 시스템에 설치된 뒤 자동으로 패키지나 패치를 추가하는 종료 스크립트를 만들 수 있습니다. 종료 스크립트를 사용하여 패키지를 추가함으로써 시간을 절약하고 사이트의 서로 다른 시스템들에 설치되는 패키지와 패치의 일관성을 보장할 수 있습니다.

[pkgadd](http://docs.sun.com/doc/816-5166/pkgadd-1m?a=view)(1M) 또는 [patchadd](http://docs.sun.com/doc/816-5166/patchadd-1m?a=view)(1M) 명령을 종료 스크립트에 사용하는 경우 -R 옵션을 사용하여 /a를 루트 경로로 지정합니다.

- 예 4-3은 패키지를 추가하는 종료 스크립트의 예를 보여줍니다.
- 예 4-4는 패치를 추가하는 종료 스크립트의 예를 보여줍니다.

**예 4–3** 종료스크립트를사용하여패키지추가

#!/bin/sh

```
BASE=/a
MNT=/a/mnt
ADMIN FILE=/a/tmp/admin
```

```
mkdir ${MNT}
mount -f nfs sherlock:/export/package ${MNT}
cat > $ {ADMIN_FILE} << DONT_ASK
mail=root
instance=overwrite
partial=nocheck
runlevel=nocheck
idepend=nocheck
rdepend=nocheck
space=ask
setuid=nocheck
conflict=nocheck
action=nocheck
basedir=default
DONT_ASK
```

```
/usr/sbin/pkgadd -a ${ADMIN_FILE} -d ${MNT} -R ${BASE} SUNWxyz
umount ${MNT}
rmdir ${MNT}
```
다음에서는 이 예의 일부 명령어에 대해 설명합니다.

■ 다음 명령어는 설치할 패키지가 포함되어 있는 서버에 디렉토리를 마운트합니다.

```
mount -f nfs sherlock:/export/package ${MNT}
```
4**장** • **사용자정의**JumpStart**선택적기능사용**(**작업**) 61

<span id="page-61-0"></span>**예 4–3** 종료스크립트를사용하여패키지추가 *(***계속***)*

■ 다음 명령어는 임시 패키지 관리 파일인 admin을 만들어 [pkgadd](http://docs.sun.com/doc/816-5166/pkgadd-1m?a=view)(1M) 명령어가 패키지를 설치할 때 확인을 수행하거나 질문을 하지 않도록 합니다. 패키지를 추가할 때 임시 패키지 관리 파일을 사용하여 자동 설치를 관리합니다.

cat >\${ADMIN\_FILE} << DONT ASK

■ 다음의 pkgadd 명령어는 -a 옵션(패키지 관리 파일 지정)과 -R 옵션(루트 경로 지정)을 사용하여 패키지를 추가합니다.

/usr/sbin/pkgadd -a \${ADMIN\_FILE} -d \${MNT} -R \${BASE} SUNWxyz

**예 4–4** 종료스크립트를사용하여패치추가

#!/bin/sh

#### ########

#

# USER-CONFIGURABLE OPTIONS

#

#### ########

```
# The location of the patches to add to the system after it's installed.
# The OS rev (5.x) and the architecture ('mach') will be added to the
# root. For example, /foo on a 8 SPARC would turn into /foo/5.8/sparc
LUPATCHHOST=ins3525-svr
LUPATCHPATHROOT=/export/solaris/patchdb
#########
#
# NO USER-SERVICEABLE PARTS PAST THIS POINT
#
#########
BASEDIR=/a
# Figure out the source and target OS versions
echo Determining OS revisions...
SRCREV='uname -r'
echo Source $SRCREV
LUPATCHPATH=$LUPATCHPATHROOT/$SRCREV/'mach'
#
# Add the patches needed
#
echo Adding OS patches
mount $LUPATCHHOST:$LUPATCHPATH /mnt >/dev/null 2>&1
```

```
예 4–4 종료스크립트를사용하여패치추가 (계속)
if 5? = 0 ] ; then
   for patch in 'cat /mnt/*Recommended/patch_order' ; do
       (cd /mnt/*Recommended/$patch ; echo yes | patchadd -u -d -R $BASEDIR .)
   done
   cd /tmp
   umount /mnt
else
   echo "No patches found"
if
```
**주 –** 과거에는 [chroot](http://docs.sun.com/doc/816-5166/chroot-1m?a=view)(1M) 종료 스크립트 환경에서 pkgadd 및 patchadd 명령어와 함께 사용되었습니다. 드물지만 일부 패키지나 패치는 -R 옵션과 함께 작동하지 않습니다. chroot 명령을 내리기 전에 /a 루트 경로에서 임시 /etc/mnttab 파일을 작성해야 합니다.

임시 /etc/mnttab 파일을 만들려면 종료 스크립트에 다음 행을 추가합니다.

cp /etc/mnttab /a/etc/mnttab

# **종료스크립트를사용하여루트환경사용자정의**

종료 스크립트를 사용하여 시스템에 이미 설치된 파일을 사용자 정의할 수도 있습니다. 예를 들어 예 4–5의 종료 스크립트는 루트(/) 디렉토리의 .cshrc 파일에 정보를 추가하여 루트 환경을 사용자 정의합니다.

**예 4–5** 종료스크립트를사용하여루트환경사용자정의

```
#!/bin/sh
#
# Customize root's environment
#
echo "***adding customizations in /.cshrc"
test -f a/.cshrc || {
cat >> a/.cshrc <<EOF
set history=100 savehist=200 filec ignoreeof prompt="\$user@'uname -n'> "
alias cp cp -i
alias mv mv -i
alias rm rm -i
alias ls ls -FC
alias h history
alias c clear
unset autologout
EOF
```
**예 4–5** 종료 스크립트를 사용하여 루트 환경 사용자 정의 *(***계속***)*

}

## **종료스크립트를사용하여시스템의루트비밀번호 설정**

Solaris 소프트웨어가 시스템에 설치된 후에 시스템이 재부트됩니다. 부트 프로세스가 끝나기 전에 시스템은 루트 비밀번호 입력을 요청합니다. 비밀번호를 입력하기 전에는 시스템은 부트를 마칠 수 없습니다.

set\_root\_pw라는 이름의 종료 스크립트는 auto\_install\_sample 디렉토리에 저장됩니다. 종료 스크립트는 루트 비밀번호 입력 요청을 받지 않고 자동으로 설정하는 방법을 보여 줍니다. set\_root\_pw는 예 4–6에 나와 있습니다 .

**주 –** 종료 스크립트를 사용하여 시스템의 루트 비밀번호를 설정한 경우 사용자가 종료 스크립트에 있는 암호화된 비밀번호에서 루트 비밀번호를 검색하려고 시도할 수 있습니다. 루트 비밀번호를 파악하려고 시도하는 사용자에 대비한 보호 조치를 취해야 합니다.

**예 4–6** 종료스크립트를사용하여시스템의루트비밀번호설정

```
#!/bin/sh
    #
    # @(#)set_root_pw 1.4 93/12/23 SMI
    #
    # This is an example Bourne shell script to be run after installation.
    # It sets the system's root password to the entry defined in PASSWD.
    # The encrypted password is obtained from an existing root password entry
    # in /etc/shadow from an installed machine.
    echo "setting password for root"
    # set the root password
PASSWD=dKO5IBkSF42lw
    #create a temporary input file
cp /a/etc/shadow /a/etc/shadow.orig
    mv /a/etc/shadow /a/etc/shadow.orig
    nawk -F: '{
        if ( $1 == "root" )printf"%s:%s:%s:%s:%s:%s:%s:%s:%s\n",$1,passwd,$3,$4,$5,$6,$7,$8,$9
     else
               printf"%s:%s:%s:%s:%s:%s:%s:%s:%s\n",$1,$2,$3,$4,$5,$6,$7,$8,$9
```
**예 4–6** 종료 스크립트를 사용하여 시스템의 루트 비밀번호 설정 *(***계속***)*

```
}' passwd="$PASSWD" /a/etc/shadow.orig > /a/etc/shadow
#remove the temporary file
rm -f /a/etc/shadow.orig
# set the flag so sysidroot won't prompt for the root password
sed -e 's/0 # root/1 # root/' $SIS STATE} > /tmp/state.$$
mv /tmp/state.$$ ${SI_SYS_STATE}
```
다음은 이 예의 일부 명령어에 대해 설명합니다.

■ 다음 명령어는 변수 PASSWD를 시스템의 /etc/shadow 파일에 있는 기존 항목에서 얻은 암호화된 루트 비밀번호로 설정합니다.

#create a temporary input file

■ 다음 명령어는 /a/etc/shadow의 임시 입력 파일을 만듭니다.

cp /a/etc/shadow /a/etc/shadow.orig

■ 다음 명령어는 \$PASSWD를 암호 필드로 사용하여 새로 설치된 시스템의 /etc/shadow 파일에서 루트 항목을 변경합니다.

if  $( $1 == "root" )$ 

■ 다음 명령어는 임시 /a/etc/shadow 파일을 제거합니다.

rm -f /a/etc/shadow.orig

■ 다음 명령어는 상태 파일의 항목을 0에서 1로 변경하여 사용자에게 루트 비밀번호 입력 요청을 하지 않도록 합니다. 상태 파일은 현재 값이 /a/etc/.sysIDtool.state인 변수 SI\_SYS\_STATE를 사용하여 액세스합니다. 스크립트 문제를 방지하려면 값이 변경되는 경우 항상 \$SI\_SYS\_STATE를 사용하여 이 파일을 참조하십시오. 여기에 보이는 sed 명령어는 0 뒤와 1 뒤에 탭 문자가 포함되어 있습니다.

sed -e 's/0 # root/1 # root/' \${SI\_SYS\_STATE} > /tmp/state.\$\$

## **종료스크립트를사용하여비대화식설치**

종료 스크립트를 사용하여 Solaris OS가 설치된 뒤 추가 소프트웨어를 설치할 수 있습니다. Solaris 설치 프로그램 은 설치하는 동안 정보를 입력하라는 메시지를 표시합니다. 자동 설치를 유지하려면 Solaris 설치 프로그램 를 -nodisplay 또는 -noconsole 옵션과 함께 실행하면 됩니다.

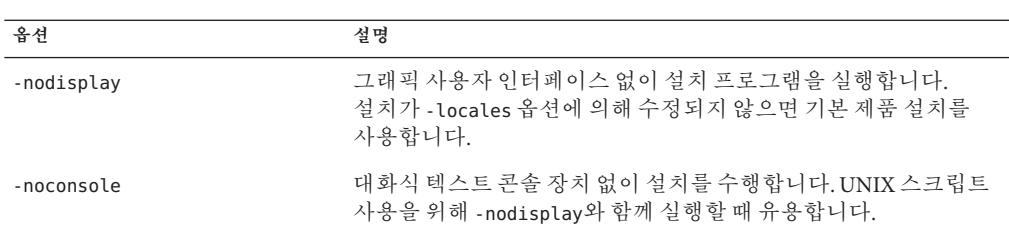

<span id="page-65-0"></span>**표 4–1** Solaris설치옵션

추가 정보는 [installer](http://docs.sun.com/doc/816-5166/installer-1m?a=view)(1M) 매뉴얼 페이지를 참조하십시오.

# **압축된구성파일만들기**

add\_install\_client 명령어를 사용하여 사용자 정의 JumpStart 구성 파일 위치를 지정하는 대신 시스템을 부트할 때 파일 위치를 지정할 수 있습니다. 하지만 이 경우에는 한 파일의 이름만 지정할 수 있습니다. 결과적으로 사용자 정의 JumpStart 구성 파일 모두를 하나의 파일로 압축해야 합니다.

- **SPARC 기반 시스템의 경우**, boot 명령어에 파일 위치를 지정합니다.
- x86 기반 시스템의 경우, GRUB 메뉴의 GRUB 항목을 편집하여 파일 위치를 지정합니다.

압축된 구성 파일은 다음 유형 중 하나일 수 있습니다.

- tar
- 압축된 tar
- zip
- bzip tar

## ▼ 압축**된 구성 파일 만들**기

**디렉토리를프로필서버의JumpStart디렉토리로변경합니다. 1**

# **cd** *jumpstart\_dir\_path*

**사용자정의JumpStart구성파일들을하나의파일로압축하려면압축도구를 2 사용합니다.**

**주 –** 압축된 구성 파일은 관련 경로를 포함할 수 없습니다. 사용자 정의 JumpStart 구성 파일은 압축된 파일로서 동일한 디렉토리에 있어야 합니다.

압축된 구성 파일은 다음 파일을 포함해야 합니다.

- <span id="page-66-0"></span>■ 프로필
- rules
- rules.ok

sysidcfg 파일도 압축된 구성 파일에 포함시킬 수 있습니다.

**압축된구성파일을NFS서버, HTTP서버또는로컬하드디스크에저장합니다. 3**

## **압축된구성파일의예**

다음은 tar 명령어를 사용하여 config.tar라는 이름의 압축된 구성 파일을 만드는 방법을 보여주는 예입니다. 사용자 정의 JumpStart 구성 파일은 /jumpstart 디렉토리에 있습니다.

**예 4–7** 압축된구성파일만들기

```
# cd /jumpstart
# tar -cvf config.tar *
a profile 1K
a rules 1K
a rules.ok 1K
a sysidcfg 1K
```
# **디스크구성파일만들기**

이 절에서는 단일 디스크 및 다중 디스크 구성 파일을 만드는 방법에 대해 설명합니다. 디스크 구성 파일을 이용하면 단일 시스템에서 [pfinstall](http://docs.sun.com/doc/816-5166/pfinstall-1m?a=view)(1M)을 사용하여 여러 디스크 구성에 대해 프로필을 테스트할 수 있습니다.

## ▼ **SPARC:디스크구성파일을만들기**

- **테스트할디스크가있는SPARC기반시스템을찾습니다. 1**
- **수퍼유저또는동등한역할의사용자로로그인합니다. 2** 역할에는 권한 부여 및 권한이 있는 명령이 포함됩니다. 역할에 대한 자세한 내용은 **[System Administration Guide: Security Services](http://docs.sun.com/doc/816-4557/rbactask-15?a=view)**의 "Configuring RBAC (Task Map)"를 참조하십시오.
- [prtvtoc](http://docs.sun.com/doc/816-5166/prtvtoc-1m?a=view)**(1M)명령의출력을파일로리디렉션하여단일디스크구성파일을만듭니다. 3**

# **prtvtoc /dev/rdsk/***device\_name* **>***disk\_config\_file*

/dev/rdsk/*device\_name* 시스템 디스크의 장치 이름. *device\_name*은 c*w*t *x*d*y*s2 또는 c*x*d*y*s2 형식이어야 합니다.

4**장** • **사용자정의**JumpStart**선택적기능사용**(**작업**) 67

*disk\_config\_file* 디스크 구성 파일 이름

- **Solaris소프트웨어를여러개의디스크에설치하는것에대한테스트여부를결정합니다. 4**
	- 테스트를 원하지 않을 경우 중지합니다. 그렇게 하면 필요한 모든 과정이 완료됩니다.
	- 테스트를 원할 경우 단일 디스크 구성 파일을 연결하고 새 파일에 출력을 저장합니다.

# **cat** *disk\_file1 disk\_file2* **>***multi\_disk\_config*

새 파일은 다음 예에서와 같이 다중 디스크 구성 파일이 됩니다.

# **cat 104\_disk2 104\_disk3 104\_disk5 >multi\_disk\_test**

- **디스크장치이름의대상번호가이전단계에서만든다중디스크구성파일에서고유한 5 이름인지확인합니다.**
	- 그유하 이름이 경우 중지합니다. 그렇게 하면 필요한 모든 과정이 완료됩니다.
	- 고유한 이름이 아닌 경우 텍스트 편집기에서 파일을 열어 대상 번호를 고유한 디스크 장치 이름으로 만듭니다.

예를 들어, 다음과 같이 서로 다른 디스크 장치 이름에 대해 동일한 대상 번호인 t0이 파일에 포함되어 있다고 가정합니다.

\* /dev/rdsk/c0t0d0s2 partition map

\* /dev/rdsk/c0t0d0s2 partition map

두 번째 대상 번호를 다음과 같이 t2로 변경합니다.

\* /dev/rdsk/c0t0d0s2 partition map

...

...

\* /dev/rdsk/c0t2d0s2 partition map

# **SPARC:디스크구성파일예**

다음은 단일 디스크 구성 파일, 104\_test를 104MB 디스크를 포함하는 SPARC시스템에 만드는 방법을 보여주는 예입니다.

**예 4–8** SPARC:디스크구성파일만들기

prtvtoc 명령어의 출력을 104 test라는 이름의 단일–디스크 구성 파일로 리디렉션합니다.

# **prtvtoc /dev/rdsk/c0t3d0s2 >104\_test**

```
예 4–8 SPARC:디스크구성파일만들기 (계속)
104 test 파일의 내용은 다음과 유사합니다.
* /dev/rdsk/c0t3d0s2 partition map
*
* Dimensions:
* 512 bytes/sector
    72 sectors/track
     14 tracks/cylinder
   1008 sectors/cylinder
   2038 cylinders* 2036 accessible cylinders
* Flags:
 1: unmountable
  10: read-only
*
                    First Sector Last
* Partition Tag Flags Sector Count Sector Mount Directory
     1 2 00 0 164304 164303 /
     2 5 00 0 2052288 2052287
     3 0 00 164304 823536 987839 /disk2/b298
     5 0 00 987840 614880 1602719 /install/298/sparc/work
     7 0 00 1602720 449568 2052287 /space
```
SPARC 기반 시스템의 디스크 구성 파일이 작성되었습니다. 49 페이지 "[프로필 테스트](#page-48-0)"는 디스크 구성 파일을 사용하여 프로필을 테스트하는 데 대한 정보를 포함합니다.

## ▼ **x86:디스크구성파일을만들기**

- **테스트하는디스크가포함된x86기반시스템을찾습니다. 1**
- **수퍼유저또는동등한역할의사용자로로그인합니다. 2** 역할에는 권한 부여 및 권한이 읽는 명령이 포함됩니다. 역할에 대한 자세한 내용은 **[System Administration Guide: Security Services](http://docs.sun.com/doc/816-4557/rbactask-15?a=view)**의 "Configuring RBAC (Task Map)"를 참조하십시오.
- [fdisk](http://docs.sun.com/doc/816-5166/fdisk-1m?a=view)**(1M)명령의출력을파일에저장하여단일디스크구성파일의일부를만듭니다. 3**

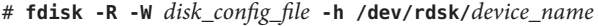

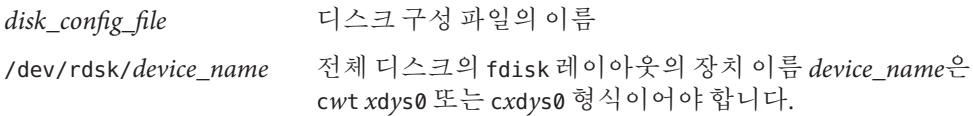

[prtvtoc](http://docs.sun.com/doc/816-5166/prtvtoc-1m?a=view)**(1M)명령의출력을디스크구성파일에추가합니다. 4**

# **prtvtoc /dev/rdsk/***device\_name* **>>***disk\_config*

/dev/rdsk/*device\_name* 시스템 디스크의 장치 이름. *device\_name*은 c*w*t *x*d*y*s2 또는 c*x*d*y*s2 형식이어야 합니다.

*disk\_config* 디스크 구성 파일 이름

- **Solaris소프트웨어를여러개의디스크에설치하는것에대한테스트여부를결정합니다. 5**
	- 테스트를 원하지 않을 경우 중지한니다. 그렇게 하면 필요한 모든 과정이 완료됩니다.
	- \_ 테스트를 원할 경우 다일 디스크 구성 파일을 연결하고 새 파일에 출력을 저장합니다.

# **cat** *disk\_file1 disk\_file2* **>***multi\_disk\_config*

새 파일은 다음 예에서와 같이 다중 디스크 구성 파일이 됩니다.

# **cat 104\_disk2 104\_disk3 104\_disk5 >multi\_disk\_test**

- **디스크장치이름의대상번호가이전단계에서만든다중디스크구성파일에서고유한 6 이름인지확인합니다.**
	- 고유한 이름이 경우 중지합니다. 그렇게 하면 필요한 모든 과정이 완료됩니다.
	- 고유한 이름이 아닌 경우 텍스트 편집기에서 파일을 열어 대상 번호를 고유하게 만듭니다.

예를 들어 파일은 다음과 같이 다른 디스크 장치 이름에 대하여 동일한 대상 번호, t0을 포함할 수 있습니다.

\* /dev/rdsk/c0t0d0s2 partition map

\* /dev/rdsk/c0t0d0s2 partition map

...

...

두 번째 대상 번호를 다음과 같이 t2로 변경합니다.

\* /dev/rdsk/c0t0d0s2 partition map

\* /dev/rdsk/c0t2d0s2 partition map

## **x86:디스크구성파일예**

다음은 단일 디스크 구성 파일, 500\_test를 500MB 디스크를 포함하는 x86 기반 시스템에 만드는 방법을 보여주는 예입니다.

```
예 4–9 x86:디스크구성파일만들기
먼저 다음과 같이 fdisk 명령어의 출력을 이름이 500 test인 파일에 저장합니다.
# fdisk -R -W 500_test -h /dev/rdsk/c0t0d0p0
500 test 파일이 다음과 같습니다.
* /dev/rdsk/c0t0d0p0 default fdisk table
* Dimensions:
* 512 bytes/sector
* 94 sectors/track
     15 tracks/cylinder
* 1455 cylinders
*
* HBA Dimensions:
    512 bytes/sector
     94 sectors/track
     15 tracks/cylinder
* 1455 cylinders
*
* systid:
* 1: DOSOS12
* 2: PCIXOS
* 4: DOSOS16
* 5: EXTDOS
* 6: DOSBIG
* 86: DOSDATA
* 98: OTHEROS
* 99: UNIXOS
* 130: SUNIXOS
*
* Id Act Bhead Bsect Bcyl Ehead Esect Ecyl Rsect Numsect
130 128 44 3 0 46 30 1001 1410 2050140
```
두 번째로, prtvtoc 명령어의 출력을 500\_test 파일에 추가합니다.

#### # **prtvtoc /dev/rdsk/c0t0d0s2 >>500\_test**

이제 500 test 파일이 완전한 디스크 구성 파일입니다.

- \* /dev/rdsk/c0t0d0p0 default fdisk table
- \* Dimensions:
- 512 bytes/sector
- \* 94 sectors/track
- \* 15 tracks/cylinder
- \* 1455 cylinders
- \*

**예 4–9** x86:디스크구성파일만들기 *(***계속***)* \* HBA Dimensions: \* 512 bytes/sector \* 94 sectors/track \* 15 tracks/cylinder \* 1455 cylinders \* \* systid: \* 1: DOSOS12 \* 2: PCIXOS \* 4: DOSOS16 \* 5: EXTDOS \* 6: DOSBIG \* 86: DOSDATA \* 98: OTHEROS \* 99: UNIXOS \* 130: SUNIXOS \* \* Id Act Bhead Bsect Bcyl Ehead Esec Ecyl Rsect Numsect 130 128 44 3 0 46 30 1001 1410 2050140 \* /dev/rdsk/c0t0d0s2 partition map \* \* Dimensions: \* 512 bytes/sector \* 94 sectors/track \* 15 tracks/cylinder \* 1110 sectors/cylinder \* 1454 cylinders \* 1452 accessible cylinders \* \* Flags: \* 1: unmountable \* 10: read-only First Sector Last \* Partition Tag Flags Sector Count Sector Mount Directory 2 5 01 1410 2045910 2047319 7 6 00 4230 2043090 2047319 /space 8 1 01 0 1410 1409 9 9 01 1410 2820 422987

x86 기반 시스템에 대하여 디스크 구성 파일을 만들었습니다. 49 [페이지](#page-48-0) "프로필 [테스트](#page-48-0)"는 디스크 구성 파일을 사용하여 프로필을 테스트하는 데 대한 정보를 포함합니다.
## **사이트별설치프로그램사용**

시작 및 종료 스크립트를 사용하여 사용자 고유의 Solaris 소프트웨어 설치 프로그램을 만들 수 있습니다.

프로필 필드에 음수 기호(-)를 지정하면 시작 및 종료 스크립트는 프로필 및 Solaris 설치 프로그램 대신 Solaris 소프트웨어의 시스템 설치 방식을 제어합니다.

예를 들어, 다음 규칙이 시스템에 적용되면 x\_install.beg 시작 스크립트 및 x\_install.fin 종료 스크립트는 Solaris 소프트웨어를 clover라는 이름의 시스템에 설치합니다.

hostname clover x install.beg - x install.fin

<span id="page-74-0"></span>**5 장**

## **사용자정의규칙및검사키워드 만들기**(**작업**)  $\begin{array}{c}\n\sqrt{3} \\
\sqrt{3} \\
\sqrt{1} \\
\sqrt{1}\n\end{array}$

이 장에서는 사용자 정의 규칙과 검사 키워드를 만드는 정보 및 절차에 대해 설명합니다.

**주 –** Solaris ZFS 루트 풀을 설치하는 경우 9 장, "JumpStart로 ZFS [루트 풀 설치](#page-158-0)"에서 제한 사항 및 프로필 예를 참조하십시오.

- 75 페이지 "검사 키워드"
- 76 페이지 "[custom\\_probes](#page-75-0) 파일 만들기"
- 78 페이지 "[custom\\_probes](#page-77-0) 파일 검증"

## **검사키워드**

검사 키워드를 이해하려면 먼저 규칙 키워드가 무엇인지 기억해야 합니다. 규칙 키워드는 호스트 이름 hostname, 또는 메모리 크기 memsize와 같은 일반 시스템 속성을 설명하는 미리 정의된 어휘 단위 또는 단어입니다. 규칙 키워드와 그와 연관된 값을 사용하여 동일한 속성을 가진 시스템을 프로필에 일치시킬 수 있습니다. 이 시스템 속성의 일치는 Solaris 소프트웨어가 그룹의 각 시스템에 설치되는 방법을 정의합니다.

시작 스크립트 및 종료 스크립트에 사용하는 사용자 정의 JumpStart 환경 변수는 요구 시 설정됩니다. 예를 들어, 시스템에 이미 설치된 운영 체제에 대한 정보는 installed 규칙 키워드가 사용된 후 SI\_INSTALLED에서만 사용 가능합니다.

상황에 따라 시스템 일치 및 프로필 실행 이외의 용도를 위해 시작 또는 종료 스크립트에서 동일한 정보를 추출해야 할 수 있습니다. 검사 키워드가 솔루션을 제공합니다. 검사 키워드는 속성 정보를 추출하고 일치 조건 설정 및 프로필 실행의 필요성을 제거시켜 줍니다.

검사 키워드 및 값 목록은 157 페이지 "[검사 키워드 및 값](#page-156-0)"을 참조하십시오.

## <span id="page-75-0"></span>custom\_probes**파일만들기**

107 페이지 "[규칙 키워드 및 값](#page-106-0)"과 157 페이지 "[검사 키워드 및 값](#page-156-0)"에서 설명되는 규칙 및 검사 키워드는 사용자의 필요성에 맞을 만큼 정확하지 않을 수 있습니다. custom\_probes 파일을 만들기하여 사용자 자신의 사용자 정의 규칙 또는 검사 키워드를 정의할 수 있습니다.

custom\_probes 파일은 두 가지 유형의 함수를 포함하는 Bourne 쉘스크립트입니다. rules 파일을 저장한 동일한 JumpStart 디렉토리에 custom\_probes 파일을 저장해야 합니다. custom\_probes 파일에서 정의할 수 있는 두 가지 유형의 함수는 다음과 같습니다.

- 검사 워하는 정보를 모으거나 실제 작업을 수행하고 사용자가 정의한 해당 SI\_ 환경 변수를 설정합니다. 검사 함수는 검사 키워드가 됩니다.
- 비교 해당하는 검사 함수를 호출하고 검사 함수의 출력을 비교하고 키워드가 일치하면 0을, 키워드가 일치하지 않으면 1을 반환합니다. 비교 함수는 규칙 키워드가 됩니다.

## custom\_probes**파일의구문**

custom\_probes 파일은 모든 유효한 Bourne 쉘 명령어, 변수 또는 알고리즘을 포함할 수 있습니다.

**주 –** custom\_probes 파일의 단일 인자를 필요로 하는 검사 및 비교 함수를 정의할 수 있습니다. rules 파일에서 해당하는 사용자 정의 검사 키워드를 사용하는 경우 키워드 뒤의 인자는 \$1로 해석됩니다.

rules 파일의 해당하는 사용자 정의 키워드를 사용할 경우 인자는 순차적으로 해석됩니다. 시퀀스는 키워드 뒤에서 시작되고 && 또는 시작 스크립트 앞(둘 중 앞에 오는 것 우선)에서 끝납니다.

custom\_probes 파일은 다음과 같은 요구 사항을 충족해야 합니다.

- 이름이 custom probes임
- root를 소유자로 가짐
- 실행 가능하며 755로 설정된 권한을 가짐
- 적어도 하나의 검사 함수와 하나의 상응하는 비교 함수를 포함

투명성과 구성을 향상시키기 위해서는 파일 상단에서 모든 검사 함수를 먼저, 모든 비교 함수 앞에서 정의하십시오.

## custom\_probes**의함수이름구문**

검사 함수의 이름은 probe\_로 시작해야 합니다. 비교 함수의 이름은 cmp\_로 시작해야 합니다.

probe\_로 시작하는 함수는 새 검사 키워드를 정의합니다. 예를 들어, 함수 probe\_tcx는 새 검사 키워드 tcx를 정의합니다. cmp\_로 시작하는 함수는 새 규칙 키워드를 정의합니다. 예를 들어, cmp\_tcx는 새 규칙 키워드 tcx를 정의합니다.

### ▼ custom\_probes**파일만들기**

- **텍스트편집기를사용하여Bourne쉘스크립트텍스트파일을만듭니다.파일 1** custom\_probes**의이름을지정합니다.**
- custom\_probes**텍스트파일에서검사및비교함수를정의합니다. 2**

**주 –** custom\_probes 파일에서 인자를 필요로 하는 검사 및 비교 함수를 정의할 수 있습니다. rules 파일에서 해당하는 사용자 정의 검사 키워드를 사용하는 경우 키워드 뒤의 인자는 \$1, \$2 등과 같이 시퀀스로 해석됩니다.

rules 파일의 해당하는 사용자 정의 키워드를 사용할 경우 인자는 순차적으로 해석됩니다. 시퀀스는 키워드 뒤에서 시작되고 && 또는 시작 스크립트 앞(둘 중 앞에 오는 것 우선)에서 끝납니다.

- custom\_probes**파일을**rules**파일다음의JumpStart디렉토리에저장합니다. 3**
- root**가**rules**파일을소유하고권한이644로설정되도록하십시오. 4**

## custom\_probes**파일및키워드의예**

다음 디렉토리에서 검사 및 비교 함수의 추가 예를 찾을 수 있습니다.

- Solaris 소프트웨어가 설치된 시스템의 /usr/sbin/install.d/chkprobe
- Solaris Operating System DVD 또는 Solaris Software 1 CD의 /Solaris\_10/Tools/Boot/usr/sbin/install.d/chkprobe

다음 custom probes 파일은 TCX 그래픽 카드의 존재를 테스트하는 검사 및 비교 함수를 포함합니다.

```
예 5–1 custom_probes 파일
#!/bin/sh
#
# custom probe script to test for the presence of a TCX graphics card.
#
#
```

```
예 5–1 custom_probes 파일 (계속)
# PROBE FUNCTIONS
#
probe tx() {
 SI TCX='modinfo | grep tcx | nawk '{print $6}''
 export SI_TCX
}
#
# COMPARISON FUNCTIONS
#
cmp_tcx() {
 probe_tcx
 if ['X${ST TCX}'' = "X${1}''  ]; thenreturn 0
 else
     return 1
 if
}
```
예로 든 다음 rules 파일은 예로 든 이전 tcx에서 정의된 검사 키워드의 사용을 보여 줍니다. TCX 그래픽 카드가 시스템에 설치되어 있고 확인된 경우 profile\_tcx가 실행됩니다. 그렇지 않으면, profile이 실행됩니다.

**주 –** probe 키워드는 rules 파일에 또는 그 가까이에 배치하십시오. 이 배치는 키워드가 검사 키워드에 의존할 수 있는 다른 규칙 키워드 앞에서 읽히고 실행되도록 합니다.

**예 5–2** rules 파일에사용되는사용자정의검사키워드

probe tcx tcx tcx - profile tcx any any - profile

## custom\_probes**파일검증**

프로필, rules 및 custom\_probes 파일을 사용하려면 check 스크립트를 실행하여 파일이 올바르게 설정되었는지 검증해야 합니다. 모든 프로필, 규칙, 그리고 검사 및 비교 함수가 제대로 설치되면 rules.ok 및 custom probes.ok 파일이 생성됩니다. 표 [5–1](#page-78-0)에서는 check 스크립트가 어떤 작업을 수행하는지 설명합니다.

<span id="page-78-0"></span>**표 5–1** check스크립트를사용하는경우수행되는작업

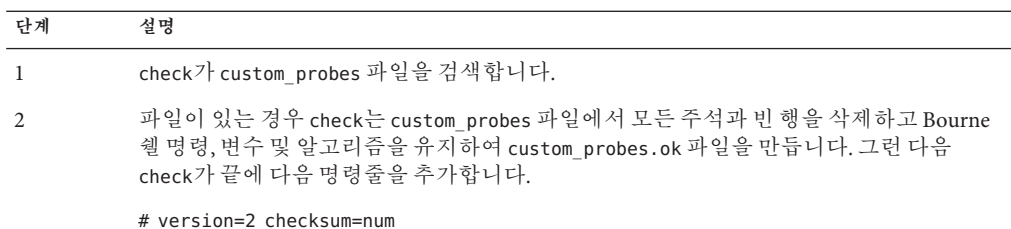

### ▼ custom\_probes**파일검증**

check**스크립트가JumpStart디렉토리에위치하는것을검증합니다. 1**

**주 –** check 스크립트는 Solaris Operating System DVD 또는 Solaris Software - 1 CD의 Solaris\_10/Misc/jumpstart\_sample 디렉토리에 있습니다.

- **JumpStart디렉토리로변경합니다. 2**
- check**스크립트를실행하여**rules**및**custom\_probes**파일을검증합니다. 3**
	- \$ **./check -p** *path* **-r** *file\_name*
	- -p *path* 사용 중인 시스템의 check 스크립트 대신 사용자 플랫폼용 Solaris 소프트웨어 이미지의 check 스크립트를 사용하여 custom\_probes 파일을 검증합니다. *path*는 로컬 디스크 또는 마운트된 Solaris Operating System DVD 또는 Solaris Software - 1 CD의 이미지입니다.

시스템에 이전 버전의 Solaris가 실행 중인 경우 이 옵션을 사용하여 최신 버전의 check를 실행합니다.

-r *file\_name* custom\_probes가 아닌 파일 이름을 지정합니다. -r 옵션을 사용하여 함수를 custom\_probes 파일로 통합하기 전에 함수 세트의 유효성을 테스트할 수 있습니다.

check 스크립트가 실행되면 스크립트는 rules 및 custom\_probes 파일과 각 프로필의 유효성을 보고합니다. 오류가 확인되지 않으면 스크립트는 다음을 보고합니다."The custom JumpStart configuration is ok"가 보고되고 rules.ok 및 custom\_probes.ok 파일을 JumpStart 디렉토리에 만듭니다.

- custom\_probes.ok**파일이실행가능한지결정합니다. 4**
	- 예일 경우 [단계](#page-79-0) 5로 이동합니다.
	- 아니요, 다음 명령어를 입력합니다.

5**장** • **사용자정의규칙및검사키워드만들기**(**작업**) 79

# **chmod +x custom\_probes**

<span id="page-79-0"></span>**5** root**가**custom\_probes.ok**파일을소유하고권한이755로설정되도록합니다.**

**6 장**

# **사용자정의**JumpStart**설치수행**(**작업**)  $\begin{array}{c}\n\sqrt{1} \\
\sqrt{1} \\
\sqrt{1} \\
\sqrt{1}\n\end{array}$

이 장에서는 SPARC 기반 또는 x86 기반 시스템에서 사용자 정의 JumpStart 설치 수행 방법에 대해 설명합니다. Solaris 소프트웨어를 설치할 시스템에서 이 절차를 따라야 합니다.

**주 –** Solaris ZFS 루트 풀을 설치하는 경우 9 장, "JumpStart로 ZFS [루트 풀 설치](#page-158-0)"에서 제한 사항 및 프로필 예를 참조하십시오.

- 86 페이지 "SPARC: 사용자 정의 JumpStart [프로그램을 사용하여 설치 또는](#page-85-0) [업그레이드 수행](#page-85-0)"
- 90 페이지 "x86: 사용자 정의 JumpStart 프로그램 및 GRUB[를 사용하여 설치 또는](#page-89-0) [업그레이드 수행](#page-89-0)"

## **JumpStart설치제한사항**

JumpStart 설치 중에 몇 가지 문제가 발생할 수 있습니다. 자세한 내용은 아래 표를 검토하십시오.

#### **표 6–1** JumpStart설치제한사항

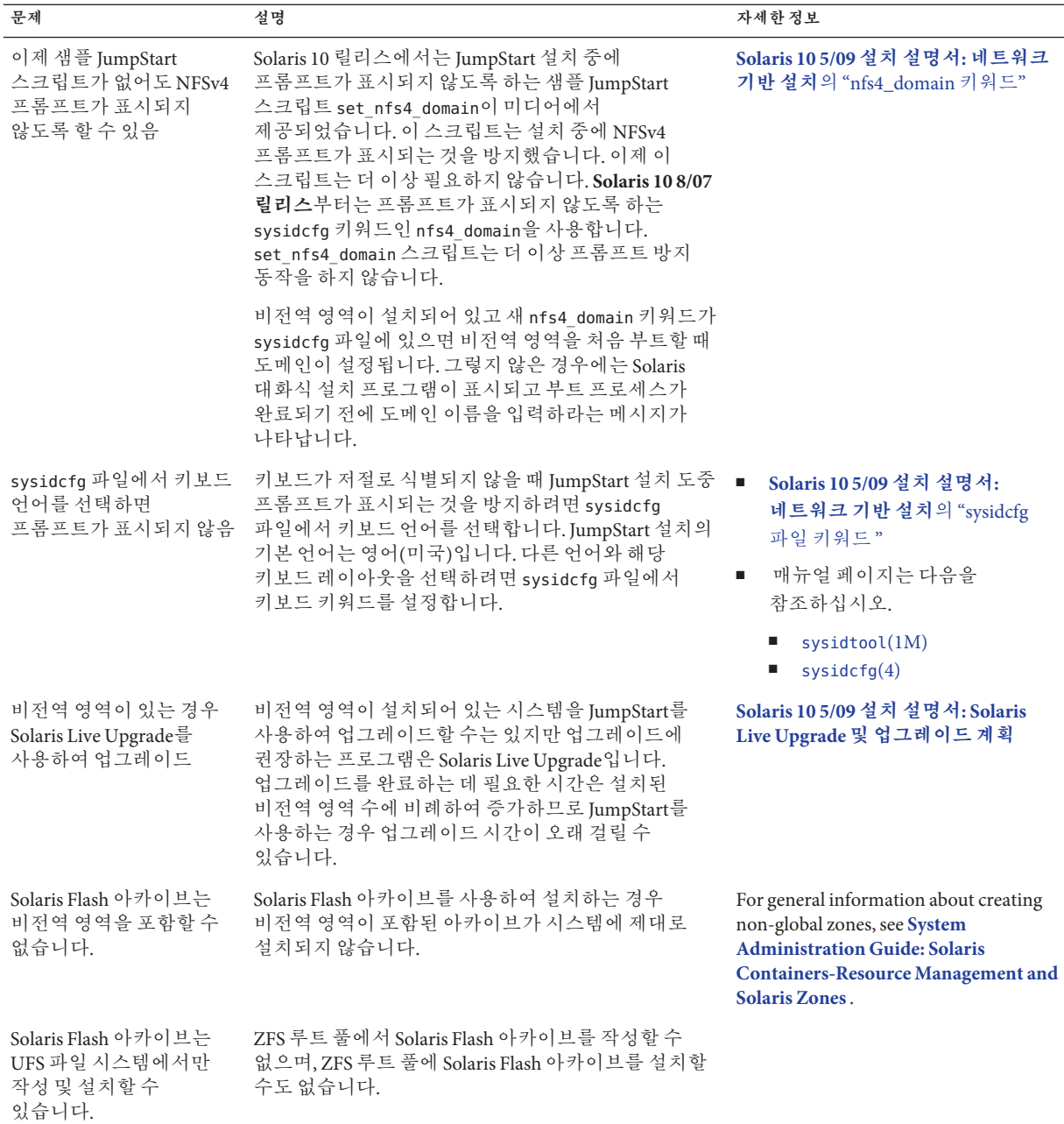

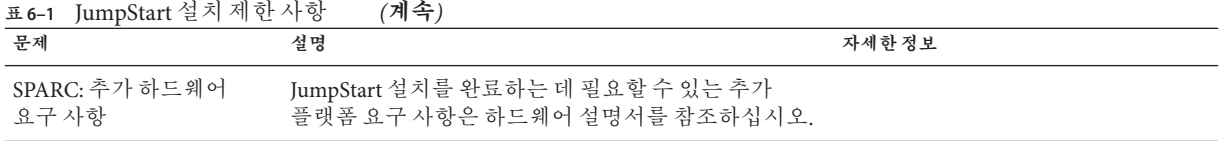

## **SPARC:작업맵:사용자정의JumpStart설치를위한시스템 설정**

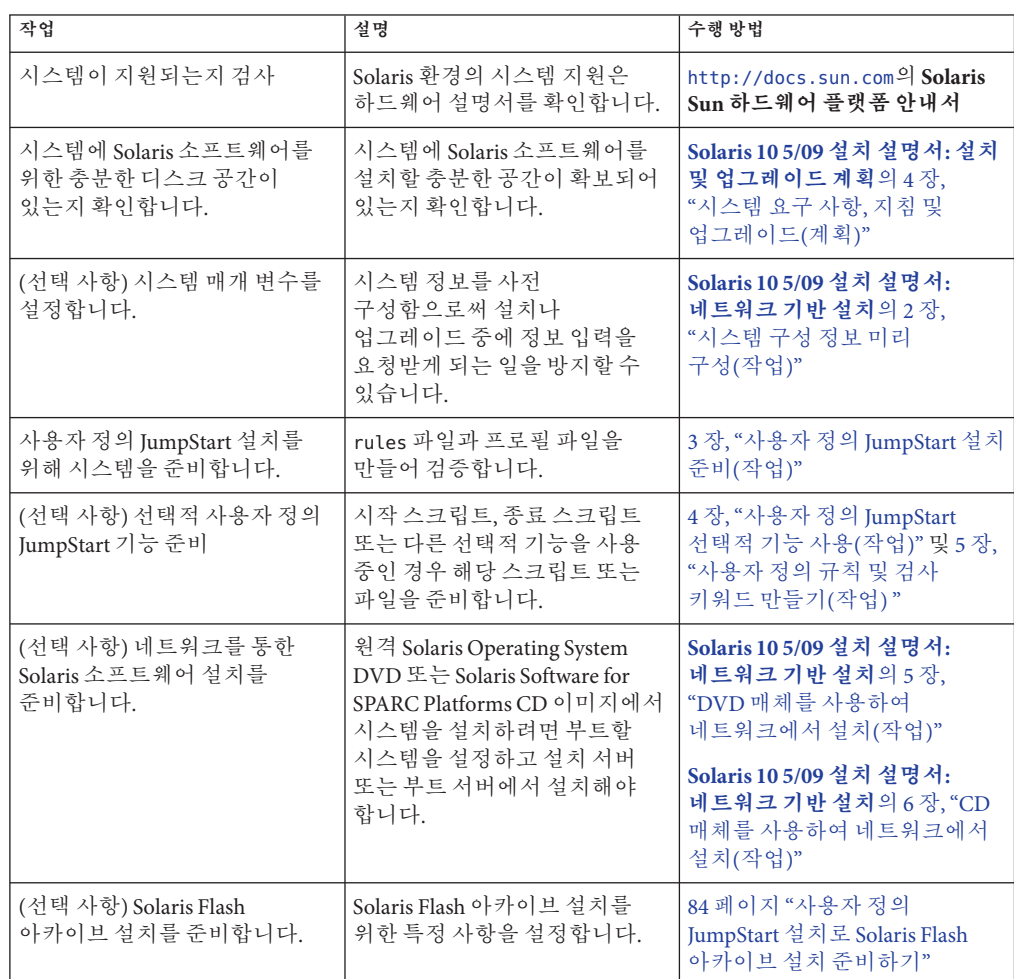

**표 6–2** 작업 맵: 사용자 정의 JumpStart 설치를 위한 시스템 설정

<span id="page-83-0"></span>

| $\cdots$               |                                    |                                                                   |
|------------------------|------------------------------------|-------------------------------------------------------------------|
| 작업                     | 설명                                 | 수행 방법                                                             |
| 설치 또는 업그레이드를<br>수행합니다. | 시스템을 부트하여 설치 또는<br>' 업그레이드를 시작합니다. | 86 페이지 "SPARC: 사용자 정의<br>'JumpStart 프로그램을 사용하여<br>설치 또는 업그레이드 수행" |

**표 6–2** 작업 맵: 사용자 정의 JumpStart 설치를 위한 시스템 설정 *(***계속***)*

## **SPARC:사용자정의JumpStart설치수행**

사용자 정의 JumpStart 설치 중에 JumpStart 프로그램은 설치 중인 시스템을 rules.ok 파일의 규칙과 일치시키려고 시도합니다. JumpStart 프로그램이 첫 번째 규칙에서 마지막 규칙까지 모든 규칙을 읽습니다. 설치되는 시스템이 규칙에 정의된 모든 시스템 속성과 일치하면 일치가 이루어집니다. 시스템이 규칙과 일치하면 JumpStart 프로그램은 rules.ok 파일 읽기를 중지하고 일치된 규칙의 프로필을 기반으로 시스템 설치를 시작합니다.

## ▼ **사용자정의JumpStart설치로Solaris Flash아카이브 설치준비하기**

초기 설치를 위해, 또는 아카이브, 즉 업데이트용 차등 아카이브를 이미 설치한 경우 전체 아카이브를 설치할 수 있습니다. 사용자 정의 JumpStart 설치 방법을 사용하거나 Solaris Live Upgrade를 사용하여 비활성 부트 환경에 아카이브를 설치할 수 있습니다. 이 절차는 사용자 정의 JumpStart를 사용하는 아카이브 설치의 지침을 제공합니다.

- 전체 또는 차등 아카이브에 대한 개요는 **[Solaris 10 5/09](http://docs.sun.com/doc/820-7556/flash-24?a=view) 설치 설명서: Solaris Flash 아카이브(작성 및 설치)**의 1 장[, "Solaris Flash\(](http://docs.sun.com/doc/820-7556/flash-24?a=view)개요)"를 참조하십시오.
- Solaris Live Upgrade를 사용하여 비활성 부트 환경에 아카이브를 설치하는 절차는 **Solaris 10 5/09 설치 설명서[: Solaris Live Upgrade](http://docs.sun.com/doc/820-7540/luupgrade1-8800?a=view) 및 업그레이드 계획**의 "프로필을 사용하여 Solaris Flash [아카이브 설치](http://docs.sun.com/doc/820-7540/luupgrade1-8800?a=view)"을 참조하십시오.

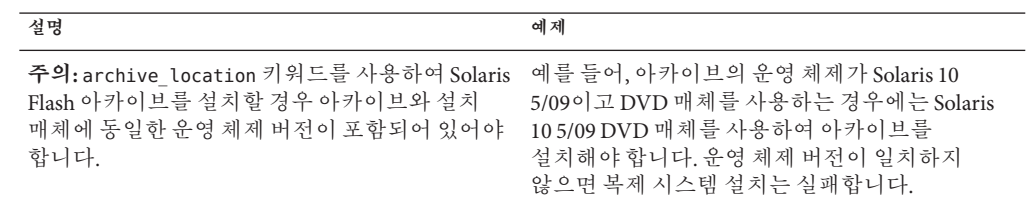

**다음제한을검토합니다. 1**

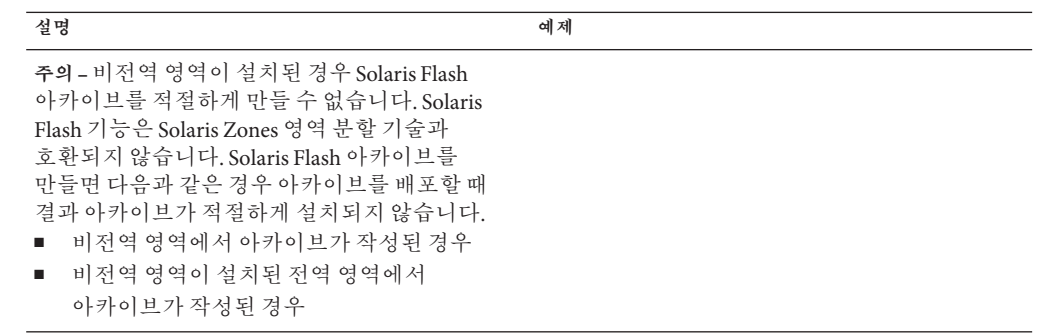

#### **설치서버에서사용자정의JumpStart** rules**파일을만듭니다. 2**

사용자 정의 JumpStart 파일 만들기에 대한 자세한 지침은 3 장, "[사용자 정의](#page-22-0) JumpStart [설치 준비](#page-22-0)(작업)"를 참조하십시오.

#### **설치서버에서사용자정의JumpStart프로필파일을만듭니다. 3**

Solaris Flash 아카이브 프로필의 예는 38 페이지 "[프로필의 예](#page-37-0)"를 참조하십시오.

표 [8–2](#page-111-0)의 사용자 정의 JumpStart 키워드 기존 목록에서 Solaris Flash 아카이브를 설치할 때 유효한 키워드는 다음과 같습니다.

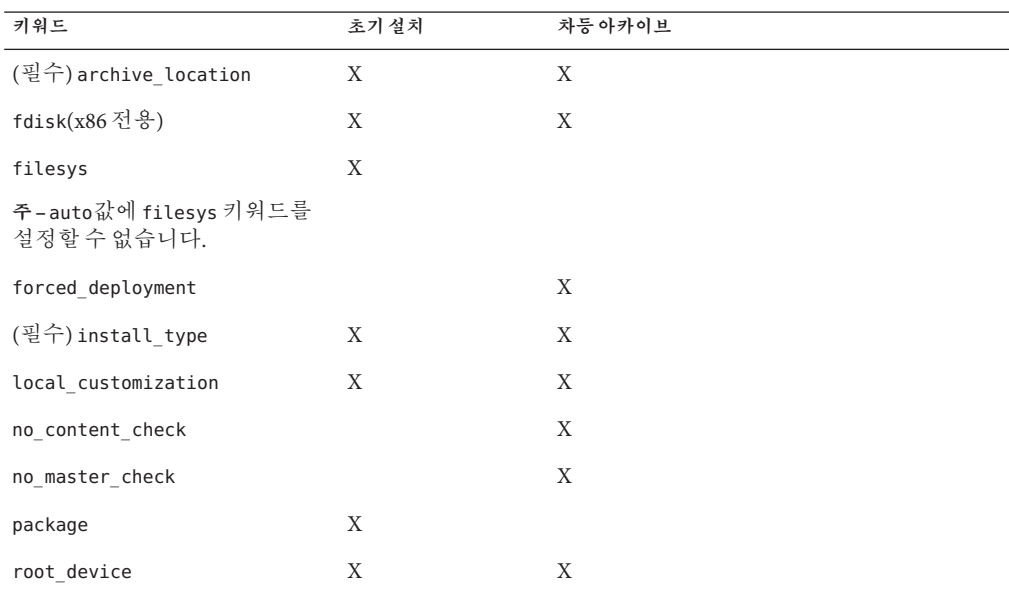

#### **a.** install\_type**키워드의값을다음중한유형으로설정합니다.**

■ 전체 아카이브를 설치하려면 해당 값을 flash\_install에 설정합니다.

- <span id="page-85-0"></span>■ 차등 아카이브를 설치하려면 값을 flash\_update로 설정합니다.
- **b.** archive\_location**키워드를사용하여Solaris Flash아카이브에경로를추가합니다.** archive location 키워드에 대한 자세한 내용은 113 페이지 "archive location [키워드](#page-112-0)"를 참조하십시오.
- **c. 파일시스템구성을지정합니다.**

Solaris Flash 아카이브 추출 프로세스는 분할 영역의 자동 레이아웃을 지원하지 않습니다.

- **d. (선택사항)아카이브를설치하는동시에추가패키지를설치하려는경우**package **키워드를사용하십시오.자세한내용은142페이지"**package**[프로필키워드](#page-141-0)(UFS및 [ZFS\)"](#page-141-0)를참조하십시오.**
- **e. (선택사항)복제시스템에추가Solaris Flash아카이브를설치하려면설치할각각의 아카이브에**archive\_location**행을하나추가합니다.**
- **설치서버에서Solaris Flash아카이브와함께설치할클라이언트를추가합니다. 4** 자세한 지침은 다음을 참조하십시오.
	- **Solaris 10 5/09 설치 설명서: 네트워크 기반 설치**의 "DVD [이미지로 네트워크에서](http://docs.sun.com/doc/820-7532/netinstalldvd-40778?a=view) [설치할 시스템 추가](http://docs.sun.com/doc/820-7532/netinstalldvd-40778?a=view)"
	- **Solaris 10 5/09 설치 설명서: 네트워크 기반 설치**의 "CD [이미지로 네트워크에서](http://docs.sun.com/doc/820-7532/netinstall-40778?a=view) [설치할 시스템 추가](http://docs.sun.com/doc/820-7532/netinstall-40778?a=view)"
- **복제시스템에서사용자정의JumpStart설치를수행합니다. 5** 자세한 지침은 86 페이지 "SPARC: 사용자 정의 JumpStart 프로그램을 사용하여 설치 또는 업그레이드 수행"을 참조하십시오.
- ▼ **SPARC:사용자정의JumpStart프로그램을사용하여 설치또는업그레이드수행**
- **시스템이네트워크의일부인경우이더넷커넥터또는유사한네트워크어댑터가 1 시스템에연결되어있는지확인합니다.**
- [tip](http://docs.sun.com/doc/816-5165/tip-1?a=view)**(1)행을통해연결되는시스템을설치하는경우창표시크기는가로80열,세로24행 2 이상이어야합니다.**

tip 창의 현재 크기를 확인하려면 [stty](http://docs.sun.com/doc/816-5165/stty-1?a=view)(1) 명령을 사용합니다.

- **시스템의DVD-ROM또는CD-ROM드라이브를사용하여Solaris소프트웨어를설치중인 3 경우드라이브에Solaris Operating System for SPARC Platforms DVD또는Solaris Software for SPARC Platforms - 1 CD를삽입합니다.**
- **프로필디스켓을사용중인경우프로필디스켓을시스템의디스켓드라이브에 4 삽입합니다.**
- **시스템을부트합니다. 5**
	- 새로 구입한 시스템의 경우 시스템을 켭니다.
	- 기존 시스템을 설치 또는 업그레이드하려면 시스템을 종료합니다. ok 프롬프트에서 부트 명령에 대한 적절한 옵션을 입력합니다. 다음은 boot 명령 구문입니다.

ok **boot** [*cd–dvd*|**net**] **- install** [*url***|ask**] *options*

예를 들어, 다음 명령을 입력하면 JumpStart 프로필을 사용하여 네트워크를 통해 OS가 설치됩니다.

ok **boot net - install http://131.141.2.32/jumpstart/config.tar**

부트 명령 옵션에 대한 설명은 다음 표를 참조하십시오.

**SPARC 전용 –** 시스템이 하드웨어 및 시스템 구성 요소를 검사하고 사용자의 SPARC 시스템이 부트됩니다. 부트하는 데 몇 분 정도 소요됩니다.

- sysidcfg**파일에서시스템정보를미리구성하지않은경우,메시지가나타났을때시스템 6 구성에대한질문에답합니다.**
- **화면에나타난지침에따라소프트웨어를설치합니다. 7**

JumpStart 프로그램이 Solaris 소프트웨어 설치를 완료하면 시스템이 자동으로 재부트됩니다.

설치가 끝나면 설치 로그가 파일에 저장됩니다. 설치 로그는 다음 디렉토리에서 찾을 수 있습니다.

- /var/sadm/system/logs
- /var/sadm/install/logs

## **SPARC:** boot**명령의명령참조**

다음은 boot 명령 구문입니다.

ok **boot** [*cd–dvd*|**net**] **- install** [*url*|**ask**] *options*

6**장** • **사용자정의**JumpStart**설치수행**(**작업**) 87

다음 테이블에서는 JumpStart 설치에 대해 적절한 boot 명령에 대한 명령줄 옵션을 설명합니다.

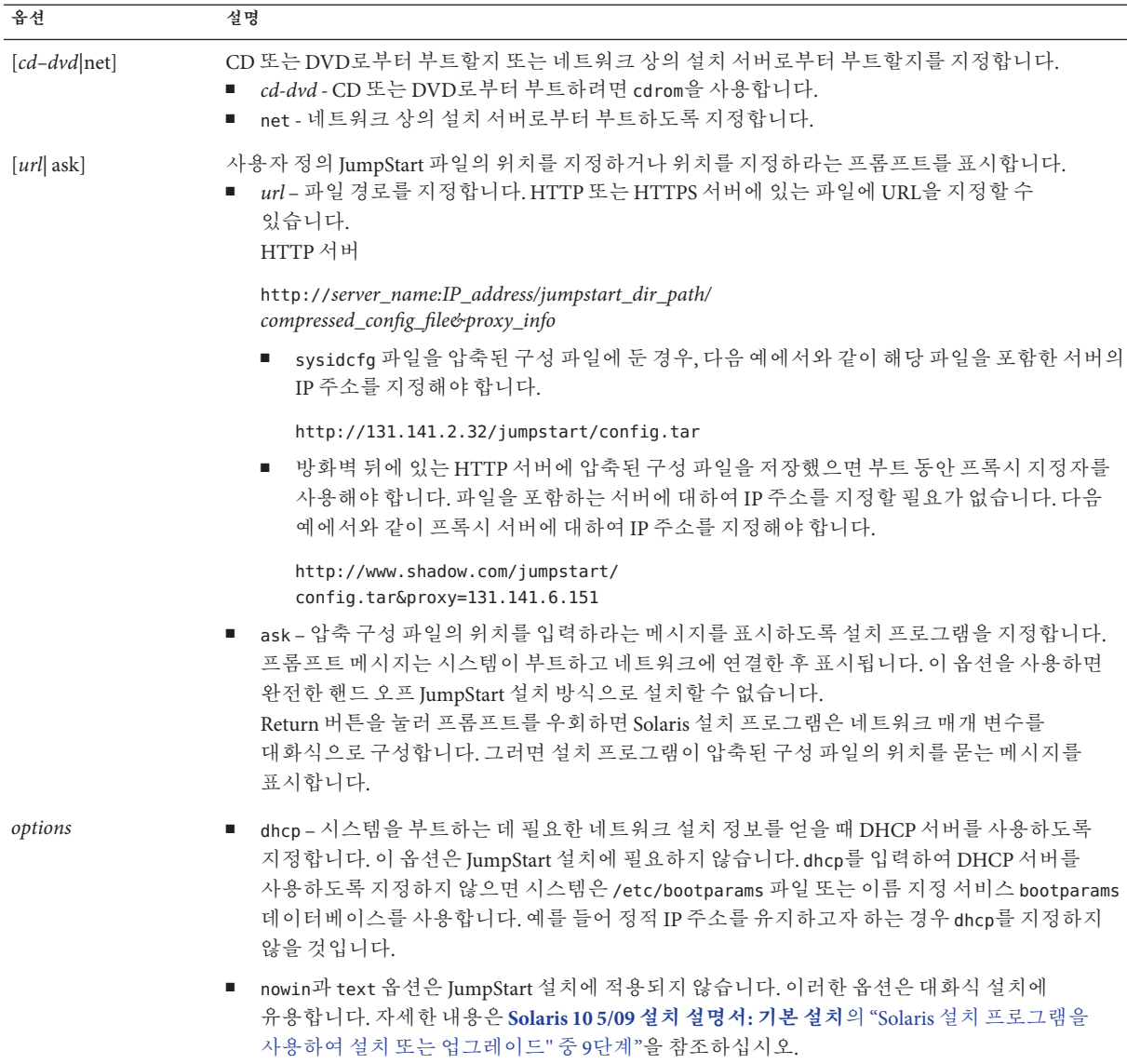

## **x86:작업맵:사용자정의JumpStart설치를위한시스템 설정**

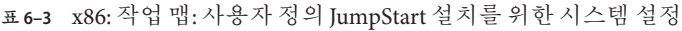

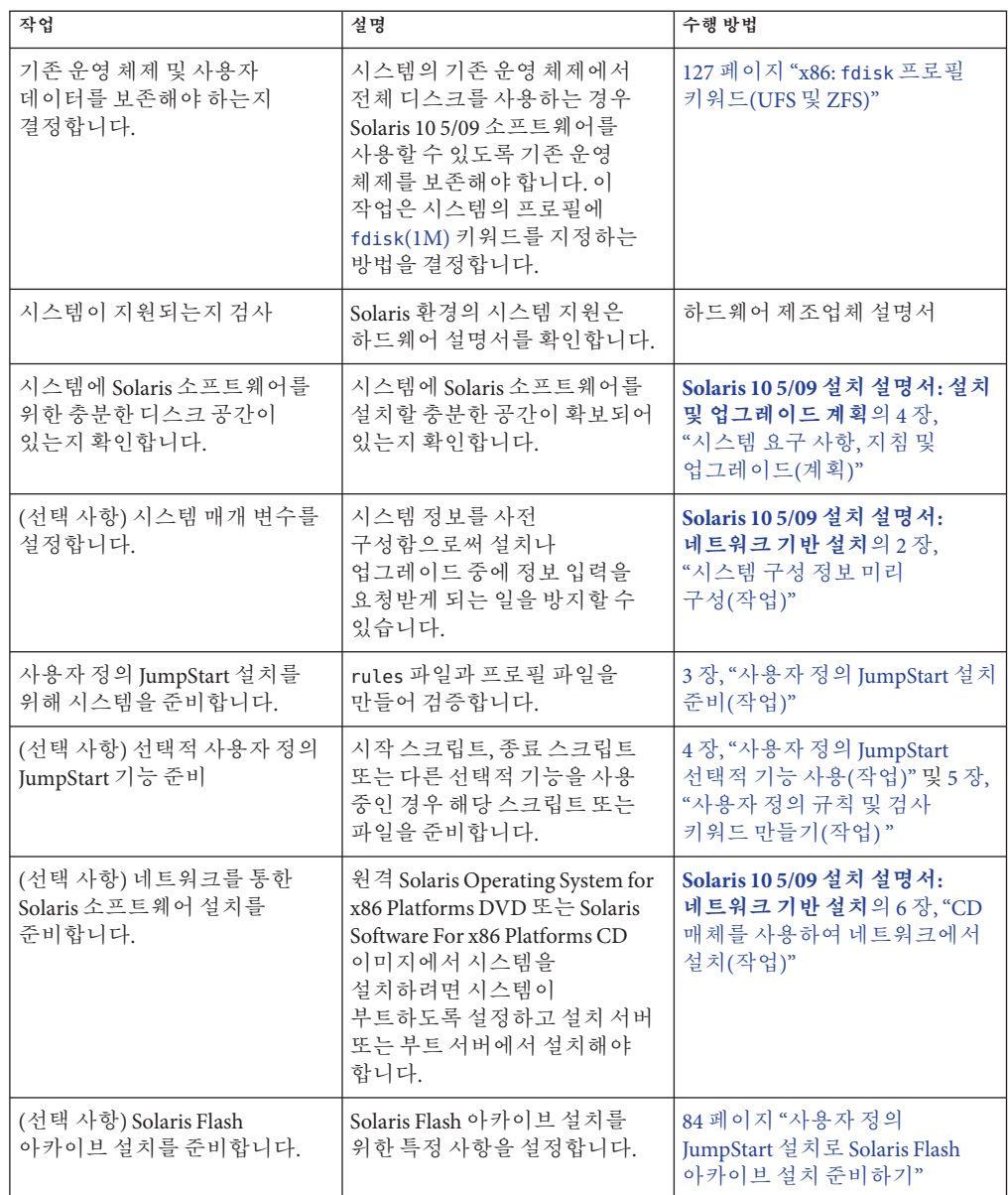

| 작업                       | 설명                               | 수행 방법                                                                       |
|--------------------------|----------------------------------|-----------------------------------------------------------------------------|
| 설치 또는 업그레이드를<br>' 수행합니다. | 시스템을 부트하여 설치 또는<br>업그레이드를 시작합니다. | 90 페이지 "x86: 사용자 정의<br>'JumpStart 프로그램 및 GRUB를<br>사용하여 설치 또는 업그레이드<br>. 수행" |

<span id="page-89-0"></span>**표 6–3** x86: 작업 맵: 사용자 정의 JumpStart 설치를 위한 시스템 설정 *(***계속***)*

## **x86:사용자정의JumpStart설치수행**

사용자 정의 JumpStart 설치 중에 JumpStart 프로그램은 설치 중인 시스템을 rules.ok 파일의 규칙과 일치시키려고 시도합니다. JumpStart 프로그램이 첫 번째 규칙에서 마지막 규칙까지 모든 규칙을 읽습니다. 설치되는 시스템이 규칙에 정의된 모든 시스템 속성과 일치하면 일치가 이루어집니다. 시스템이 규칙과 일치하면 JumpStart 프로그램은 rules.ok 파일 읽기를 중지하고 일치된 규칙의 프로필을 기반으로 시스템 설치를 시작합니다.

사용자 정의 JumpStart를 사용하여Solaris Flash 아카이브를 설치할 수 있습니다. 자세한 내용은 84 페이지 "사용자 정의 JumpStart 설치로 Solaris Flash [아카이브 설치 준비하기](#page-83-0)"를 참조하십시오.

다음 절차 중 하나를 선택합니다.

- 표준 사용자 정의 JumpStart 절차는 90 페이지 "x86: 사용자 정의 JumpStart 프로그램 및 GRUB를 사용하여 설치 또는 업그레이드 수행"을 참조하십시오.
- GRUB 명령을 편집하여 사용자 정의 JumpStart 설치를 수행하려면 92 [페이지](#page-91-0) "x86: GRUB [부트 명령을 편집하여 사용자 정의](#page-91-0) JumpStart 설치 수행"을 참조하십시오.
- ▼ **x86:사용자정의JumpStart프로그램및GRUB를 사용하여설치또는업그레이드수행**

이 절차에서 GRUB 메뉴를 사용하여 x86 기반 시스템용 Solaris OS를 설치합니다.

- **시스템이네트워크의일부인경우이더넷커넥터또는유사한네트워크어댑터가 1 시스템에연결되어있는지확인합니다.**
- [tip](http://docs.sun.com/doc/816-5165/tip-1?a=view)**(1)행을통해연결되는시스템을설치하려면창크기가가로80열,세로24행 2 이상이어야합니다.**

tip 창의 현재 크기를 확인하려면 [stty](http://docs.sun.com/doc/816-5165/stty-1?a=view)(1) 명령을 사용합니다.

**프로필디스켓사용여부를결정합니다. 3**

프로파일 디스켓은 더 이상 시스템 부트에 사용되지 않지만 JumpStart 디렉토리만 포함된 디스켓을 준비할 수 있습니다. 준비된 디스켓은 JumpStart 설치를 수행하거나 CD-ROM이 아닌 위치에서 부트하는 등의 경우에 사용됩니다.

- <span id="page-90-0"></span>■ 프로필 디스켓을 사용 중인 경우 프로필 디스켓을 시스템의 디스켓 드라이브에 삽입합니다.
- 프로필 디스켓을 사용하지 않는 경우에는 단계 4를 계속 진행합니다.
- **시스템부트방법을결정합니다. 4**
	- Solaris Operating System DVD 또는 Solaris Software 1 CD에서 부트하는 경우 디스크를 넣습니다. 시스템의 BIOS가 DVD 또는 CD에서 부트를 지원해야 합니다.
	- 네트워크에서 부트하는 경우 PXE(Preboot Execution Environment) 네트워크 부트를 사용합니다. 시스템이 PXE를 지원해야 합니다. 시스템이 시스템의 BIOS 설치 도구 또는 네트워크 어댑터의 구성 설치 도구를 사용하여 PXE를 사용할 수 있도록 합니다.
- **(선택사항) DVD또는CD에서부트하는경우시스템BIOS의부트설정을변경하여DVD 5 또는CD매체에서부트되도록설정합니다.지침은하드웨어설명서를참조하십시오.**
- **시스템이꺼져있는경우시스템을켭니다.시스템이켜져있는경우시스템을 6 재부트합니다.**

GRUB 메뉴가 표시됩니다. 이 메뉴에는 부트 항목 목록이 표시됩니다.

GNU GRUB version 0.95 (631K lower / 2095488K upper memory)

+-------------------------------------------------------------------+ |Solaris 10 5/09 *image\_directory* | |Solaris Serial Console ttya | |Solaris Serial Console ttyb (for lx50, v60x and v65x | +-------------------------------------------------------------------+ Use the ^ and v keys to select which entry is highlighted. Press enter to boot the selected OS, 'e' to edit the commands before booting, or 'c' for a command-line.

*image\_directory*는 설치 이미지가 있는 디렉토리의 이름입니다. JumpStart 파일의 경로는 add install client 명령과 -c 옵션으로 정의되었습니다.

**주 –** GRUB 항목에서 지금 부트하는 대신 부트 항목을 편집할 수 있습니다. GRUB 항목을 편집한 다음 JumpStart 설치를 수행합니다. GRUB 항목을 편집하는 방법과 설치 옵션 목록을 보려면 92 페이지 "x86: GRUB [부트 명령을 편집하여 사용자 정의](#page-91-0) JumpStart 설치 [수행](#page-91-0)"을 참조하십시오.

#### **프롬프트에서다음지침중하나를수행합니다. 7**

Select the type of installation you want to perform:

1 Solaris Interactive 2 Custom JumpStart 3 Solaris Interactive Text (Desktop session) 4 Solaris Interactive Text (Console session) 5. Apply driver updates

<span id="page-91-0"></span>6. Single User Shell Enter the number of your choice. Please make a selection (1-6). 사용자 정의 JumpStart 방법을 선택하려면 **2**를 입력하고 Enter 키를 누릅니다. JumpStart 설치가 시작됩니다.

#### **주–**

- 30초 내에 선택하지 않으면 Solaris 대화식 설치 프로그램이 시작됩니다. 명령줄에서 아무 키나 입력하여 타이머를 중지할 수 있습니다.
- 항목 1, 3 또는 4를 서택하면 대화식 설치로 설치합니다. 대화식 설치에 대한 자세한 내용은 **[Solaris 10 5/09](http://docs.sun.com/doc/820-7524) 설치 설명서: 기본 설치**를 참조하십시오.
- 항목 5를 선택하면 설치 드라이버가 업데이트됩니다.
- 항목 6을 선택하면 관리 작업을 수행할 수 있습니다.
- sysidcfg**파일에서시스템정보를미리구성하지않은경우,메시지가나타났을때시스템 8 구성에대한질문에답합니다.**
- **화면에나타난지침에따라소프트웨어를설치합니다. 9**

JumpStart 프로그램이 Solaris 소프트웨어 설치를 완료하면 시스템이 자동으로 재부트됩니다. 또한 GRUB menu.lst 파일이 자동으로 업데이트됩니다. 그리고 설치한 Solaris 인스턴스가 다음 GRUB 메뉴를 사용할 때 나타납니다.

설치가 끝나면 설치 로그가 파일에 저장됩니다. 설치 로그는 다음 디렉토리에서 찾을 수 있습니다.

- /var/sadm/system/logs
- /var/sadm/install/logs

## **x86: GRUB부트명령을편집하여사용자정의 JumpStart설치수행**

디버깅 용도와 같은 일부 상황에서는 GRUB 부트 명령을 수정하려고 할 수 있습니다. 다음 절차에서는 사용자 정의 JumpStart 설치를 수행하기 전에 GRUB 부트 명령을 편집하는 단계를 설명합니다.

#### ▼ **x86: GRUB부트명령을수정하려면**

**설치를시작하려면앞의90페이지"x86:[사용자정의](#page-89-0)JumpStart프로그램및GRUB를 1 [사용하여설치또는업그레이드수행](#page-89-0)"절차에있는[단계](#page-89-0)1부터[단계](#page-90-0)5를진행합니다.**

#### **시스템이꺼져있는경우시스템을켭니다.시스템이켜져있는경우시스템을 2 재부트합니다.**

GRUB 메뉴가 표시됩니다. 이 메뉴에는 부트 항목 목록이 표시됩니다. 표시되는 항목은 설치할 Solaris 인스턴스입니다.

GNU GRUB version 0.95 (631K lower / 2095488K upper memory) +-------------------------------------------------------------------+ |Solaris 10 5/09 *image\_directory* | |Solaris Serial Console ttya | |Solaris Serial Console ttyb (lx50, v60x and v68) | +-------------------------------------------------------------------+ Use the ^ and v keys to select which entry is highlighted. Press enter to boot the selected OS, 'e' to edit the commands before booting, or 'c' for a command-line.

*image\_directory*는 설치 이미지가 있는 디렉토리의 이름입니다.

#### **주–**

- NFS를 사용하여 add\_install\_client 명령과 -c 옵션으로 JumpStart 디렉토리 경로를 설정한 경우에는 부트 항목에 경로를 포함할 필요가 없습니다.
- NFS를 사용하지 않는 경우에는 JumpStart 디렉토리가 포함된 압축 구성 파일의 경로를 기록해 두어야 합니다.

#### **부트프로세스를중지하고메뉴항목편집기를사용하려면e를입력합니다. 3**

GRUB 편집 메뉴가 표시됩니다.

```
kernel /I86PC.Solaris 11-8/multiboot kernel/unix -B console=ttyb,\
install media=131.141.2.32:/export/mary/v11 \
module /I86PC.Solaris_11-8/x86.new
```
**화살표키를사용하여부트항목을선택합니다. 4**

#### **선택된명령을편집하려면e를입력합니다. 5**

다음 예와 비슷한 명어가 표시됩니다.

```
grub edit>kernel /I86PC.Solaris_11-8/multiboot kernel/unix -B \
console=ttyb,install_media=131.141.2.32:/export/mary/ \
module /I86PC.Solaris_11-8/x86.new
```
#### **필요한옵션을입력하여명령을편집합니다. 6**

JumpStart 설치 구문은 다음과 같습니다.

grub edit>kernel /I86PC.Solaris\_11-*image\_directory*/multiboot kernel/unix/ \ **- install** [*url*|**ask**] **options** -B install\_media=*media\_type*

JumpStart 옵션에 대한 설명은 94 페이지 "x86: [시스템 부트에 대한 명령 참조](#page-93-0)"를 참조하십시오.

<span id="page-93-0"></span>다음 예에서는 사용자 정의 JumpStart 프로필을 사용하여 네트워크에 OS를 설치합니다.

kernel /I86PC.Solaris 11-8/multiboot kernel/unix/ - install \  $-B$  install media=131.141.2.32:/export/mary/v11 \ module /I86PC.Solaris\_11-8/x86.new

**편집결과를사용하려면Enter키를누릅니다. 7**

변경 내용이 저장되고 GRUB 주 메뉴가 표시됩니다.

**주 –** Esc 키를 누르면 변경 내용을 저장하지 않고 GRUB 주 메뉴로 돌아갑니다.

**설치를시작하려면b를입력합니다. 8**

## **x86:시스템부트에대한명령참조**

다음 표에서는 GRUB 메뉴 부트 명령에 대한 명령줄 옵션을 설명합니다. 나열된 옵션은 JumpStart 설치에 적합합니다.

부트 명령의 구문은 다음과 같습니다.

kernel /I86PC.Solaris\_11-*image\_directory*/multiboot kernel/unix/ **- install** \ [*url*|**ask**] **options** -B install\_media=*media\_type*

**표 6–4** GRUB메뉴부트명령참조

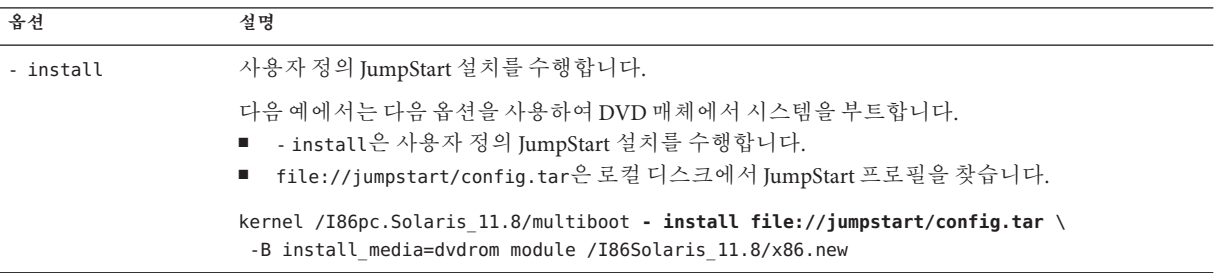

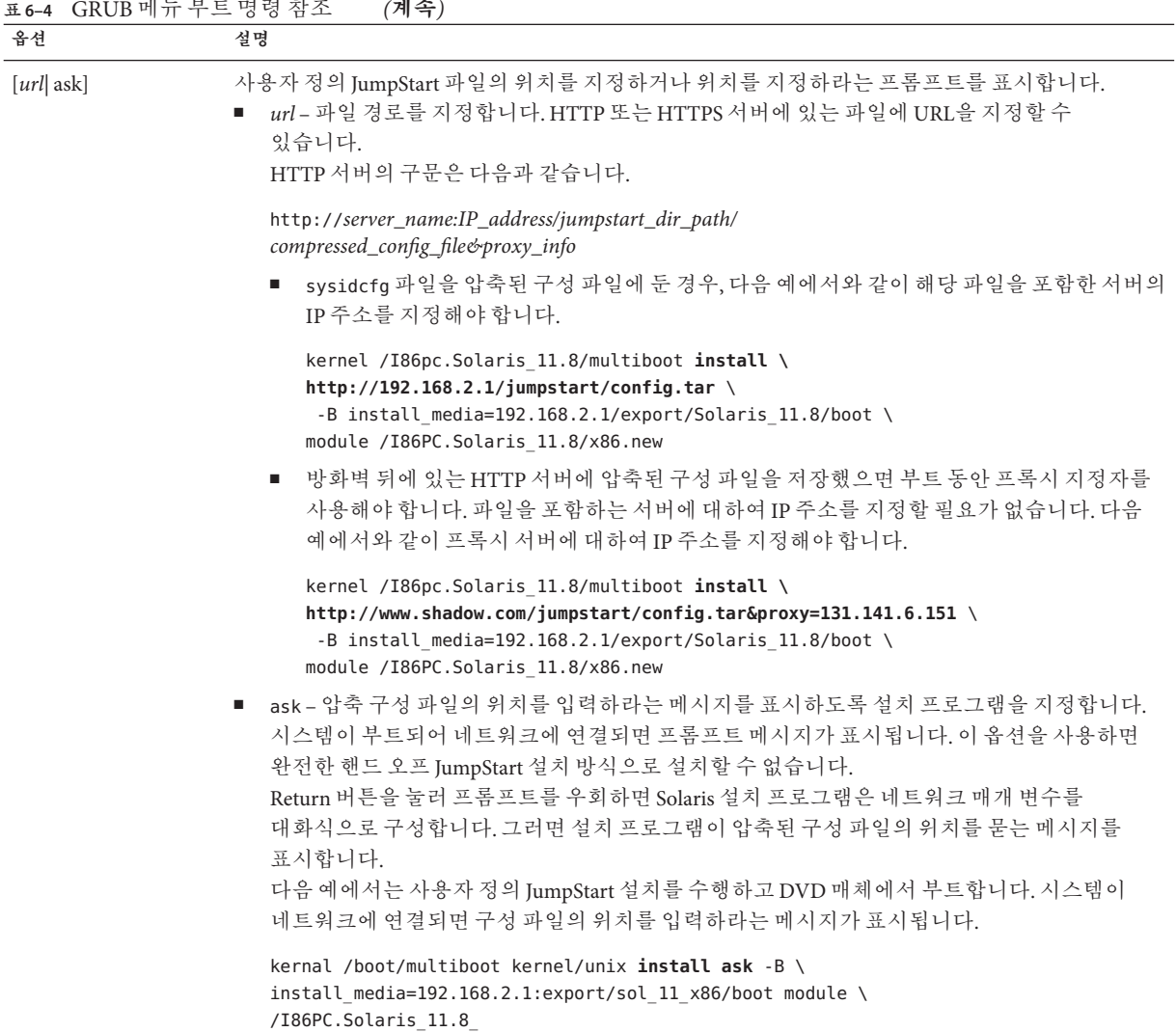

#### **표 6–4** GRUB메뉴부트명령참조 *(***계속***)*

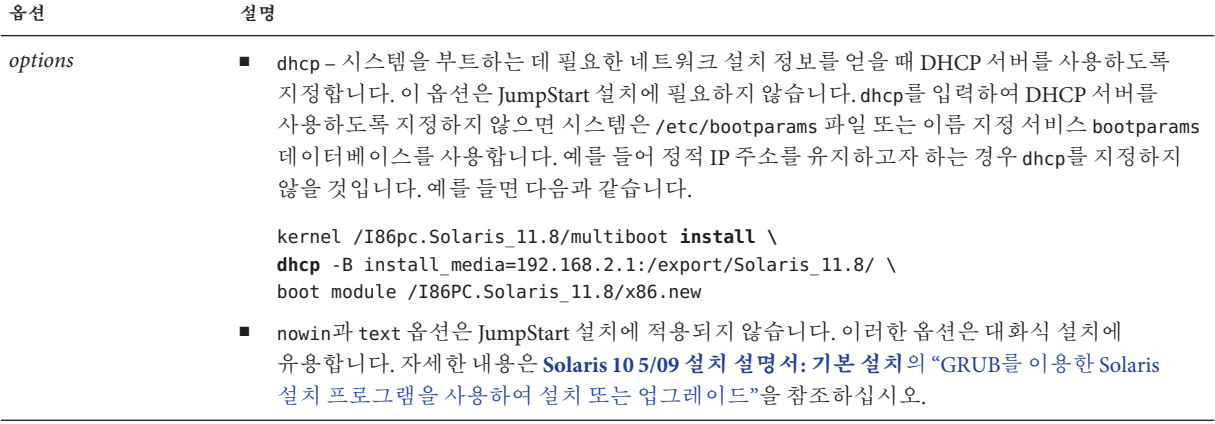

**7 장**

## **사용자정의**JumpStart**를사용하여 설치**(**예**)  $\begin{array}{c}\n\frac{1}{2} \\
\frac{1}{2} \\
\frac{1}{2} \\
\frac{1}{2} \\
\frac{1}{2} \\
\frac{1}{2} \\
\frac{1}{2} \\
\frac{1}{2} \\
\frac{1}{2} \\
\frac{1}{2} \\
\frac{1}{2} \\
\frac{1}{2} \\
\frac{1}{2} \\
\frac{1}{2} \\
\frac{1}{2} \\
\frac{1}{2} \\
\frac{1}{2} \\
\frac{1}{2} \\
\frac{1}{2} \\
\frac{1}{2} \\
\frac{1}{2} \\
\frac{1}{2} \\
\frac{1}{2} \\
\frac{1}{2} \\
\frac{1}{2} \\
\frac{1}{2} \\
\frac{1$

이 장에서는 사용자 정의 JumpStart 설치를 사용하여 SPARC 기반 및 x86 기반의 시스템에서 Solaris 소프트웨어를 설정 및 설치하는 방법에 대해 설명합니다.

**주 –** Solaris ZFS 루트 풀을 설치하는 경우 9 장, "JumpStart로 ZFS [루트 풀 설치](#page-158-0)"에서 제한 사항 및 프로필 예를 참조하십시오.

- 97 페이지 "샘플 사이트 설정"
- 99 페이지 "[설치 서버 만들기](#page-98-0)"
- 100 페이지 "x86: [마케팅 시스템용 부트 서버 만들기](#page-99-0)"
- 101 페이지 "JumpStart [디렉토리 만들기](#page-100-0)"
- 101 페이지 "JumpStart [디렉토리 공유](#page-100-0)"
- 102 페이지 "SPARC: [엔지니어링 그룹의 프로필 작성](#page-101-0)"
- 102 페이지 "x86: [마케팅 그룹의 프로필 작성](#page-101-0)"
- 103 페이지 "rules [파일 업데이트](#page-102-0)"
- 103 페이지 "rules [파일 검증](#page-102-0)"
- 103 페이지 "SPARC: [네트워크에서 설치할 엔지니어링 시스템 설정](#page-102-0)"
- 104 페이지 "x86: [네트워크에서 설치할 마케팅 시스템 설정](#page-103-0)"
- 105 페이지 "SPARC: [엔지니어링 시스템 부트 및](#page-104-0) Solaris 소프트웨어 설치"
- 106 페이지 "x86: [마케팅 시스템 부트 및](#page-105-0) Solaris 소프트웨어 설치 "

## **샘플사이트설정**

[그림](#page-97-0) 7–1은 이 예의 사이트 설정을 보여줍니다.

엔지니어링 서브넷

<span id="page-97-0"></span>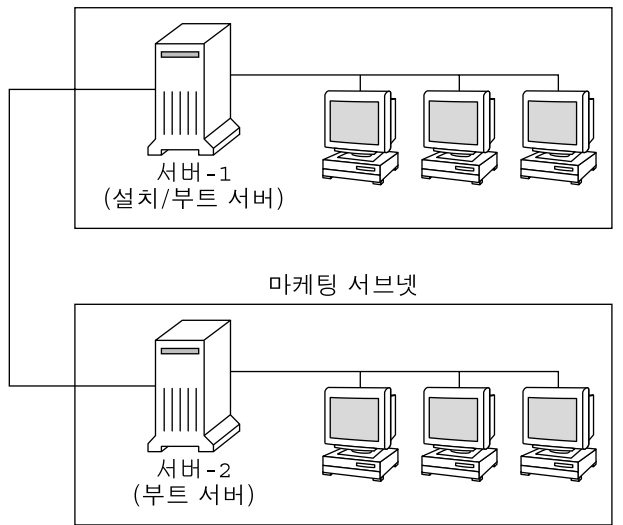

**그림 7–1** 샘플사이트설정

이 예제 사이트에서 조건은 다음과 같습니다.

- SPARC: 에지니어링 그룹은 자체 서브넷에 위치합니다. 이 그룹은 소프트웨어 개발용 SPARCstation™ 시스템을 사용합니다.
- x86: 마케팅 그룹은 자체 서브넷에 위치합니다. 이 그룹은 워드프로세서, 스프레드시트 및 기타 사무용 생산관리 도구 실행을 위해 x86 기반 시스템을 사용합니다.
- 이 사이트에서는 NIS를 사용합니다. 시스템의 이더넷 주소, IP 주소 및 호스트 이름은 NIS 맵에서 미리 구성됩니다. 서브넷 마스크, 날짜 및 시간, 사이트의 지리적 지역도 NIS 맵에서 미리 구성됩니다.

**주 –** 마케팅 시스템용 주변 기기는 sysidcfg 파일에서 미리 구성됩니다.

■ 엔지니어링 및 마케팅 시스템 모두 네트워크에서 Solaris 10 5/09 소프트웨어와 함께 설치됩니다.

## <span id="page-98-0"></span>**설치서버만들기**

그룹이 네트워크에서 Solaris 10 5/09 소프트웨어를 설치해야 하기 때문에 server-1을 두 그룹 모두에 대한 설치 서버로 만듭니다. [setup\\_install\\_server](http://docs.sun.com/doc/816-5166/setup-install-server-1m?a=view)(1M) 명령을 사용하여 이미지를 server-1 로컬 디스크( /export/install 디렉토리)로 복사합니다. 다음 매체 중 하나에서 이미지를 복사합니다.

- Solaris Software CD와 Solaris Languages CD
- Solaris Operating System DVD

디스크에서 빈 디렉토리로 이미지를 복사해야 합니다. 이 예에서는 sparc\_10 디렉토리 및 x86 10 디렉토리입니다.

**예 7–1** SPARC: Solaris 10 5/09 CD복사

server-1에 연결된 CD-ROM 드라이브에 Solaris Software for SPARC Platforms - 1 CD를 삽입하고 다음 명령어를 입력합니다.

```
server-1# mkdir -p /export/install/sparc_10
server-1# cd /CD_mount_point/Solaris_10/Tools
server-1# ./setup_install_server /export/install/sparc_10
```
server-1에 연결된 CD-ROM 드라이브에 Solaris Software for SPARC Platforms - 2 CD를 삽입하고 다음 명령어를 입력합니다.

server-1# **cd /***CD\_mount\_point***/Solaris\_10/Tools** server-1# **./add\_to\_install\_server /export/install/sparc\_10**

설치하려는 각 Solaris Software에 대하여 이전 명령을 반복합니다.

server-1에 연결된 CD-ROM 드라이브에 첫 번째 SPARC: Solaris Languages for SPARC Platforms CD를 삽입하고 다음 명령을 입력합니다.

server-1# **cd /***CD\_mount\_point***/Solaris\_10/Tools** server-1# **./add\_to\_install\_server /export/install/sparc\_10**

각 SPARC: Solaris Languages for SPARC Platforms CD에 대해 이전 명령을 반복합니다.

**예 7–2** x86: Solaris 10 5/09 CD복사

server-1에 연결된 CD-ROM 드라이브에 Solaris Software for x86 Platforms - 1 CD를 삽입하고 다음 명령어를 입력합니다.

```
server-1# mkdir -p /export/install/x86_10
server-1# cd /CD_mount_point/Solaris_10/Tools
server-1# ./setup_install_server /export/install/x86_10
```
7**장** • **사용자정의**JumpStart**를사용하여설치**(**예**) 99

<span id="page-99-0"></span>**예 7–2** x86: Solaris 10 5/09 CD복사 *(***계속***)*

server-1에 연결된 CD-ROM 드라이브에 Solaris Software for x86 Platforms - 2 CD를 삽입하고 다음 명령어를 입력합니다.

server-1# **cd /***CD\_mount\_point***/Solaris\_10/Tools** server-1# **./add\_to\_install\_server /export/install/x86\_10**

설치하려는 각 Solaris Software에 대하여 이전 명령을 반복합니다.

server-1에 연결된 CD-ROM 드라이브에 첫 번째 Solaris Languages for x86 Platforms CD를 삽입하고 다음 명령을 입력합니다.

server-1# **cd /***CD\_mount\_point***/Solaris\_10/Tools** server-1# **./add\_to\_install\_server /export/install/x86\_10**

각 Solaris Languages for x86 Platforms CD에 대해 이전 명령을 반복합니다.

**예 7–3** SPARC: Solaris 10 5/09 DVD복사

server-1에 부착된 CD-ROM 드라이브에 Solaris Operating System for SPARC Platforms DVD를 삽입하고 다음 명령을 입력합니다.

server-1# **mkdir -p /export/install/sparc\_10** server-1# **cd /***DVD\_mount\_point***/Solaris\_10/Tools** server-1# **./setup\_install\_server /export/install/sparc\_10**

**예 7–4** x86: Solaris Operating System for x86 Platforms DVD 복사

server-1에 연결된 CD-ROM 드라이브에 Solaris Operating System for x86 Platforms DVD를 삽입하고 다음 명령을 입력합니다.

server-1# **mkdir -p /export/install/x86\_10** server-1# **cd /***DVD\_mount\_point***/Solaris\_10/Tools** server-1# **./setup\_install\_server /export/install/x86\_10**

## **x86:마케팅시스템용부트서버만들기**

다른 서브넷에 있는 설치 서버로부터 시스템을 부트할 수 없으므로 마케팅 그룹의 서브넷에서 server-2 를 부트 서버로 만듭니다. [setup\\_install\\_server](http://docs.sun.com/doc/816-5166/setup-install-server-1m?a=view)(1M) 명령을 사용하여 부트 소프트웨어를 Solaris Operating System for x86 Platforms DVD 또는 Solaris Software for x86 Platforms - 1 CD에서 복사합니다. 부트 소프트웨어는 /export/boot 디렉토리의 server-2 로컬 디스크로 복사됩니다.

매체를 선택하고 부트 소프트웨어를 로컬 디스크에 설치합니다.

<span id="page-100-0"></span>■ Solaris Software for x86 Platforms - 1 CD를 server-2에 연결된 CD-ROM 드라이브에 삽입한 경우 다음 명령을 입력합니다.

server-2# **cd /***CD\_mount\_point***/Solaris\_10/Tools** server-2# **./setup\_install\_server -b /export/boot**

■ server-2에 연결된 DVD-ROM 드라이브에 Solaris Operating System for x86 Platforms DVD를 삽입한 경우 다음 명령을 입력합니다.

server-2# **cd /***DVD\_mount\_point***/Solaris\_10/Tools** server-2# **./setup\_install\_server -b /export/boot**

setup\_install\_server 명령에서 -b는 setup\_install\_server가 부트 정보를 /export/boot라는 디렉토리로 복사한다는 것을 지정합니다.

## **JumpStart디렉토리만들기**

서버를 설치하고 부트 서버를 설정했으므로 이제 server-1에 JumpStart 디렉토리를 만듭니다. 네트워크의 모든 시스템을 사용할 수 있습니다. 이 디렉토리에는 Solaris 소프트웨어의 사용자 정의 JumpStart 설치에 필요한 파일이 들어 있습니다. 다음과 같이 /export/install로 복사된 Solaris Operating System DVD 이미지 또는 Solaris Software - 1 CD 이미지에서 샘플 디렉토리를 복사하여 이 디렉토리를 설정합니다.

server-1# **mkdir /jumpstart** server-1# **cp -r /export/install/sparc\_10/Solaris\_10/Misc/jumpstart\_sample /jumpstart**

## **JumpStart디렉토리공유**

rules 파일 및 프로필이 네트워크의 시스템에 액세스하도록 하려면 /jumpstart 디렉토리를 공유합니다. 디렉토리의 공유를 활성화하려면 다음 행을 /etc/dfs/dfstab 파일에 추가합니다.

share -F nfs -o ro,anon=0 /jumpstart

그런 다음 명령줄에서 shareall 명령을 입력합니다.

server-1# **shareall**

## <span id="page-101-0"></span>**SPARC:엔지니어링그룹의프로필작성**

엔지니어링 시스템의 경우, /jumpstart 디렉토리에 eng\_prof라는 파일을 만듭니다. eng\_prof 파일에는 엔지니어링 그룹의 시스템에 설치할 Solaris 10 5/09 소프트웨어를 정의하는 다음 항목이 포함됩니다.

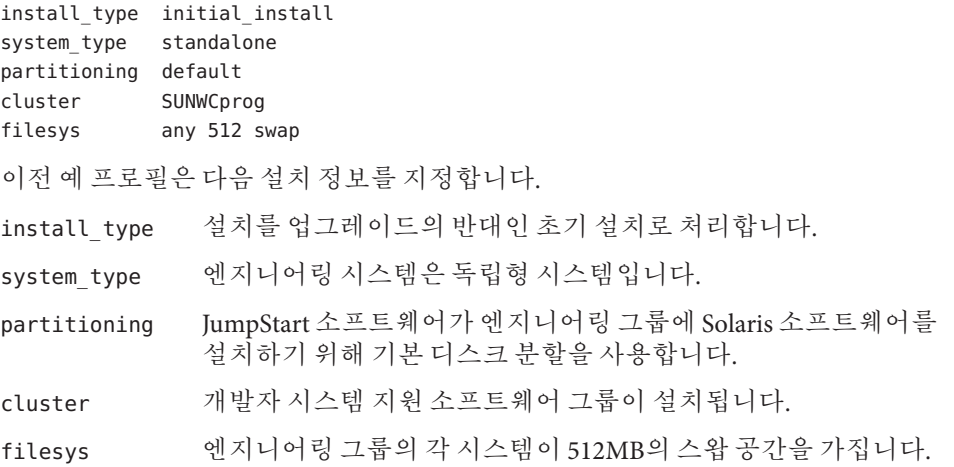

## **x86:마케팅그룹의프로필작성**

마케팅 시스템의 경우, /jumpstart 디렉토리에 marketing prof라는 파일을 만듭니다. marketing prof 파일에는 마케팅 그룹의 시스템에 설치할 Solaris 10 5/09 소프트웨어를 정의하는 다음 항목이 포함되어 있습니다.

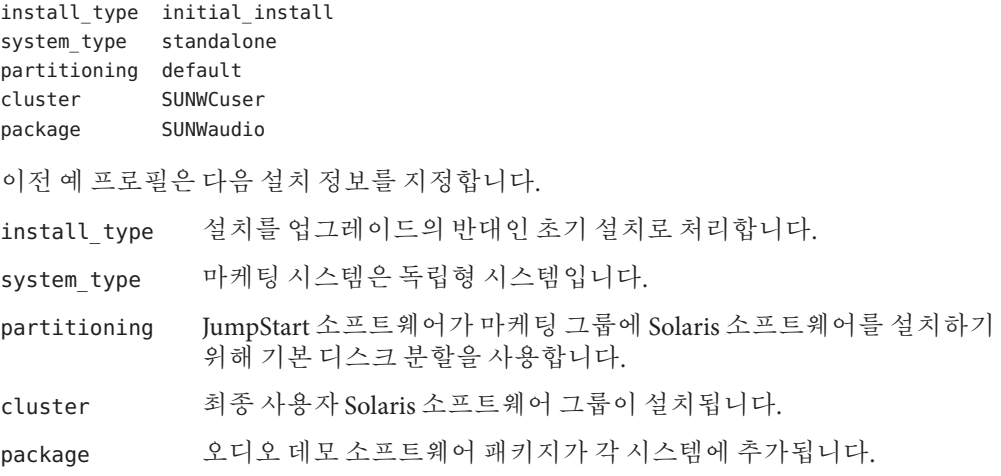

## <span id="page-102-0"></span>rules**파일업데이트**

이제 rules 파일에 규칙을 추가해야 합니다. Solaris 설치 프로그램은 규칙을 사용하여 사용자 정의 JumpStart를 설치하는 동안 각 시스템에 대한 정확한 설치(프로필)를 선택합니다.

이 사이트에서는 각 부서가 자체 **서브넷**에 위치하며 자체 네트워크 주소를 갖습니다. 엔지니어링 부서는 서브넷 255.222.43.0에 위치합니다. 마케팅 부서는 255.222.44.0에 위치합니다. 이 정보를 통해 Solaris 10 5/09 소프트웨어와 함께 엔지니어링 및 마케팅 시스템을 설치하는 방법을 제어할 수 있습니다. /jumpstart 디렉토리에서 rules 파일을 편집하고 모든 규칙 예를 삭제하 다음 파일에 다음 해을 추가한니다.

network 255.222.43.0 - eng\_prof network 255.222.44.0 - marketing\_prof -

기본적으로 이 규칙은 255.222.43.0 네트워크의 시스템이 eng\_prof 프로필을 사용하여 Solaris 10 5/09 소프트웨어와 함께 설치된다는 것을 나타냅니다. 255.222.44.0 네트워크의 시스템은 marketing\_prof 프로필을 사용하여 Solaris 10 5/09 소프트웨어와 함께 설치됩니다.

**주 –** 샘플 규칙에서 각각 eng\_prof 및 marketing\_prof를 사용하여 Solaris 10 5/09 소프트웨어와 함께 설치할 시스템을 네트워크 주소로 식별할 수 있습니다. 호스트 이름, 메모리 크기 또는 모델 유형을 규칙 키워드로 사용할 수도 있습니다. 표 [8–1](#page-106-0)에는 rules 파일에서 사용할 수 있는 전체 키워드 목록이 포함되어 있습니다.

## rules**파일검증**

rules 및 프로필이 설정된 후에 check 스크립트를 사용하여 파일이 올바른지 검증합니다.

server-1# **cd /jumpstart** server-1# **./check**

check 스크립트가 오류를 발견하지 않으면 스크립트는 rules.ok 파일을 작성합니다.

## **SPARC:네트워크에서설치할엔지니어링시스템설정**

/jumpstart 디렉토리 및 파일을 설정한 후에 설치 서버 server-1에서 add\_install\_client 명령을 사용하여 엔지니어링 시스템이 설치 서버에서 Solaris 소프트웨어를 설치하도록 설정합니다. server-1은 엔지니어링 그룹의 서브넷에 대한 부트 서버이기도 합니다.

```
server-1# cd /export/install/sparc_10/Solaris_10/Tools
server-1# ./add_install_client -c server-1:/jumpstart host-eng1 sun4u
server-1# ./add_install_client -c server-1:/jumpstart host-eng2 sun4u
```
add install client 명령에서 사용되는 옵션의 의미는 다음과 같습니다.

```
-c JumpStart 디렉토리에 대한 서버(server-1)와 경로(/jumpstart)를
        지정합니다. NFS를 사용하는 경우 이 옵션을 사용합니다.
```
**주 –** NFS를 사용하지 않는 경우 다음 명령어를 사용하여 JumpStart 디렉토리 경로를 지정합니다.

- **SPARC 기반 시스템의 경우** boot 명령어에 경로를 지정합니다.
- x86 기반 시스템의 경우 GRUB 메뉴 항목을 편집하여 경로를 지정합니다.
- host-eng1 엔지니어링 그룹의 시스템 이름
- host-eng2 엔지니어링 그룹의 다른 시스템의 이름
- sun4u server-1을 설치 서버로 사용하는 시스템의 플랫폼 그룹을 지정합니다. 플랫폼 그룹은 Ultra 5 시스템용입니다.

## **x86:네트워크에서설치할마케팅시스템설정**

다음으로, 부트 서버(server-2)에서 add\_install\_client 명령을 사용합니다. 이 명령은 마케팅 시스템이 부트 서버에서 부트되고 설치 서버(server-1)에서 Solaris 소프트웨어가 설치되도록 설정합니다.

```
server-2# cd /marketing/boot-dir/Solaris_10/Tools
server-2# ./add_install_client -s server-1:/export/install/x86_10 \
-c server-1:/jumpstart host-mkt1 i86pc
server-2# ./add_install_client -s server-1:/export/install/x86_10 \
-c server-1:/jumpstart host-mkt2 i86pc
server-2# ./add_install_client -d -s server-1:/export/install/x86_10 \
-c server-1:/jumpstart SUNW.i86pc i86pc
server-2# ./add_install_client -c server-1:/jumpstart host-mkt1 sun4u
server-2# ./add_install_client -c server-1:/jumpstart host-mkt2 sun4u
add_install_client 명령어에서 사용되는 옵션은 다음 의미를 갖습니다.
```

```
-d 클라이언트가 DHCP를 사용하여 네트워크 설치 매개변수를
        가져오도록 지정합니다. 이 옵션을 사용하려면 네트워크에서 부트하기
```
위해 PXE 네트워크 부트를 사용하는 클라이언트가 필요합니다. -d는 PXE 네트워크 부트를 사용하지 않는 네트워크 부트 클라이언트에 대한 선택 사항입니다.

- <span id="page-104-0"></span>-s 설치 서버(server-1)와 경로를 Solaris 소프트웨어(/export/install/x86\_10)로 지정합니다.
- -c JumpStart 디렉토리에 대한 서버(server-1)와 경로(/jumpstart)를 지정합니다. NFS를 사용하는 경우 이 옵션을 사용합니다.

**주 –** NFS를 사용하지 않는 경우 다음 명령어를 사용하여 JumpStart 디렉토리 경로를 지정합니다.

- **SPARC 기반 시스템의 경우** boot 명령어에 경로를 지정합니다.
- x86 기반 시스템의 경우 GRUB 메뉴 항목을 편집하여 경로를 지정합니다.
- host-mkt1 마케팅 그룹의 시스템 이름

host-mkt2 마케팅 그룹의 다른 시스템의 이름

- sun4u server-1을 설치 서버로 사용하는 시스템의 플랫폼 그룹을 지정합니다. 플랫폼 그룹은 Ultra 5 시스템용입니다.
- SUNW.i86pc 모든 Solaris x86 클라이언트에 대한 DHCP 클래스 이름입니다. 단일 명령어로 Solaris x86 DHCP 클라이언트를 모두 구성하려면 다음 클래스 이름을 사용합니다.
- i86pc 이 부트 서버를 사용하는 시스템의 플랫폼 그룹을 지정합니다. 플랫폼 이름은 x86 기반 시스템을 나타냅니다.

## **SPARC:엔지니어링시스템부트및Solaris소프트웨어설치**

서버와 파일을 설정한 후에 각 시스템의 ok(PROM) 프롬프트에서 다음 boot 명령을 사용하여 엔지니어링 시스템을 부트할 수 있습니다.

ok **boot net - install**

Solaris OS는 자동으로 엔지니어링 그룹의 시스템에 설치됩니다.

## <span id="page-105-0"></span>**x86:마케팅시스템부트및Solaris소프트웨어설치**

다음 중 하나에서 시스템을 부트할 수 있습니다.

- Solaris Software for x86 Platforms 1 CD
- Solaris Operating System for x86 Platforms DVD
- PXE 네트워크 부트를 사용한 네트워크

Solaris 소프트웨어는 자동으로 마케팅 그룹의 시스템에 설치됩니다.

<span id="page-106-0"></span>**8 장**

# **사용자정의**JumpStart(**참조**) **8**

이 장에서는 rules 파일, 프로필 및 스크립트의 시작과 끝에서 사용할 수 있는 키워드와 값을 나열합니다.

**주 –** Solaris ZFS 루트 풀을 설치하는 경우 9 장, "JumpStart로 ZFS [루트 풀 설치](#page-158-0)"에서 제한 사항 및 프로필 예를 참조하십시오. 또한 ZFS 특정 키워드 및 프로필 내에서 사용할 수 있는 키워드는 표 [8–2](#page-111-0)를 참조하십시오.

- 107 페이지 "규칙 키워드 및 값"
- 111 페이지 "[프로필 키워드 및 값](#page-110-0)"
- 156 페이지 "[사용자 정의](#page-155-0) IumpStart 환경 변수"
- 157 페이지 "[검사 키워드 및 값](#page-156-0)"

## **규칙키워드및값**

표 8–1은 rules 파일에 사용할 수 있는 키워드와 값에 대해 설명합니다. rules 파일을 만드는 자세한 지침은 33 페이지 "rules [파일 만들기](#page-32-0)"를 참조하십시오.

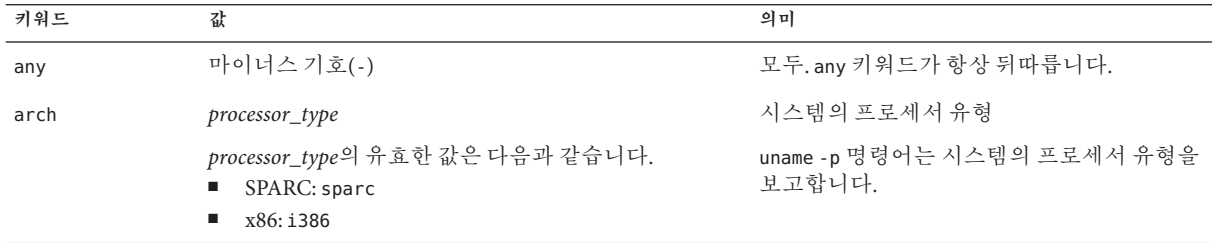

**표 8–1** 규칙키워드및값설명

**표 8–1** 규칙키워드및값설명 *(***계속***)*

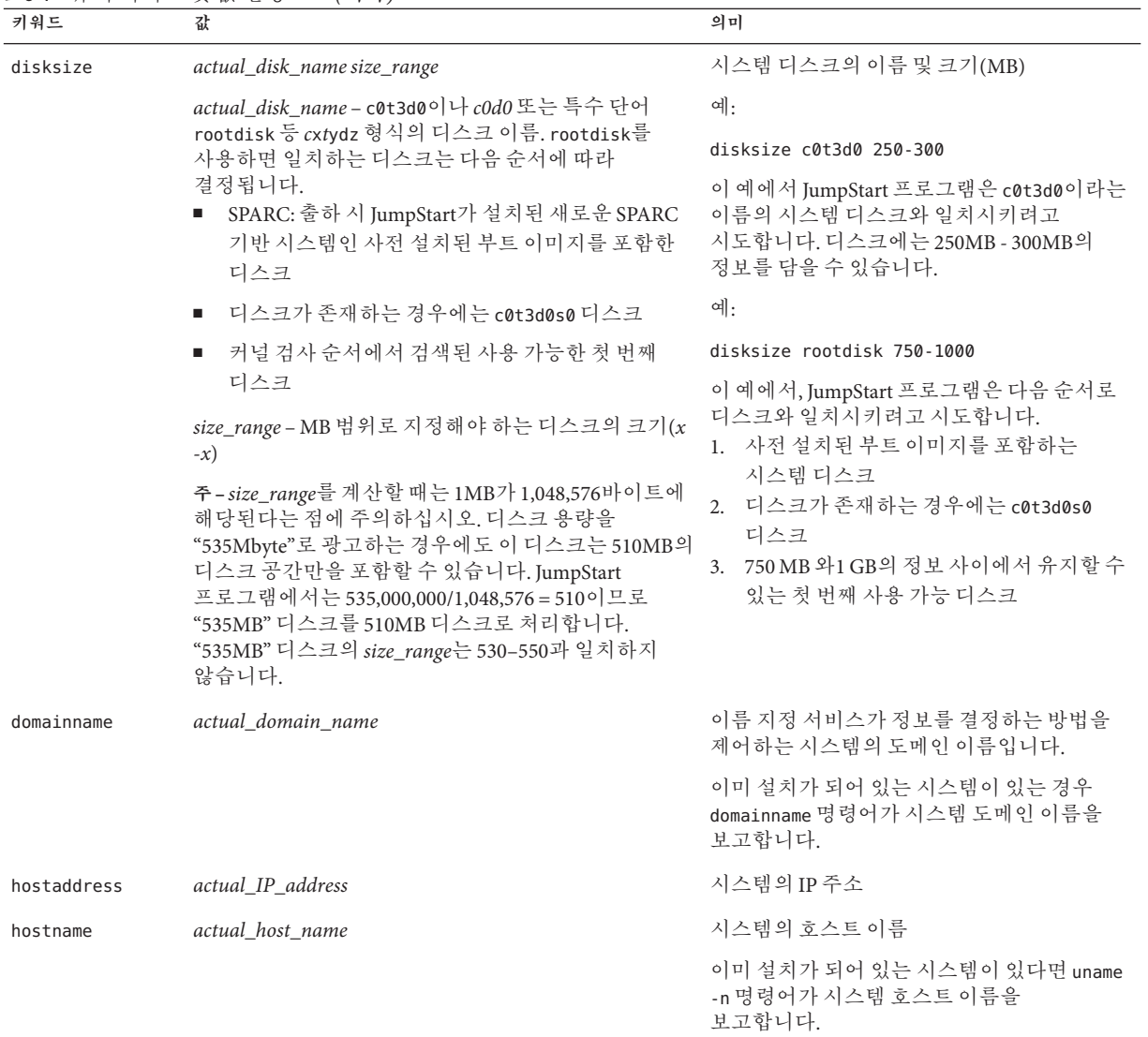
**표 8–1** 규칙키워드및값설명 *(***계속***)*

| 키워드       | 값                                                                                                    | 의미                                                                               |  |  |
|-----------|----------------------------------------------------------------------------------------------------|----------------------------------------------------------------------------------|--|--|
| installed | slice version                                                                                                    | 특정 버전의 Solaris 소프트웨어에 해당하는<br>루트(/) 파일 시스템<br>예:                                 |  |  |
|           | slice - c0t3d0s5와 같은 cwtx dysz 형식의 디스크<br>슬라이스 이름이나 any 또는 rootdisk와 같은 특수                                                                                             |                                                                                  |  |  |
|           | 단어입니다. any를 사용하면 JumpStart 프로그램이<br>시스템의 모든 디스크를 커널 검사 순서에 따라                                                                                                    | installed c0t3d0s1 Solaris 10                                                    |  |  |
|           | 일치시키려고 시도합니다. rootdisk를 사용하면 다음<br>순서에 따라 일치하는 디스크가 결정됩니다.<br>SPARC: 출하 시 JumpStart가 설치된 새로운 SPARC<br>$\mathcal{L}_{\mathcal{A}}$<br>기반 시스템인 사전 설치된 부트 이미지를 포함한<br>디스크 | 예에서 JumpStart 프로그램은 c0t3d0s1에서<br>Solaris 루트(/) 파일 시스템이 있는 시스템과<br>일치시키려고 시도합니다. |  |  |
|           | 디스크가 존재하는 경우에는 c0t3d0s0 디스크<br>٠                                                                                                    |                                                                                  |  |  |
|           | 커널 검사 순서에서 검색된 사용 가능한 첫 번째<br>٠<br>디스크                                                                                                    |                                                                                  |  |  |
|           | version - 버전 이름 또는 특수 단어 any 또는 upgrade.<br>any를 사용하면 모든 Solaris 또는 SunOS 릴리스가<br>일치됩니다. upgrade를 사용하면 지원되며<br>업그레이드할 수 있는 모든 Solaris 릴리스가<br>일치됩니다.                   |                                                                                  |  |  |
|           | JumpStart 프로그램이 Solaris 릴리스를 찾지만 버전을<br>파악할 수 없는 경우, 반환되는 버전은 SystemV입니다.                                                                                              |                                                                                  |  |  |
| karch     | actual_platform_group                                                                                                    | 시스템의 플랫폼 그룹                                                                      |  |  |
|           | 유효한 값은 sun4u, i86pc 및 prep입니다. 시스템 및<br>해당하는 플랫폼 그룹의 목록은<br>http://docs.sun.com의 Solaris Sun 하드웨어 플랫폼<br>안내서에 나와 있습니다.                                                 | 이미 설치된 시스템을 갖고 있다면 arch -k<br>명령어나 uname -m 명령어가 시스템의 플랫폼<br>그룹을 보고합니다.          |  |  |
| memsize   | physical_mem                                                                                                    | 시스템의 물리적 메모리 크기(MB)                                                              |  |  |
|           | 값은 MB 단위로 x- x 형식의 범위이거나 단일 MB 단위<br>값이어야 합니다.                                                                                                    | 예:                                                                               |  |  |
|           |                                                                                                    | memsize 64-128                                                                   |  |  |
|           |                                                                                                    | 이 예에서는 물리적 메모리 크기가 64MB -<br>128MB 사이인 시스템과 일치시키려고<br>시도합니다.                     |  |  |
|           |                                                                                                    | 이미 설치된 시스템이 있는 경우 prtconf<br>명령어, 행 2의 출력은 시스템의 물리적 메모리<br>크기를 보고합니다.            |  |  |

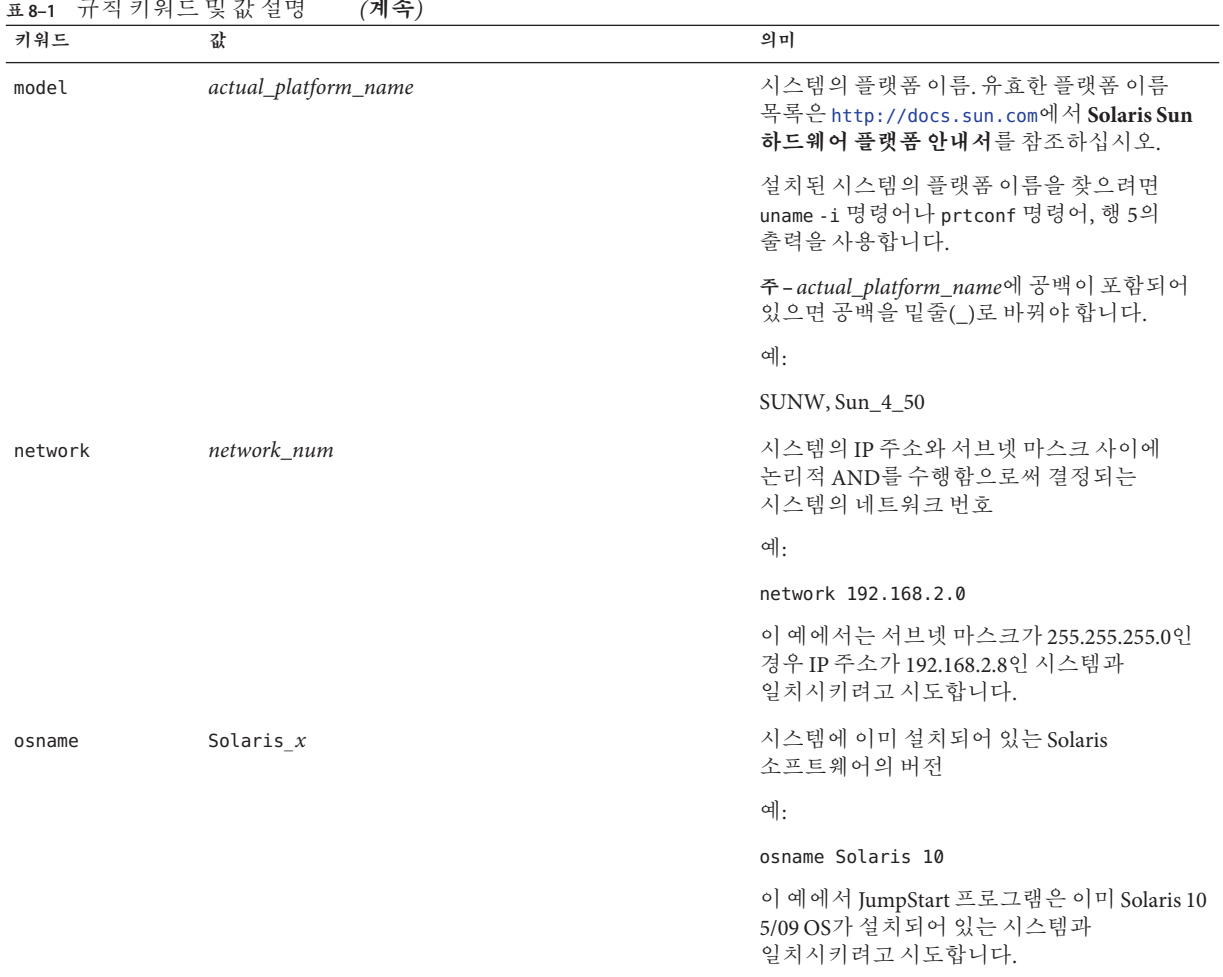

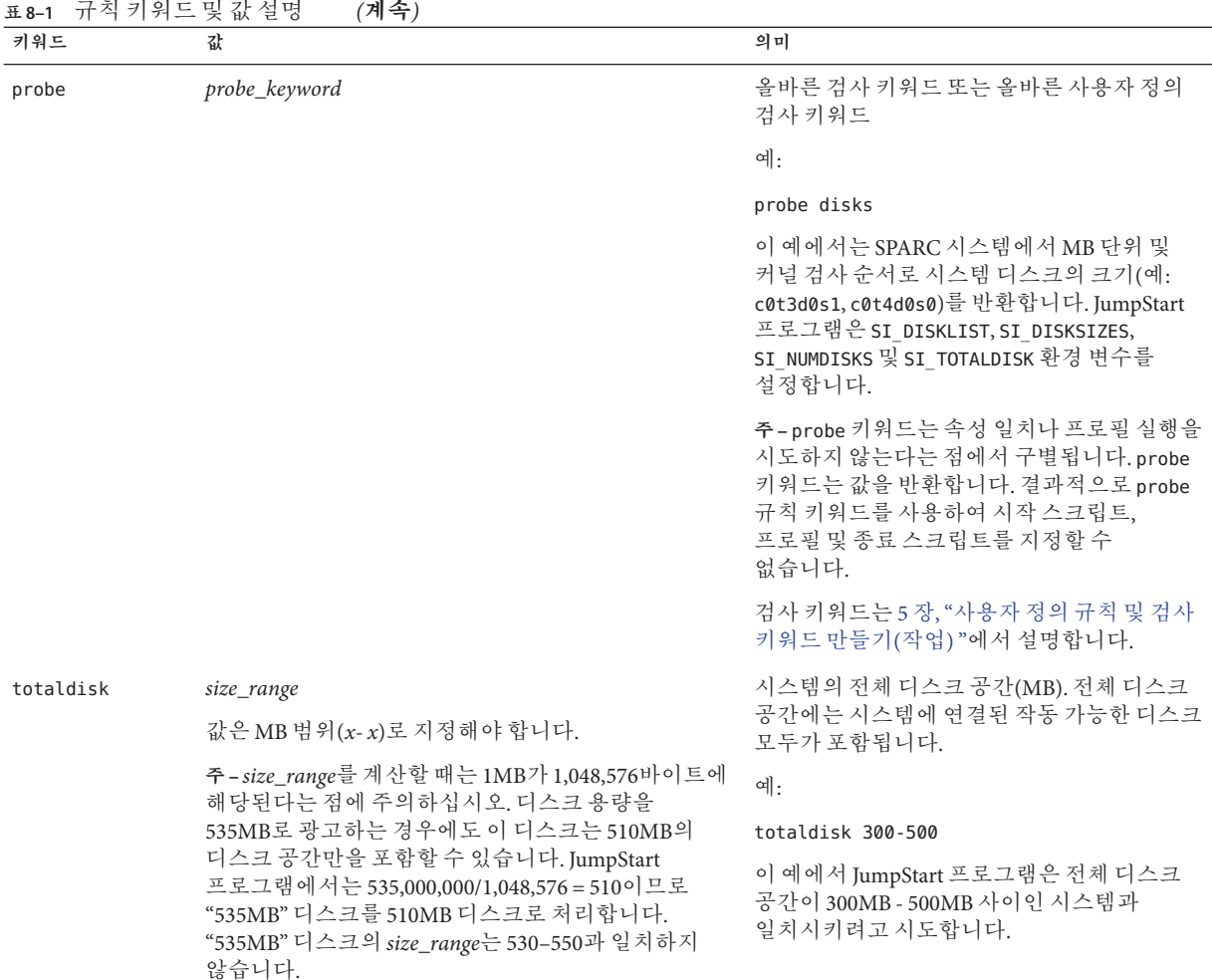

# **프로필키워드및값**

여기에서는 프로필에서 사용할 수 있는 프로필 키워드 및 값에 대해 설명합니다. 프로필 작성에 대한 자세한 지침은 36 페이지 "[프로필 작성](#page-35-0)"을 참조하십시오. 해당 키워드는 UFS 및 ZFS 파일 시스템 설치용입니다. ZFS 프로필에 해당 키워드를 사용할 수 있는 경우 "ZFS" 용어가 표시됩니다.

## <span id="page-111-0"></span>**프로필키워드빠른참조**

표 8–2에서는 해당 설치 시나리오를 기반으로 어떤 키워드를 사용할 수 있는지 확인하는 빠른 방법을 제공합니다. 키워드 설명에서 언급되지 않았다면 해당 키워드는 초기 설치 옵션에서만 사용할 수 있습니다. 또한 해당 키워드를 ZFS 루트 풀 프로필에 사용할 수 있는 것으로 표시되지 않는 한 이러한 키워드는 UFS 파일 시스템용입니다.

**표 8–2** 프로필키워드개요

|                                                | 설치상황                           |                                            |             |       |                          |                   |
|------------------------------------------------|--------------------------------|--------------------------------------------|-------------|-------|--------------------------|-------------------|
| 프로필키워드                                         | 독립실행형<br>시스템(네트워크에<br>연결되지 않음) | 독립 실행형<br>시스템(네트워크에<br>연결되어 있음)<br>또는 서버 ( | OS 서버       | 업그레이드 | 디스크공간<br>재할당을통한<br>업그레이드 | ZFS 루트 풀에<br>사용가능 |
| archive location(Solaris<br>Flash 아카이브 설치)     | X                              | X                                          |             |       |                          |                   |
| backup_media                                   |                                |                                            |             |       | X                        |                   |
| boot device(UFS 및 ZFS)                         | X                              | X                                          | X           |       |                          | X                 |
| bootenv(UFS 및 ZFS)                             | X                              | X                                          | X           |       |                          | X                 |
| client_arch                                    |                                |                                            | $\mathbf X$ |       |                          |                   |
| client root                                    |                                |                                            | $\mathbf X$ |       |                          |                   |
| client swap                                    |                                |                                            | X           |       |                          |                   |
| cluster(소프트웨어 그룹<br>추가)(UFS 및 ZFS)             | X                              | X                                          | X           |       |                          | X                 |
| cluster(클러스터 추가<br>또는 삭제)(UFS 및 ZFS)           | $\mathbf X$                    | $\mathbf X$                                | X           | X     | X                        | $\mathbf X$       |
| dontuse(UFS 및 ZFS)                             | X                              | $\mathbf X$                                | $\mathbf X$ |       |                          | $\mathbf X$       |
| fdisk(x86 전용)(UFS 및<br>ZFS)                    | $\mathbf X$                    | $\mathbf X$                                | $\mathbf X$ |       |                          | X                 |
| filesys(원격 파일 시스템<br>마운트)(UFS 및 ZFS)           |                                | X                                          | X           |       |                          | X                 |
| filesys(로컬 파일 시스템<br>만들기)                      | X                              | $\mathbf X$                                | X           |       |                          |                   |
| filesys(미러된 파일<br>시스템 만들기)                     | $\mathbf X$                    | X                                          | $\mathbf X$ |       |                          |                   |
| forced deployment(Solaris<br>Flash 차등 아카이브 설치) | X                              | $\mathbf X$                                |             |       |                          |                   |

**표 8–2** 프로필키워드개요 *(***계속***)*

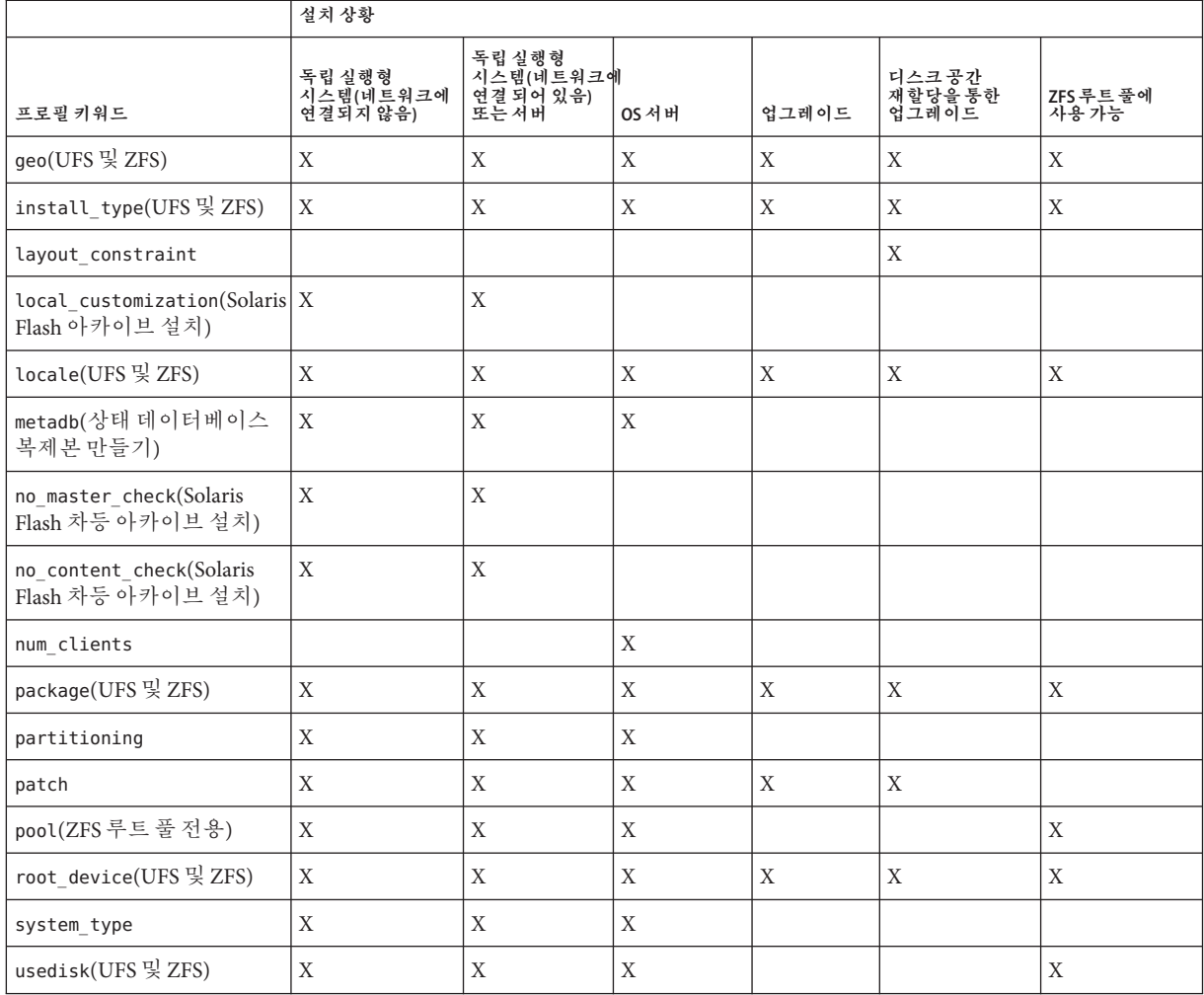

# **프로필키워드에대한설명및예**

## archive\_location**키워드**

archive\_location *retrieval\_type location*

*retrieval\_type retrieval\_type* 및 *location*의 값은 Solaris Flash 아카이브 저장 위치에 따라 달라집니다. 다음 절에는 *retrieval\_type* 및 *location*용으로 사용할 수 있는 값과 archive\_location 키워드 사용 방법에 대한 예가 포함되어 있습니다.

- 114 페이지 "NFS 서버에 저장된 아카이브"
- 114 페이지 "HTTP 또는 HTTPS 서버에 저장된 아카이브"
- 116 페이지 "FTP [서버에 저장된 아카이브](#page-115-0)"
- 117 페이지 " [로컬 테이프에 저장된 아카이브](#page-116-0)"
- 118 페이지 "[로컬 장치에 저장된 아카이브](#page-117-0)"
- 118 페이지 "[로컬 파일에 저장된 아카이브](#page-117-0)"

*location* 위치에 관한 세부사항은 다음 부문에 있습니다.

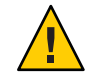

**주의 –** 비전역 영역을 설치하는 경우 Solaris Flash 아카이브를 제대로 만들 수 없습니다. Solaris Flash 기능은 Solaris Zones 영역 분할 기술과 호환되지 않습니다. Solaris Flash 아카이브를 만들면 다음과 같은 경우 아카이브를 배포할 때 결과 아카이브가 적절하게 설치되지 않습니다.

- 비전역 영역에서 아카이브가 작성된 경우
- 비전역 영역이 설치된 전역 영역에서 아카이브가 작성된 경우

#### **NFS서버에저장된아카이브**

아카이브가 NFS 서버에 저장되어 있으면 archive\_location 키워드용으로 다음 구문을 사용합니다.

archive\_location nfs *server\_name:/path/filename retry n*

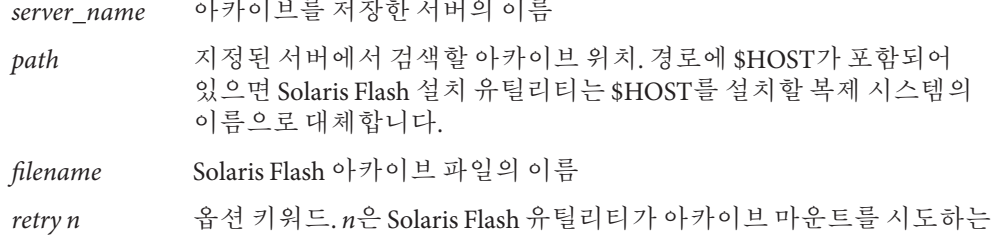

**예 8–1** NFS서버에저장된아카이브

archive location nfs golden:/archives/usrarchive

최대 횟수입니다.

archive\_location nfs://golden/archives/usrarchive

#### **HTTP또는HTTPS서버에저장된아카이브**

아카이브가 HTTP 서버에 저장되어 있으면 archive\_location 키워드용으로 다음 구문을 사용합니다.

archive\_location http://*server\_name:port/path/filename optional\_keywords*

아카이브가 HTTPS 서버에 저장되어 있으면 archive location 키워드용으로 다음 구문을 사용합니다.

archive\_location https://*server\_name:port/path/filename optional\_keywords*

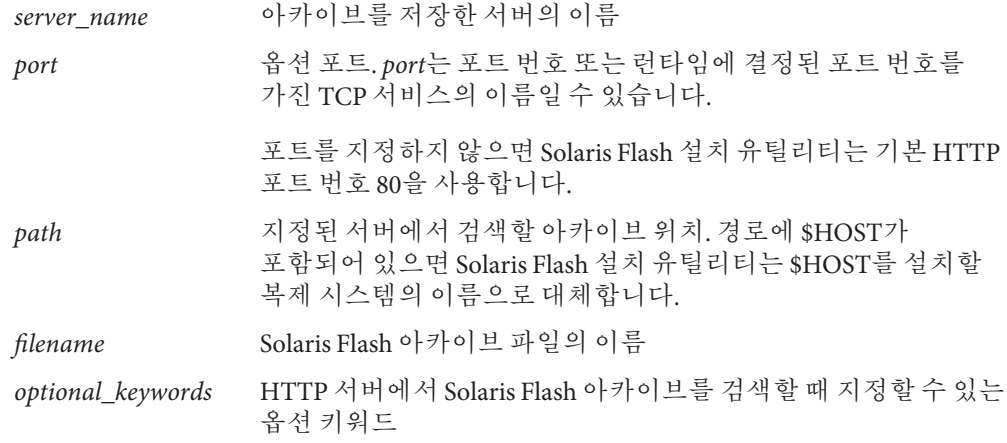

**표 8–3** archive\_location ftp와 함께 사용할 수 있는 옵션 키워드

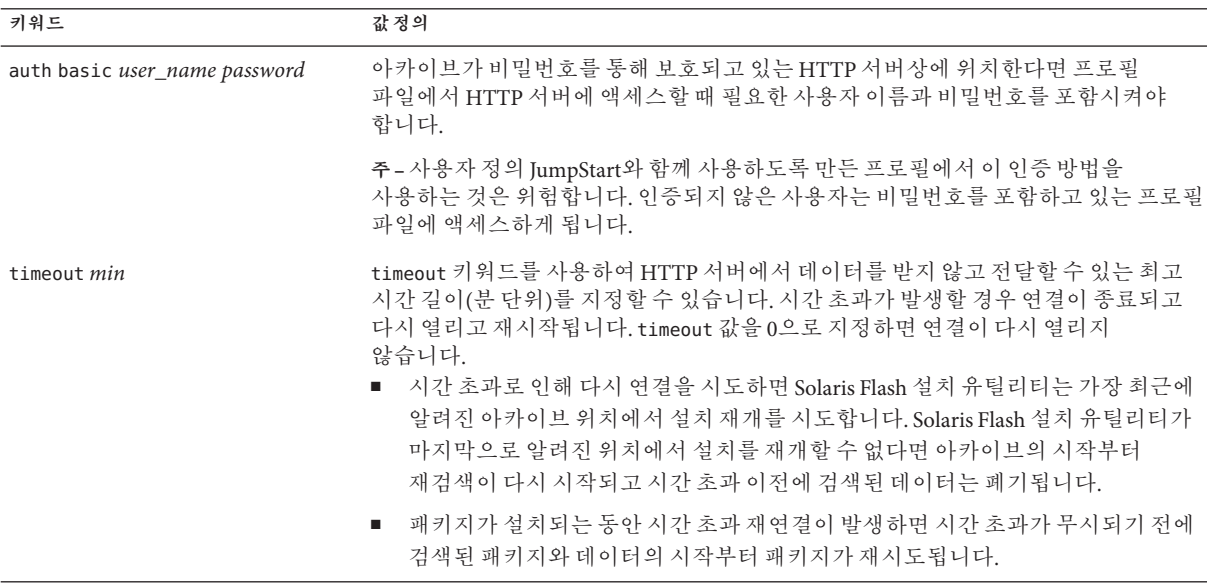

<span id="page-115-0"></span>**표 8–3** archive\_location ftp와 함께 사용할 수 있는 옵션 키워드 *(***계속***)* **키워드 값정의** proxy *host:port* proxy 키워드는 프록시 호스트 및 프록시 포트를 지정할 수 있게 합니다. 방화벽의 맞은 편에서 Solaris Flash 아카이브를 검색하기 위해 프록시 호스트를 사용할 수 있습니다. proxy 키워드를 지정할 때는 반드시 프록시 포트를 제공해야 합니다.

**예 8–2** HTTP또는HTTPS서버에저장된아카이브

archive\_location http://silver/archives/usrarchive.flar timeout 5

auth basic *user\_name password* 키워드의 예는 다음과 같습니다.

archive\_location http://silver/archives/usrarchive.flar timeout 5 user1 secret

#### **FTP서버에저장된아카이브**

아카이브가 FTP 서버에 저장되어 있으면 archive location 키워드용으로 다음 구문을 사용합니다.

archive\_location ftp://*user\_name:password*@*server\_name:port/path/filename optional\_keywords*

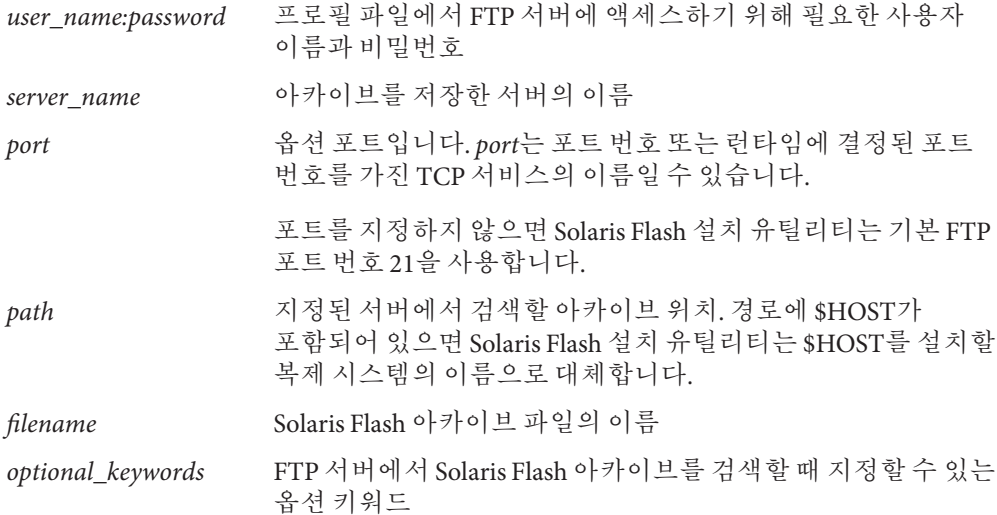

<span id="page-116-0"></span>**표 8–4** archive\_location FTP와 함께 사용할 수 있는 옵션 키워드

| 키워드                | 값 정의                                                                                                    |
|--------------------|----------------------------------------------------------------------------------------------------|
| timeout <i>min</i> | timeout 키워드를 사용하여 HTTP 서버에서 데이터를 받지 않고 전달할 수 있는 최고<br>시간 길이(분 단위)를 지정할 수 있습니다. 시간 초과가 발생할 경우 연결이 종료되고<br>다시 열리고 재시작됩니다. timeout 값을 0으로 지정하면 연결이 다시 열리지<br>않습니다.                                  |
|                    | ■ 시간 초과로 인해 다시 연결을 시도하면 Solaris Flash 설치 유틸리티는 가장 최근에<br>알려진 아카이브 위치에서 설치 재개를 시도합니다. Solaris Flash 설치 유틸리티가<br>마지막으로 알려진 위치에서 설치를 재개할 수 없다면 아카이브의 시작부터<br>재검색이 다시 시작되고 시가 초과 이전에 검색된 데이터는 폐기됩니다. |
|                    | ■ - 패키지가 설치되는 동안 시간 초과 재연결이 발생하면 시간 초과가 무시되기 전에<br>검색된 패키지와 데이터의 시작부터 패키지가 재시도됩니다.                                                                                                    |
| proxy host:port    | proxy 키워드는 프록시 호스트 및 프록시 포트를 지정할 수 있게 합니다. 방화벽의 맞은<br>편에서 Solaris Flash 아카이브를 검색하기 위해 프록시 호스트를 사용할 수 있습니다.<br>proxy 키워드를 지정할 때는 반드시 프록시 포트를 제공해야 합니다.                                            |

**예 8–3** FTP서버에저장된아카이브

archive location ftp://user1:secret@silver/archives/usrarchive.flar timeout 5

#### **로컬테이프에저장된아카이브**

아카이브가 테이프에 저장되어 있으면 archive\_location 키워드용으로 다음 구문을 사용하십시오.

archive\_location local\_tape *device position*

- *device* Solaris Flash 아카이브를 저장한 테이프 드라이브의 이름. 장치 이름이 정식 경로라면 Solaris Flash 설치 유틸리티는 해당 경로에서 장치 노드로 아카이브를 읽어 들입니다. 정식 경로가 아닌 장치 이름을 제공하면 Solaris Flash 설치 유틸리티가 /dev/rmt/를 경로에 추가합니다.
- *position* 아카이브를 저장한 테이프 드라이브상의 위치를 지정합니다. 위치를 제공하지 않으면 Solaris Flash 설치 유틸리티는 테이프 드라이브의 현 위치에서 아카이브를 읽어 들입니다. *position*을 지정함으로써 아카이브 이전에 테이프 드라이브에 시작 스크립트나 sysidcfg 파일을 배치할 수 있습니다.

**예 8–4** 로컬테이프에저장된아카이브

archive location local tape /dev/rmt/0n 5

archive location local tape 0n 5

8**장** • **사용자정의**JumpStart(**참조**) 117

#### <span id="page-117-0"></span>**로컬장치에저장된아카이브**

Solaris Flash 아카이브를 디스켓이나 DVD와 같은 파일 시스템 지향 임의 액세스 장치에 저장했다면 로컬 장치에서 Solaris Flash 아카이브를 검색할 수 있습니다. archive\_location 키워드용으로 다음 구문을 사용하십시오.

**주 –** 로컬 테이프용 구문을 사용함으로써 테이프와 같은 스트림 지향 장치로부터 아카이브를 검색할 수 있습니다.

archive\_location local\_device *device path/filename file\_system\_type*

- *device* Solaris Flash 아카이브를 저장한 드라이브의 이름. 장치 이름이 정식 경로라면 해당 장치는 바로 마운트됩니다. 정식 경로가 아닌 장치 이름을 제공하면 Solaris Flash 설치 유틸리티가 /dev/dsk/를 경로에 추가합니다.
- *path* 지정한 장치의 파일 시스템 루트에 상대적인 Solaris Flash 아카이브 경로. 경로에 \$HOST가 포함되어 있으면 Solaris Flash 설치 유틸리티는 \$HOST를 설치할 복제 시스템의 이름으로 대체합니다.
- *filename* Solaris Flash 아카이브 파일의 이름
- *file\_system\_type* 장치의 파일 시스템 유형을 지정합니다. 파일 시스템 유형을 제공하지 않으면 Solaris Flash 설치 유틸리티는 UFS 파일 시스템의 마운트를 시도합니다. UFS 마운트에 실패하면 Solaris Flash 설치 유틸리티는 HSFS 파일 시스템의 마운트를 시도합니다.

**예 8–5** 로컬장치에저장된아카이브

UFS 파일 시스템으로 포맷된 로컬 하드 드라이브에서 아카이브를 검색하려면 다음 명령어를 사용합니다.

archive location local device c0t0d0s0 /archives/\$HOST

HSFS 파일 시스템이 있는 로컬 CD-ROM에서 아카이브를 검색하려면 다음 명령어를 사용합니다.

archive location local device c0t0d0s0 /archives/usrarchive

#### **로컬파일에저장된아카이브**

복제 시스템을 부트한 미니루트에 저장한 아카이브를 로컬 파일로 읽어들일 수 있습니다. 사용자 정의 JumpStart 설치를 수행하는 경우 DVD, CD 또는 NFS 기반 미니루트에서 시스템을 부트합니다. 설치 소프트웨어가 로드되고 이 미니루트에서 실행됩니다. 따라서 DVD, CD 또는 NFS 기반 미니루트에 저장한 Solaris Flash 아카이브는 로컬 파일로 액세스할 수 있습니다. archive\_location 키워드용으로 다음 구문을 사용합니다.

archive\_location local\_file *path/filename*

*path* 아카이브의 위치. 시스템을 Solaris Software - 1 CD나 Solaris Operating System DVD에서 부트할 때 해당 경로는 로컬 파일로서 시스템에 액세스할 수 있어야 합니다. 시스템은 Solaris Software - 1 CD 또는 Solaris Operating System DVD에서 부트된 경우 /net 또는 다른 자동 마운트된 디렉토리에 액세스할 수 없습니다.

*filename* Solaris Flash 아카이브 파일의 이름

**예 8–6** 로컬파일에저장된아카이브

archive location local file /archives/usrarchive

#### backup\_media**프로필키워드**

backup\_media *type path*

backup\_media는 디스크 공간 재할당이 필요할 때 업그레이드 옵션으로만 사용할 수 있습니다.

backup\_media는 공간 부족으로 인해 업그레이드 중에 공간을 재할당해야 하는 경우, 파일 시스템 백업을 위해 사용할 매체를 정의합니다. 백업용으로 여러 개의 테이프나 디스켓이 필요한 경우, 업그레이드 중에 테이프나 디스켓을 넣으라는 메시지가 나타납니다.

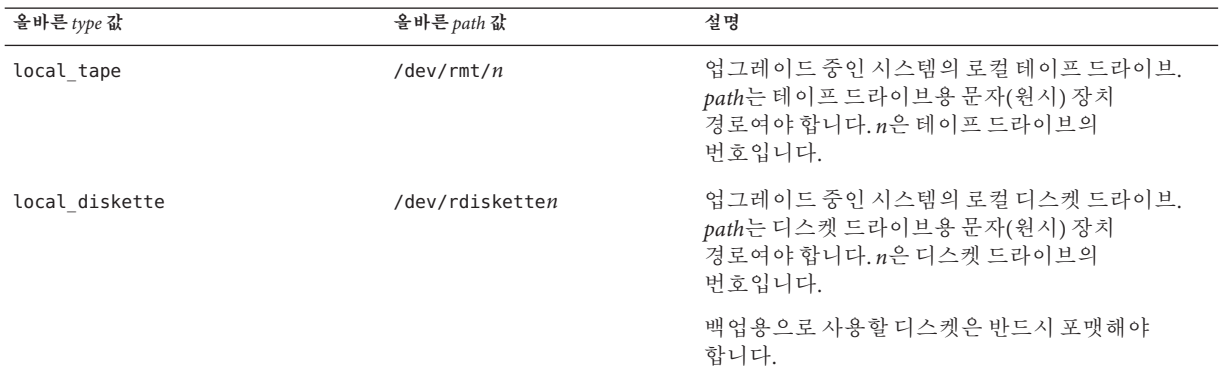

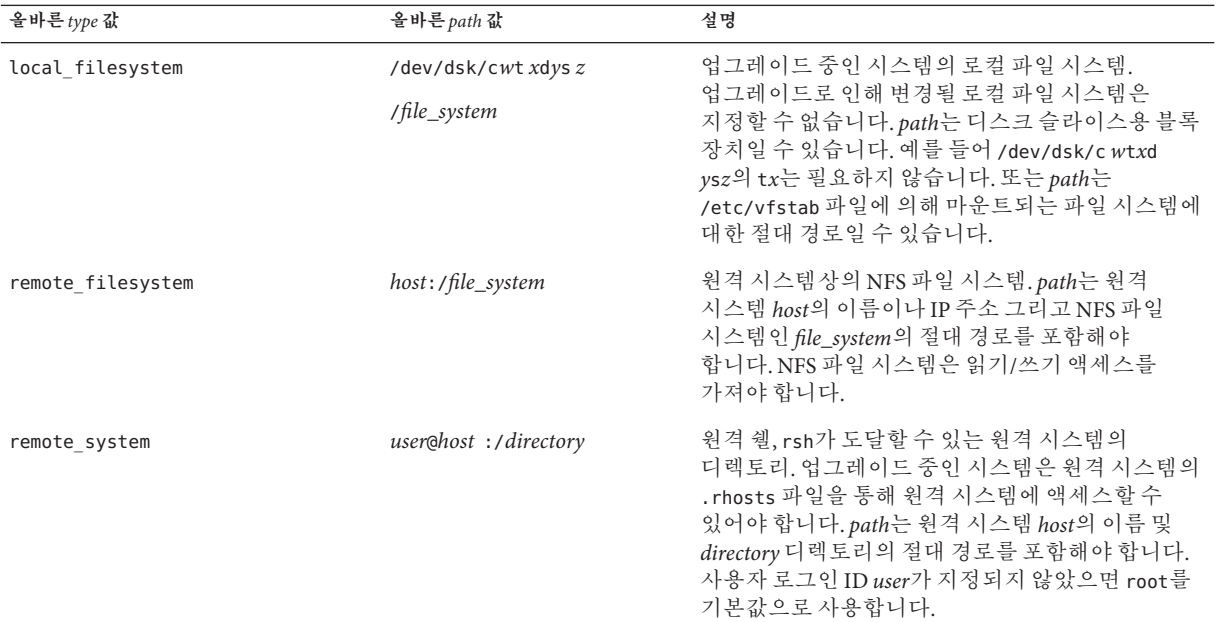

**예 8–7** backup\_media프로필키워드

backup\_media local\_tape /dev/rmt/0

backup\_media local\_diskette /dev/rdiskette1

backup\_media local\_filesystem /dev/dsk/c0t3d0s4

backup\_media local\_filesystem /export

backup\_media remote\_filesystem system1:/export/temp

backup\_media remote\_system user1@system1:/export/temp

### boot\_device**프로필키워드(UFS및ZFS)**

**주 –** boot\_device 키워드는 UFS 파일 시스템이나 ZFS 루트 풀을 설치할 때 사용할 수 있습니다. 이러한 키워드의 사용법은 UFS와 ZFS 설치에서 모두 동일합니다.

- UFS 또는 ZFS 설치에 사용할 수 있는 전체 키워드 목록은 표 [8–2](#page-111-0)를 참조하십시오.
- ZFS 설치 수행에 대한 정보는 9 장, "JumpStart로 ZFS [루트 풀 설치](#page-158-0)"를 참조하십시오.

boot\_device *device eeprom*

boot\_device는 JumpStart 프로그램이 루트(/) 파일 시스템과 시스템의 부트 장치를 설치할 장소를 장치에 지정합니다. boot device는 루트(/) 파일 시스템과 root device 키워드(지정된 경우)를 지정하는 filesys 키워드를 일치시켜야 합니다.

프로필에 boot device 키워드를 지정하지 않으면 설치하는 동안 기본적으로 다음과 같은 boot\_device 키워드가 지정됩니다.

boot device any update

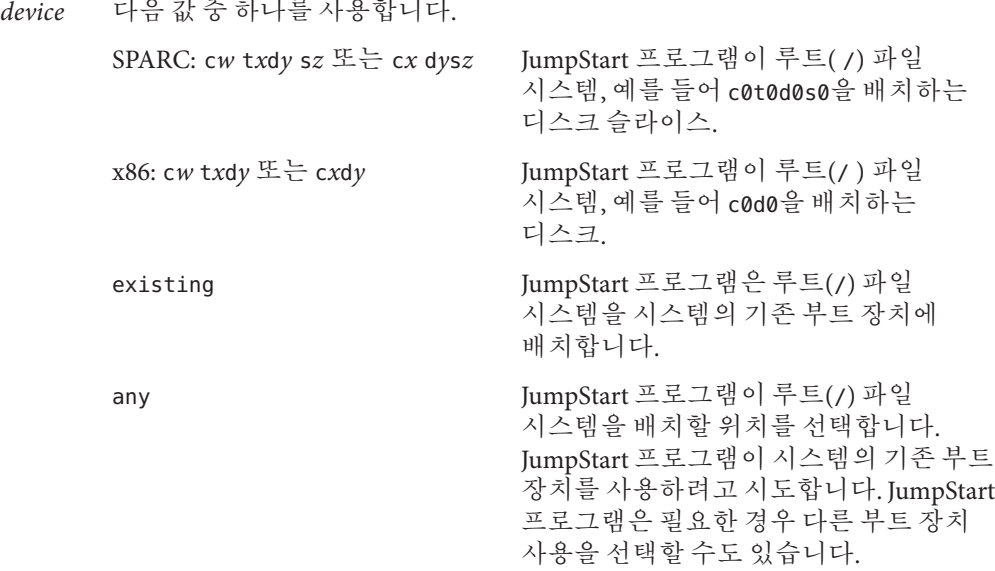

*eeprom* 시스템의 EEPROM을 업데이트할 것인지 아니면 보존할 것인지 선택합니다.

*eeprom* 값을 사용하여 시스템의 EEPROM을 업데이트할 수도 있습니다. 시스템의 EEPROM을 업데이트함으로써 시스템을 새 부트 장치로부터 자동 부트시킬 수 있게 됩니다.

**주 –** x86: preserve 값을 지정해야 합니다.

부트되도록 해야 합니다.

update JumpStart 프로그램은 시스템의 EEPROM을 지정된 부트 장치로 업데이트하여 설치된 시스템이 해당 장치로부터 자동 부트될 수 있게 합니다. preserve 시스템 EEPROM의 부트 장치 값은 변경되지 않습니다. 시스템 EEPROM을 변경하지 않은 채 새 부트 장치를 지정하면 시스템의 EEPROM을 직접 변경하여 시스템이 새 부트 장치로부터 자동

**예 8–8** boot\_device프로필키워드

boot device c0t0d0s2 update

### bootenv**프로필키워드(UFS및ZFS)**

**주 –** bootenv 키워드는 UFS 파일 시스템 또는 ZFS 루트 풀 설치에 사용할 수 있습니다. 사용법은 ZFS 설치와 다릅니다.

- UFS 또는 ZFS 설치에 사용할 수 있는 전체 키워드 목록은 표 8-2를 참조하십시오.
- ZFS 루트 풀 설치 시 사용할 수 있는 bootenv 키워드 사용법에 대한 자세한 내용은 164 페이지 "ZFS 루트(/) [파일 시스템용](#page-163-0) JumpStart 키워드(참조)"를 참조하십시오.

bootenv createbe bename *new\_BE\_name* filesystem *mountpoint*:*device*:*fs\_options* [filesystem...]

bootenv createbe 키워드를 사용하면 Solaris OS를 설치하는 빈 비활성 부트 환경을 동시에 빠르게 만들 수 있습니다. 최소한 루트(/) 파일 시스템은 만들어야 합니다. 해당 슬라이스는 지정된 파일 시스템에 대해 예약되지만 파일 시스템은 복사되지 않습니다. 부트 환경의 이름은 지정되지만 Solaris Flash 아카이브를 사용하여 설치될 때까지 실제로 만들어지지는 않습니다. 아카이브를 사용하여 빈 부트 환경이 설치되면 파일 시스템은 예약된 슬라이스에 설치됩니다. 다음은 *bename* 및 *filesystem*에 대한 값의 목록입니다.

#### bename *new\_BE\_name*

bename은 만들 새 부트 환경의 이름을 지정합니다. *new\_BE\_name*은 30자 이상일 수 없으며 영숫자 문자만 포함할 수 있고 멀티바이트 문자를 포함할 수 없습니다. 이름은 시스템에서 고유해야 합니다.

#### filesystem *mountpoint*: *device*:*fs\_options*

filesystem은 새 부트 환경에 만들 파일 시스템의 종류와 수를 결정합니다. 적어도 루트(/) 파일 시스템을 포함하고 있는 하나의 슬라이스를 정의해야 합니다. 파일 시스템은 동일한 디스크에 있거나 여러 디스크에 분산될 수 있습니다.

- *mountpoint*는 모든 유효한 마운트 지점일 수도 있고 스왑 슬라이스를 나타내는 –(하이픈)일 수도 있습니다.
- *device*는 설치되는 운영 체제가 처음에 부트될 때 사용할 수 있어야 합니다. 이 장치는 *free*와 같은 JumpStart 특수 저장 장치와는 관계가 없습니다. 이 장치는 Solaris 볼륨 관리자 볼륨 또는 Veritas 볼륨 관리자 볼륨일 수 없습니다. *device*는 디스크 드라이브의 이름이며 /dev/dsk/c*w*t*x*d *y*s*z* 형식을 사용합니다.
- *fs\_options*는 다음 중 하나일 수 있습니다.
	- ufs, UFS 파일 시스템을 나타냄.
	- swap, 스왑 파일 시스템을 나타냄. 스왑 마운트 지점은 –(하이픈)이어야 합니다.

이 키워드 사용에 대한 프로필 예 및 배경에 대해서는 다음을 참조하십시오.

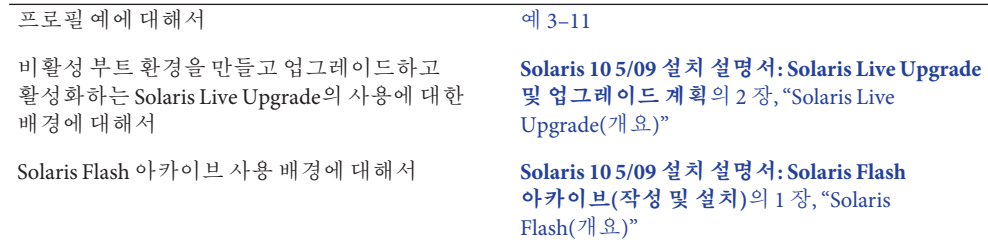

#### client\_arch**프로필키워드**

client\_arch *karch\_value* ...

client\_arch는 운영 체제 서버가 서버가 사용하는 것 이외의 다른 플랫폼 그룹도 지원하도록 지정합니다. 프로필에 client\_arch를 지정하지 않는 경우 운영 체제 서버를 사용하는 디스크가 없는 모든 클라이언트는 서버로 동일한 플랫폼 그룹을 포함해야 합니다. 운영 체제 서버의 지원을 원하는 개별 플랫폼 그룹을 지정해야 합니다.

*karch\_value*에 유효한 값은 sun4u 및 i86pc입니다. 플랫폼 이름과 다양한 시스템에 대한 자세한 목록은 <http://docs.sun.com>에서 **Solaris Sun 하드웨어 플랫폼 안내서**를 참조하십시오.

**주 –** system\_type이 server로 지정된 경우에만 client\_arch를 사용할 수 있습니다.

#### client\_root**프로필키워드**

client\_root *root\_size*

client\_root는 각 클라이언트에 할당할 루트 공간의 크기인 *root\_size*를 MB 단위로 정의합니다. 서버의 프로필에서 client\_root를 지정하지 않으면 설치 소프트웨어는 클라이언트 한 대당 15MB의 루트 공간을 할당합니다. 클라이언트 루트 영역의 크기는 num\_clients 키워드와 함께 사용하여 /export/root 파일 시스템을 위해 예약해 둘 공간을 결정합니다.

**주 –** client\_root는 system\_type이 server로 지정된 경우에만 사용할 수 있습니다.

#### client\_swap**프로필키워드**

client\_swap *swap\_size*

client\_swap은 디스크 없는 클라이언트 각각에 할당할 스왑 공간의 크기 *swap\_size*를 MB 단위로 정의합니다. 프로필에 client\_swap을 지정하지 않으면 기본적으로 32MB의 스왑 공간이 할당됩니다.

**주 –** system\_type이 server로 지정된 경우에만 client\_swap을 사용할 수 있습니다.

**예 8–9** client\_swap프로필키워드

다음 예에서는 각각의 디스크 없는 클라이언트가 64MB의 스왑 공간을 갖도록 지정합니다.

client\_swap 64

#### swap**크기결정방법**

프로필이 swap의 크기를 지정하지 않으면 JumpStart 프로그램에서 시스템의 실제 메모리를 기반으로 스왑 공간 크기를 결정합니다. 표 8–5는 사용자 정의 JumpStart 설치 중에 swap 크기가 결정되는 방법을 보여줍니다.

**표 8–5** swap크기결정

| 물리적 메모리(MB) | 스왑 공간(MB) |
|-------------|-----------|
| $16 - 64$   | 32        |
| $64 - 128$  | 64        |
| $128 - 512$ | 128       |
| 512 초과      | 256       |

JumpStart 프로그램은 swap의 크기를 swap이 있는 디스크의 20퍼센트 이하로 만듭니다. 다른 파일 시스템을 레이아웃한 후 디스크에 사용 가능 공간이 있을 경우 할당은 달라집니다. 사용 가능 공간이 있으면 JumpStart 프로그램은 swap에 사용 가능 공간을 할당하고 가능하다면 표 8–5에 표시된 양을 할당합니다 .

**주 –** 물리적 메모리와 스왑 공간을 합한 값은 최소 32MB 이상이어야 합니다.

#### cluster**프로필키워드(소프트웨어그룹추가)(UFS및ZFS)**

**주 –** cluster 키워드는 UFS 파일 시스템이나 ZFS 루트 풀을 설치할 때 사용할 수 있습니다. 이러한 키워드의 사용법은 UFS와 ZFS 설치에서 모두 동일합니다.

- UFS 또는 ZFS 설치에 사용할 수 있는 전체 키워드 목록은 표 8-2를 참조하십시오.
- ZFS 루트 풀 설치용 프로필에 사용할 수 있는 cluster 키워드의 사용법은 160 [페이지](#page-159-0) "ZFS [루트 풀에 대한](#page-159-0) JumpStart 프로필 예"를 참조하십시오.

cluster *group\_name*

cluster는 시스템에 추가할 소프트웨어 그룹을 지정합니다.

소프트웨어 그룹은 클러스터 및 패키지 모음이 포함된 메타클러스터입니다. 소프트웨어 그룹은 cluster 키워드와 *group\_name* 변수를 사용하여 설치합니다. 이 클러스터 키워드는 초기 설치에서만 설치할 수 있습니다. 이 cluster 키워드는 clustertoc(4) 파일에 있는 메타클러스터를 참조합니다.

클러스터는 이름이 SUNW*name*인 패키지의 모음입니다. 클러스터는 cluster 키워드와 *cluster\_name* 변수를 사용하여 설치합니다. 클러스터는 초기 설치 또는 업그레이드 중에 소프트웨어 그룹(메타클러스터)에 추가하거나 여기에서 제거할 수 있습니다.

각 소프트웨어 그룹의 *group\_name*은 다음 표에 나열되어 있습니다.

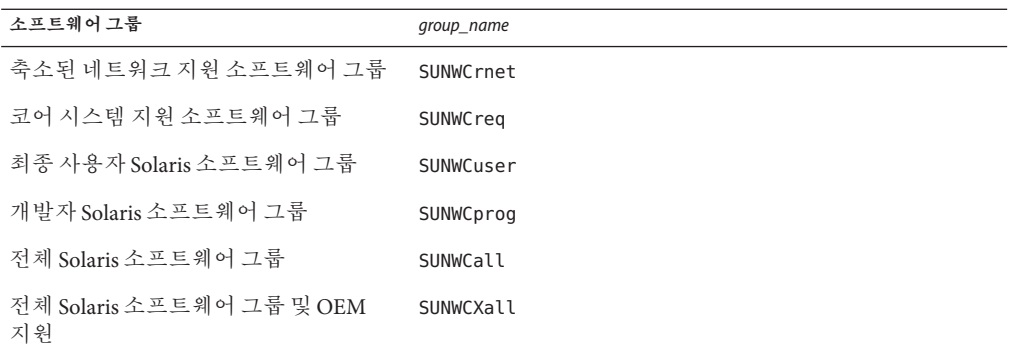

다음과 같은 제한이 적용됩니다.

- 프로필에는 한 개의 소프트웨어 그룹만 지정할 수 있습니다.
- 다른 cluster 및 package 항목 이전에 소프트웨어 그룹을 지정해야 합니다.
- 프로필에서 cluster를 사용하여 소프트웨어 그룹을 지정하지 않으면 최종 사용자 소프트웨어 그룹인 SUNWCuser가 시스템에 설치됩니다.

소프트웨어 그룹에 대한 자세한 내용은 **Solaris 10 5/09 설치 설명서: [설치 및 업그레이드](http://docs.sun.com/doc/820-7514/esimo?a=view) 계획**의 "[소프트웨어 그룹의 권장 디스크 공간](http://docs.sun.com/doc/820-7514/esimo?a=view)"을 참조하십시오.

### cluster**프로필키워드(클러스터추가또는삭제)(UFS및ZFS)**

cluster *cluster\_name add\_delete\_switch*

**주 –** cluster 키워드는 UFS 파일 시스템이나 ZFS 루트 풀을 설치할 때 사용할 수 있습니다. 이러한 키워드의 사용법은 UFS와 ZFS 설치에서 모두 동일합니다.

- UFS 또는 ZFS 설치에 사용할 수 있는 전체 키워드 목록은 표 [8–2](#page-111-0)를 참조하십시오.
- ZFS 루트 풀 설치용 프로필에 사용할 수 있는 cluster 키워드의 사용법은 160 [페이지](#page-159-0) "ZFS [루트 풀에 대한](#page-159-0) JumpStart 프로필 예"를 참조하십시오.

cluster는 시스템에 설치할 소프트웨어 그룹에서 클러스터를 추가할지 또는 삭제할지 여부를 지정합니다.

*cluster\_name* SUNWC *name* 형식이여야 하는 클러스터 이름.

*add\_delete\_switch* 지정된 클러스터를 추가 또는 삭제할지 나타내는 선택적 키워드. add 또는 delete를 사용합니다. add 또는 delete를 지정하지 않으면 add가 기본값으로 사용됩니다.

업그레이드하는 동안 cluster를 사용하면 다음 조건이 적용됩니다.

- 시스템에 이미 설치된 모든 클러스터가 자동으로 업그레이드됩니다.
- *cluster\_name* add를 지정했는데 *cluster\_name*이 시스템에 설치되어 있지 않으면 해당 클러스터가 설치됩니다.
- *cluster\_name* delete를 지정했고 *cluster\_name*이 시스템에 설치되어 있으면 업그레이드가 시작되기 **전에** 해당 패키지가 삭제됩니다.

**주 –** 소프트웨어 그룹은 클러스터 및 패키지 모음이 포함된 메타클러스터입니다. 소프트웨어 그룹은 cluster 키워드와 *group\_name* 변수를 사용하여 설치합니다. 이 클러스터 키워드는 초기 설치에서만 설치할 수 있습니다. 이 cluster 키워드는 clustertoc(4) 파일에 있는 메타클러스터를 참조합니다.

클러스터는 패키지의 모음입니다. 클러스터를 그룹으로 묶어 소프트웨어 그룹(메타클러스터)을 만들 수 있습니다. 클러스터 이름은 항상 SUNW<name> 형식입니다. 클러스터는 cluster 키워드와 *cluster\_name* 변수를 사용하여 설치합니다. 클러스터는 초기 설치 또는 업그레이드 중에 소프트웨어 그룹(메타클러스터)에 추가하거나 여기에서 제거할 수 있습니다.

### dontuse**프로필키워드(UFS및ZFS)**

**주 –** dontuse 키워드는 UFS 파일 시스템이나 ZFS 루트 풀을 설치할 때 사용할 수 있습니다. 이러한 키워드의 사용법은 UFS와 ZFS 설치에서 모두 동일합니다.

- UFS 또는 ZFS 설치에 사용할 수 있는 전체 키워드 목록은 표 8-2를 참조하십시오.
- ZFS 설치 수행에 대한 정보는 9 장, "JumpStart로 ZFS [루트 풀 설치](#page-158-0)"를 참조하십시오.

dontuse *disk\_name* ...

기본적으로 JumpStart 프로그램은 **분할 기본값**이 지정되었을 때 시스템에서 작동 가능한 모든 디스크를 사용합니다. dontuse는 JumpStart 프로그램에서 사용하지 않을 한 개 이상의 디스크를 지정합니다. *disk\_name*은 c*x*t*y*d*z* 또는 c*y*d*z* 형식으로 지정해야 합니다(예: c0t0d0).

**주 –** 동일한 프로필에서 dontuse 키워드와 usedisk 키워드를 모두 지정할 수는 없습니다.

### **x86:** fdisk**프로필키워드(UFS및ZFS)**

**주 –** fdisk 키워드는 UFS 파일 시스템이나 ZFS 루트 풀을 설치할 때 사용할 수 있습니다. 이러한 키워드의 사용법은 UFS와 ZFS 설치에서 모두 동일합니다.

- UFS 또는 ZFS 설치에 사용할 수 있는 전체 키워드 목록은 표 8-2를 참조하십시오.
- ZFS 설치 수행에 대한 정보는 9 장, "JumpStart로 ZFS [루트 풀 설치](#page-158-0)"를 참조하십시오.

fdisk *disk\_name type size*

fdisk는 fdisk 분할 영역을 x86 기반 시스템에서 설정하는 방법을 정의합니다. fdisk를 두 번 이상 지정할 수 있습니다. fdisk가 x86 기반 시스템을 분할하는 경우 다음과 같은 경우가 발생합니다.

- 디스크의 모든 fdisk 분할 영역은 size에 *delete* 또는 0의 값을 할당하여 fdisk 키워드로 분할 영역을 삭제하지 않는 한 보존됩니다. 또한, 모든 존재하는 fdisk 분할 영역은 *size*가 all로 설정되면 삭제됩니다.
- 루트(/) 파일 시스템을 포함하는 Solaris fdisk 분할 영역은 항상 디스크의 활성 분할 영역으로 지정됩니다.

**주 –** 시스템은 기본적으로 활성 분할 영역에서 부트됩니다.

■ fdisk 키워드가 프로필에 지정되지 않으면 다음 fdisk 키워드가 설치 중에 기본적으로 사용됩니다.

fdisk all solaris maxfree

- fdisk 항목이 프로필에 나열된 수서로 처리됩니다.
- *disk\_name* 다음 값을 사용하여fdisk 분할 영역이 작성 또는 삭제될 위치를 지정합니다.
	- c*x*t*y*d*z* 또는 c*y*d*z* 특정 디스크(예: c0t3d0)
	- rootdisk 설치가 수행되는 시스템의 루트 디스크 값이 포함된 변수입니다. 루트 디스크는 154 페이지 "[시스템의 루트 디스크 결정](#page-153-0) [방법](#page-153-0)"에 설명된 대로 JumpStart 프로그램에 의해 결정됩니다.
	- all 선택된 모든 디스크
- *type* 다음 값을 사용하여 지정된 디스크에서 생성하거나 삭제할 fdisk 분할 영역의 유형을 지정합니다.
	- solaris Solaris fdisk 분할 영역(SUNIXOS fdisk 유형)
	- dosprimary 데이터 DOS에 대해 확장 또는 예약된 fdisk 분할 영역이 아닌 기본 DOS fdisk 분할 영역에 대한 별칭. size에 *delete*의 값을 할당하여 fdisk 분할 영역을 삭제하는 경우 dosprimary는 DOSHUGE, DOSOS12 및 DOSOS16 fdisk 유형의 별칭입니다. fdisk 분할 영역을 만드는 경우 dosprimary는 DOSHUGE fdisk 분할 영역의 별칭입니다.
	- *DDD* fdisk 분할 영역의 정수 DDD는 1과 255를 포함해 그 사이에 있는 정수입니다.

**주 –** *size*가 delete인 경우에만 이 값을 지정할 수 있습니다.

■ 0xHH – 16진수 fdisk 분할 영역. HH는 01 - FF 사이의 16진수입니다.

**주 –** *size*가 delete인 경우에만 이 값을 지정할 수 있습니다.

다음 표는 일부 fdisk 유형에 대한 정수와 16진수를 표시합니다.

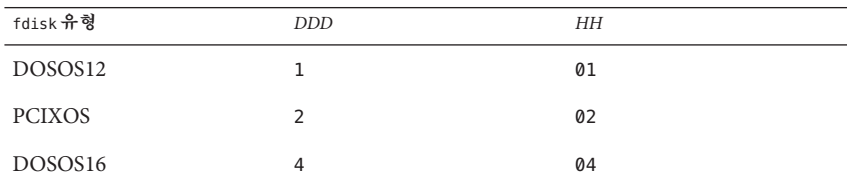

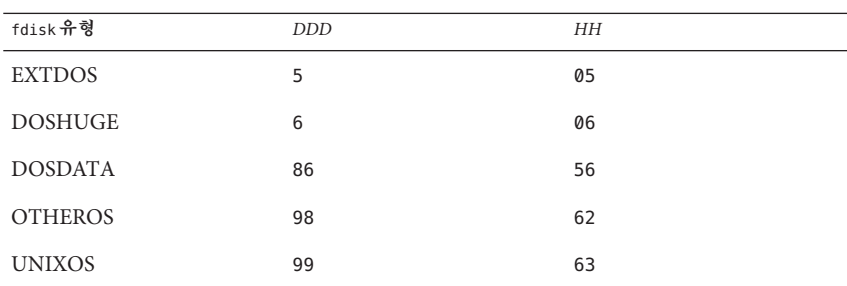

*size* 다음 값 중 하나를 사용합니다.

- *DDD DDD 크기(MB* 단위)의 fdisk 분할 영역은 지정된 디스크에 생성됩니다. *DDD*는 정수이어야 하며 JumpStart 프로그램은 자동으로 숫자를 가장 가까운 실린더 경계로 반올림합니다. 0의 값을 지정하는 것은 delete를 지정하는 것과 동일합니다.
- all fdisk 분할 영역은 전체 디스크에 생성됩니다. 모든 기존 fdisk 분할 영역이 삭제됩니다.

**x86 전용 –** all 값은 *type*이 solaris인 경우에만 지정할 수 있습니다.

■ maxfree – fdisk 분할 영역은 지정된 디스크의 최대의 인접 사용 가능 공간에 생성됩니다. 지정된 type의 *fdisk* 분할 영역이 디스크에 이미 존재하면 기존 fdisk 분할 영역이 사용됩니다. 새로운 fdisk 분할 영역은 디스크에 생성되지 **않습니다**.

**x86 전용 –** 디스크는 최소한 하나의 미사용 fdisk 분할 영역을 포함해야 합니다. 또한 디스크는 사용 가능 공간이 있어야 합니다. 그렇지 않으면 설치가 실패합니다. maxfree 값은 *type*이 solaris 또는 dosprimary인 경우에만 지정할 수 있습니다.

■ delete – 지정된 *type*의 모든 fdisk 분할 영역이 지정된 디스크에서 삭제됩니다.

## filesys**프로필키워드(원격파일시스템마운트)(UFS및ZFS)**

**주 –** filesys 키워드는 UFS 파일 시스템이나 ZFS 루트 풀을 설치할 때 사용할 수 있습니다. 이러한 키워드의 사용법은 UFS와 ZFS 설치에서 모두 동일합니다.

- UFS 또는 ZFS 설치에 사용할 수 있는 전체 키워드 목록은 표 [8–2](#page-111-0)를 참조하십시오.
- ZFS 설치 수행에 대한 정보는 9 장, "JumpStart로 ZFS [루트 풀 설치](#page-158-0)"를 참조하십시오.

filesys *server*:*path server\_address mount\_pt\_name mount\_options*

filesys를 나열된 값과 함께 사용함으로써 JumpStart 프로그램은 시스템이 부트될 때 설치된 시스템이 원격 파일 시스템을 자동으로 마운트하도록 설정합니다. filesys를 두 번 이상 지정할 수 있습니다.

*server* 원격 파일 시스템이 위치한 서버의 이름으로, 뒤에 콜론이 옵니다.

- path 원격 파일 시스템의 마운트 지점 이름. 예를 들어, /usr 또는 /export/home
- *server\_address server*: *path*에 지정된 서버의 IP 주소. 네트워크 상에서 이름 지정 서비스가 실행되고 있지 않으면 *server\_address* 값을 사용하여 /etc/hosts 파일에 서버의 호스트 이름과 IP 주소를 채웁니다. 서버의 IP 주소를 지정하지 않으려면 마이너스 기호(-)를 지정해야 합니다. 예를 들어, 네트워크 상에서 실행 중인 이름 지정 서비스가 있으면 서버의 IP 주소를 지정할 필요가 없습니다.
- *mount\_pt\_name* 원격 파일 시스템을 마운트할 마운트 지점의 이름
- *mount\_options* [mount](http://docs.sun.com/doc/816-5166/mount-1m?a=view)(1M) 명령어의 -o 옵션과 동일한 하나 이상의 마운트 옵션. 마운트 옵션은 지정된 *mount\_pt\_name*을 위해 /etc/vfstab 입력 항목에 추가됩니다.

**주 –** 두 개 이상의 마운트 옵션을 지정해야 하는 경우 마운트 옵션을 쉼표로 구분하고 공백은 사용하지 말아야 합니다(예: ro,quota).

**예 8–10** filsys프로필키워드

filesys sherlock:/export/home/user2 - /home

### filesys**프로필키워드(로컬파일시스템만들기)**

filesys *slice size file\_system optional\_parameters*

filesys를 나열된 값과 함께 사용하면 JumpStart 프로그램이 설치 도중에 로컬 파일 시스템을 작성합니다. filesys를 두 번 이상 지정할 수 있습니다.

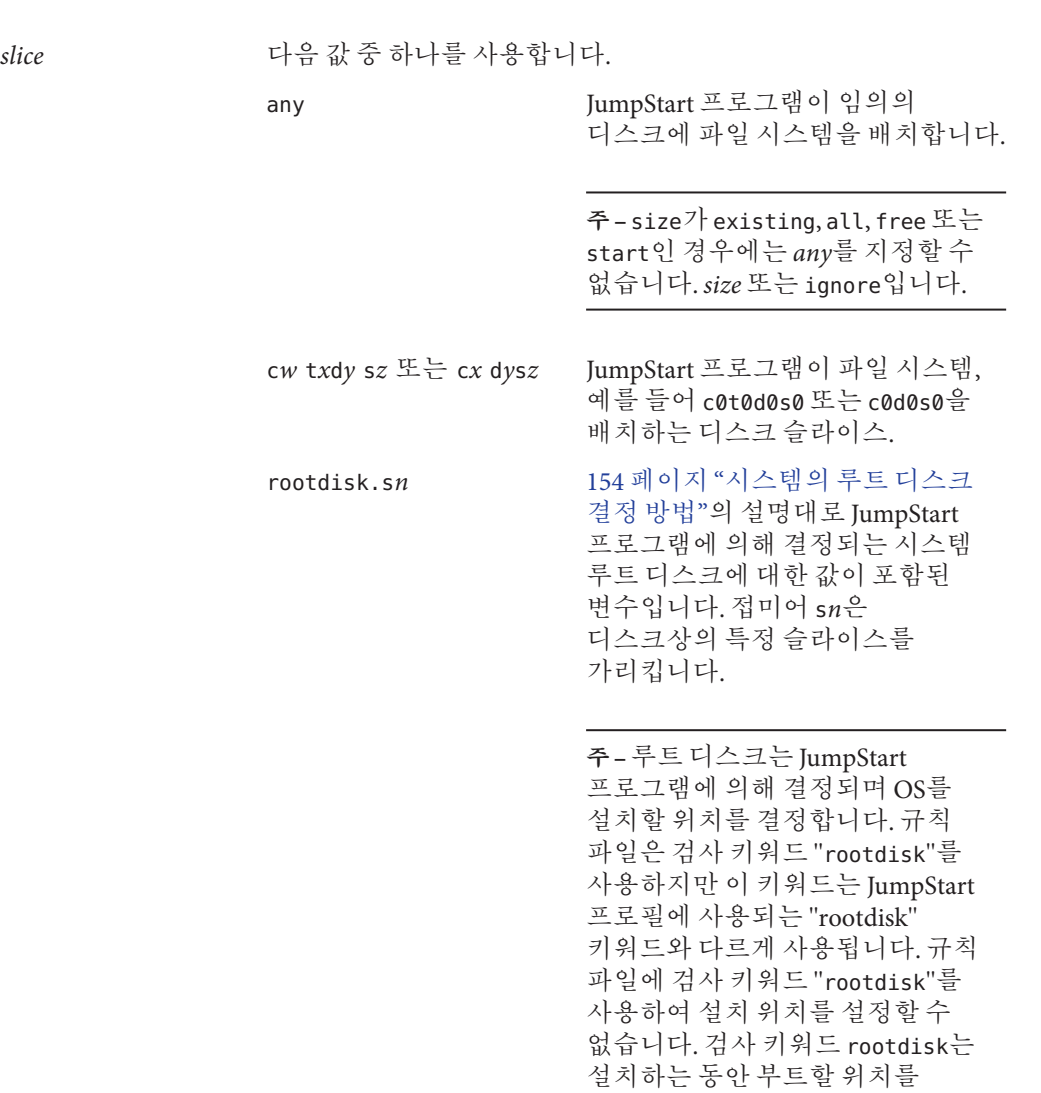

*size* 다음 값 중 하나를 사용합니다.

*num* 파일 시스템의 크기가 *num*MB로 설정됩니다. existing 기존 파일 시스템의 현재 크기가 사용됩니다.

결정합니다. 표 [8–10](#page-157-0)을

참조하십시오.

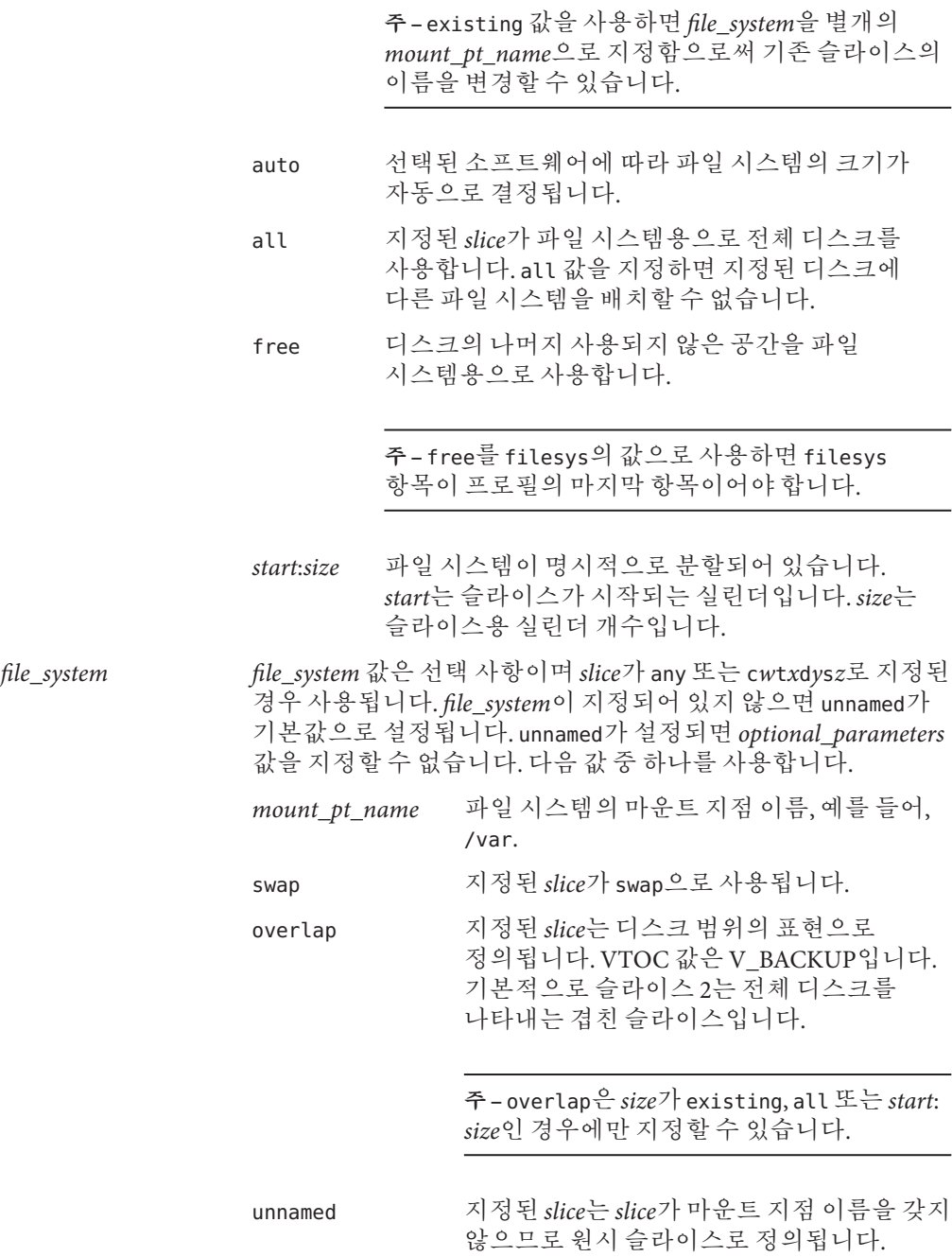

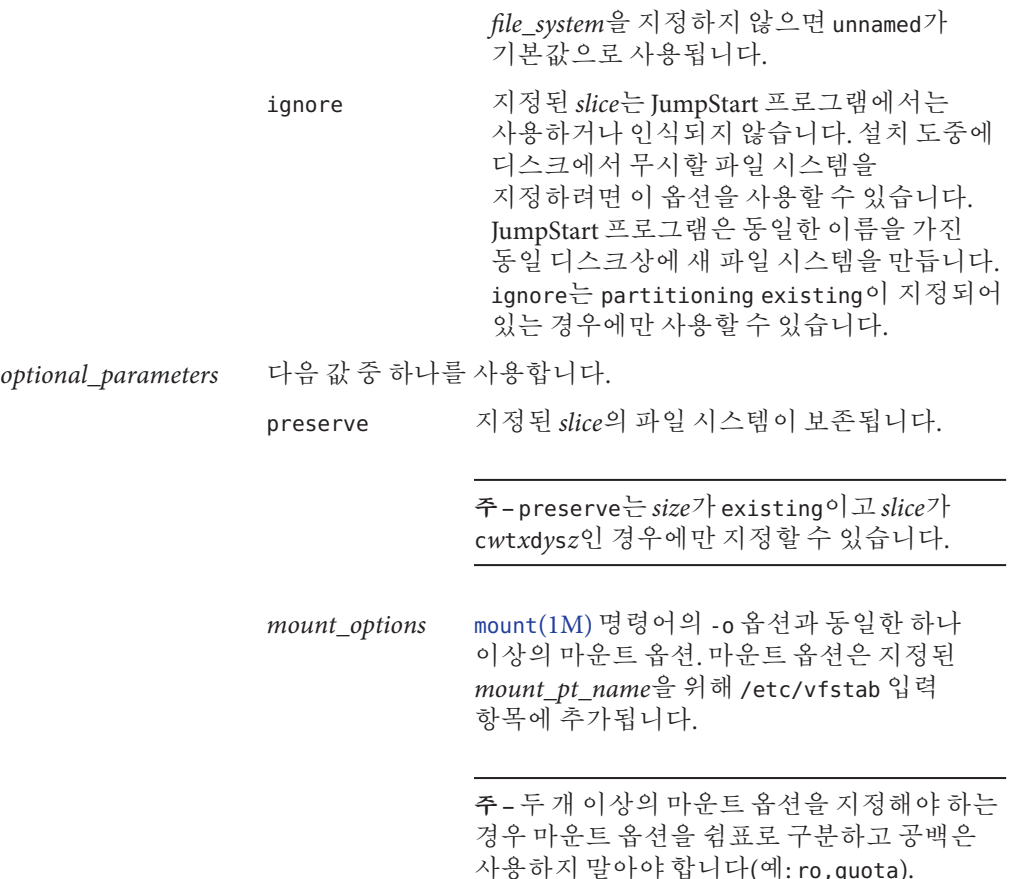

### filesys**프로필키워드(RAID-1볼륨작성)**

filesys mirror[:*name*]*slice* [*slice*] *size file\_system optional\_parameters*

JumpStart 프로그램은 나열된 값을 가진 filesys mirror 키워드를 사용하여 미러된 파일 시스템을 만드는 데 필요한 RAID-1 및 RAID-0 볼륨을 만듭니다. 다양한 파일 시스템에 RAID-1 볼륨을 만들기 위해 filesys mirror를 두 번 이상 지정할 수 있습니다.

#### **주 –** filesys mirror 키워드는 초기 설치에만 지원됩니다.

*name* 이 옵션 키워드를 사용하여 RAID-1 볼륨(미러)의 이름을 지정할 수 있습니다. 미러 이름은 문자 "d"로 시작하고 그 뒤에 0에서 127 사이의 숫자가 와야 합니다(예: d100). 미러 이름을 지정하지 않으면 사용자 정의 JumpStart 프로그램이 사용자의 미러 이름을

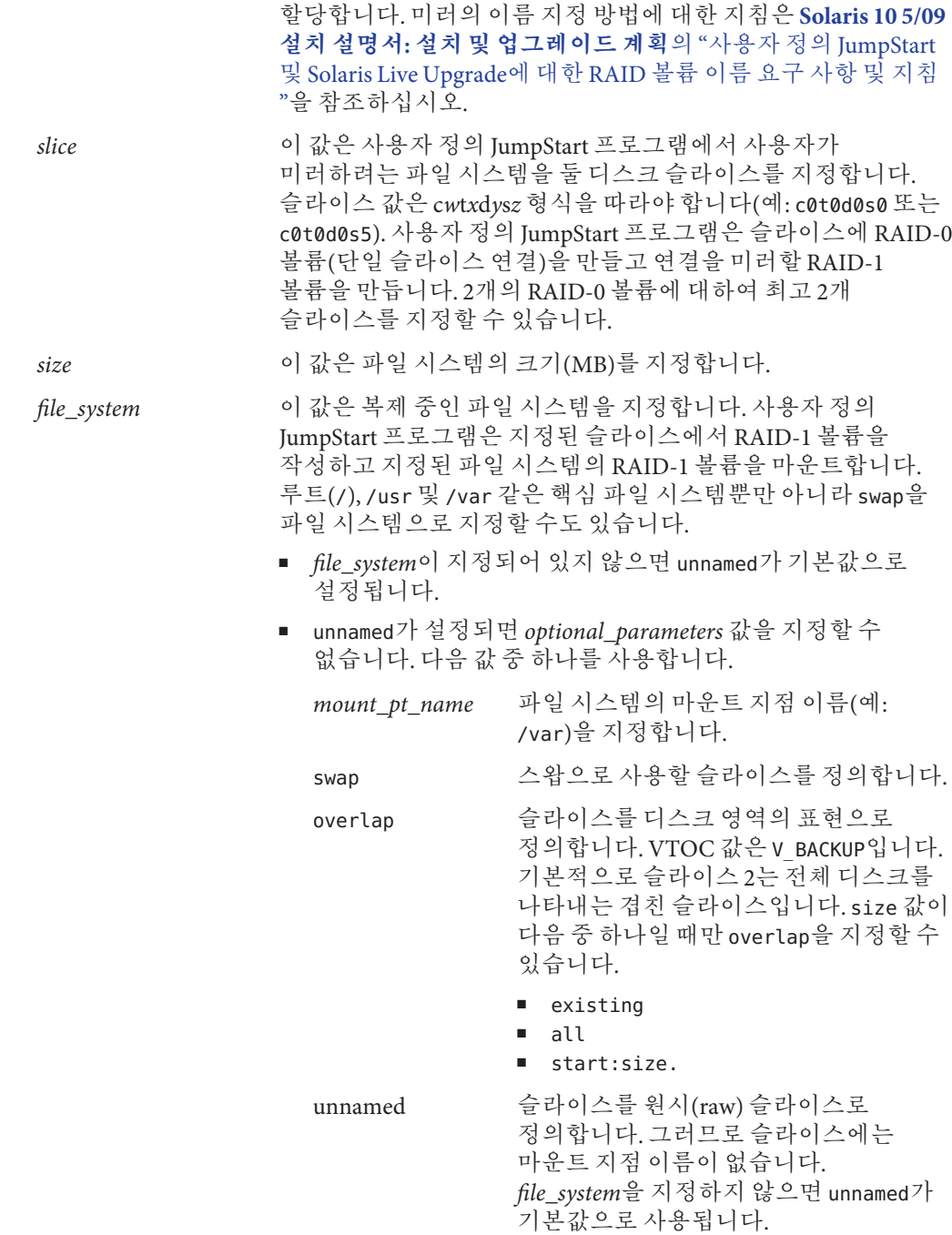

ignore JumpStart 프로그램에서 해당 슬라이스를 인식 또는 사용할 수 없도록 지정합니다. 설치 도중에 디스크에서 무시할 파일 시스템을 지정하려면 이 옵션을 사용할 수 있습니다. JumpStart 프로그램은 동일한 이름을 가진 동일 디스크상에 새 파일 시스템을 만듭니다. partitioning 키워드 및 existing 값이 지정되어 있을 때만 ignore를 사용할 수 있습니다. *optional\_parameters* [mount](http://docs.sun.com/doc/816-5166/mount-1m?a=view)(1M) 명령어의 -o 옵션과 동일한 하나 이상의 마운트 옵션. 마운트 옵션은 지정된 file\_system의 */etc/vfstab* 항목에 추가됩니다. 두 개 이상의 마운트 옵션을 지정해야 하는 경우

마운트 옵션을 쉼표로 구분하고 공백은 사용하지 말아야 합니다(예: ro,quota).

**주 –** *file\_system* 값이 unnamed로 설정된 경우 *optional\_parameters* 값을 지정할 수 없습니다. 설정할 수 있는 값은 *file\_system*을 참조하십시오.

설치하는 동안 미러된 파일 시스템을 만드는 방법에 대한 자세한 내용은 **[Solaris 10 5/09](http://docs.sun.com/doc/820-7514/mirroroverview-1?a=view) 설치 설명서: [설치 및 업그레이드 계획](http://docs.sun.com/doc/820-7514/mirroroverview-1?a=view)**의 9 장, "설치 중 RAID-1볼륨(미러) [만들기](http://docs.sun.com/doc/820-7514/mirroroverview-1?a=view)(개요)"을 참조하십시오.

forced\_deployment**프로필키워드(Solaris Flash차등아카이브설치)**

forced\_deployment

forced deployment를 사용하면 소프트웨어에 필요한 시스템과 다른 복제 시스템에 Solaris Flash 차등 아카이브를 설치할 수 있습니다.

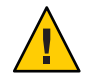

**주의 –** forced\_deployment를 사용하는 경우, 예상 상태로 복제 시스템을 가져오기 위해 새로운 모든 파일이 삭제됩니다. 파일을 삭제할지 여부를 결정하지 않은 경우, 설치를 중단하여 새 파일을 보호하는 기본값을 사용합니다.

## geo**프로필키워드(UFS및ZFS)**

**주 –** geo 키워드는 UFS 파일 시스템이나 ZFS 루트 풀을 설치할 때 사용할 수 있습니다. 이러한 키워드의 사용법은 UFS와 ZFS 설치에서 모두 동일합니다.

- UFS 또는 ZFS 설치에 사용할 수 있는 전체 키워드 목록은 표 [8–2](#page-111-0)를 참조하십시오.
- ZFS 설치 수행에 대한 정보는 9 장, "JumpStart로 ZFS [루트 풀 설치](#page-158-0)"를 참조하십시오.

geo *region*

geo는 지역 로켈 또는 시스템에 설치하거나 시스템 업그레이드 시 추가할 로켈을 지정합니다.*region*은 설치할 로켈이 포함된 지역적 영역을 지정합니다.*region*에 지정할 수 있는 값은 다음 표에 나열되어 있습니다.

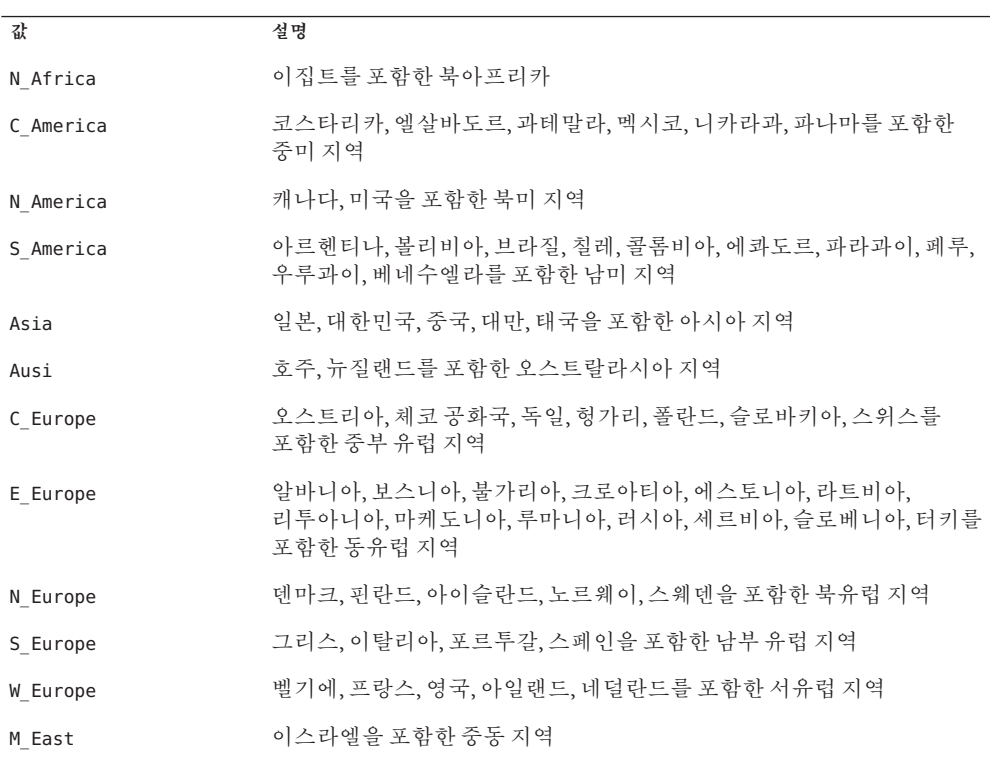

이전에 나열된 각 지역 로켈을 구성하는 구성 요소 로켈 값의 완전한 목록은 **[국제 언어](http://docs.sun.com/doc/819-0401) [환경 설명서](http://docs.sun.com/doc/819-0401)**에서 제시합니다.

**주 –** 시스템에 추가할 각각의 로켈에 대해 geo 키워드를 지정할 수 있습니다.

#### install\_type**프로필키워드(UFS및ZFS)**

**주 –** install\_type 키워드는 UFS 파일 시스템 또는 ZFS 루트 풀 설치에 사용할 수 있습니다. 사용은 ZFS 설치로 제한됩니다. ZFS 설치에는 intial\_install 옵션만 사용할 수 있습니다.

- UFS 파일 시스템에서 ZFS 루트 풀로 마이그레이션하거나 ZFS 루트 풀을 업그레이드하려면 Solaris Live Upgrade를 사용해야 합니다. **[Solaris 10 5/09](http://docs.sun.com/doc/820-7540/ggavn?a=view) 설치 설명서: Solaris Live Upgrade 및 업그레이드 계획**의 11 장[, "Solaris Live Upgrade](http://docs.sun.com/doc/820-7540/ggavn?a=view) 및 ZFS([개요](http://docs.sun.com/doc/820-7540/ggavn?a=view))"를 참조하십시오.
- UFS 또는 ZFS 설치에 사용할 수 있는 전체 키워드 목록은 표 [8–2](#page-111-0)를 참조하십시오.
- ZFS 루트 풀 설치 시 사용할 수 있는 install\_type 키워드 사용법은 164 [페이지](#page-163-0) "ZFS 루트(/) [파일 시스템용](#page-163-0) JumpStart 키워드(참조)"를 참조하십시오.

install\_type *initial\_upgrade\_flash\_switch*

install\_type은 시스템의 운영 환경을 지운 후 새 Solaris OS를 설치할 것인지, 시스템의 기존 Solaris OS를 업그레이드할 것인지, 아니면 시스템에 Solaris Flash 아카이브를 설치할 것인지 정의합니다.

**주 –** 프로필에서 install\_type을 지정해야 하며 install\_type은 모든 프로필의 첫 번째 프로필 키워드여야 합니다.

*initial\_upgrade\_flash\_switch*에는 다음 옵션 중 하나를 사용해야 합니다.

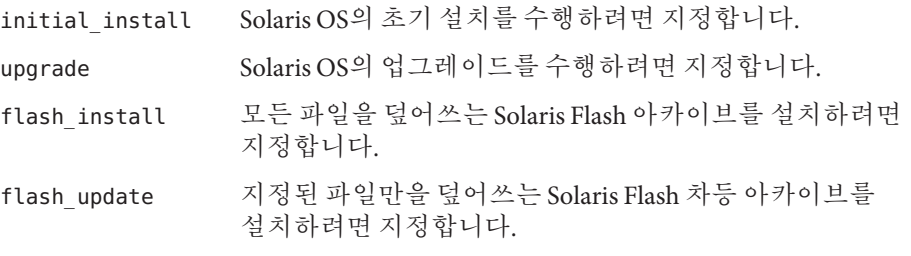

**주 –** 일부 프로필 키워드는 initial\_install 옵션과 함께만 사용할 수 있습니다. 일부 프로필 키워드는 upgrade 옵션과 함께만 사용할 수 있습니다. 일부 프로필 키워드는 flash\_install 옵션과 함께만 사용할 수 있습니다.

## layout\_constraint**프로필키워드**

layout\_constraint *slice constraint minimum\_size*

layout constraint는 공간 문제 때문에 자동 레이아웃이 업그레이드 중에 공간을 재할당해야 할 경우, 자동 레이아웃이 파일 시스템에서 갖는 제약 조건을 지정합니다.

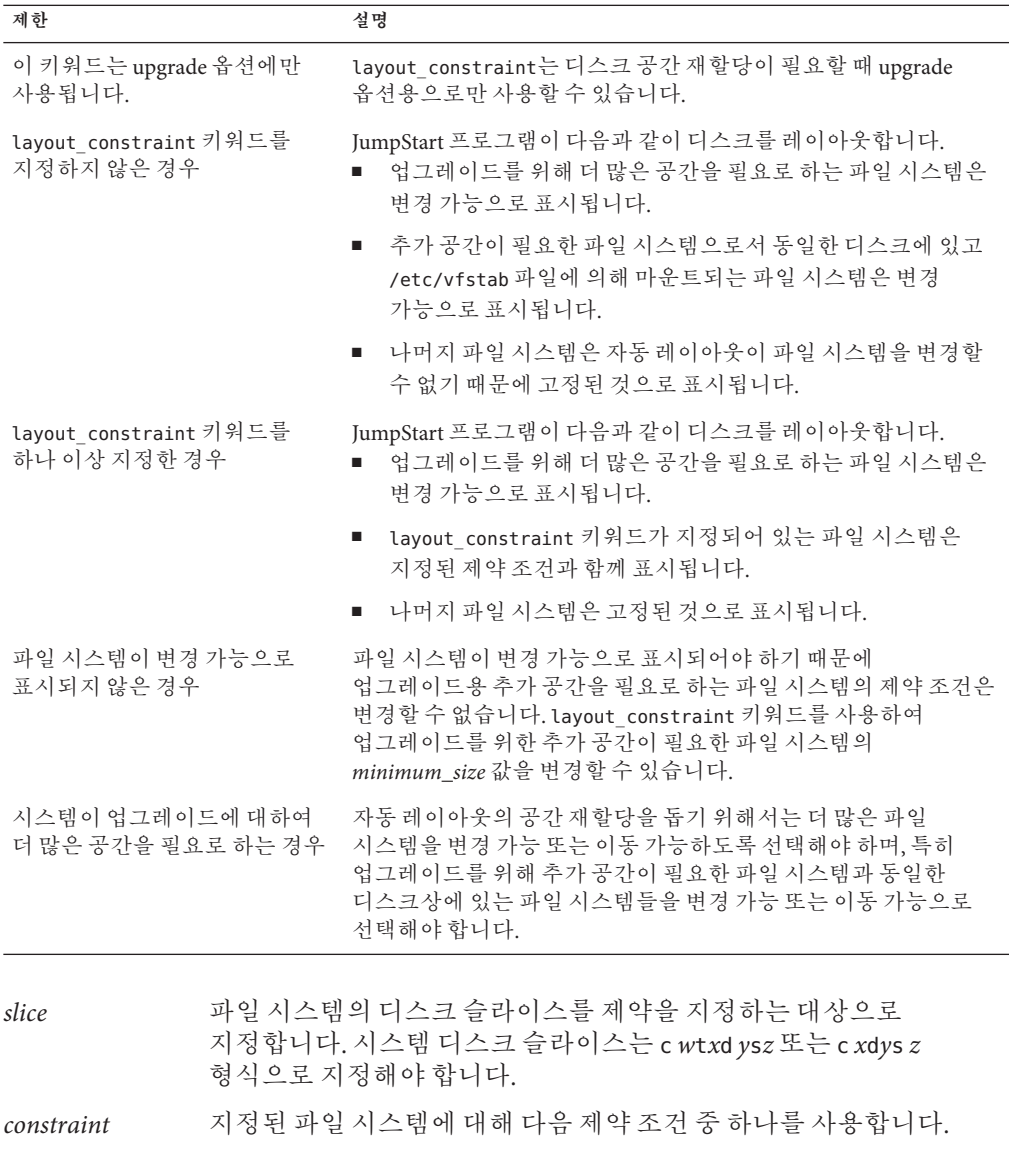

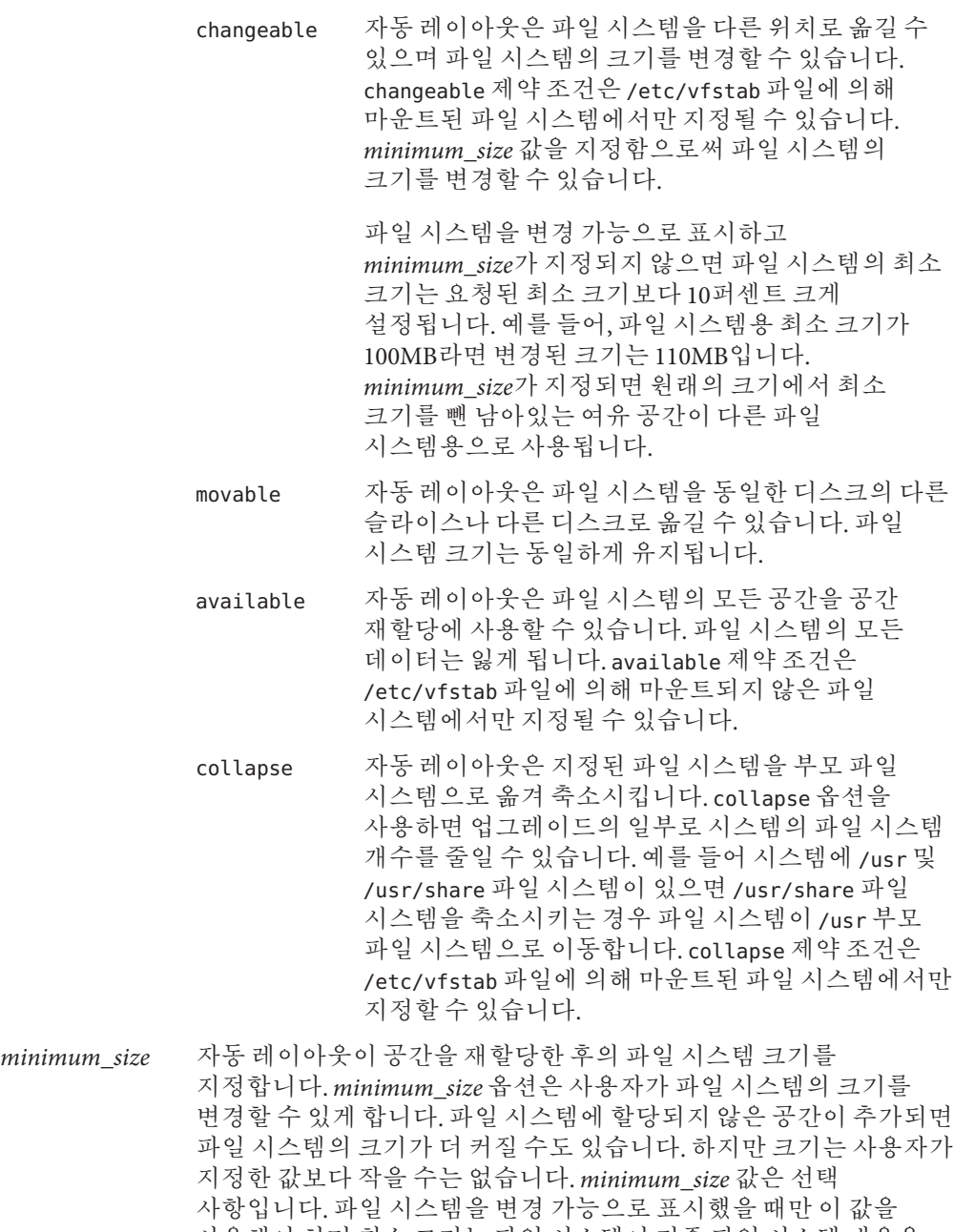

사용해야 하며 최소 크기는 파일 시스템이 기존 파일 시스템 내용을 위해 필요로 하는 것보다 작을 수 없습니다.

**예 8–11** layout\_constraint프로필키워드

layout constraint c0t3d0s1 changeable 200

layout constraint c0t3d0s4 movable

layout constraint c0t3d1s3 available

layout constraint c0t2d0s1 collapse

### local\_customization**프로필키워드(Solaris Flash아카이브설치)**

local\_customization *local\_directory*

복제 시스템에 Solaris Flash 아카이브를 설치하기 전에 사용자 정의 스크립트를 만들어 로컬 구성을 복제 시스템에 보존할 수 있습니다. local\_customization 키워드는 이러한 스크립트를 저장한 디렉토리를 지정합니다. *local\_directory*는 복제 시스템의 스크립트에 대한 경로입니다.

배치 전 및 배치 후 스크립트에 대한 자세한 내용은 **[Solaris 10 5/09](http://docs.sun.com/doc/820-7556/flashcreate-65?a=view) 설치 설명서: Solaris Flash 아카이브(작성 및 설치)**의 "[사용자 정의 스크립트 만들기](http://docs.sun.com/doc/820-7556/flashcreate-65?a=view)"을 참조하십시오.

### locale**프로필키워드(UFS및ZFS)**

**주 –** locale 키워드는 UFS 파일 시스템이나 ZFS 루트 풀을 설치할 때 사용할 수 있습니다. 이러한 키워드의 사용법은 UFS와 ZFS 설치에서 모두 동일합니다.

- UFS 또는 ZFS 설치에 사용할 수 있는 전체 키워드 목록은 표 8-2를 참조하십시오.
- ZFS 설치 수행에 대한 정보는 9 장, "IumpStart로 ZFS [루트 풀 설치](#page-158-0)"를 참조하십시오.

locale *locale\_name*

**주 –** locale은 초기 설치와 업그레이드 옵션 모두에서 사용할 수 있습니다.

locale은 지정된 *locale\_name*을 업그레이드할 때 설치하거나 추가할 로켈 패키지를 지정합니다. *locale\_name* 값은 \$LANG 환경 변수용으로 사용되는 값과 동일합니다. 유효한 로켈 값 목록은 **[국제 언어 환경 설명서](http://docs.sun.com/doc/819-0401)**를 참조하십시오.

locale 키워드를 사용할 때 다음 사항을 고려하십시오.

- 기본 로켈을 사전 구성했다면 로켈은 자동으로 설치됩니다. 영어 패키지는 기본 설치됩니다.
- 시스템에 추가할 필요가 있는 각각의 로켈마다 locale 키워드를 지정할 수 있습니다.

### metadb**프로필키워드(상태데이터베이스복제본만들기)**

metadb *slice* [size *size-in-blocks*] [count *number-of-replicas*]

metadb 키워드를 사용하면 사용자 정의 JumpStart 설치 중에 Solaris 볼륨 관리자 상태 데이터베이스 복제본(mediates)을 만들 수 있습니다. 프로필 파일에서 metadb 키워드를 여러 번 사용하여 여러 디스크 슬라이스에 상태 데이터베이스 복제본을 만들 수 있습니다.

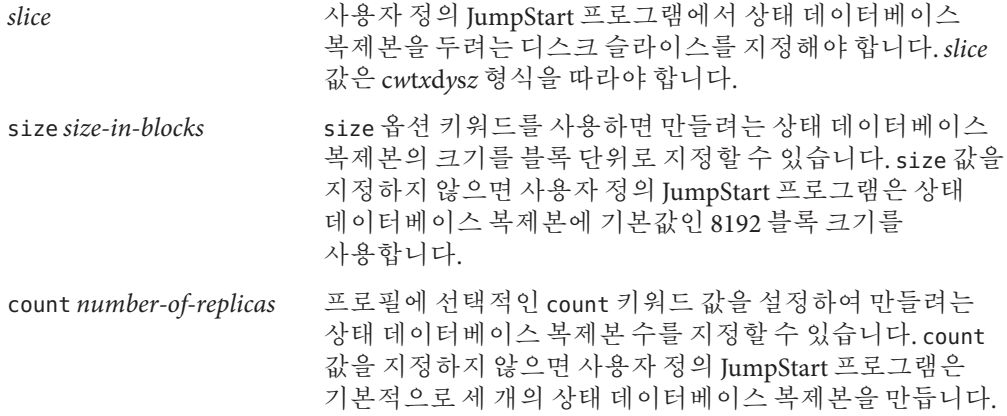

설치하는 동안 Solaris 볼륨 관리자 상태 데이터베이스 복제본을 만드는 방법에 대한 자세한 내용은 **Solaris 10 5/09 설치 설명서: [설치 및 업그레이드 계획](http://docs.sun.com/doc/820-7514/volumes-10?a=view)**의 "상태 [데이터베이스 복제본 지침 및 요구 사항](http://docs.sun.com/doc/820-7514/volumes-10?a=view)"을 참조하십시오.

#### no\_content\_check**프로필키워드(Solaris Flash아카이브설치)**

no\_content\_check

복제 시스템을 Solaris Flash 차등 아카이브와 함께 설치할 경우, no\_content\_check 키워드를 사용하여 파일별 검증을 무시할 수 있습니다. 파일별 검증은 복제 시스템이 마스터 시스템의 복제본임을 확인합니다. 복제 시스템이 원본 마스터 시스템의 복제본인지 확실하지 않으면 이 키워드를 사용하지 마십시오.

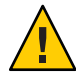

**주의 –** no\_content\_check를 사용하는 경우, 예상 상태로 복제 시스템을 가져오기 위해 새로운 모든 파일이 삭제됩니다. 파일을 삭제할지 여부를 결정하지 않은 경우, 설치를 중단하여 새 파일을 보호하는 기본값을 사용합니다.

Solaris Flash 차등 아카이브 설치에 대한 정보는 84 페이지 "[사용자 정의](#page-83-0) JumpStart 설치로 Solaris Flash [아카이브 설치 준비하기](#page-83-0)"를 참조하십시오.

### no\_master\_check**프로필키워드(Solaris Flash아카이브설치)**

no\_master\_check

Solaris Flash 차등 아카이브로 복제 시스템을 설치하는 경우 no\_master\_check 키워드로 복제 시스템 검사를 무시하여 이 시스템이 원래 마스터 시스템에서 구성되었는지 확인할 수 있습니다. 복제 시스템이 원본 마스터 시스템의 복제본인지 확실하지 않으면 이 키워드를 사용하지 마십시오.

Solaris Flash 차등 아카이브 설치에 대한 정보는 84 페이지 "[사용자 정의](#page-83-0) JumpStart 설치로 Solaris Flash [아카이브 설치 준비하기](#page-83-0)"를 참조하십시오.

### num\_clients**프로필키워드**

num\_clients *client\_num*

서버가 설치되면 디스크 없는 각 클라이언트의 루트(/) 및 swap 파일 시스템에 공간이 할당됩니다. num\_clients는 디스크 없는 서버가 지원하는 클라이언트의 개수인 *client\_num*을 정의합니다. 프로필에서 num\_clients를 지정하지 않으면 다섯 개의 디스크 없는 클라이언트가 기본 할당됩니다.

**주 –** num\_clients는 system\_type이 server로 지정된 경우에만 사용할 수 있습니다.

### package**프로필키워드(UFS및ZFS)**

**주 –** package 키워드는 UFS 파일 시스템이나 ZFS 루트 풀을 설치할 때 사용할 수 있습니다. 이러한 키워드의 사용법은 UFS와 ZFS 설치에서 모두 동일합니다.

- UFS 또는 ZFS 설치에 사용할 수 있는 전체 키워드 목록은 표 8-2를 참조하십시오.
- ZFS 설치 수행에 대한 정보는 9 장, "IumpStart로 ZFS [루트 풀 설치](#page-158-0)"를 참조하십시오.

package *package\_name* [add [*retrieval\_type location*]| delete]

package는 초기 설치와 업그레이드 옵션 모두에서 사용할 수 있습니다. package 키워드를 사용하여 다음과 같이 할 수 있습니다.

- 설치될 Solaris 배포에서 소프트웨어 그룹에 패키지를 추가합니다.
- 설치될 외부 배포에서 소프트웨어 그룹에 패키지를 추가합니다.
- 설치 또는 업그레이드될 소프트웨어 그룹에서 패키지를 제외 또는 제거합니다.
- Solaris Flash 아카이브에서 설치할 경우 설치되는 배포 외부의 패키지를 추가합니다.

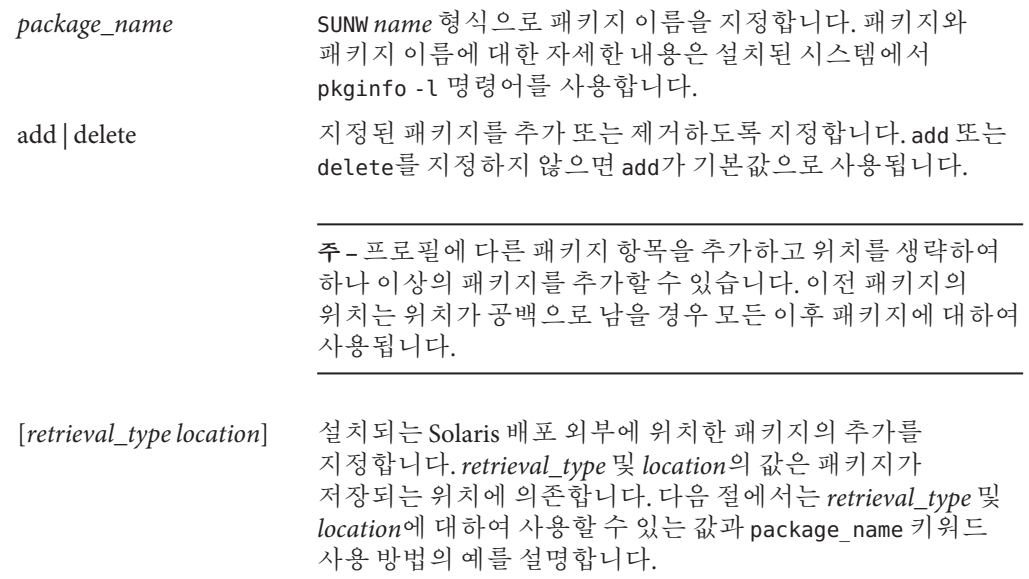

#### **NFS서버에저장된패키지**

패키지가 NFS 서버에 저장되면 package 키워드에 대하여 다음 구문 중 하나를 사용합니다.

package *package\_name* add nfs *server\_name:/path* [retry *n*] package *package\_name* add nfs://*server\_name:/path* [retry *n*]

- *package\_name* SUNW *name* 형식으로 패키지 이름을 지정합니다. 패키지와 패키지 이름에 대한 자세한 내용은 설치된 시스템에서 pkginfo -l 명령어를 사용합니다.
- *server\_name* 패키지를 저장한 서버의 이름을 지정합니다.

*path* 지정된 서버의 패키지 디렉토리의 위치를 지정합니다 경로에 \$HOST가 포함되면 \$HOST는 설치 중인 호스트 시스템의 이름으로 대체됩니다.

*retry n* 선택적 키워드입니다. *n*은 설치 프로세스가 디렉토리 마운트를 시도하는 최대 횟수입니다.

**예 8–12** NFS를사용하여패키지추가

이 예에서 package 프로필 키워드는 NFS 위치 nfs://golden/packages/Solaris\_10/ 에서 SUNWnew 패키지를 추가합니다. 마운트가 실패하면 NFS 마운트는 다섯 번 시도됩니다.

package SUNWnew add nfs golden:/packages/Solaris\_10 retry 5

### **HTTP서버에저장된패키지**

```
패키지가 HTTP 서버에 저장되면 package 키워드에 대하여 다음 구문 중 하나를
사용합니다.
```
package *package\_name* add http://*server\_name[:port] path optional\_keywords* package *package\_name* add http *server\_name[:port] path optional\_keywords*

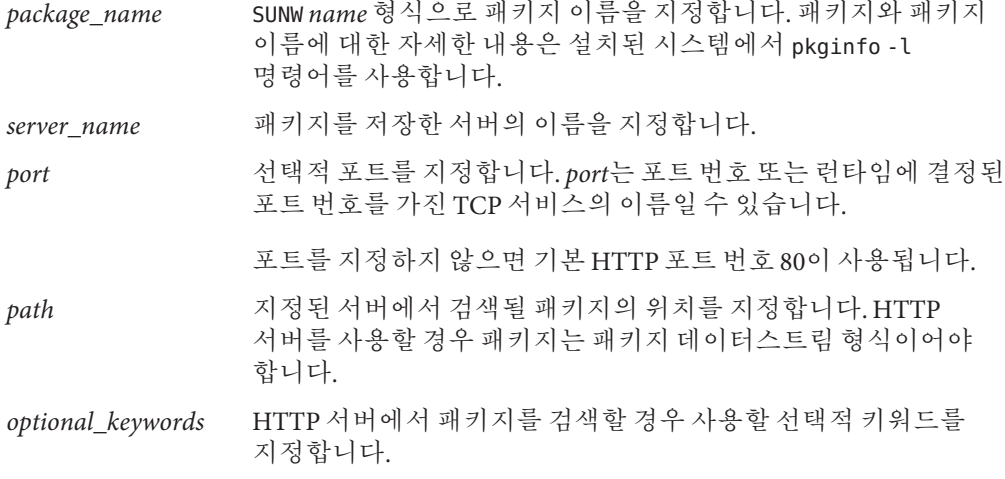

**표 8–6** HTTP와 함께 사용할 선택적 package 키워드

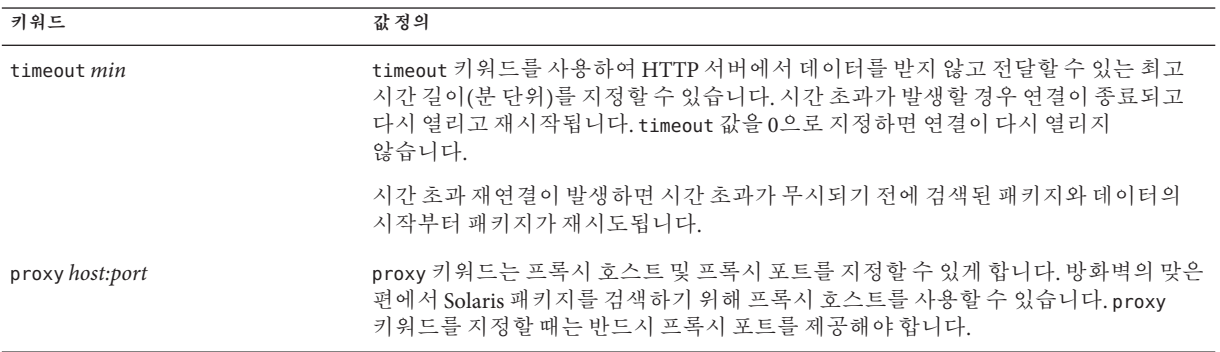

**예 8–13** HTTP를사용하여패키지추가

이 예에서 package 프로필 키워드는 HTTP 위치 http://package.central/Solaris\_10에서 Solaris 10 디렉토리에 나열된 모든 패키지를 추가합니다. 5분이 경과하고 데이터가 검색되지 않으면 패키지 데이터가 다시 검색됩니다. 이전 패키지 데이터는 무시됩니다. 다음 형식 중 하나를 사용할 수 있습니다.

package SUNWnew add http package.central/Solaris\_10 timeout 5
**예 8–13** HTTP를사용하여패키지추가 *(***계속***)*

package SUNWnew add http://package.central/Solaris\_10 timeout 5

**예 8–14** 프록시포트가있는HTTP를사용하여패키지추가

이 예에서 package 프로필 키워드는 HTTP 위치

http://package.central/Solaris\_10에서 Solaris\_10 디렉토리에 나열된 모든 패키지를 추가합니다. 패키지는 proxy 키워드를 사용하여 방화벽에 걸쳐 검색됩니다.

package SUNWnew add http://package.central/Solaris\_10 proxy webcache.east:8080

### **로컬장치에저장된패키지**

디스켓이나 DVD-ROM과 같은 파일 시스템 지향, 임의 액세스 장치에 패키지를 저장한 경우 로컬 장치에서 Solaris 패키지를 검색할 수 있습니다. package 키워드에 다음 구문을 사용합니다.

package *package\_name* add local\_device *device path file\_system\_type*

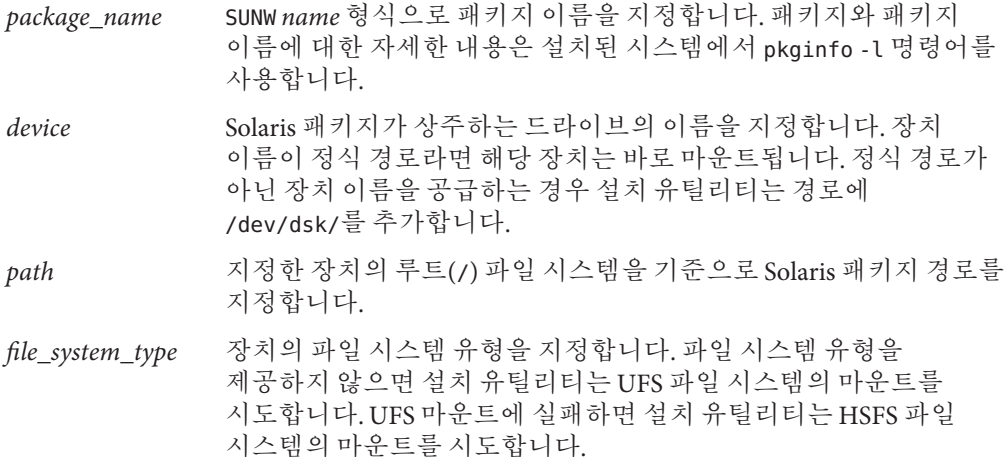

**예 8–15** UFS 파일 시스템을 가진 로컬 장치를 사용하여 패키지 추가

이 예에서 package 프로필 키워드는 로컬 장치 c0t6d0s0의 디렉토리 /Solaris 10/Product에서 SUNWnew 패키지를 추가합니다. 이는 UFS 파일 시스템입니다.

package SUNWnew add local device c0t6d0s0 /Solaris 10/Product ufs

**예 8–16** HSFS 파일 시스템에서 로컬 장치를 사용하여 패키지 추가

이 예에서 package 프로필 키워드는 로컬 장치 c0t6d0s0의 디렉토리 /Solaris\_10/Product에서 SUNWnew 패키지를 추가합니다. 이는 HSFS 파일 시스템입니다.

package SUNWnew add local device c0t6d0s0 /Solaris 10/Product hsfs

#### **로컬파일에저장된패키지**

패키지는 시스템을 부트한 미니루트에서 설치될 수 있습니다. 사용자 정의 JumpStart 설치를 수행하는 경우 DVD, CD 또는 NFS 기반 미니루트에서 시스템을 부트합니다. 설치 소프트웨어가 로드되고 이 미니루트에서 실행됩니다. 따라서 DVD, CD 또는 NFS 기반 미니루트에 저장한 패키지는 로컬 파일로 액세스할 수 있습니다. package 키워드에 다음 구문을 사용합니다.

package *package\_name* add local\_file *path*

- *package\_name* SUNW *name* 형식으로 패키지 이름을 지정합니다. 패키지와 패키지 이름에 대한 자세한 내용은 설치된 시스템에서 pkginfo -l 명령어를 사용합니다.
- *path* 패키지의 위치를 지정합니다. 시스템을 Solaris Software 1 CD나 Solaris Operating System DVD에서 부트할 때 해당 경로는 로컬 파일로서 시스템에 액세스할 수 있어야 합니다. Solaris Software - 1 CD 또는 Solaris Operating System DVD로부터 부트하는 경우 시스템이 /net에 액세스할 수 없습니다.

**예 8–17** 로컬파일을사용하여패키지추가

이 예에서 package 프로필 키워드는 /Solaris\_10/Product 디렉토리의 SUNWnew 패키지를 추가합니다.

package SUNWnew add local\_file /Solaris\_10/Product

### package **키워드를 사용할 경우 제한**

package 키워드를 사용할 경우 다음 제한을 유의하십시오.

- 일부 패키지들은 필수 패키지이므로 삭제할 수 없습니다.
- package 프로필 키워드를 사용하여 현지화 패키지를 개별적으로 추가 또는 삭제할 수 없습니다. 현지화 패키지를 추가하려면 locale 프로필 키워드를 사용합니다.
- 패키지는 FTP 서버 위치 또는 테이프와 같은 로컬 백업에서 검색할 수 없습니다.
- 설치되는 Solaris 배포 내부의 패키지는 대체 위치에서 추가될 수 없습니다. Solaris 배포의 패키지가 지정되면 패키지는 결과적으로 설치된 시스템과 일관성을 유지하기 위해 대체 위치 앞에 올 수 없습니다.
- 수동 개입 없이 설치하기 위해서 패키지는 pkgadd 명령어를 사용하여 설치 가능해야 합니다. 소프트웨어 그룹 패키지 및 다른 위치에 있는 패키지를 설치하려면 동일한 admin 파일을 사용해야 합니다.
	- retrieval\_type이 HTTP이면 패키지는 스트림 형식이어야 합니다.
	- retrieval\_type이 NFS 서버, 로컬 장치 또는 로컬 파일이면 패키지는 설치되는 패키지와 동일한 디렉토리 이름을 가진 독립형 패키징 형식을 따라야 합니다.
	- 패키지가 별도의 위치에서 추가되고 패키지가 현재 설치되지 않은 다른 패키지에 의존할 경우 패키지는 설치되지 않습니다. 오류 메시지는 설치 또는 업그레이드 로그 파일에 기록됩니다.
- 패키지가 Solaris Flash 아카이브로 설치되는 경우 다음 지침을 따르십시오.
	- 설치된 모든 패키지는 아카이브와 호환되어야 합니다.
	- 패키지가 아카이브에 있으면 IumpStart는 기존 패키지를 겹쳐씁니다.

### package**키워드를사용할경우업그레이드동작**

업그레이드용으로 package를 사용하면 JumpStart 프로그램은 다음 활동을 수행합니다.

- 시스템에 이미 있는 모든 패키지가 자동으로 업그레이드됩니다.
- *package\_name* add를 지정했는데 *package\_name*이 시스템에 설치되어 있지 않으면 해당 패키지가 설치됩니다.
- *package\_name* delete를 지정했는데 *package\_name*이 시스템에 설치되어 있으면 해당 패키지는 업그레이드 **전에** 삭제됩니다.
- *package\_name* delete를 지정하고 *package\_name*이 시스템에 설치되어 있지 않으면, 패키지가 설치되도록 지정된 클러스터의 일부인 경우 해당 패키지는 설치되지 않습니다.

### partitioning**프로필키워드**

partitioning *type*

partitioning은 설치하는 동안 파일 시스템에서 디스크를 슬라이스로 분할하는 방법을 정의합니다.

프로필에서 partitioning을 지정하지 않으면 기본적으로 default 분할 유형이 사용됩니다.

- *type* 다음 값 중 하나를 사용합니다.
	- default JumpStart 프로그램은 디스크를 선택해 filesys 키워드에 의해 지정된 파일 시스템을 제외하고 지정된 소프트웨어를 설치할 파일

시스템을 작성합니다. rootdisk가 먼저 선택됩니다. JumpStart 프로그램은 지정된 소프트웨어가 rootdisk에 적합하지 않은 경우 추가 디스크를 사용합니다.

existing JumpStart 프로그램은 시스템 디스크의 기존 파일 시스템을 사용합니다. /, /usr, /usr/openwin, /opt 및 /var을 제외한 모든 파일 시스템은 보존됩니다. JumpStart 프로그램은 파일 시스템 수퍼 블록에서 마지막 마운트 지점 필드를 사용하여 슬라이스가 나타내는 파일 시스템 마운트 지점이 무엇인지 결정합니다.

> **주 –** filesys 및 partitioning existing 프로필 키워드를 사용할 때는 *size*를 existing으로 설정해야 합니다.

explicit JumpStart 프로그램은 디스크를 사용하고 filesys 키워드에 의해 지정된 파일 시스템을 작성합니다. filesys 키워드를 통해 루트(/) 파일 시스템을 지정하면 Solaris 소프트웨어 전체가 루트(/) 파일 시스템에 설치됩니다.

> **주 –** explicit 프로필 값을 사용하면 filesys 키워드를 이용해 사용할 디스크와 만들 파일 시스템을 지정해야 합니다.

### patch**프로필키워드**

patch *patch\_id\_list* | *patch\_file patch\_location optional\_keywords*]

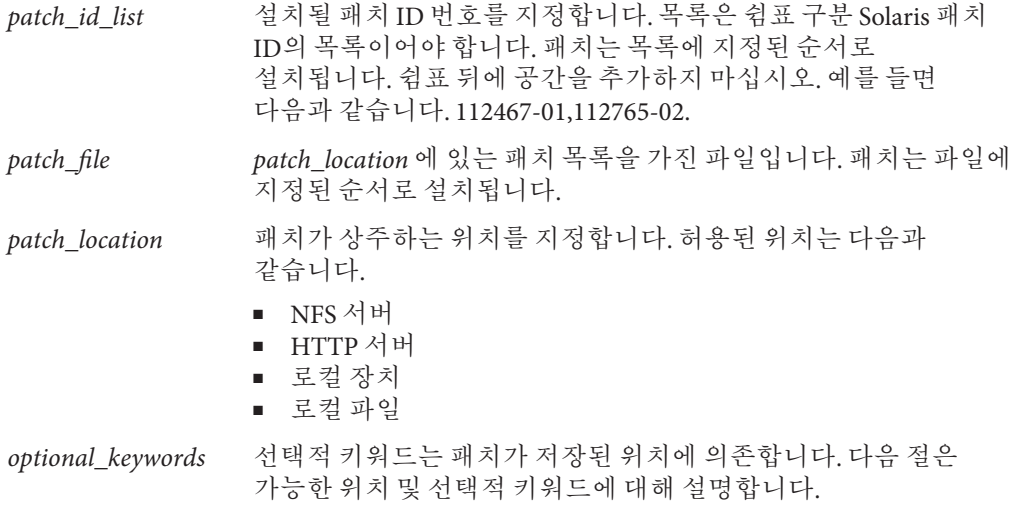

#### **NFS서버에저장된패치**

패치가 NFS 서버에 저장되면 patch 키워드에 대하여 다음 구문 중 하나를 사용합니다.

patch *patch\_id\_list* | *patch\_file* nfs *server\_name:/patch\_directory* [retry *n*] patch *patch\_id\_list* | *patch\_file* nfs://*server\_name/patch\_director* [retry *n*]

*patch\_id\_list* 설치될 패치 ID 번호를 지정합니다. 목록은 쉼표 구분 Solaris 패치 ID의 목록이어야 합니다. 패치는 목록에 지정된 순서로 설치됩니다.

*patch\_file patch\_location* 에 있는 패치 목록을 가진 파일입니다. 패치는 파일에 지정된 순서로 설치됩니다.

*server\_name* 패치를 저장한 서버의 이름을 지정합니다.

*patch\_directory* 지정된 서버의 패치 디렉토리의 위치를 지정합니다 패치는 독립형 패치 형식이어야 합니다.

*retry n* 선택적 키워드입니다. *n*은 설치 유틸리티가 디렉토리 마운트를 시도하는 최대 횟수입니다.

**예 8–18** NFS를 사용하여 순서 지정 목록을 가진 패치 추가

이 예에서 patch 프로필 키워드는 NFS 패치 디렉토리 nfs://patch\_master/Solaris/v10/patches의 patch 파일에 나열된 모든 패치를 추가합니다. 패치는 patch에 나열된 순서로 설치됩니다. 마운트가 실패하면 NFS 마운트는 다섯 번 시도됩니다.

patch patch file nfs://patch master/Solaris/v10/patches retry 5

**예 8–19** NFS를사용하여패치추가

이 예에서 patch 프로필 키워드는 서버 patch master의 패치 디렉토리 /Solaris/v10/patches에서 패치 112467–01 및 112765–02를 추가합니다.

patch 112467-01,112765-02 nfs patch\_master:/Solaris/v10/patches

#### **HTTP서버에저장된패치**

패치가 HTTP 서버에 저장되면 patch 키워드에 대하여 다음 구문 중 하나를 사용합니다.

patch *patch\_id\_list* | *patch\_file* http://*server\_name [:port] patch\_directory optional\_http\_keywords*

patch *patch\_id\_list* | *patch\_file* http *server\_name [:port] patch\_directory optional\_http\_keywords patch\_id\_list* 설치될 패치 ID 번호를 지정합니다. 목록은 쉼표 구분 Solaris 패치 ID의 목록이어야 합니다. 패치는 목록에 지정된 순서로

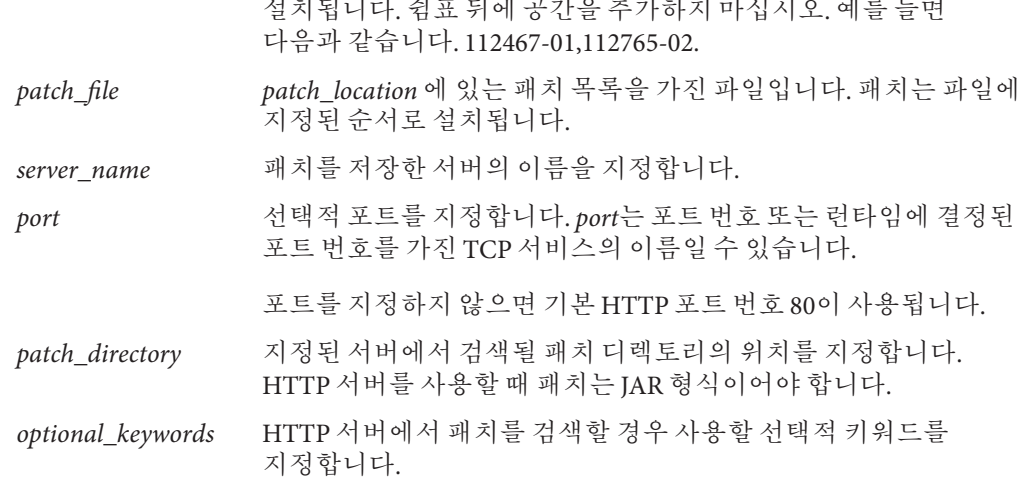

**표 8–7** HTTP와함께사용할선택적patch키워드

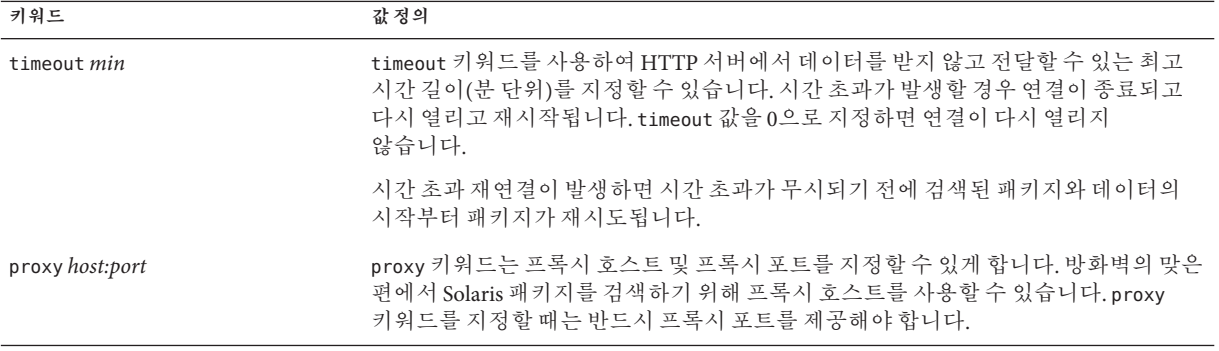

**예 8–20** HTTP를 사용하여 순서 지정 목록을 가진 패치 추가

이 예에서 patch 프로필 키워드는 HTTP 위치 http://patch.central/Solaris/v10/patches에서 patch\_file 파일에 나열된 모든 패치를 추가합니다. 패치는 patch 파일에 지정된 순서로 설치됩니다. 5분이 경과하고 데이터가 검색되지 않으면 패치 데이터가 다시 검색됩니다. 이전 패치 데이터는 무시됩니다.

patch patch\_file http://patch.central/Solaris/v10/patches timeout 5

**예 8–21** HTTP를사용하여패치추가

이 예에서 patch 프로필 키워드는 패치 위치 http://patch\_master/Solaris/v10/patches 에서 패치 112467–01및 112765–02를 추가합니다.

**예 8–21** HTTP를사용하여패치추가 *(***계속***)*

patch 112467-01,112765-02 http://patch.central/Solaris/v10/patches

#### **로컬장치에저장된패치**

디스켓이나 DVD-ROM과 같은 파일 시스템 지향, 임의 액세스 장치에 패키지를 저장한 경우 로컬 장치에서 Solaris 패키지를 검색할 수 있습니다. patch 키워드에 다음 구문을 사용합니다.

patch *patch\_id\_list* | *patch\_file* local\_device \ *device path file\_system\_type*

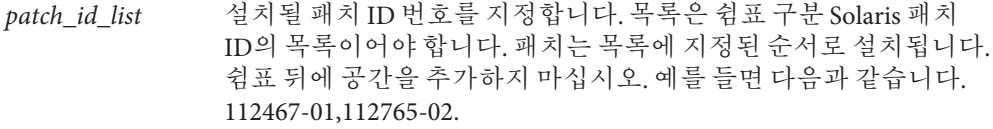

*patch\_file patch\_location* 에 있는 패치 목록을 가진 파일입니다. 패치는 파일에 지정된 순서로 설치됩니다.

*device* Solaris 패키지가 상주하는 드라이브의 이름을 지정합니다. 장치 이름이 정식 경로라면 해당 장치는 바로 마운트됩니다. 정식 경로가 아닌 장치 이름을 공급하는 경우 설치 유틸리티는 경로에 /dev/dsk/를 추가합니다.

- *path* 지정한 장치의 루트( /) 파일 시스템을 기준으로 Solaris 패치 경로를 지정합니다.
- *file\_system\_type* 장치의 파일 시스템 유형을 지정합니다. 파일 시스템 유형을 제공하지 않으면 설치 유틸리티는 UFS 파일 시스템의 마운트를 시도합니다. UFS 마운트에 실패하면 설치 유틸리티는 HSFS 파일 시스템의 마운트를 시도합니다.

**예 8–22** 로컬 장치를 사용하여 순서 지정 목록을 가진 패치 추가

이 예에서 patch 프로필 키워드는 로컬 장치 c0t6d0s0의 디렉토리 /Solaris\_10/patches에서 patch\_file 파일에 나열된 모든 패치를 추가합니다. natch 파일은 설치될 패치의 순서를 결정합니다

patch patch file c0t6d0s0 /Solaris 10/patches

**예 8–23** 로컬장치를사용하여패치추가

이 예에서 patch 프로필 키워드는 로컬 장치 c0t6d0s0의 패치 디렉토리 /Solaris\_10/patches에서 패치 112467–01 및 112765–02를 추가합니다. **예 8–23** 로컬장치를사용하여패치추가 *(***계속***)*

patch 112467-01,112765-02 local\_device c0t6d0s0 /Solaris\_10/patches

### **로컬파일에저장된패치**

패치는 시스템을 부트한 미니루트에서 설치될 수 있습니다. 사용자 정의 JumpStart 설치를 수행하는 경우 DVD, CD 또는 NFS 기반 미니루트에서 시스템을 부트합니다. 설치 소프트웨어가 로드되고 이 미니루트에서 실행됩니다. 따라서 DVD, CD 또는 NFS 기반 미니루트에 저장한 패키지에는 로컬 파일로 액세스할 수 있습니다. patch 키워드에 다음 구문을 사용합니다.

patch *patch\_id\_list* | *patch\_file* local\_file *patch \_directory*

- *patch\_id\_list* 설치될 패치 ID 번호를 지정합니다. 목록은 쉼표 구분 Solaris 패치 ID의 목록이어야 합니다. 패치는 목록에 지정된 순서로 설치됩니다. 쉼표 뒤에 공간을 추가하지 마십시오. 예를 들면 다음과 같습니다. 112467-01,112765-02.
- *patch\_file patch\_location* 에 있는 패치 목록을 가진 파일입니다. 패치는 파일에 지정된 순서로 설치됩니다.
- *patch\_directory* 패치 디렉토리의 위치를 지정합니다. 시스템을 Solaris Software 1 CD나 Solaris Operating System DVD에서 부트할 때 패치 디렉토리는 로컬 파일로서 시스템에 액세스할 수 있어야 합니다. Solaris Software - 1 CD 또는 Solaris Operating System DVD로부터 부트하는 경우 시스템이 /net에 액세스할 수 없습니다.

**예 8–24** 로컬 파일을 사용하여 순서 지정 목록을 가진 패치 추가

이 예에서 patch 프로필 키워드는 /Solaris\_10/patches 디렉토리에서 patch\_file 파일에 나열된 모든 패치를 추가합니다. patch 파일은 설치될 패치의 순서를 결정합니다

patch patch cal file /Solaris 10/patches

**예 8–25** 로컬파일을사용하여패치추가

이 예에서 patch 프로필 키워드는 패치 디렉토리 /Solaris\_10/patches에서 패치 112467–01 및 112765–02를 추가합니다.

patch 112467-01,112765-02 local\_file /Solaris\_10/patches

### patch**키워드를사용할경우제한**

patch 키워드를 사용할 경우 다음 제한을 유의하십시오.

- 패치는 FTP 위치 또는 테이프와 같은 로컬 백업에서 검색할 수 없습니다.
- 부호있는 패치는 추가할 수 없습니다.
- 패치는 patchadd 명령어로 설치 가능해야 합니다.
- 패치가 현재 설치되지 않은 패치에 의존하면 패치는 설치되지 않습니다. 오류 메시지는 설치 또는 업그레이드 로그 파일에 기록됩니다.
- 패치의 올바른 설치를 위해 올바른 패치 수서를 결정해야 합니다.

### pool**프로필키워드(ZFS전용)**

pool 키워드는 ZFS 루트 풀 설치를 정의합니다. 풀은 cluster 키워드에 지정된 소프트웨어 그룹으로 설치됩니다. 새 루트 풀을 만드는 경우 *poolsize*, *swapsize*, *dumpsize* 및 *vdevlist* 옵션이 필요합니다.

ZFS 루트 풀에 사용할 수 있는 pool 키워드 및 기타 키워드는 166 [페이지](#page-165-0) "pool 프로필 [키워드](#page-165-0)(ZFS 전용)"를 참조하십시오.

### root\_device**프로필키워드(UFS및ZFS)**

**주 –** root\_device 키워드는 UFS 파일 시스템이나 ZFS 루트 풀을 설치할 때 사용할 수 있습니다. 이 키워드 사용은 ZFS 설치용 단일 시스템으로 제한됩니다.

- UFS 또는 ZFS 설치에 사용할 수 있는 전체 키워드 목록은 표 [8–2](#page-111-0)를 참조하십시오.
- ZFS 루트 풀 설치 시 사용할 수 있는 root\_device 키워드 사용법은 164 [페이지](#page-163-0) "ZFS 루트(/) [파일 시스템용](#page-163-0) JumpStart 키워드(참조)"를 참조하십시오.

root\_device *slice*

root device는 [시스템의 루트 디스크](#page-153-0)를 지정합니다. 154 페이지 "시스템의 루트 디스크 [결정 방법](#page-153-0)"에서는 추가 정보를 포합합니다.

**주 –** 루트 디스크는 JumpStart 프로그램에 의해 결정되며 OS를 설치할 위치를 결정합니다. 규칙 파일은 검사 키워드 "rootdisk"를 사용하지만 이 키워드는 JumpStart 프로파일에 사용되는 "rootdisk" 키워드와 다른 식으로 사용됩니다. 규칙 파일에 검사 키워드 "rootdisk"를 사용하여 설치 위치를 설정할 수 없습니다. 검사 키워드 rootdisk는 설치하는 동안 부트할 위치를 결정합니다. 표 [8–10](#page-157-0)을 참조하십시오.

<span id="page-153-0"></span>시스템을 업그레이드할 때 root\_device는 루트(/) 파일 시스템 및 /etc/vfstab 파일에 의해 마운트되는 시스템을 업그레이드하도록 지정합니다. 한 대의 시스템에서 두 대 이상의 루트(/) 파일 시스템을 업그레이드할 수 있다면 root device를 지정해야 합니다. *slice*는 c*w*t *x*d*y*s *z* 또는 c*x*d *y*s*z* 형식으로 지정해야 합니다.

root\_device 키워드를 사용할 때 다음 사항을 고려하십시오.

- 디스크가 하나 뿐인 시스템에서 root\_device를 지정하면 root\_device와 디스크가 일치해야 합니다. 또한, 루트(/) 파일 시스템을 지정하는 filesys 키워드는 root\_device를 일치시켜야 합니다.
- RAID-1 볼륨(미러)을 업그레이드하는 경우에는 root device에 지정된 값이 미러의 한 쪽이어야 합니다. 미러의 다른 쪽은 자동으로 업그레이드됩니다.

**예 8–26** root\_device프로필키워드

root\_device c0t0d0s2

#### **시스템의루트디스크결정방법**

시스템의 루트 디스크는 루트(/) 파일 시스템이 포함된 시스템의 디스크입니다. 프로필에서 디스크 이름 대신 rootdisk 변수를 사용하면 JumpStart 프로그램이 이 변수를 시스템의 루트 디스크로 설정합니다. 표 8–8은 JumpStart 프로그램이 설치를 위해 시스템의 루트 디스크를 결정하는 방법에 대해 설명합니다.

**주 –** JumpStart 프로그램은 초기 설치 중에 시스템의 루트 디스크 크기만을 결정합니다. 업그레이드 중에는 시스템의 루트 디스크를 변경할 수 없습니다.

| 단계             | 작업                                                                                                    |
|----------------|----------------------------------------------------------------------------------------------------|
| -1             | root_device 키워드가 프로필에 정의되어 있으면 JumpStart 프로그램은 rootdisk를 루트<br>장치에 설정합니다.                                                                                                    |
| $\overline{c}$ | rootdisk가 설정되어 있지 않고 boot_device 키워드가 프로필에 지정되어 있으면 JumpStart<br>프로그램은 rootdisk를 부트 장치로 설정합니다.                                                                               |
| $\mathcal{E}$  | rootdisk가 설정되어 있지 않고 프로필에 filesys c wtxd ysz size / 항목이 지정되어 있으면<br>JumpStart 프로그램은 rootdisk를 항목에 지정되어 있는 디스크로 설정합니다.                                                        |
| $\overline{4}$ | rootdisk가 설정되지 않고 rootdisk.s n 항목이 프로필에 지정된 경우 JumpStart 프로그램은<br>지정된 슬라이스의 기존 루트 파일 시스템에 대한 커널 검사 순서로 시스템의 디스크를<br>검색합니다. 디스크를 찾으면 JumpStart 프로그램은 rootdisk를 찾은 디스크로 설정합니다. |

**표 8–8** JumpStart의시스템루트디스크결정방법(초기설치)

**표 8–8** JumpStart의 시스템 루트 디스크 결정 방법(초기 설치) *(***계속***)*

| 단계 | 작업                                                                                                    |
|----|----------------------------------------------------------------------------------------------------|
|    | rootdisk가 설정되어 있지 않고 프로필에 partitioning existing 항목이 지정되어 있으면<br>JumpStart 프로그램이 커널 검사 순서로 시스템의 디스크에서 기존 루트 파일 시스템이<br>있는지 검색합니다. 루트 파일 시스템이 확인되지 않거나 둘 이상이 확인되면 오류가<br>발생합니다. 루트 파일 시스템이 확인되면 JumpStart 프로그램은 rootdisk를 확인된<br>디스크로 설정합니다. |
| 6  | rootdisk가 설정되어 있지 않으면 JumpStart 프로그램은 rootdisk를 루트(/) 파일 시스템이<br>설치되어 있는 디스크로 설정합니다.                                                                                                    |

### system\_type**프로필키워드**

system\_type *type\_switch*

system\_type은 Solaris OS를 설치할 시스템 유형을 정의합니다.

*type\_switch*는 standalone 또는 server 옵션을 나타내며 이 옵션들은 사용자가 Solaris 소프트웨어를 설치할 시스템의 유형을 지정하기 위해 사용합니다. 프로필에서 system\_type을 지정하지 않으면 standalone이 기본값으로 사용됩니다.

### usedisk**프로필키워드(UFS및ZFS)**

**주 –** usedisk 키워드는 UFS 파일 시스템이나 ZFS 루트 풀을 설치할 때 사용할 수 있습니다. 이러한 키워드의 사용법은 UFS와 ZFS 설치에서 모두 동일합니다.

- UFS 또는 ZFS 설치에 사용할 수 있는 전체 키워드 목록은 표 [8–2](#page-111-0)를 참조하십시오.
- ZFS 설치 수행에 대한 정보는 9 장, "JumpStart로 ZFS [루트 풀 설치](#page-158-0)"를 참조하십시오.

usedisk *disk\_name* ...

기본적으로, partitioning default를 지정하면 JumpStart 프로그램은 시스템에서 작동 가능한 디스크 모두를 사용합니다. usedisk 프로필 키워드는 JumpStart 프로그램이 사용하는 하나 이상의 디스크를 지정합니다. *disk\_name*은 c*x*t *y*d*z* 또는 c *y*d*z* 형식으로 지정해야 합니다(예: c0t0d0 또는 c0d0s0 ).

프로필에 usedisk를 지정하면 JumpStart 프로그램은 usedisk 키워드 뒤에 지정하는 디스크만 사용합니다.

**주 –** usedisk 키워드와 dontuse 키워드는 동일한 프로필에서 지정할 수 없습니다.

# **사용자정의JumpStart환경변수**

시작 및 종료 스크립트에서 환경 변수를 사용할 수 있습니다. 예를 들어, 시작 스크립트는 디스크 크기, SI\_DISK**크기**S를 추출할 수 있으며 스크립트가 추출하는 실제 디스크 크기를 기준으로 시스템에 특정 패키지를 설치하거나 설치하지 않습니다.

시스템에 관해 수집된 정보는 rules 파일에서 사용하는 규칙 키워드 및 값에 따라 설정되거나 설정되지 않은 이들 환경 변수에 저장됩니다.

예를 들어, 시스템에 설치된 운영 체제에 관한 정보는 installed 키워드를 사용한 뒤 SI\_INSTALLED에서만 사용 가능합니다.

표 8–9는 이러한 변수와 해당 값에 대해 설명합니다.

**표 8–9** 설치환경변수

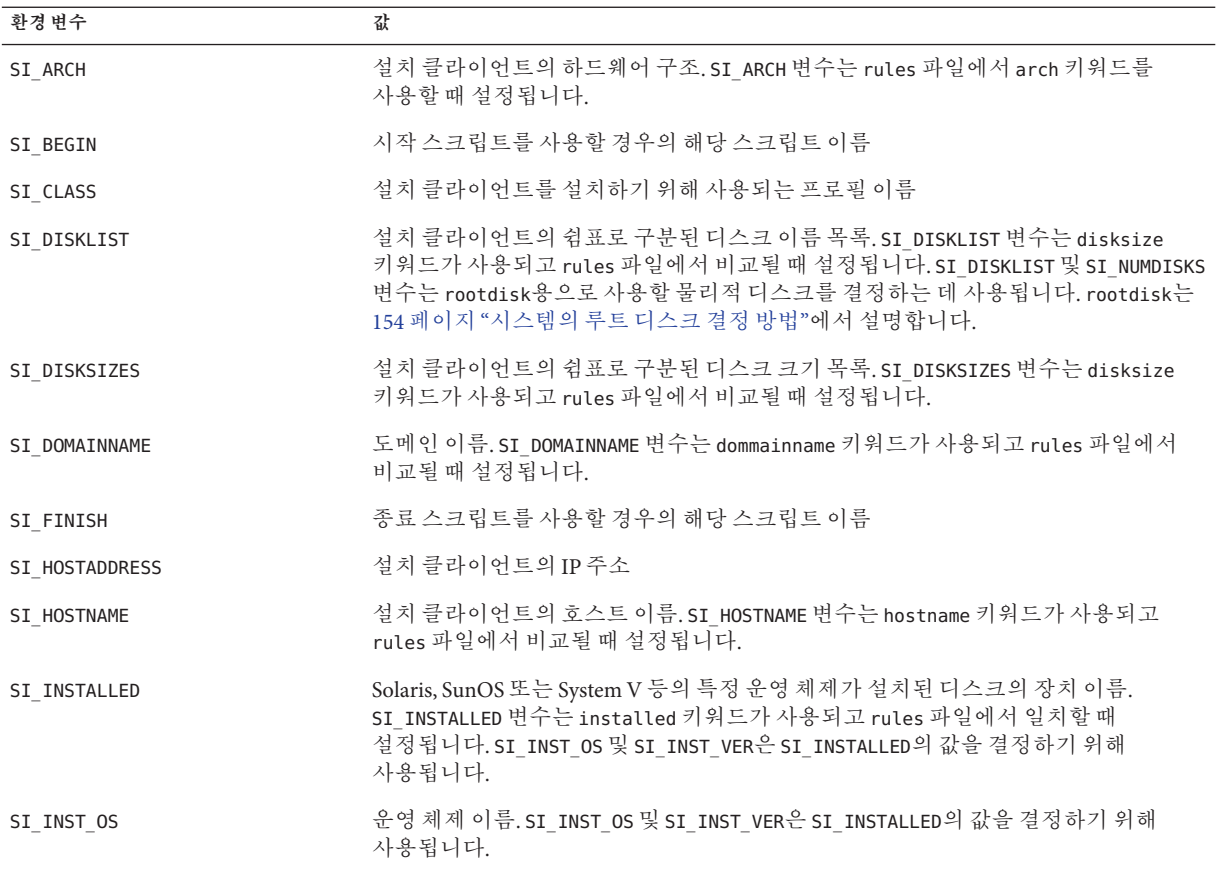

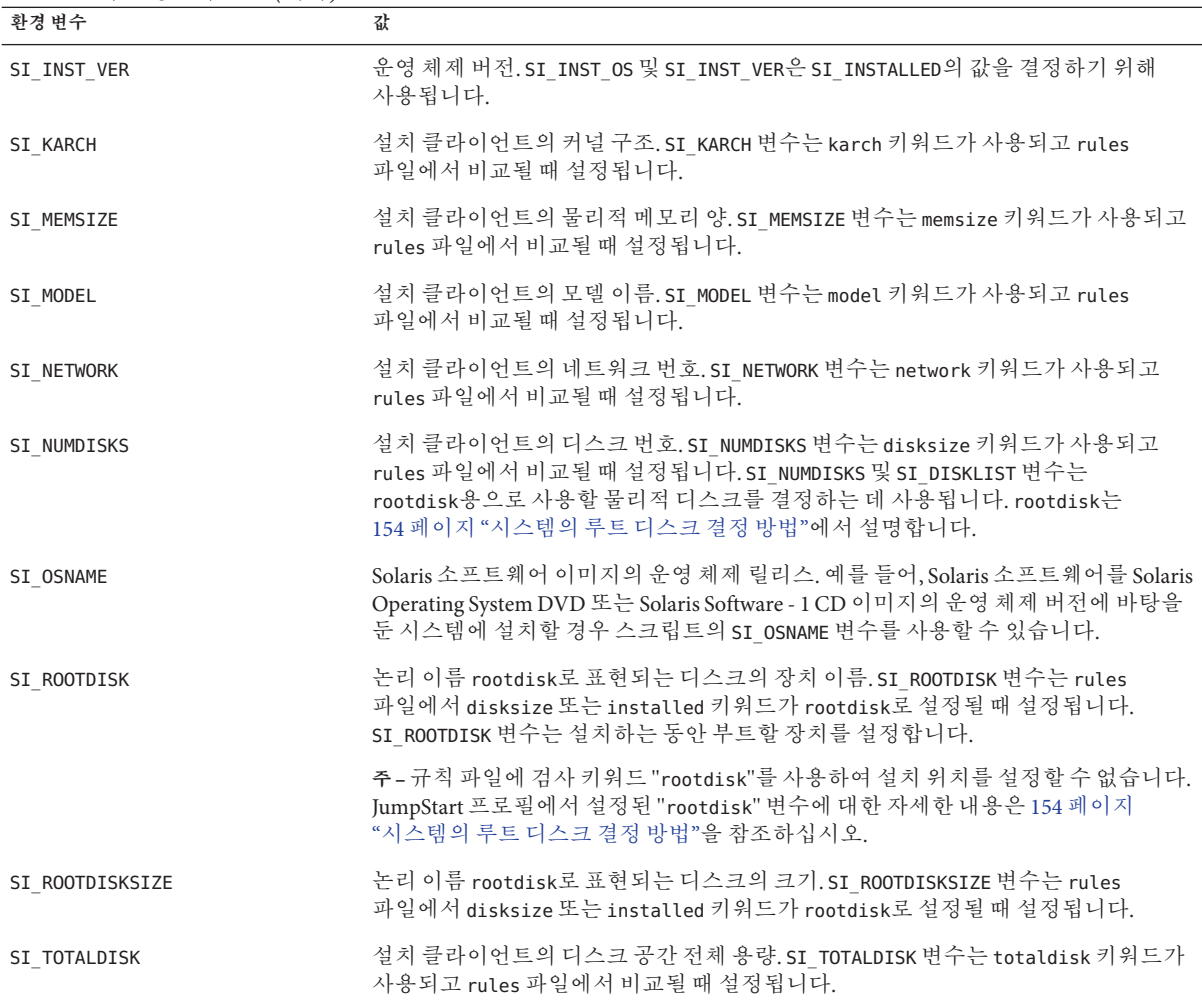

#### **표 8–9** 설치환경변수 *(***계속***)*

# **검사키워드및값**

표 [8–10](#page-157-0)에서는 각 규칙 키워드와 해당 검사 키워드에 대해 설명합니다.

**주 –** probe 키워드는 rules 파일에 또는 그 가까이에 배치하십시오.

### <span id="page-157-0"></span>**표 8–10** 검사키워드설명

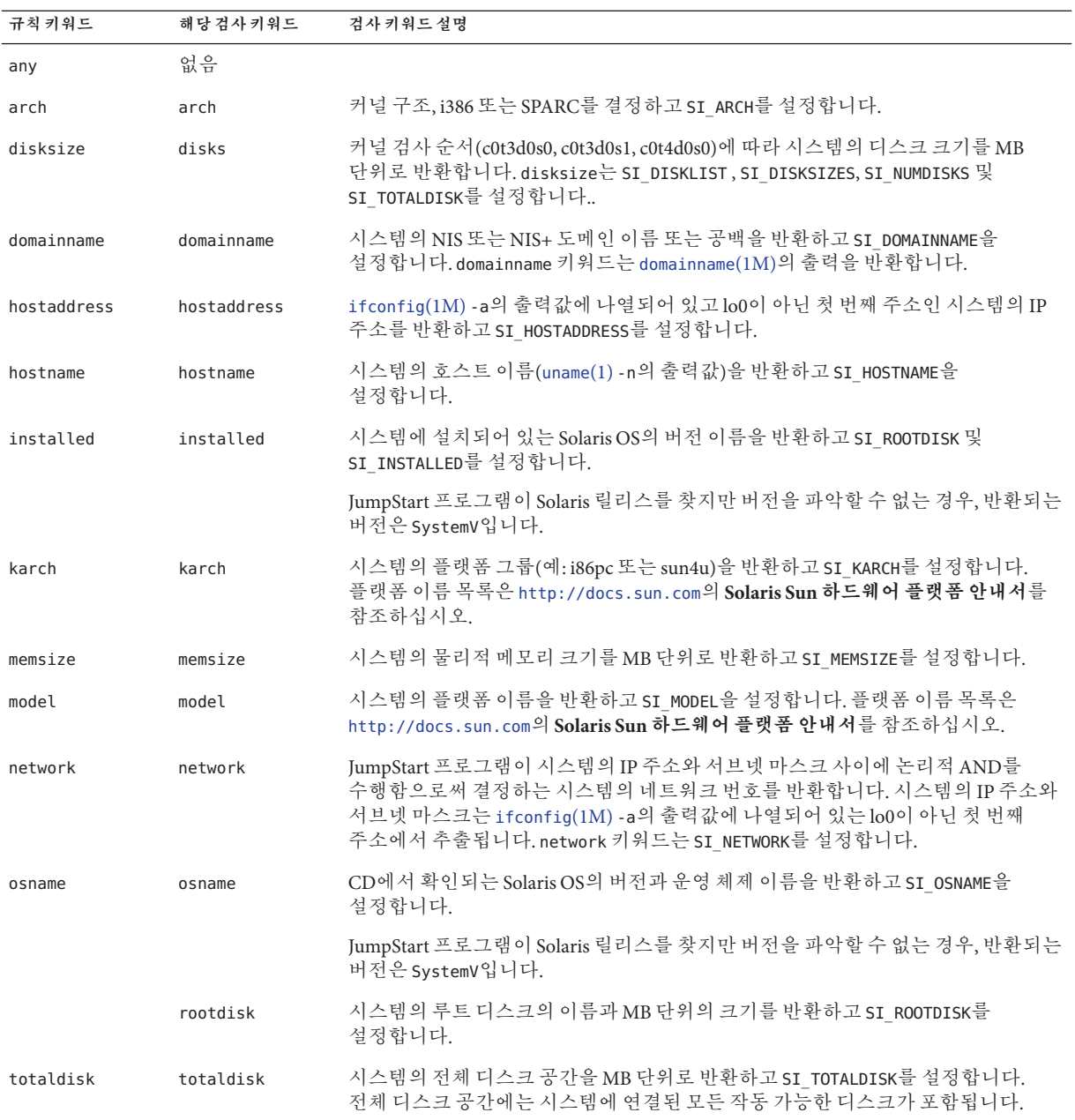

<span id="page-158-0"></span>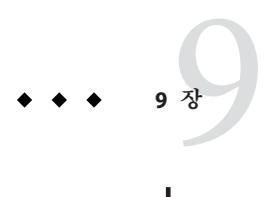

# JumpStart**로**ZFS**루트풀설치**

이 장에서는 ZFS 루트 풀에 대해 JumpStart 설치를 수행하는 데 필요한 정보를 제공합니다. 다음 절에서는 계획 정보, 프로필 예 및 프로필 키워드 설명을 제공합니다.

- 159 페이지 "ZFS 루트(/) 파일 시스템에 대한 JumpStart 설치(개요 및 계획)"
- 160 페이지 "ZFS [루트 풀에 대한](#page-159-0) JumpStart 프로필 예"
- 164 페이지 "ZFS 루트(/) [파일 시스템용](#page-163-0) JumpStart 키워드(참조)"

# **ZFS루트(**/**)파일시스템에대한JumpStart설치(개요및 계획)**

이 장에서는 JumpStart 프로필을 만들어 ZFS 루트 풀을 설치하는 정보를 제공합니다.

**주 –** UFS 루트(/) 파일 시스템을 설치하려는 경우 기존 프로필 키워드가 모두 이전 Solaris 릴리스에서와 같이 작동합니다. UFS 프로필 키워드 목록은 8 장, "[사용자 정의](#page-106-0) [JumpStart\(](#page-106-0)참조)"를 참조하십시오.

ZFS 특정 프로필은 pool 키워드를 포함해야 합니다. pool 키워드는 새 루트 풀을 설치하고 기본적으로 새 부트 환경이 만들어집니다. 부트 환경의 이름을 제공할 수 있으며 기존 bootenv installbe 키워드가 있는 별도의 /var 데이터 세트와 새 bename 및 dataset 옵션을 만들 수 있습니다. UFS 마운트 지점 생성을 지정하는 키워드 등 UFS 특정 프로필에 허용되는 일부 키워드는 ZFS 특정 프로필에 허용되지 않습니다.

전체 ZFS 계획 정보는 **Solaris 10 5/09 설치 설명서: [설치 및 업그레이드 계획](http://docs.sun.com/doc/820-7514/planzfs-1?a=view)**의 6 장, "ZFS [루트 파일 시스템 설치](http://docs.sun.com/doc/820-7514/planzfs-1?a=view)(계획)"를 참조하십시오.

### **ZFS루트풀에대한JumpStart설치제한사항**

부트 가능한 ZFS 루트 풀의 JumpStart 설치를 고려하기 전에 다음 사항을 주의하십시오.

<span id="page-159-0"></span>**표 9–1** ZFS루트풀에대한JumpStart제한사항

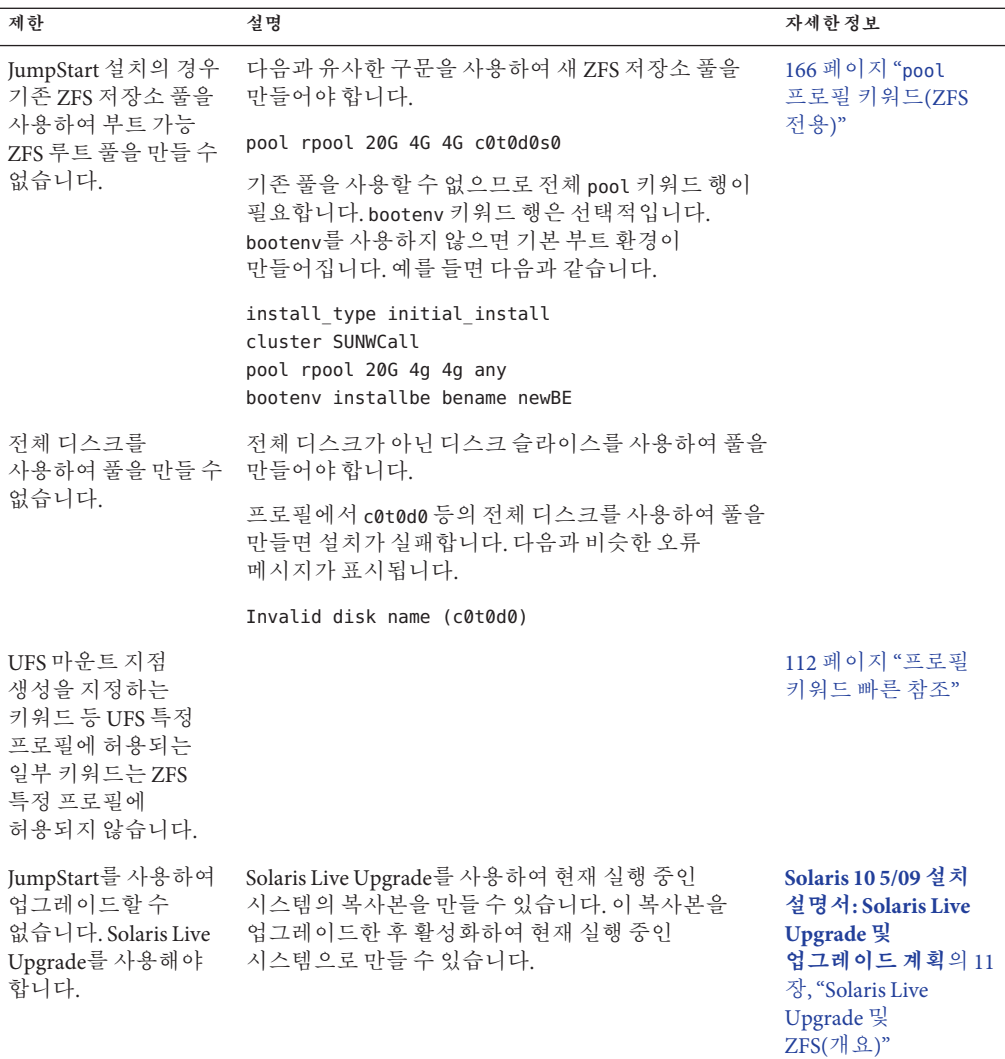

# **ZFS루트풀에대한JumpStart프로필예**

이 절에서는 ZFS 특정 JumpStart 프로필의 예를 제공합니다.

**주 –** 업그레이드 및 부트 가능 ZFS 루트 풀의 경우 전체 디스크가 아닌 디스크 슬라이스로 풀을 만들어야 합니다. 프로필에서 c0t0d0 등의 전체 디스크를 사용하여 프로필을 만들면 다음과 같은 오류 메시지가 표시됩니다. Invalid disk name (c0t0d0) **예 9–1** 미러된ZFS루트풀설치 install\_type initial\_install cluster SUNWCall pool newpool auto auto auto mirror c0t0d0s0 c0t1d0s0 bootenv installbe bename solaris10\_6 다음 목록에서는 이 예의 일부 키워드와 값에 대해 설명합니다. install type initial install install type 키워드는 모든 프로필에서 필수입니다. initial\_install 키워드는 새 ZFS 루트 풀에 새 Solaris OS를 설치하는 초기 설치를 수행합니다. cluster 전체 배포 Solaris 소프트웨어 그룹 SUNWCall이 시스템에 설치됩니다. 소프트웨어 그룹에 대한 자세한 내용은 **[Solaris 10 5/09](http://docs.sun.com/doc/820-7514/esimo?a=view) 설치 설명서: 설치 및 업그레이드 계획**의 "[소프트웨어 그룹의 권장 디스크](http://docs.sun.com/doc/820-7514/esimo?a=view) [공간](http://docs.sun.com/doc/820-7514/esimo?a=view)"을 참조하십시오. pool pool 키워드는 새 ZFS 루트 풀의 특징을 정의합니다. *newpool* 루트 풀의 이름을 정의합니다. auto 자동으로 디스크 크기를 지정합니다. 이 크기는 지정된 디스크 크기로 결정됩니다. auto 스왑 영역은 auto 키워드를 사용하여 자동으로 크기 조정됩니다. 기본 크기는 물리적 메모리의 1/2 크기이지만 512MB보다 작거나 2GB보다 클 수 없습니다. size 옵션을 사용하여 이 범위를 넘는 크기를 설정할 수 있습니다. auto 덤프 장치의 크기가 자동으로 조정됩니다. mirror 디스크의 미러된 구성에는 mirror 키워드와 *c0t0d0s0* 및 *c0t1d0s0*으로 지정된 디스크 슬라이스가 있습니다.

**예 9–1** 미러된ZFS루트풀설치 *(***계속***)* bootenv installbe는 설치 중에 만들어진 기본 부트 환경의 특징을 변경합니다. bename 새 부트 환경의 이름을 *solaris10\_6*으로 지정합니다. **예 9–2** ZFS루트풀의디스크크기사용자정의 install\_type initial\_install cluster SUNWCall pool newpool 80g 2g 2g mirror any any bootenv installbe bename solaris10\_6 다음 목록에서는 이 예의 일부 키워드와 값에 대해 설명합니다. install\_type initial\_install install\_type 키워드는 모든 프로필에서 필수입니다. initial\_install 키워드는 새 ZFS 루트 풀에 새 Solaris OS를 설치하는 초기 설치를 수행합니다. cluster 전체 배포 Solaris 소프트웨어 그룹 SUNWCall이 시스템에 설치됩니다. 소프트웨어 그룹에 대한 자세한 내용은 **[Solaris 10 5/09](http://docs.sun.com/doc/820-7514/esimo?a=view) 설치 설명서: 설치 및 업그레이드 계획**의 "[소프트웨어 그룹의 권장 디스크](http://docs.sun.com/doc/820-7514/esimo?a=view) [공간](http://docs.sun.com/doc/820-7514/esimo?a=view)"을 참조하십시오. pool pool 키워드는 새 ZFS 루트 풀의 특징을 정의합니다. *newpool* 루트 풀의 이름을 지정합니다. 80g 디스크 슬라이스의 크기를 지정합니다. 2g 스왑 영역 및 덤프 볼륨은 2GB입니다. mirror 디스크의 미러된 구성에는 mirror 키워드와 *c0t0d0s0* 및 *c0t1d0s0*으로 지정된 디스크 슬라이스가 있습니다. 미러된 구성의 any 옵션은 80GB 풀을 만들기 위해 충분히 큰 사용 가능한 장치 두 개를 찾습니다. 이러한 두 장치를 사용할 수 없으면 설치가 실패합니다. bootenv installbe는 설치 중에 만들어진 기본 부트 환경의 특징을 변경합니다.

**예 9–2** ZFS 루트 풀의 디스크 크기 사용자 정의 *(***계속***)*

bename 새 부트 환경의 이름을 *solaris10\_6*으로 지정합니다.

**예 9–3** OS설치위치지정

install\_type initial\_install cluster SUNWCall root\_device c0t0d0s0 pool nrpool auto auto auto rootdisk.s0 bootenv installbe bename bnv dataset /var

다음 목록에서는 이 예의 일부 키워드와 값에 대해 설명합니다.

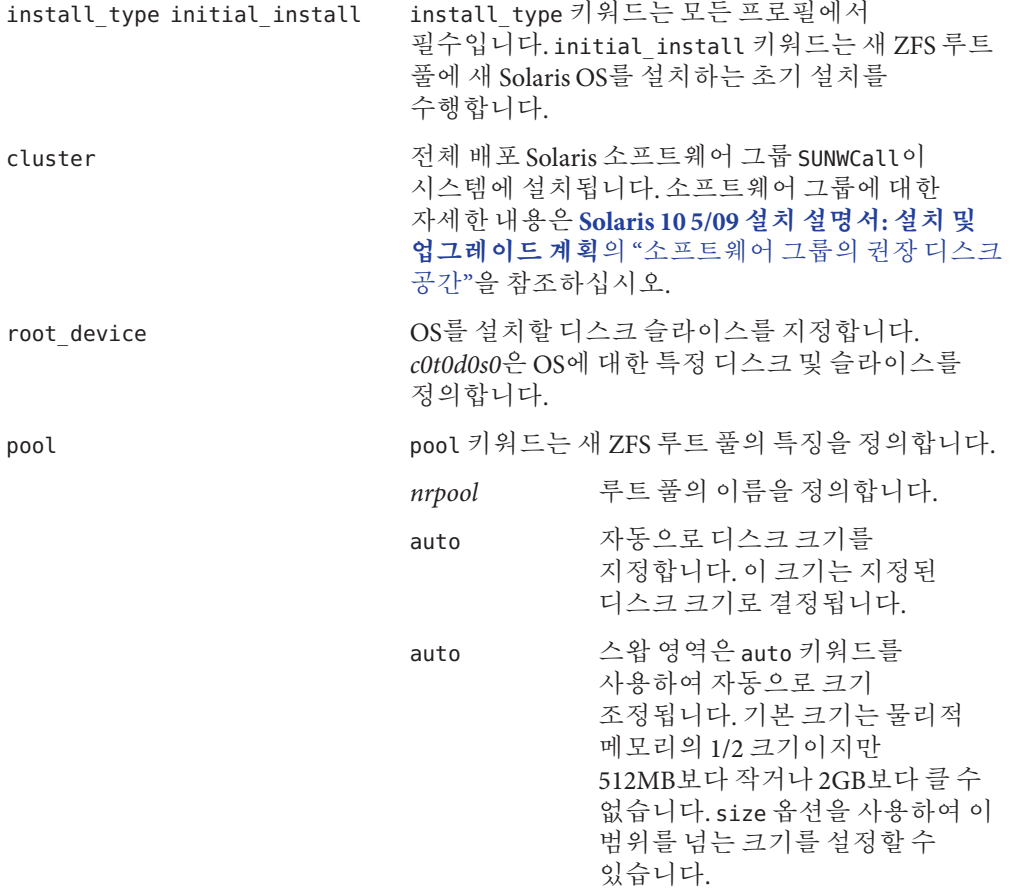

<span id="page-163-0"></span>**예 9–3** OS설치위치지정 *(***계속***)*

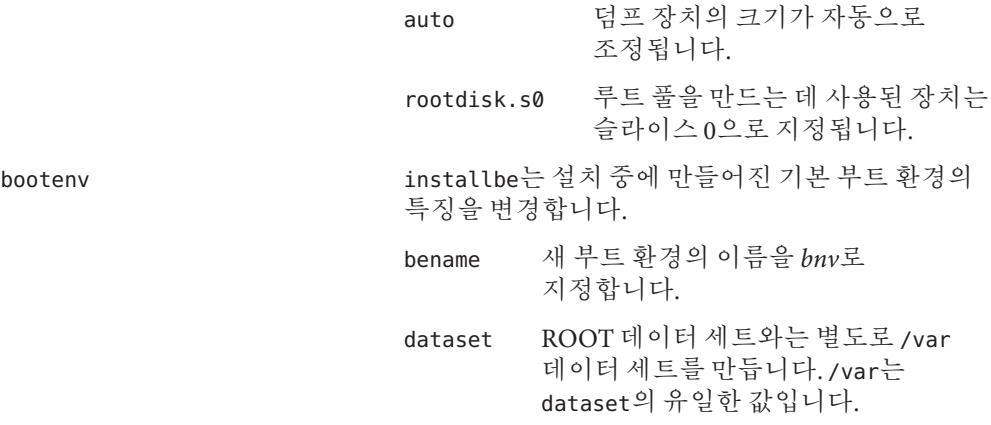

# **ZFS루트(**/**)파일시스템용JumpStart키워드(참조)**

이 절에서는 JumpStart 프로필에서 사용할 수 있는 몇몇 ZFS 특정 키워드를 설명합니다. 이 절의 키워드 사용법은 UFS 프로필에서의 사용법과 다르거나 ZFS 프로필에만 사용됩니다.

- UFS 및 ZFS [프로필 키워드](#page-111-0)에 대한 빠른 참조를 보려면 112 페이지 "프로필 키워드 [빠른 참조](#page-111-0)"를 참조하십시오.
- ZFS 프로필에는 다음 키워드 목록을 사용할 수 있습니다. 사용법은 UFS와 ZFS 프로필에서 모두 동일합니다. 이러한 키워드에 대한 설명은 113 [페이지](#page-112-0) "프로필 [키워드에 대한 설명 및 예](#page-112-0)"를 참조하십시오.
	- boot\_device
	- cluster
	- dontuse
	- fdisk
	- filesys(원격 파일 시스템 마운트)
	- geo
	- locale
	- package
	- usedisk

### bootenv**프로필키워드(ZFS및UFS)**

bootenv 키워드는 부트 환경 특징을 식별합니다. 부트 환경은 기본적으로 pool 키워드를 사용하여 설치하는 동안 만들어집니다. bootenv 키워드를 installbe 옵션과 함께 사용하는 경우 새 부트 환경의 이름을 지정하고 해당 부트 환경 내에 /var 데이터 세트를 만들 수 있습니다.

이 키워드는 UFS 파일 시스템 또는 ZFS 루트 풀 설치용 프로필에 사용할 수 있습니다.

- UFS 파일 시스템에서 이 키워드는 나중에 Solaris Flash 아카이브를 설치할 빈 부트 환경을 만드는 데 사용됩니다. UFS의 전체 bootenv 키워드 설명을 보려면 122 [페이지](#page-121-0) "bootenv [프로필 키워드](#page-121-0)(UFS 및 ZFS)"를 참조하십시오.
- ZFS 루트 풀에서 bootenv 키워드는 설치 시 작성되는 기본 부트 환경의 특징을 변경합니다. 이 부트 환경은 설치하는 루트 파일 시스템의 복사본입니다.

bootenv 키워드를 installbe, bename 및 dataset 옵션과 함께 사용할 수 있습니다. 이러한 옵션으로 부트 환경의 이름을 지정하고 별도의 /var 데이터 세트를 만듭니다.

bootenv installbe bename *new-BE-name* [dataset *mount-point*]

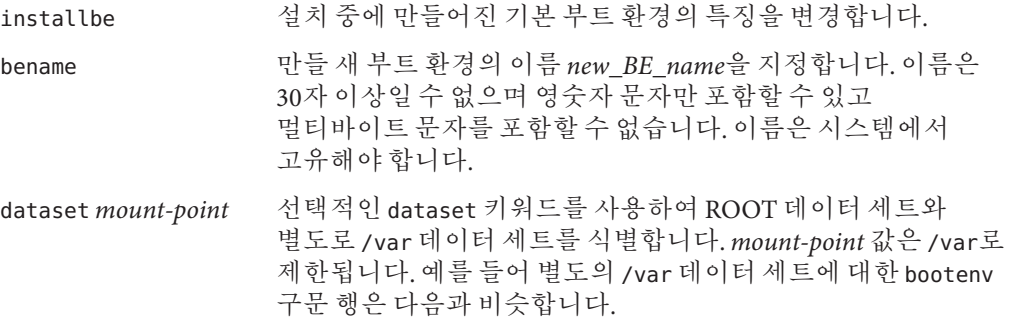

bootenv installbe bename zfsroot dataset /var

부트 환경 업그레이드 및 활성화에 대한 자세한 내용은 **[Solaris 10 5/09](http://docs.sun.com/doc/820-7540/ggavn?a=view) 설치 설명서: Solaris Live Upgrade 및 업그레이드 계획**의 11 장[, "Solaris Live Upgrade](http://docs.sun.com/doc/820-7540/ggavn?a=view) 및 ZFS(개요)"를 참조하십시오.

### install\_type**키워드(ZFS및UFS)**

install\_type 키워드는 모든 프로필에 요구됩니다. UFS 설치의 경우 여러 옵션을 사용할 수 있습니다. ZFS 설치에 사용할 수 있는 유일한 옵션은 initial\_install 키워드입니다. 이 옵션은 시스템에 새 Solaris OS를 설치합니다. 프로필 구문은 다음과 같습니다.

install\_type initial\_install

<span id="page-165-0"></span>**주 –** ZFS 설치에 다음 UFS 옵션을 사용할 수 없습니다.

- upgrade Solaris Live Upgrade를 사용하여 ZFS 루트 풀을 업그레이드해야 합니다. **Solaris 10 5/09 설치 설명서[: Solaris Live Upgrade](http://docs.sun.com/doc/820-7540/ggavn?a=view) 및 업그레이드 계획**의 11 장, "Solaris [Live Upgrade](http://docs.sun.com/doc/820-7540/ggavn?a=view) 및 ZFS(개요)"를 참조하십시오.
- flash\_install Solaris Flash 아카이브를 설치할 수 없습니다.
- flash\_update Solaris Flash 아카이브를 설치할 수 없습니다.

### pool**프로필키워드(ZFS전용)**

풀 키워드는 만들 새 루트 풀을 정의합니다. 그런 다음 cluster 키워드로 지정된 소프트웨어 그룹을 사용하여 풀이 설치됩니다. 새 루트 풀을 만드는 경우 *poolsize*, *swapsize*, *dumpsize* 및 *vdevlist* 옵션이 필요합니다.

pool *poolname poolsize swapsize dumpsize vdevlist*

- *poolname* 만들 새 풀의 이름을 지정합니다. 지정된 *size*와 지정된 장치 *vdevlist*를 사용하여 새 풀이 만들어집니다.
- *poolsize* 만들 새 풀의 크기입니다. 공간 크기를 나타내는 경우 g(GB)로 지정하지 않는 한 크기는 MB 단위로 간주됩니다. auto 옵션을 사용할 수도 있습니다.
	- auto 디스크 및 보존된 슬라이스 크기 등의 제약 조건을 고려하여 가능한 가장 큰 풀 크기를 할당합니다.

**주 –** *poolsize* 키워드에서 auto의 의미는 UFS 파일 시스템의 filesys 키워드가 사용하는 auto의 의미와 다릅니다. ZFS에서 디스크의 크기를 확인하여 사용할 수 있는 최소 크기를 확인합니다. 최소 크기를 사용할 수 있는 경우 디스크 및 보존된 슬라이스 크기 등의 제약 조건을 고려하여 가능한 가장 큰 풀 크기가 할당됩니다.

- *swapsize* 새 루트 풀 내에 만들어질 스왑 볼륨(zvol) 크기입니다. 옵션으로는 auto 또는 *size*가 있습니다.
	- auto 스왑 영역의 크기는 자동으로 조정됩니다. 기본 크기는 물리적 메모리의 1/2 크기이지만 512MB보다 작거나 2GB보다 클 수 없습니다. size 옵션을 사용하여 이 범위를 넘어 크기를 설정할 수 있습니다.
	- *size* 양을 지정하는 데 사용할 수 있습니다. g(GB)로 지정되지 않는 한 크기는 MB로 간주됩니다.
- *dumpsize* 새 풀 내에 만들어질 덤프 볼륨 크기입니다.

auto 기본 스왑 크기를 사용합니다.

*size* 양을 지정하는 데 사용할 수 있습니다. g(GB)로 지정되지 않는 한 크기는 MB로 간주됩니다.

*vdevlist* 풀을 만드는 데 사용되는 하나 이상의 장치입니다.

*vdevlist*의 장치는 루트 풀의 슬라이스여야 합니다. *vdevlist*는 c*w*t*x*d *y*s*z* 또는 mirror 또는 any 옵션 형식의 *single-device-name*일 수 있습니다.

**주 –** *vdevlist*의 형식은 zpool create 명령의 형식과 같습니다.

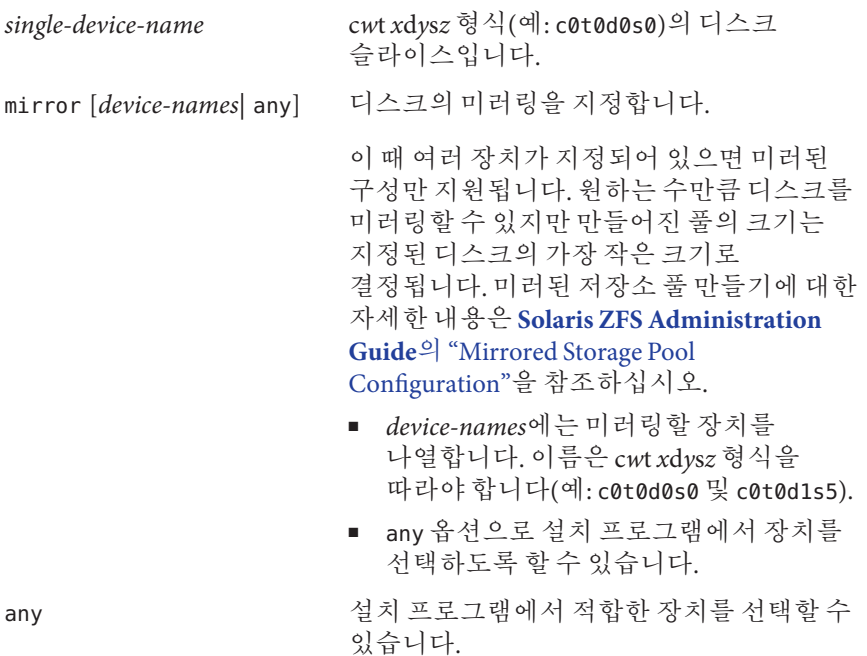

# root\_device**프로필키워드(ZFS및UFS)**

root\_device c*w*t*x*d*y*s*z*

root\_device는 루트 풀에 사용할 장치를 지정합니다. root\_device 키워드는 운영 체제가 설치되는 위치를 결정합니다. 이 키워드는 일부 제한 사항이 있는 ZFS와 UFS 파일 시스템 모두에서 동일하게 사용됩니다. ZFS 루트 풀의 경우 루트 장치가 단일 시스템으로 제한됩니다. 이 키워드는 미러된 풀에 유용하지 않습니다.

c*w*t*x*d *y*s*z* 운영 체제가 설치되는 루트 디스크를 식별합니다.

# **추가자원**

이 장에 포함된 주제에 대한 추가 정보는 표 9–2에 나열된 자원을 참조하십시오.

**표 9–2** 추가자원

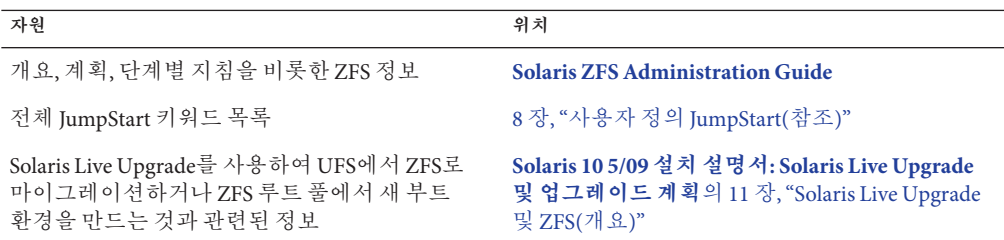

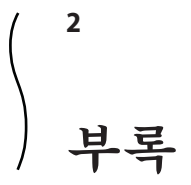

이 부분은 문제 해결 및 참조 정보를 포함합니다.

**부 록**A**A**

# **문제해결**(**작업**)

이 장에는 Solaris 10 5/09 소프트웨어를 설치할 때 발생할 수 있는 구체적인 오류 메시지와 일반적인 문제 목록이 있습니다. 또한 그런 문제들에 대한 해결 방법도 설명합니다. 다음 절 목록을 사용하여 설치 프로세스에서 문제가 발생한 부분을 먼저 확인할 수 있습니다.

- 171 페이지 "네트워크 설치 설정 뮤제"
- 172 페이지 "시스템 부트 관련 뮤제"
- 178 페이지 "Solaris OS[의 초기 설치](#page-177-0)"
- 180 페이지 "Solaris OS [업그레이드](#page-179-0)"

**주 –** "부트 가능 매체"라는 문구가 표시되면 Solaris 설치 프로그램과 JumpStart 설치 방법을 의미합니다.

### **네트워크설치설정문제**

Unknown client "*host\_name*"

**원인:** add\_install\_client 명령 *host\_name* 인수가 이름 지정 서비스의 호스트가 아닙니다.

**해결책:** 호스트 *host\_name*을 이름 지정 서비스에 추가하고 add\_install\_client 명령을 다시 실행합니다.

**오류**: <system name> does not exist in the NIS ethers map

**이를 추가하고** add\_install\_client **명령을 다시 실행함**. **설명:** add\_install\_client 명령을 실행하는 경우 위의 오류와 함게 명령이 실패합니다.

**원인:** 설치 서버에 추가 중인 클라이언트가 서버의 /etc/ethers 파일에 존재하지 않습니다.

<span id="page-171-0"></span>**해결책:** 필요한 정보를 설치 서버의 /etc/ethers 파일에 추가하고 add\_install\_client 명령을 다시 실행합니다.

- 1. 수퍼유저 또는 동등한 역할의 사용자로 로그인합니다.
- 2. 클라이언트에서 이더넷 주소를 찾습니다.

#### # **ifconfig -a grep ethers** ether 8:0:20:b3:39:1d

- 3. 설치 서버에서 편집기를 사용하여 /etc/ethers 파일을 엽니다. 주소를 목록에 추가합니다.
- 4. 다음 예에서와 같이 클라이언트에서 add\_install\_client를 다시 실행합니다.

# **./add\_install\_client bluegill sun4u**

### **시스템부트관련문제**

### **매체에서부트할때나타나는오류메시지**

**해결책:** 네트워크에 연결되지 않은 시스템인 경우 이 메시지를 무시합니다. 네트워크에 연결된 시스템인 경우 이더넷 케이블이 제대로 연결되어 있는지 확인합니다.

The file just loaded does not appear to be executable **원인:** 시스템에서 부트를 위한 적합한 매체를 찾을 수 없습니다.

**해결책:** 시스템이 설치 서버에서 네트워크를 통해 Solaris 10 5/09 소프트웨어를 설치하는 데 적합하도록 설정되었는지 확인합니다. 확인할 내용의 예는 다음과 같습니다.

- Solaris Operating System DVD 또는 Solaris Software CD를 설치 서버에 복사하는 경우 시스템을 설정할 때 올바른 플랫폼 그룹을 지정했는지 확인하십시오.
- DVD 또는 CD 매체를 사용하는 경우 Solaris Operating System DVD 또는 Solaris Software - 1 CD 매체가 마운트되었으며 설치 서버에서 액세스할 수 있는지 확인합니다.

boot: cannot open <**filename**>(**SPARC 기반 시스템에만 적용**) **원인:** 이 오류는 boot -file의 위치를 명시적으로 설정하여 위치를 무시할 때 발생합니다.

le0: No carrier - transceiver cable problem **원인:** 시스템이 네트워크에 연결되지 않았습니다.

**주 –** *filename*은 영향이 미치는 이름의 변수입니다.

**해결책:** 다음 설명을 따라합니다.

- PROM에 있는 boot-**파일**을 ""(공백)으로 재설정합니다.
- 진단 스위치가 꺼져 있고 참으로 설정되어 있는지 확인합니다.

Can't boot from file/device

**원인:** 설치 매체가 부트 가능한 매체를 찾을 수 없습니다.

**해결책:** 다음 조건이 충족되어 있는지 확인합니다.

- DVD-ROM 또는 CD-ROM 드라이브가 제대로 설치되어 잉으며 켜져 있습니다.
- Solaris Operating System DVD 또는 Solaris Software 1 CD가 드라이브에 들어 있습니다.
- 디스크가 손상되거나 먼지가 묻어있지 않습니다.

WARNING: clock gained *xxx* days -- CHECK AND RESET DATE! (**x86 기반 시스템에만 적용**)

**설명:** 이 메시지는 정보를 제공하는 메시지입니다.

**해결책:** 이 메시지를 무시하고 설치를 계속합니다.

Not a UFS file system(**x86 기반 시스템에만 적용**)

**원인:** Solaris 10 5/09 소프트웨어가 설치된 경우(Solaris 설치 프로그램 또는 사용자 정의 JumpStart 사용) 부트 디스크가 선택되지 않은 것입니다. 시스템을 부트하려면 지금 BIOS를 편집해야 합니다.

**해결책:** 부트할 BIOS를 선택합니다. 지침은 BIOS 설명서를 참조하십시오.

### **매체에서부트할때발생하는일반적인문제**

#### The system does not boot.

**설명:** 사용자 정의 JumpStart 서버를 처음 설정할 때 오류 메시지를 반환하지 않는 부트 문제가 발생할 수 있습니다. 시스템과 시스템 부트 방법에 관한 정보를 확인하려면 -v 옵션과 함께 부트 명령을 실행합니다. -v 옵션을 사용하는 경우 부트 명령이 화면에 대한 자세한 디버그 정보를 표시합니다.

**주 –** 이 플래그가 제공되지 않으면 메시지는 계속 인쇄되지만 출력은 시스템 로그 파일로 지정됩니다. 자세한 내용은 [syslogd](http://docs.sun.com/doc/816-5166/syslogd-1m?a=view)(1M)를 참조하십시오.

**해결책:** SPARC 기반 시스템의 경우 ok 프롬프트에서 다음 명령을 입력합니다.

```
ok boot net -v - install
```
Boot from DVD media fails on systems with Toshiba SD-M 1401 DVD-ROM **설명:** 펌웨어 개정 1007인 Toshiba SD-M1401 DVD-ROM이 시스템에 설치되어 있는 경우 시스템이 Solaris Operating System DVD에서 부트할 수 없습니다.

**해결책:** 패치 111649–03 또는 이후 버전을 적용하여 Toshiba SD-M1401 DVD-ROM 드라이브의 펌웨어를 업데이트합니다. 패치 111649–03은 [sunsolve.sun.com](http://sunsolve.sun.com)에서 사용 가능합니다.

**메모리 카드가 아닌** PC **카드를 삽입하는 경우 시스템이 정지하거나 패닉 상태가 됩니다**. (**x86 기반 시스템에만 적용**)

**원인:** 메모리가 아닌 PC 카드는 다른 장치가 사용하는 동일한 메모리 자원을 사용할 수 없습니다.

**해결책:** 이 문제를 수정하려면 PC 카드에 대한 지침을 참조하고 주소 범위를 확인합니다.

The system hangs before displaying the system prompt. (**x86 기반 시스템에만 적용**) **해결책:** 지원되지 않는 하드웨어가 있습니다. 하드웨어 제조업체의 설명서를 확인하십시오.

### **네트워크에서부트할때나타나는오류메시지**

WARNING: getfile: RPC failed: error 5 (RPC Timed out).

**설명:** 이 오류는 설치 클라이언트의 부트 요청에 응답하는 서버가 네트워크상에 두 대 이상 있을 때 발생합니다. 설치 클라이언트가 잘못된 부트 서버에 연결하고 설치가 중단됩니다. 이 오류를 유발할 수 있는 구체적인 원인은 다음과 같습니다.

**원인: 이유** *1:*/etc/bootparams 파일이 이 설치 클라이언트 항목이 있는 다른 서버에 있을 수 없습니다.

**해결책: 이유** *1:* 네크워크 상의 서버에 설치 클라이언트용 /etc/bootparams 항목이 여러 개 있는지 확인합니다. 여러 항목이 있는 경우 설치 클라이언트에서 사용할 서버를 제외한 모든 설치 서버 및 부트 서버의 /etc/bootparams 파일에 있는 중복된 클라이언트 항목을 제거합니다.

**원인: 이유** *2:* 설치 클라이언트용으로 여러 개의 /tftpboot 또는 /rplboot 디렉토리 입력 항목이 존재할 수 있습니다.

**해결책: 이유** *2:* 네트워크상의 서버에 설치 클라이언트용 /tftpboot 또는 /rplboot 디렉토리 항목이 여러 개 있는지 확인합니다. 여러 항목이 있는 경우 설치 클라이언트에서 사용할 서버를 제외한 모든 설치 서버와 부트 서버의 /tftpboot 또는 /rplboot 디렉토리에 있는 중복된 클라이언트 항목을 제거합니다.

**원인: 이유** *3:* 서버의 /etc/bootparams 파일에 설치 클라이언트 항목이 있고 모든 시스템이 프로필 서버에 액세스할 수 있는 또 다른 /etc/bootparams 파일에 항목이 있습니다. 이러한 항목은 다음과 유사합니다.

\* install\_config=*profile\_server*:*path*

NIS 또는 NIS+ bootparams 테이블의 이전 항목과 유사한 행 역시 이런 오류를 유발할 수 있습니다.

**해결책: 이유** *3:* 이름 지정 서비스 bootparams 맵 또는 테이블에 와일드카드 항목이 있으면(예: \* install\_config=) 해당 항목을 삭제하고 부트 서버의 /etc/bootparams 파일에 추가합니다.

No network boot server. Unable to install the system. See installation instructions. (**x86 기반 시스템에만 적용**)

**원인:** 이 오류는 네트워크에서 설치를 시도할 때 발생합니다. 시스템이 올바로 설정되지 않았습니다.

**해결책:** 네트워크에서 설치할 시스템을 올바로 설정했는지 확인합니다. **[Solaris 10 5/09](http://docs.sun.com/doc/820-7532/netinstall-40778?a=view) 설치 설명서: 네트워크 기반 설치**의 "CD [이미지로 네트워크에서 설치할 시스템](http://docs.sun.com/doc/820-7532/netinstall-40778?a=view) [추가](http://docs.sun.com/doc/820-7532/netinstall-40778?a=view)"를 참조하십시오.

prom\_panic: Could not mount file system(**SPARC 기반 시스템에만 적용**)

**원인:** 이 오류는 네트워크에서 Solaris를 설치하지만 부트 소프트웨어가 다음을 찾을 수 없는 경우 발생합니다.

- Solaris Operating System DVD, DVD 또는 설치 서버의 DVD 이미지 복사본
- Solaris Software 1 CD 이미지, Solaris Software 1 CD 또는 설치 서버의 CD 이미지 사본

**해결책:** 설치 소프트웨어가 마운트 및 공유되어 있는지 확인합니다.

- 설치 서버의 DVD-ROM 또는 CD-ROM 드라이브에서 Solaris를 설치하는 경우 Solaris Operating System DVD 또는 Solaris Software - 1 CD가 CD-ROM 드라이브에 삽입되었으며 마운트 되었는지, 또한 /etc/dfs/dfstab 파일에서 공유되는지 확인하십시오.
- 설치서버 디스크의 Solaris Operating System DVD 이미지나 Solaris Software 1 CD 이미지 복사본을 이용해 설치하려면 해당 복사본의 디렉토리 경로가 /etc/dfs/dfstab 파일에서 공유되어 있는지 확인합니다.

#### Timeout waiting for ARP/RARP packet...(**SPARC 기반 시스템에만 적용**) **원인: 이유** *1:* 클라이언트가 네트워크에서 부트를 시도하지만 해당 클라이언트를 인식하는 시스템이 없습니다.

**해결책: 이유** *1:* 시스템의 호스트 이름이 NIS 또는 NIS+ 이름 지정 서비스에 있는지 확인합니다. 또한 부트 서버의 /etc/nsswitch.conf 파일에서 bootparams 검색 순서를 확인합니다.

예를 들어 /etc/nsswitch.conf 파일의 다음 행은 JumpStart 또는 Solaris 설치 프로그램이 먼저 NIS 맵에서 bootparams 정보를 찾는다는 것을 나타냅니다. 프로그램이 정보를 찾지 못하면 설치 프로그램은 부트 서버의 /etc/bootparams 파일에서 찾습니다.

bootparams: nis files

**원인: 이유** *2:* 클라이언트의 이더넷 주소가 올바르지 않습니다.

**해결책: 이유** *2:* 설치 서버의 /etc/ethers 파일에 있는 클라이언트의 이더넷 주소가 올바른지 확인합니다.

**원인: 이유** *3:* 사용자 JumpStart 설치에서 add\_install\_client 명령은 지정한 서버를 설치 서버로 사용하는 플랫폼 그룹을 지정합니다. add\_install\_client를 사용할 때 잘못된 구조 값이 사용되면 이 문제가 발생합니다. 예를 들어 설치하려는 컴퓨터는 sun4u이나 i86pc를 대신 사용했습니다.

**해결책: 이유** *3:* 올바른 구조 값으로 add\_install\_client를 다시 실행합니다.

ip: joining multicasts failed on tr0 - will use link layer broadcasts for multicast(**x86 기반 시스템에만 적용**)

**원인:** 이 오류 메시지는 토큰 링 카드로 시스템을 부팅할 때 표시됩니다. 이더넷 멀티캐스트 및 토큰 링 멀티캐스트는 동일한 방법으로 작동하지 않습니다. 드라이브에서 잘못된 멀티캐스트 주소를 받았기 때문에 이 오류 메시지를 반환합니다.

**해결책:** 이 오류 메시지를 무시하십시오. 멀티캐스트가 작동하지 않으면 IP는 대신 계층 브로드캐스트를 사용하고 설치 실패를 유발하지 않습니다.

Requesting Internet address for *Ethernet\_Address*(**x86 기반 시스템에만 적용**) **원인:** 클라이언트가 네트워크에서 부트를 시도하지만 해당 클라이언트를 인식하는 시스템이 없습니다.

**해결책:** 시스템의 호스트 이름이 이름 지정 서비스에 나열되어 있는지 확인합니다. 시스템의 호스트 이름이 NIS 또는 NIS+ 이름 지정 서비스에 나열되어 있고 시스템이 이 오류 메시지를 계속 출력하면 재부팅해보십시오.

RPC: Timed out No bootparams (whoami) server responding; still trying...(**x86 기반 시스템에만 적용**)

**원인:** 클라이언트가 네트워크에서 부트를 시도하고 있지만 설치 서버의 /etc/bootparams 파일에 항목이 있는 시스템을 찾을 수 없습니다.

**해결책:** 설치 서버에서 add\_install\_client를 사용합니다. 이 명령을 사용하면 /etc/bootparams 파일의 적절한 항목을 추가하므로 클라이언트가 네트워크에서 부트할 수 있습니다.

Still trying to find a RPL server...(**x86 기반 시스템에만 적용**) **원인:** 시스템이 네트워크에서 부트를 시도하지만 서버가 이 시스템을 부트하도록 설정되지 않았습니다.

**해결책:** 설치 서버에서 시스템이 설치되도록 add\_install\_client를 실행합니다. add\_install\_client 명령이 필요한 네트워크 부트 프로그램을 포함하는 /rplboot 디렉토리를 설정합니다.

CLIENT MAC ADDR: FF FF FF FF FF FF(**DHCP를 사용 네트워크 설치에만 적용**) **원인:** DHCP 서버가 제대로 구성되어 있지 않습니다. 옵션이나 매크로가 DHCP Manager 소프트웨어에 제대로 정의되어 있지 않은 경우 이 오류가 발생할 수 있습니다.

**해결책:** DHCP Manager 소프트웨어에서 옵션과 매크로가 제대로 정의되어 있는지 확인합니다. 라우터 옵션이 정의되어 있고 네트워크 설치에 사용할 서브넷에 대해 라우터 옵션 값이 올바른지 확인합니다.

### **네트워크에서부트할때발생하는일반적인문제**

**시스템은 네트워크에서 부트하지만**, **지정된 설치 서버 이외의 시스템에서 부트합니다**.

**원인:** /etc/bootparams 및 /etc/ethers 항목이 클라이언트에 대한 다른 시스템에 있습니다.

**해결책:** 이름 서버에서 설치 중인 시스템에 대한 /etc/bootparams 항목을 업데이트합니다. 항목은 다음 구문과 일치해야 합니다.

*install\_system* root=*boot\_server*:*path* install=*install\_server*:*path*

또한 bootparams 항목이 설치 클라이언트용 서브넷에 있는지 확인합니다.

The system does not boot from the network(**DHCP 사용 네트워크 설치에만 적용**). **원인:** DHCP 서버가 제대로 구성되어 있지 않습니다. 시스템이 DHCP 서버에 설치 클라이언트로 구성되어 있지 않으면 이 오류가 발생할 수 있습니다.

**해결책:** DHCP 관리자 소프트웨어에서 클라이언트 시스템에 대해 설치 옵션과 매크로가 정의되어 있는지 확인합니다. 자세한 내용은 **[Solaris 10 5/09](http://docs.sun.com/doc/820-7532/dhcp-admin-38?a=view) 설치 설명서: 네트워크 기반 설치**의 "DHCP [서비스를 사용하여 시스템 구성 정보 미리](http://docs.sun.com/doc/820-7532/dhcp-admin-38?a=view) [구성](http://docs.sun.com/doc/820-7532/dhcp-admin-38?a=view)(작업)"을 참조하십시오.

### <span id="page-177-0"></span>**Solaris OS의초기설치**

#### Initial installation fails

**해결책:** Solaris 설치가 실패하면 설치를 다시 시작해야 합니다. 설치를 다시 시작하려면 Solaris Operating System DVD, Solaris Software - 1 CD 또는 네트워크에서 시스템을 부트합니다.

소프트웨어를 부분적으로 설치한 뒤 Solaris 소프트웨어를 설치 해제할 수 없습니다. 백업을 사용하여 시스템을 복원하거나 Solaris 설치 프로세스를 다시 시작해야 합니다.

#### /cdrom/cdrom0/SUNW *xxxx*/reloc.cpio: Broken pipe

**설명:** 이 오류 메시지는 정보를 제공하기 위한 것으로 설치에는 영향을 미치지 않습니다. 이 상태는 파이프에 대한 쓰기에 읽기 프로세스가 없는 경우 발생합니다.

**해결책:** 이 메시지를 무시하고 설치를 계속합니다.

#### WARNING: CHANGE DEFAULT BOOT DEVICE**(x86 기반 시스템에만 적용)**

**원인:** 이 메시지는 정보를 제공하는 메시지입니다. 시스템의 BIOS에 설정된 기본 부트 장치가 Solaris Device Configuration Assistant를 사용하여 시스템을 부트해야 하는 장치로 설정되었을 수 있습니다.

**해결책:** 설치를 계속하고, 필요한 경우 Solaris 소프트웨어를 설치한 후 BIOS에 지정된 시스템 기본 부트 장치를 Solaris Device Configuration Assistant가 필요하지 않은 장치로 변경합니다.

**x86 전용 –** locale 키워드를 사용하여 초기 설치에 대해 사용자 정의 JumpStart 프로필을 테스트하는 경우 pfinstall -D 명령을 사용하여 프로필을 테스트할 수 없습니다. 해결 방법은 180 페이지 "Solaris OS [업그레이드](#page-179-0)" 절의 "could not select locale" 오류 메시지를 참조하십시오.

### ▼ **x86: IDE디스크의잘못된블록확인**

IDE 디스크는 Solairs 소프트웨어가 지원하는 다른 장치와 같이 잘못된 블록을 자동으로 매핑하지 않습니다. Solaris를 IDE 디스크에 설치하기 전에 디스크의 표면 분석을 수행하려고 할 수 있습니다. IDE 디스크에서 표면 분석을 수행하려면 다음 절차를 따릅니다.

#### **수퍼유저또는동등한역할의사용자로로그인합니다. 1**

역할에는 권하 부여 및 권한이 읽는 명령이 포함됩니다. 역할에 대한 자세한 내용은 **[System Administration Guide: Security Services](http://docs.sun.com/doc/816-4557/rbactask-15?a=view)**의 "Configuring RBAC (Task Map)"를 참조하십시오.

- **설치매체로부트합니다. 2**
- **설치유형을선택하라는프롬프트가표시되면옵션6,단일사용자쉘을선택합니다. 3**
- [format](http://docs.sun.com/doc/816-5166/format-1m?a=view)**(1M)프로그램을시작합니다. 4**

# **format**

**표면분석을수행하려는IDE디스크드라이브를지정합니다. 5**

# **c***x***d***y*

c*x* 제어기 번호

d*y* 장치 번호

- fdisk**분할영역을갖을지결정합니다. 6**
	- Solaris fdisk 분할 영역이 이미 존재하는 경우 단계 7을 계속합니다.
	- Solaris fdisk 분할 영역이 존재하지 않으면 fdisk 명령을 사용하여 디스크에 Solaris 분할 영역을 만듭니다.

format> **fdisk**

- **표면분석을시작하려면다음을입력합니다. 7** format> **analyze**
- **현재설정을결정하고다음을입력합니다. 8** analyze> **config**
- **(선택적)설정을변경하려면다음을입력합니다. 9** analyze> **setup**
- **잘못된블록을찾으려면다음을입력합니다. 10** analyze> *type\_of\_surface\_analysis type\_of\_surface\_analysis* 읽기, 쓰기 또는 비교 format 도중 잘못된 블록이 있는 경우 다시 매핑합니다.
- **분석을종료하려면다음을입력합니다. 11** analyze> **quit**
- **다시매핑할블록을지정할것인지결정합니다. 12**
	- 아니오일 경우 [단계](#page-179-0) 13으로 이동합니다.
	- 지정하려면 다음을 입력합니다.

**부록**A • **문제해결**(**작업**) 179

format> **repair**

- <span id="page-179-0"></span>**포맷프로그램을종료하려면다음을입력합니다. 13 quit**
- **다음명령을입력하여다중사용자모드에서매체를다시시작합니다. 14** # **exit**

### **Solaris OS업그레이드**

### **업그레이드할때나타나는오류메시지**

No upgradable disks

**원인:** /etc/vfstab 파일에 있는 스왑 항목으로 인해 업그레이드가 실패하고 있습니다.

**해결책:** /etc/vfstab 파일에서 다음 행을 주석 처리합니다.

- 업그레이드되지 않는 디스크의 모든 스왑 파일 및 슬라이스
- 존재하지 않는 스왑 파일
- 사용하지 않는 스왐 슬라이스

usr/bin/bzcat not found

**원인:** 패치 클러스터가 없어 Solaris Live Upgrade가 실패하고 있습니다.

**해결책:** Solaris Live Upgrade 설치를 위한 패치가 필요합니다. <http://sunsolve.sun.com> 을 참조하여 가장 최근에 업데이트된 패치 목록이 있는지 확인합니다. SunSolve 웹 사이트에서 정보 문서 72099를 검색합니다.

Upgradeable Solaris root devices were found, however, no suitable partitions to hold the Solaris install software were found. Upgrading using the Solaris Installer is not possible. It might be possible to upgrade using the Solaris Software 1 CDROM. (x86 **기반 시스템에만 적용**)

**원인:** 공간이 부족하여 Solaris Software - 1 CD를 사용하여 업그레이드할 수 없습니다.

**해결책:** 업그레이드하려면 512 MB보다 크거나 같은 스왑 슬라이스를 만들거나 Solaris Operating System DVD의 Solaris 설치 프로그램 , 네트워크 설치 이미지 또는 JumpStart와 같은 다른 업그레이드 방법을 사용할 수 있습니다.

**오류**: Could not select locale(**x86 기반 시스템에만 적용**) **원인:** pfinstall -D 명령을 사용하여 JumpStart 프로필을 테스트할 경우 다음과 같은 조건에서 연습(dry run) 테스트가 실패합니다.
- 프로필에 locale 키워드가 포함되어 있는 경우
- GRUB 소프트웨어가 포함된 릴리스를 테스트하는 경우 **Solaris 10 1/06 릴리스부터** GRUB 부트 로더에서 GRUB 메뉴를 사용하여 시스템에 설치한 다양한 운영 체제를 쉽게 부트할 수 있도록 지원합니다.

GRUB 소프트웨어의 소개로 미니루트가 압축됩니다. 소프트웨어는 압축된 미니루트에서 로켈 목록을 더 이상 찾을 수 없습니다. 미니루트는 최소 크기의 Solaris 루트(/) 파일 시스템이며 Solaris 설치 매체에 있습니다.

**해결책:** 다음 단계를 수행하십시오. 다음 값을 사용합니다.

- $\blacksquare$  MEDIA DIR $\frac{0}{2}$  /cdrom/cdrom0/
- MINIROOT DIR은 \$MEDIA DIR /Solaris 10/Tools/Boot
- MINIROOT ARCHIVE는 \$MEDIA DIR/boot/x86.miniroot
- TEMP FILE NAME은 /tmp/test
- 1. 수퍼유저 또는 동등한 역할의 사용자로 로그인합니다.

```
역할에는 권한 부여 및 권한이 있는 명령이 포함됩니다. 역할에 대한 자세한
내용은 System Administration Guide: Security Services의 "Configuring RBAC (Task
Map)"를 참조하십시오.
```
2. 미니루트 아카이브의 압축을 풉니다.

# **/usr/bin/gzcat \$MINIROOT\_ARCHIVE > \$TEMP\_FILE\_NAME**

3. lofiadm 명령을 사용하여 미니루트 장치를 만듭니다.

```
# LOFI_DEVICE=/usr/sbin/lofiadm -a $TEMP_FILE_NAME
# echo $LOFI_DEVICE
/dev/lofi/1
```
4. Miniroot 디렉토리에서 lofi 명령을 사용하여 미니루트를 마운트합니다.

# **/usr/sbin/mount -F ufs \$LOFI\_DEVICE \$MINIROOT\_DIR**

5. 프로필을 테스트합니다.

# **/usr/sbin/install.d/pfinstall -D -c \$MEDIA\_DIR \$path-to-jumpstart\_profile**

6. 테스트가 완료되면 lofi 장치를 마운트 해제합니다.

#### # **umount \$LOFI\_DEVICE**

7. lofi 장치를 삭제합니다.

# **lofiadm -d \$TEMP\_FILE\_NAME**

### **업그레이드할때발생하는일반적인문제**

The upgrade option is not presented even though there is a version of Solaris software that's upgradable on the system.

**원인: 이유** *1:* /var/sadm 디렉토리가 symlink이거나 다른 파일 시스템으로부터 마운트되었습니다.

**해결책: 이유** *1:* /var/sadm 디렉토리를 루트(/) 또는 /var 파일 시스템으로 이동합니다.

**원인: 이유** *2:* /var/sadm/softinfo/INST\_RELEASE 파일이 없습니다.

**해결책: 이유** *2:* 다음 템플리트를 사용하여 새로운 INST\_RELEASE 파일을 만듭니다.

OS=Solaris VERSION=*x*  $RFV=0$ 

*x* 시스템상의 Solaris 소프트웨어 버전입니다.

**원인: 이유** *3:* SUNWusr이 /var/sadm/softinfo에 없습니다.

**해결책: 해결 방법** *3:* 초기 설치를 수행해야 합니다. Solaris 소프트웨어를 업그레이드할 수 없습니다.

Couldn't shut down or initialize the md driver

**해결책:** 다음 설명을 따라합니다.

- 파일 시스템이 RAID-1 볼륨이 아닌 경우 vsftab 파일에서 주석 처리합니다.
- 파일 시스템이 RAID-1 볼륨인 경우 미러를 해체하고 다시 설치합니다. 미러 해제에 대한 자세한 내용은 **[Solaris Volume Manager Administration Guide](http://docs.sun.com/doc/816-4520/tasks-mirrors-26?a=view)**의 ["Removing RAID-1 Volumes \(Unmirroring\)"](http://docs.sun.com/doc/816-4520/tasks-mirrors-26?a=view)를 참조하십시오.

The upgrade fails because the Solaris installation program cannot mount a file system.

**원인:** 업그레이드 도중 스크립트는 시스템의 /etc/vfstab 파일에 나열된 모든 파일 시스템을 업그레이드 중인 루트(/) 파일 시스템에 마운트하려고 시도합니다. 설치 스크립트가 파일 시스템을 마운트할 수 없으면, 업그레이드가 실패하여 종료됩니다.

**해결책:** 시스템의 /etc/vfstab 파일 내의 모든 파일 시스템이 마운트될 수 있는지 확인하십시오. 마운트할 수 없거나 문제를 야기하는 /etc/vfstab 파일의 파일 시스템을 주석 처리하여 Solaris 설치 프로그램이 업그레이드하는 동안에 해당 시스템에 대한 마운트를 시도하지 않도록 합니다. 업그레이드할 소프트웨어(예: /usr)가 포함된 모든 시스템 기반 파일 시스템은 주석으로 처리할 수 없습니다.

```
The upgrade fails
```
**설명:** 시스템에 업그레이드를 위한 충분한 공간이 없습니다.

**원인: Solaris 10 5/09 설치 설명서: [설치 및 업그레이드 계획](http://docs.sun.com/doc/820-7514/esimx?a=view)**의 "디스크 공간 재할당을 [통해 업그레이드](http://docs.sun.com/doc/820-7514/esimx?a=view)"에서 공간 문제를 확인하고 자동 레이아웃을 사용하여 공간을 재할당하지 않고 해결할 수 있는지 확인합니다.

RAID–1 **볼륨 루트**(/) **파일 시스템 업그레이드 문제**

**해결책:** 루트(/) 파일 시스템인 Solaris Volume Manager RAID-1 볼륨을 사용할 때 업그레이드 문제가 발생하는 경우 **[Solaris Volume Manager Administration Guide](http://docs.sun.com/doc/816-4520/troubleshoottasks-33506?a=view)**의 25 장[, "Troubleshooting Solaris Volume Manager \(Tasks\)"](http://docs.sun.com/doc/816-4520/troubleshoottasks-33506?a=view)를 참조하십시오.

▼ 업그레이드실패후에 업그레이드 계속 지행

업그레이드가 실패하고 시스템을 소프트 부트할 수 없습니다. 정전이나 네트워크 연결 오류와 같이 사용자가 해결할 수 있는 수준의 오류가 아닙니다.

- **Solaris Operating System DVD, Solaris Software 1 CD또는네트워크에서시스템을다시 1 부트합니다.**
- **설치를위한업그레이드옵션을선택합니다. 2** 시스템이 부분적으로 업그레이드되었는지 여부를 Solaris 설치 프로그램이 확인하고 업그레이드를 계속합니다.

### **x86: GRUB사용시Solaris Live Upgrade문제**

x86 기반 시스템에서 Solaris Live Upgrade 및 GRUB 부트 로더를 사용할 경우 다음과 같은 오류가 발생할 수 있습니다.

**오류**: The media product tools installation directory *path-to-installation-directory* does not exist.

**오류**: The media *dirctory* does not contain an operating system upgrade image. **설명:** 이러한 오류 메시지는 luupgrade 명령을 사용하여 새 부트 환경을 업그레이드할 때 표시됩니다.

**원인:** 이전 버전의 Solaris Live Upgrade를 사용하고 있습니다. 시스템에 설치한 Solaris Live Upgrade 패키지가 매체 및 해당 매체의 릴리스와 호환되지 않습니다.

**해결책:** 항상 업그레이드하는 릴리스의 Solaris Live Upgrade 패키지를 사용합니다.

**예:** 다음 예에서 오류 메시지는 시스템의 Solaris Live Upgrade 패키지와 매체에 있는 패키지의 버전이 같지 않음을 나타냅니다.

#### # **luupgrade -u -n s10u1 -s /mnt**

Validating the contents of the media </mnt>. The media is a standard Solaris media. ERROR: The media product tools installation directory </mnt/Solaris\_10/Tools/Boot/usr/sbin/install.d/install\_config> does not exist.

ERROR: The media </mnt> does not contain an operating system upgrade image.

**오류**: Cannot find or is not executable: </sbin/biosdev>.

**오류**: One or more patches required by Solaris Live Upgrade has not been installed.

**원인:** Solaris Live Upgrade에 필요한 패치가 하나 이상 시스템에 설치되어 있지 않습니다. 이 오류 메시지는 누락된 모든 패치를 나타내지는 않습니다.

**해결책:** Solaris Live Upgrade를 사용하기 전에 항상 필요한 패치를 모두 설치하십시오. <http://sunsolve.sun.com> 을 참조하여 가장 최근에 업데이트된 패치 목록이 있는지 확인합니다. SunSolve 웹 사이트에서 정보 문서 72099를 검색합니다.

ERROR: Device mapping command </sbin/biosdev> failed. Please reboot and try again.

**원인: 이유** *1:* 이전 관리 작업 때문에 Solaris Live Upgrade에서 장치를 매핑할 수 없습니다.

**해결책: 이유** *1:* 시스템을 재부트한 후 Solaris Live Upgrade를 다시 시도하십시오.

**원인: 이유** *2:* 시스템을 재부트한 후에도 동일한 오류 메시지가 표시되면 동일한 디스크가 두 개 이상 있습니다. 장치 매핑 명령이 디스크를 구분할 수 없습니다.

**해결책: 이유** *2:* 디스크 중 하나에 새 임시 fdisk 분할 영역을 만듭니다. [fdisk](http://docs.sun.com/doc/816-5166/fdisk-1m?a=view)(1M) 매뉴얼 페이지를 참조하십시오. 그런 다음 시스템을 재부트합니다.

Cannot delete the boot environment that contains the GRUB menu **원인:** Solaris Live Upgrade는 부트 환경에 GRUB 메뉴가 있을 경우 부트 환경을 삭제할 수 없도록 제한합니다.

**해결책:** 이 부트 환경을 다시 사용하려면 [lumake](http://docs.sun.com/doc/816-5166/lumake-1m?a=view)(1M) 또는 [luupgrade](http://docs.sun.com/doc/816-5166/luupgrade-1m?a=view)(1M) 명령을 사용합니다.

The file system containing the GRUB menu was accidentally remade. However, the disk has the same slices as before. For example, the disk was not re-sliced. **원인:** GRUB 메뉴가 포함된 파일 시스템은 시스템을 부팅 가능하도록 유지하는 데

중요합니다. Solaris Live Upgrade 명령은 GRUB 메뉴를 삭제하지 않습니다. 그러나 Solaris Live Upgrade 명령이 아닌 다른 명령으로 GRUB 메뉴가 포함된 파일 시스템을 실수로 다시 만들거나 삭제하면 복구 소프트웨어가 GRUB 메뉴를 다시 설치합니다. 복구 소프트웨어는 다음에 재부트할 때 GRUB 메뉴를 동일한 파일 시스템에 다시 배치합니다. 예를 들어, 파일 시스템에서 newfs 또는 mkfs 명령을 사용하여 실수로 GRUB 메뉴를 삭제했을 수 있습니다. GRUB 메뉴를 올바로 복원하려면 슬라이스가 다음 조건을 만족해야 합니다.

- 마운트 가능 파일 시스템 포함
- 슬라이스가 이전에 위치해 있던 Solaris Live Upgrade 부트 환경의 일부 유지

시스템을 재부트하기 전에 슬라이스에서 필요한 수정 작업을 수행합니다.

**해결책:** 시스템을 다시 부트합니다. GRUB 메뉴의 백업 복사본이 자동으로 설치됩니다.

GRUB **메뉴의** menu.lst **파일이 실수로 삭제되었습니다**.

**해결책:** 시스템을 다시 부트합니다. GRUB 메뉴의 백업 복사본이 자동으로 설치됩니다.

## ▼ **Veritas VxVm을실행하는Solaris Live Upgrade를 사용하여업그레이드하는중에시스템장애발생**

실행 중인 Veritas VxVM을 업그레이드하는 동안 Solaris Live Upgrade를 사용하는 경우 다음 방법으로 업그레이드하지 않는 한 다시 부트할 때 시스템에 장애가 발생합니다. 패키지가 Solaris 고급 패키징 지침 사항을 따르지 않으면 문제가 발생합니다.

**수퍼유저또는동등한역할의사용자로로그인합니다. 1**

역할에는 권한 부여 및 권한이 있는 명령이 포함됩니다. 역할에 대한 자세한 내용은 **[System Administration Guide: Security Services](http://docs.sun.com/doc/816-4557/rbactask-15?a=view)**의 "Configuring RBAC (Task Map)"를 참조하십시오.

- **비활성부트환경을만듭니다. Solaris 10 5/09설치설명서[: Solaris Live Upgrade](http://docs.sun.com/doc/820-7540/chapter-33?a=view) 및 2 [업그레이드계획의](http://docs.sun.com/doc/820-7540/chapter-33?a=view)"새부트환경생성"을참조하십시오.**
- **비활성부트환경을업그레이드하기전에비활성부트환경에서기존Veritas 3 소프트웨어를비활성화시켜야합니다.**
	- **a. 비활성부트환경을마운트합니다.**

# **lumount** *inactive\_boot\_environment\_name mount\_point*

예를 들면 다음과 같습니다.

# **lumount solaris8 /mnt**

- **b.** vfstab**가포함된디렉토리로변경합니다.예를들면다음과같습니다.** # **cd /mnt/etc**
- **c. 비활성부트환경의**vfstab**파일의사본을만듭니다.예를들면다음과같습니다.** # **cp vfstab vfstab.501**
- **d. 복사한**vfstab**에서Veritas파일시스템항목을모두주석처리합니다.예를들면 다음과같습니다.**
	- # **sed '/vx\/dsk/s/^/#/g' < vfstab > vfstab.novxfs**

각 행의 첫 번째 문자는 해당 행을 주석 행으로 만드는 #으로 변경됩니다. 참고로 이 주석 행은 시스템 파일 주석 행과 다릅니다.

- **e. 변경된**vfstab**파일을복사합니다.예를들면다음과같습니다.** # **cp vfstab.novxfs vfstab**
- **f. 비활성부트환경의시스템파일로디렉토리를변경합니다.예를들면다음과 같습니다.** # **cd /mnt/etc**
- **g. 비활성부트환경의시스템파일사본을만듭니다.예를들면다음과같습니다.** # **cp system system.501**
- **h.** drv/vx**를포함하는모든"forceload:"항목을주석처리합니다.**

# **sed '/forceload: drv\/vx/s/^/\*/' <system> system.novxfs** 각 행의 첫 번째 문자는 해당 행을 명령줄로 만드는 \*로 변경됩니다. 이 주석 행은 vfstab 파일 주석 행과 다르다는 점에 주의하십시오.

- **i. Veritas** install-db**파일을만듭니다.예를들면다음과같습니다.** # **touch vx/reconfig.d/state.d/install-db**
- **j. 비활성부트환경을마운트해제합니다.**

# **luumount** *inactive\_boot\_environment\_name*

- **비활성부트환경을업그레이드합니다. Solaris 10 5/09설치설명서[: Solaris Live Upgrade](http://docs.sun.com/doc/820-7540/liveupgrade-1?a=view) 4 [및업그레이드계획의](http://docs.sun.com/doc/820-7540/liveupgrade-1?a=view)5장,"Solaris Live Upgrade를통해업그레이드(작업)"를 참조하십시오.**
- **비활성부트환경을활성화시킵니다. Solaris 10 5/09설치설명서[: Solaris Live Upgrade](http://docs.sun.com/doc/820-7540/luupgrade-84?a=view) 및 5 [업그레이드계획의](http://docs.sun.com/doc/820-7540/luupgrade-84?a=view)"부트환경활성화"를참조하십시오.**

**시스템을종료합니다. 6** # **init 0**

- **단일사용자모드에서비활성부트환경을부트합니다. 7**
	- OK **boot -s**

"vxvm" 또는 "VXVM"을 포함하는 몇 개의 메시지와 오류 메시지는 무시할 수 있습니다. 비활성 부트 환경이 활성화됩니다.

- **Veritas를업그레이드합니다. 8**
	- **a. 시스템에서Veritas VRTSvmsa패키지를제거합니다.예:** # **pkgrm VRTSvmsa**
	- **b. 디렉토리를Veritas패키지로변경합니다.**
		- # **cd /***location\_of\_Veritas\_software*
	- **c. 시스템에최신Veritas패키지를추가합니다.**
		- # **pkgadd -d 'pwd' VRTSvxvm VRTSvmsa VRTSvmdoc VRTSvmman VRTSvmdev**
- **원래의**vfstab**및시스템파일을복원합니다. 9**

# **cp /etc/vfstab.original /etc/vfstab** # **cp /etc/system.original /etc/system**

**시스템을다시부트합니다. 10**

# **init 6**

# **x86:기존Service분할영역이없는시스템에서 기본적으로만들지않는Service분할영역**

현재 서비스 또는 진단 분할 영역이 없는 시스템에 Solaris 10 5/09 OS를 설치하는 경우 설치 프로그램에서 기본적으로 서비스 분할 영역을 만들지 못할 수 있습니다. Solaris 분할 영역과 동일한 디스크에 서비스 분할 영역을 포함하려는 경우 Solaris 10 5/09 OS를 설치하기 전에 서비스 분할 영역을 다시 작성해야 합니다.

서비스 분할 영역이 있는 시스템에 Solaris 8 2/02 OS를 설치했으면 설치 프로그램이 설치 분할 영역을 보존하지 않았을 수 있습니다. fdisk 부트 분할 영역을 직접 편집하여 서비스 분할 영역을 보존하지 않은 경우 설치 프로그램은 설치 중에 서비스 분할 영역을 삭제합니다.

**주 –** Solaris 8 2/02 OS를 설치할 때 서비스 분할 영역을 별도로 보존하지 않은 경우 서비스 분할 영역을 다시 작성할 수 없으며 Solaris 10 5/09 OS로 업그레이드하지 못할 수 있습니다.

Solaris 분할 영역이 있는 디스크에 서비스 분할 영역을 포함하려면 다음 해걸 방법 중 한 가지를 선택합니다.

# ▼ **네트워크설치이미지또는Solaris Operating System DVD에서소프트웨어설치**

네트워크 설치 이미지 또는 네트워크를 통해 Solaris Operating System DVD에서 소프트웨어를 설치하려면 다음 단계를 따르십시오.

- **디스크의내용을삭제합니다. 1**
- **설치하기전에시스템용진단CD를사용하여서비스분할영역을만듭니다. 2** 서비스 분할 영역을 만드는 방법은 하드웨어 설명서를 참조하십시오.
- **네트워크에서시스템을부트합니다. 3** Customize fdisk Partitions 화면이 표시됩니다.
- **기본부트디스크분할영역레이아웃을로드하려면기본값을누릅니다. 4** 설치 프로그램이 서비스 분할 영역을 보존하고 Solaris 분할 영역을 만듭니다.

# ▼ **Solaris Software - 1 CD또는네트워크설치 이미지에서설치**

Solaris 설치 프로그램을 사용하여 Solaris Software - 1 CD 또는 부트 서버에 있는 네트워크 설치 이미지에서 설치하려면 다음과 같이 합니다.

- **디스크의내용을삭제합니다. 1**
- **설치하기전에시스템용진단CD를사용하여서비스분할영역을만듭니다. 2** 서비스 분할 영역을 만드는 방법은 하드웨어 설명서를 참조하십시오.
- **설치프로그램이Solaris분할영역을만드는방법을선택하라는메시지를표시합니다. 3**
- **시스템을부트합니다. 4**
- Use rest of disk for Solaris partition **옵션을 선택합니다. 5** 설치 프로그램이 서비스 분할 영역을 보존하고 Solaris 분할 영역을 만듭니다.
- **설치를완료합니다. 6**

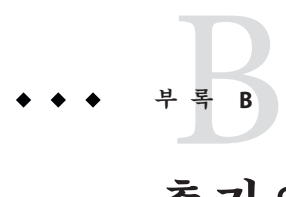

# **추가**SVR4**패키지요구사항**(**참조**)

이 부록은 특히 다른 업체 패키지를 포함하여 패키지를 설치 또는 제거하는 시스템 관리자를 위한 것입니다. 이 패키지 요구 사항을 준수하여 다음 작업을 수행할 수 있습니다.

- Solaris Live Upgrade를 사용하여 업그레이드하고 비전역 영역과 디스크 없는 클라이언트 생성 및 유지를 할 수 있도록 현재 실행 중인 시스템이 수정되지 않도록 방지
- 사용자 정의 JumpStart 등의 설치 프로그램을 사용하여 설치를 자동화할 때 패키지가 대화식이 되지 않도록 방지

이 장은 다음 절로 구성되어 있습니다.

- 191 페이지 "현재 OS 수정 방지".
- 195 페이지 "[설치 또는 업그레이드 중 사용자 상호 작용 방지](#page-194-0)".
- 196 페이지 "[영역의 패키지 매개 변수 설정](#page-195-0)"

### **현재OS수정방지**

여기의 요구 사항을 준수하면 현재 OS가 변경되지 않도록 유지할 수 있습니다.

### **절대경로사용**

운영 체제 설치가 성공하려면 패키지가 Solaris Live Upgrade 비활성 부트 환경 등의 대체 루트(/) 파일 시스템을 인지하고 올바로 처리해야 합니다.

패키지는 pkgmap 파일(패키지 맵)에 절대 경로를 포함할 수 있습니다. 이 파일이 존재할 경우 해당 파일은 pkgadd 명령의 -R 옵션에 상대적으로 작성됩니다. 절대 및 상대(위치 변경이 가능한) 경로를 모두 포함하는 패키지를 대체 루트(/) 파일 시스템에 설치할 수도 있습니다. \$PKG\_INSTALL\_ROOT는 절대 및 재할당 가능한 파일에 모두 추가할 수 있으므로 pkgadd를 사용하여 설치할 때 모든 경로가 적절히 변환됩니다.

# pkgadd -R**명령사용**

pkgadd -R 옵션을 사용하여 설치되거나 pkgrm -R 옵션을 사용하여 제거되는 패키지는 현재 실행 중인 시스템을 변경하지 말아야 합니다. 이 기능은 사용자 정의 JumpStart, Solaris Live Upgrade, 비전역 영역 및 디스크 없는 클라이언트에서 사용합니다.

pkgadd 명령 -R 옵션을 사용하여 설치되거나 pkgrm 명령 -R 옵션을 사용하여 제거되는 패키지에 포함된 모든 프로시저 스크립트는 현재 실행 중인 시스템을 변경하지 말아야 합니다. 사용자가 입력하는 모든 설치 스크립트는 반드시 접두어가 \$PKG\_INSTALL\_ROOT 변수인 모든 디렉토리 또는 파일을 참조해야 합니다. 패키지는 \$PKG\_INSTALL\_ROOT 접두어가 있는 모든 디렉토리 및 파일을 작성해야 합니다. 패키지는 \$PKG\_INSTALL\_ROOT 접두어가 없는 디렉토리를 제거하면 안 됩니다.

표 B–1에서 스크립트 구문 예를 제공합니다.

**표 B–1** 설치스크립트구문의예

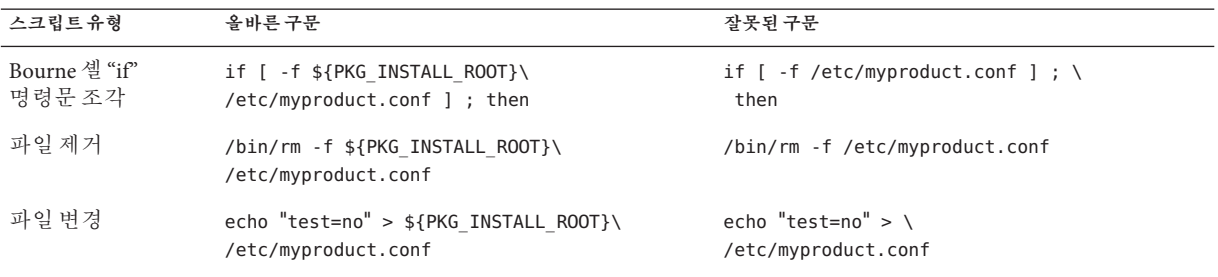

### \$PKG\_INSTALL\_ROOT**및**\$BASEDIR**사이의차이점개요**

\$PKG\_INSTALL\_ROOT는 패키지를 추가할 컴퓨터의 루트(/) 파일 시스템의 위치입니다. 위치는 pkgadd 명령의 -R 인자로 설정됩니다. 예를 들어, 다음 명령이 호출되면 \$PKG\_INSTALL\_ROOT가 패키지를 설치하는 동안 /a가 됩니다.

#### # **pkgadd -R /a SUNWvxvm**

\$BASEDIR은 위치 변경이 가능한 패키지 객체가 설치된 **위치 변경이 가능한** 기본 디렉토리를 가리킵니다. 위치 변경이 가능한 객체만 여기에 설치됩니다. 위치 변경이 불가능한 객체(pkgmap 파일의 **절대** 경로가 있는 객체)는 항상 비활성 부트 환경에 상대적으로 설치되지만 실제로 \$BASEDIR에 상대적으로 설치되지는 않습니다. 패키지에 위치를 변경할 수 있는 객체가 없는 경우 이 패키지는 절대 패키지(위치 변경 불가능)라고 하며, \$BASEDIR가 정의되지 않고 패키지 프로시저 스크립트에서 사용할 수 없습니다.

예를 들어, 패키지의 pkgmap 파일은 다음 두 항목을 가지는 것으로 가정합니다.

1 f none sbin/ls 0555 root sys 3541 12322 1002918510 1 f none /sbin/ls2 0555 root sys 3541 12322 2342423332

pkginfo 파일에는 \$BASEDIR 의 다음 사양이 있습니다.

#### BASEDIR=/opt

이 패키지가 다음 명령으로 설치되면 ls는 /a/opt/sbin/ls에 설치되지만 ls2는 /a/sbin/ls2에 설치됩니다.

# **pkgadd -R /a SUNWtest**

## **스크립트작성지침**

패키지 프로시저 스크립트는 반드시 현재 실행 중인 OS와 독립적이어서 OS가 수정되지 않도록 해야 합니다. 프로시저 스크립트는 패키지를 설치 및 제거하는 동안 특정 지점에서 발생하는 작업을 정의합니다. 이러한 미리 지정된 이름으로 만들 수 있는 프로시저 스크립트는 preinstall, postinstall, preremove, postremove 등 4개입니다.

**표 B–2** 스크립트작성지침

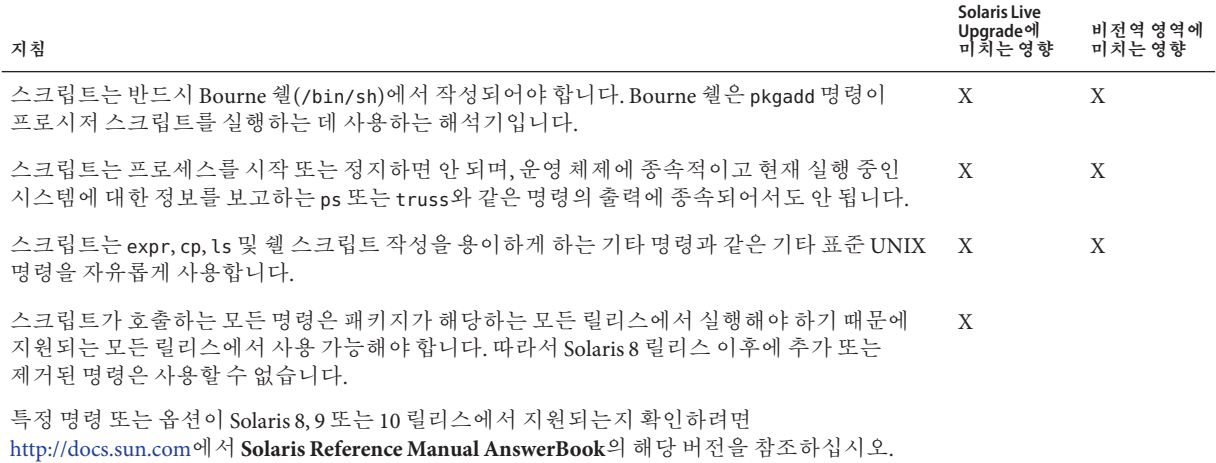

# **디스크없는클라이언트호환성관리**

패키지가 패키지 자체가 제공하는 명령을 실행하면 안 됩니다. 이는 디스크 없는 클라이언트 호환성을 유지하고 아직 설치되지 않은 공유 라이브러리가 필요할 수 있는 명령 실행을 방지하기 위한 것입니다.

### **패키지검증**

모든 패키지는 pkgchk 검증을 통과해야 합니다. 패키지가 작성되면 설치되기 전에 다음 명령으로 검사해야 합니다.

# **pkgchk -d** *dir\_name pkg\_name*

*dir\_name* 패키지가 상주하는 디렉토리의 이름을 지정합니다.

*pkg\_name* 패키지의 이름을 지정합니다.

**예 B–1** 패키지테스트

패키지가 작성된 후 pkgadd에 대한 -R *dir\_name* 옵션으로 대체 루트(/) 파일 시스템 위치에 설치하여 테스트해야 합니다. 패키지가 설치된 후 반드시 이 예와 같이 pkgchk 명령을 사용하여 올바른지 확인해야 합니다.

#### # **pkgadd -d . -R /a SUNWvxvm** # **pkgchk -R /a SUNWvxvm**

오류가 표시되어서는 안 됩니다.

**예 B–2** /export/SUNWvxvm에서패키지테스트

패키지가 /export/SUNWvxvm에 있는 경우 다음 명령을 실행합니다.

#### # **pkgchk -d /export SUNWvxvm**

오류가 표시되어서는 안 됩니다.

파일을 생성, 수정 및 삭제할 때 다른 명령으로 패키지를 확인할 수 있습니다. 다음 명령을 예로 들 수 있습니다.

- 예를 들어, dircmp 또는 fssnap 명령은 패키지가 제대로 작동하는지 검증하는 데 사용할 수 있습니다.
- 또한 ps 명령은 데몬이 패키지에 의해 정지 또는 시작되지 않았음을 확인하여 데몬 적합성을 테스트하기 위해 사용될 수 있습니다.
- truss, pkgadd -v 및 pkgrm 명령은 런타임 패키지 설치 적합성을 테스트할 수 있지만 일부 상황에서 작동하지 않을 수 있습니다. 다음 예에서, truss 명령은 모든 읽기 전용, 비\$TEMPDIR 액세스를 제거하고 지정된 비활성 부트 환경 내에 있지 않는 경로에 대한 비읽기 전용 액세스만 보여 줍니다.

# **TEMPDIR=/a; export TEMPDIR**

# **truss -t open /usr/sbin/pkgadd -R \${TEMPDIR} SUNWvxvm** \

```
2>61 > /dev/null | grep -v 0 RDONLY | grep -v \
'open("'${TEMPDIR}
```
# <span id="page-194-0"></span>**설치또는업그레이드중사용자상호작용방지**

다음 표준 Solaris 유틸리티를 사용하는 경우 반드시 사용자에게 정보를 요구하는 프롬프트 없이 패키지가 추가 또는 제거되어야 합니다.

- 사용자 정의 IumpStart 프로그램
- Solaris Live Upgrade
- Solaris 설치 프로그램 프로그램
- Solaris 영역

패키지가 사용자 상호 작용 없이 설치되는지 테스트하려면 새 관리 파일을 pkgadd command -a 옵션과 함께 설정합니다. -a 옵션은 기본 관리 파일 대신 사용될 설치 관리 파일을 정의합니다. 기본 파일을 사용하면 사용자에게 추가 정보를 묻는 메시지가 표시될 수 있습니다. 이들 검사를 무시하고 사용자 확인이 없이 패키지를 설치해야 함을 pkgadd에게 알려주는 관리 파일을 만들 수 있습니다. 자세한 내용은 매뉴얼 페이지 [admin](http://docs.sun.com/doc/816-5174/admin-4?a=view)(4) 또는 [pkgadd](http://docs.sun.com/doc/816-5166/pkgadd-1m?a=view)(1M)를 참조하십시오.

pkgadd 명령이 관리 파일을 사용하는 방식은 다음 예와 같습니다.

■ 관리 파일이 제공되지 않으면 pkgadd는 /var/sadm/install/admin/default를 사용합니다. 이 파일을 사용하면 사용자 상호 작용이 생길 수 있습니다.

#### # **pkgadd**

■ 상대 관리 파일이 명령줄에 제공되면 pkgadd는 /var/sadm/install/admin에서 파일 이름을 찾아 사용합니다. 이 예에서 상대 관리 파일의 이름은 nocheck이고 pkgadd는 /var/sadm/install/admin/nocheck를 찾습니다.

#### # **pkgadd -a nocheck**

■ 절대 파일이 제공되면 pkgadd가 해당 파일을 사용합니다. 이 예에서 pkgadd는 /tmp에서 nocheck 관리 파일을 찾습니다.

# **pkgadd -a /tmp/nocheck**

**예 B–3** 설치관리파일

다음은 pkgadd 유틸리티와의 사용자 상호 작용이 거의 필요 없는 설치 관리 파일의 예입니다. 패키지가 시스템에서 사용 가능한 공간보다 더 많은 공간을 필요로 하는 경우를 제외하고 pkgadd 유틸리티는 이 파일을 사용하고 사용자에게 추가 정보를 묻는 메시지를 표시하지 않고 패키지를 설치합니다.

```
예 B–3 설치관리파일 (계속)
```
mail= instance=overwrite partial=nocheck runlevel=nocheck idepend=nocheck space=ask setuid=nocheck confiict=nocheck action=nocheck basedir=default

### **영역의패키지매개변수설정**

패키지에는 비전역 영역이 설치된 시스템에서 내용을 배포하여 표시하는 방법을 제어하는 매개 변수가 있습니다. SUNW\_PKG\_ALLZONES, SUNW\_PKG\_HOLLOW 및 SUNW\_PKG\_THISZONE 패키지 매개 변수는 영역이 설치된 시스템에서 패키지의 특성을 정의합니다. 비전역 영역이 있는 시스템에서 패키지를 관리하려면 이러한 매개 변수를 설정해야 합니다.

다음 표에는 패키지 매개 변수 설정을 위한 네 가지 유효한 조합이 나열되어 있습니다. 다음 표에 나열되지 않은 조합을 설정할 경우 해당 조합은 유효하지 않으므로 패키지가 설치되지 않습니다.

**주 –** 세 개의 패키지 매개 변수를 모두 설정했는지 확인합니다. 세 개의 패키지 매개 변수를 모두 공백으로 둘 수 있습니다. 패키지 도구는 누락된 영역 패키지 매개 변수를 설정값이 "false"인 것처럼 해석하지만, 이 매개 변수는 설정하는 것이 좋습니다. 세 개의 패키지 매개 변수를 모두 설정하여 패키지를 설치하거나 제거할 때 패키지 도구가 나타내는 동작을 정확하게 지정합니다.

| SUNW PKG ALLZONES<br>설정 | 설정    | SUNW PKG HOLLOW SUNW PKG THISZONE<br>설정 | 패키지 설명                                                                                                    |
|-------------------------|-------|-----------------------------------------|----------------------------------------------------------------------------------------------------|
| false                   | false | false                                   | 모든 영역 패키지 매개 변수에 대한 값을 지정하지<br>않은 패키지의 기본 설정입니다.                                                                                                    |
|                         |       |                                         | 이러한 설정을 가진 패키지는 전역 영역이나 비전역<br>영역에 설치할 수 있습니다.<br>pkgadd 명령을 전역 영역에서 실행할 경우<br>۰.<br>패키지는 전역 영역과 모든 비전역 영역에<br>설치됩니다.                                                                                                    |
|                         |       |                                         | pkgadd 명령을 비전역 영역에서 실행할 경우<br>٠<br>패키지는 비전역 영역에만 설치됩니다.                                                                                                    |
|                         |       |                                         | 두 경우 모두 패키지가 설치된 모든 영역에<br>패키지의 전체 내용이 표시됩니다.                                                                                                    |
| false                   | false | true                                    | 이러한 설정을 가진 패키지는 전역 영역이나 비전역<br>영역에 설치할 수 있습니다. 설치 후에 새로운<br>비전역 영역을 만든 경우 패키지는 새로운 비전역<br>영역에 전파되지 않습니다.<br>pkgadd 명령을 전역 영역에서 실행할 경우<br>m.<br>패키지는 전역 영역에만 설치됩니다.<br>pkgadd 명령을 비전역 영역에서 실행할 경우<br>٠<br>패키지는 비전역 영역에만 설치됩니다. |
|                         |       |                                         | 두 경우 모두 패키지가 설치된 영역에 패키지의<br>전체 내용이 표시됩니다.                                                                                                    |
| true                    | false | false                                   | 이러한 설정을 가진 패키지는 전역 영역에만 설치할<br>수 있습니다. pkgadd 명령을 실행하면 패키지가<br>전역 영역과 모든 비전역 영역에 설치됩니다. 모든<br>영역에 패키지의 전체 내용이 표시됩니다.                                                                                                    |
|                         |       |                                         | 주 - 이 패키지는 비전역 영역에 설치되지 않습니다.                                                                                                    |

**표 B–3** 영역에대해유효한패키지매개변수설정

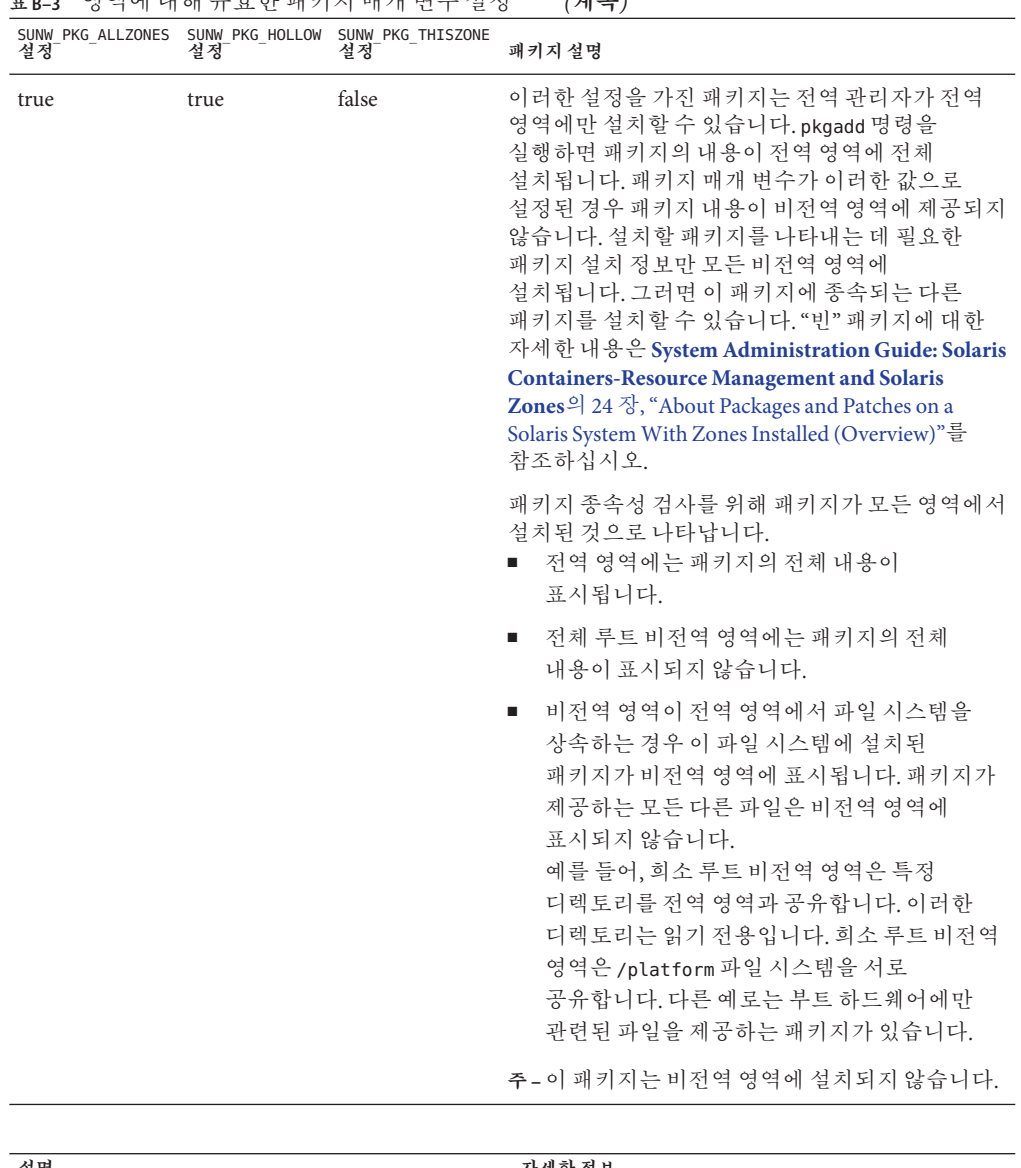

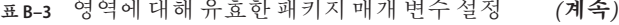

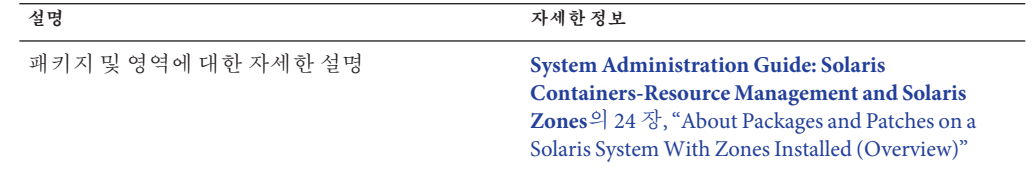

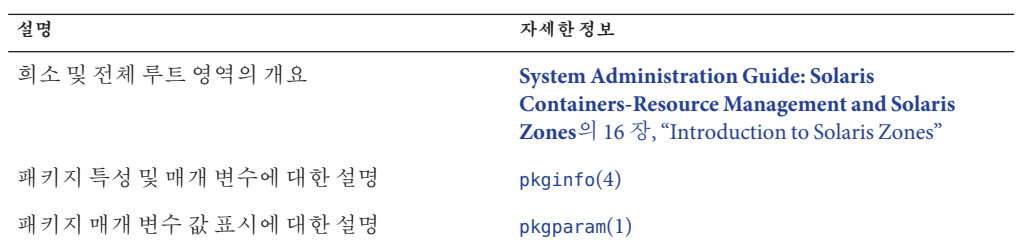

# **배경정보**

다음 참조에는 패키지 요구 사항과 특정 명령 구문에 대한 배경 정보가 있습니다.

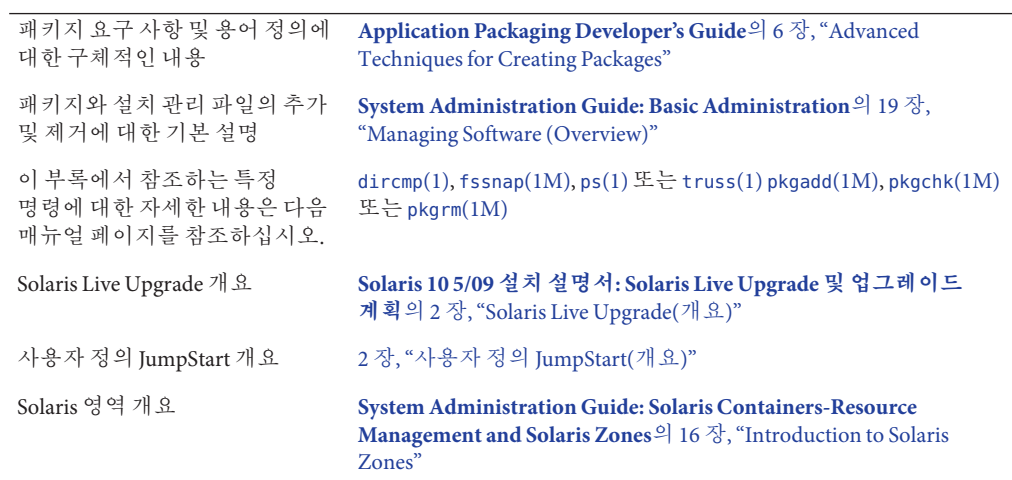

# <span id="page-200-0"></span>**용어집**

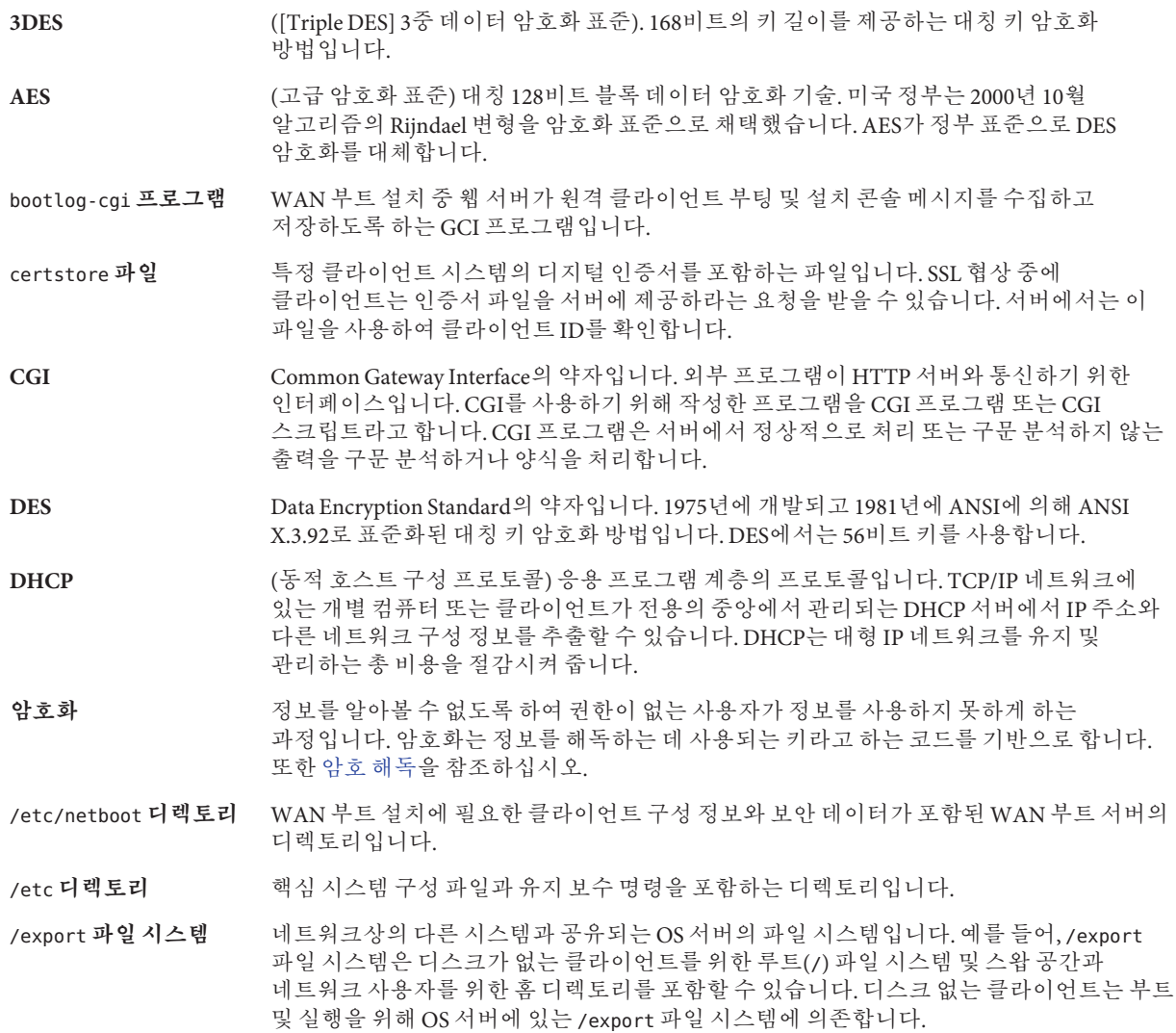

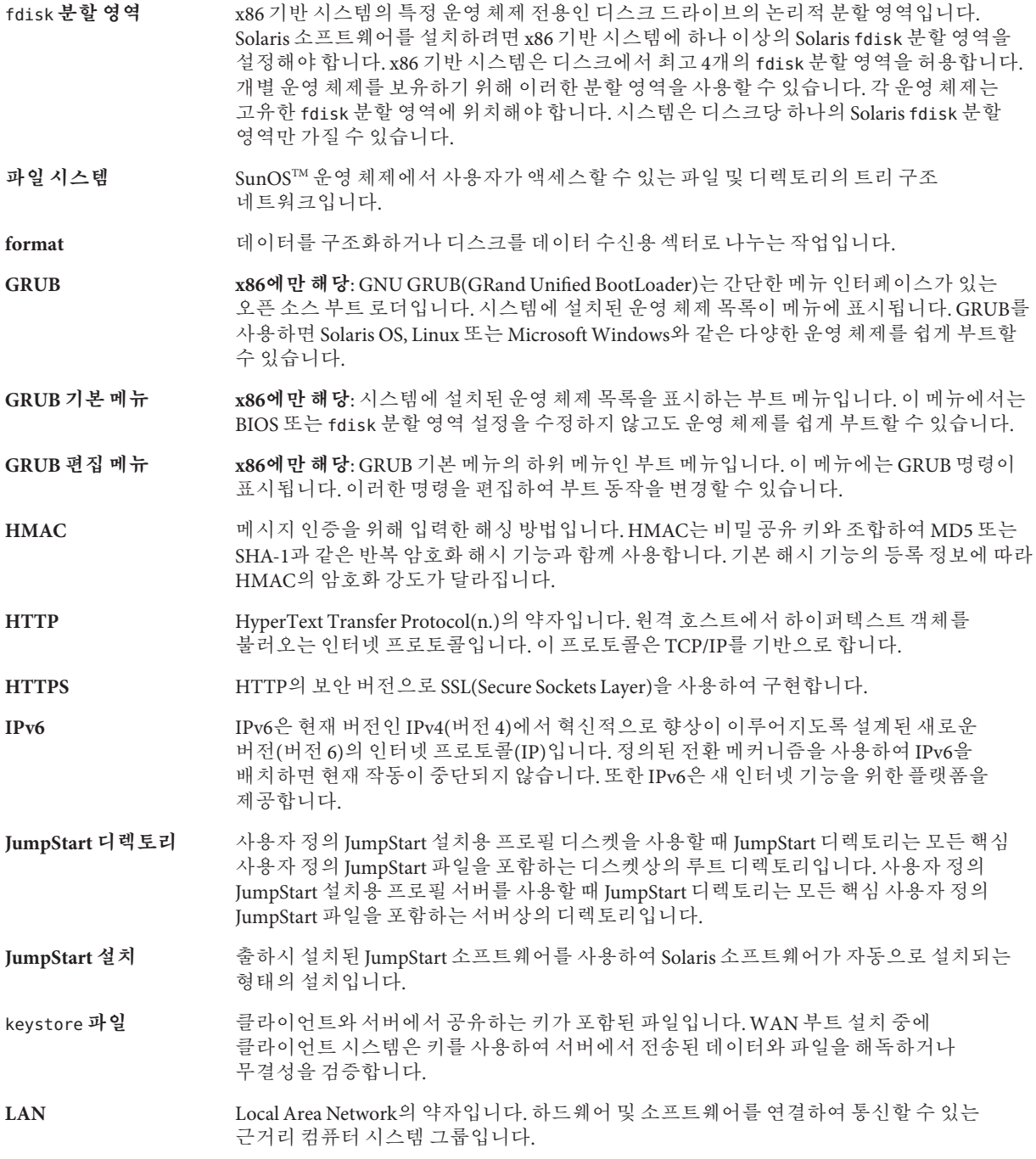

**LDAP** (Lightweight 디렉토리 액세스 프로토콜) LDAP 이름 지정 서비스 클라이언트와 서버가 서로 통신하는 데 사용하는 표준의 확장 가능 디렉토리 액세스 프로토콜입니다. **MD5** (메시지 다이제스트 5) 전자 서명을 포함하여 메시지 인증용으로 사용되는 반복적인 암호화 해시 기능입니다. 이 기능은 1991년 Rivest가 개발했습니다. menu.lst **파일 x86에만 해당**: 시스템에 설치된 모든 운영 체제를 나열하는 파일입니다. 이 파일의 내용에 따라 GRUB 메뉴에 표시되는 운영 체제 목록이 결정됩니다. BIOS 또는 fdisk 분할 영역 설정을 수정하지 않고 GRUB 메뉴에서 운영 체제를 쉽게 부트할 수 있습니다. **NIS** SunOS 4.0(최소) 네트워크 정보 서비스입니다. NIS는 네트워크상의 시스템과 사용자에 대한 핵심 정보를 포함하는 분산 네트워크 데이터베이스입니다. NIS 데이터베이스는 마스터 서버와 모든 슬레이브 서버에 저장됩니다. **NIS+** SunOS 5.0(최소) 네트워크 정보 서비스입니다. NIS+는 NIS, SunOS 4.0(최소) 네트워크 정보 서비스를 대체합니다. /opt **파일 시스템** 타사 소프트웨어 및 번들화되지 않은 소프트웨어에 대한 마운트 지점을 포함하는 파일 시스템입니다. **OS 서버** 네트워크상의 시스템에 서비스를 제공하는 시스템입니다. OS 서버가 디스크가 없는 클라이언트에 서비스를 제공하려면 디스크가 없는 각 클라이언트의 루트(/) 파일 시스템과 스왑 공간(/export/root, /export/swap)을 위한 디스크 공간을 별도로 확보해야 합니다. **RAID-0 볼륨** 스트라이프 또는 연결일 수 있는 볼륨 클래스입니다. 이 구성 요소는 하위미러라고도 합니다. 스트라이프 또는 연결은 미러의 기본 빌딩 블록입니다. **RAID-1 볼륨** 여러 복사본을 유지하여 데이터를 복제하는 볼륨 클래스입니다. RAID-1 볼륨은 **하위 미러**라고 하는 하나 이상의 RAID-0 볼륨으로 구성됩니다. RAID-1 볼륨을 **미러**라고도 합니다. **RAID-Z 저장소 풀** ZFS 저장소 풀로 사용 가능한 여러 디스크에 데이터 및 패리티를 저장하는 가상 장치입니다. RAID-Z는 RAID-5와 유사합니다. rules.ok **파일** rules 파일의 생성된 버전입니다. 사용자 정의 JumpStart 설치 소프트웨어가 시스템을 프로필에 일치시키기 위해서는 rules.ok 파일이 필요합니다. rules.ok 파일을 만들기 위해서는 **반드시** check 스크립트를 사용해야 합니다. rules **파일** 자동으로 설치하려는 각 시스템 그룹(또는 단일 시스템)에 대한 규칙을 포함하는 텍스트 파일입니다. 각 규칙은 하나 이상의 시스템 속성에 기반한 시스템 그룹을 구별합니다. rules 파일은 각 그룹을 프로필에 연결하며, 이 프로필은 Solaris 소프트웨어가 그룹의 각 시스템에 설치되는 방식을 정의하는 텍스트 파일입니다. rules 파일은 사용자 정의 JumpStart 설치에 사용됩니다. **프로필**도 참조하십시오. **SHA1** (보안 해시 알고리즘) 메시지 다이제스트를 생성하기 위해 264보다 작은 입력 길이에서 작동하는 알고리즘입니다. **Solaris DVD 또는 CD 이미지** 시스템에 설치된 Solaris 소프트웨어로 Solaris DVD 또는 CD에서 액세스하거나 Solaris DVD 또는 CD 이미지에서 복사한 설치 서버의 하드 디스크에서 액세스할 수 있습니다.

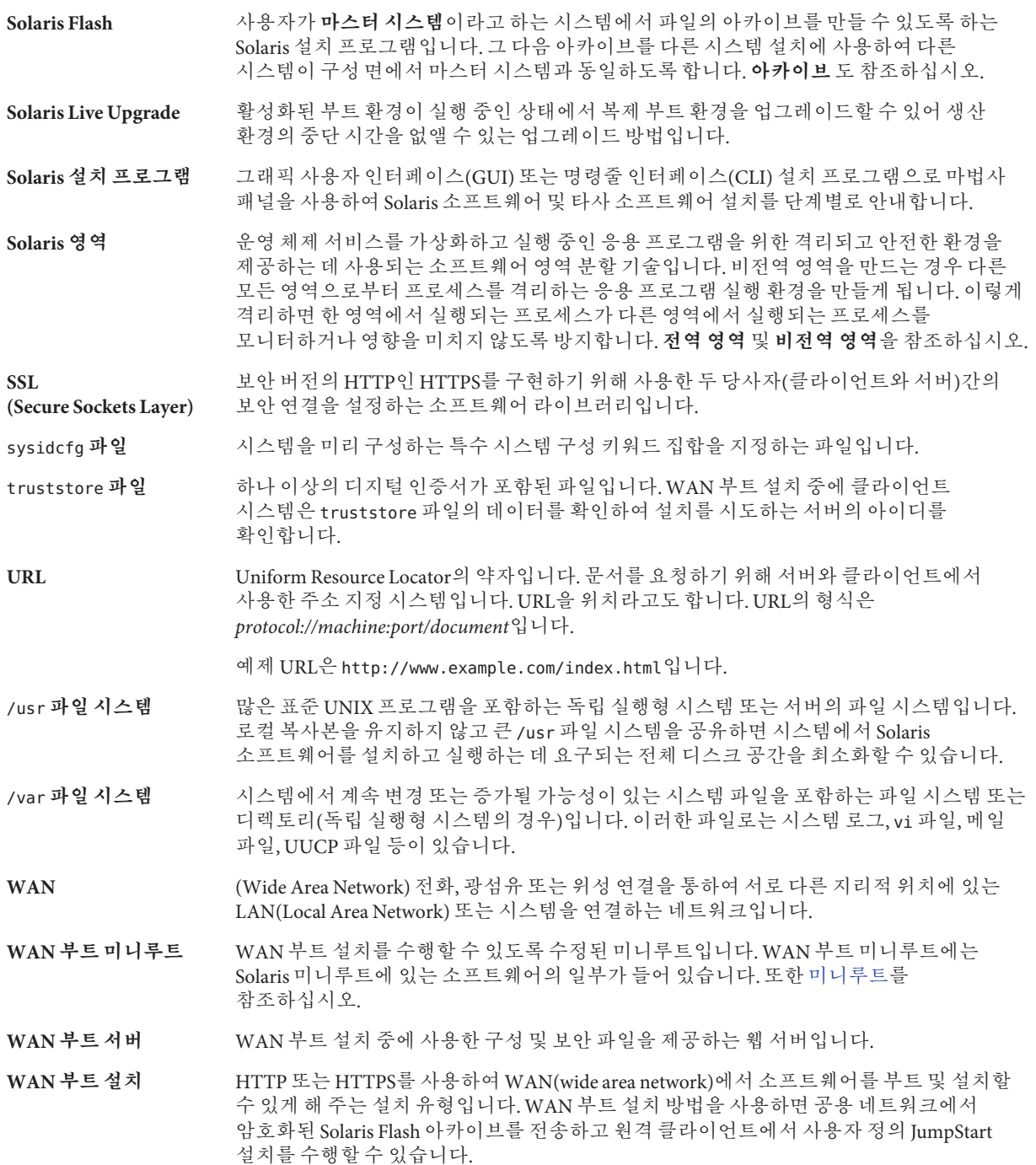

wanboot-cgi **프로그램** WAN 부트 설치에서 사용한 데이터와 파일을 검색 및 전송하는 CGI 프로그램입니다.

wanboot.conf **파일** WAN 부트 설치를 수행하는 데 필요한 구성 정보와 보안 설정을 지정하는 텍스트 파일입니다.

- wanboot **프로그램** WAN 부트 설치를 수행하기 위하여 WAN 부트 미니루트, 클라이언트 구성 파일 및 설치 파일을 로드하는 제2수준 부트 프로그램입니다. WAN 부트 설치의 경우 wanboot 바이너리가 ufsboot 또는 inetboot 제2수준 부트 프로그램과 비슷한 작업을 수행합니다.
- **ZFS** 물리적 저장소를 관리하기 위해 저장소 풀을 사용하는 파일 시스템입니다.
- **가상 장치** ZFS 풀의 논리적 장치로 물리적 장치, 파일 또는 장치 모음으로 사용될 수 있습니다.

**개발자 Solaris 소프트웨어 그룹** 최종 사용자 Solaris 소프트웨어 그룹과 라이브러리를 포함하고 파일, 매뉴얼 페이지 및 소프트웨어 개발용 프로그래밍 도구를 포함하는 소프트웨어 그룹입니다.

- 개인 키 기능 기능 기 악호화에 사용한 악호 해독 키입니다.
- **검사 키워드** 사용자 정의 JumpStart 방법을 사용하여 설치할 때 시스템에 대한 속성 정보를 추출하는 구문 요소입니다. 검사 키워드를 사용하는 경우 일치 조건을 설정하고 규칙에 필요한 프로필을 실행할 필요가 없습니다. **규칙**도 참조하십시오.
- 공용 키 국용 키 암호화에 사용한 암호 키입니다.
- **공용키 암호화 도구** 모든 사용자에게 알려진 공용 키와 메시지 수신자에게만 알려진 개인 키를 사용하는 암호 체계입니다.
- **공유 가능한 파일 시스템** /export/home 및 /swap과 같은 사용자 정의 파일인 파일 시스템입니다. 이러한 파일 시스템은 Solaris Live Upgrade를 사용할 때 활성 및 비활성 부트 환경 사이에서 공유됩니다. 공유 가능 파일 시스템은 활성 및 비활성 부트 환경 모두에서 vfstab 파일에 동일한 마운트 지점을 포함합니다. 활성 부트 환경에서 공유된 파일을 업데이트하면 비활성 부트 환경에서도 데이터가 업데이트됩니다. 공유 가능 파일 시스템은 기본적으로 공유되지만 대상 슬라이스를 지정할 수 있고 그런 다음 파일 시스템이 공유됩니다.
- **규칙** 프로필에 하나 이상의 시스템 속성을 할당하는 일련의 값입니다. 규칙은 사용자 정의 JumpStart 설치에 사용됩니다.
- **기능 키** 특정 작업에 매핑된, F1, F2, F3 등의 레이블이 붙은 10개 이상의 키보드 키 중 하나입니다.
- **네트워크 설치** 네트워크를 통해 CD-ROM 또는 DVD-ROM 드라이브를 가진 시스템에서 CD-ROM이나 DVD-ROM 드라이브가 없는 시스템으로 소프트웨어를 설치하는 방법입니다. 네트워크 설치를 수행하려면 **이름 서버** 및 **설치 서버**가 필요합니다.
- **네트워크로 연결된 시스템** 하드웨어 및 소프트웨어를 통하여 연결되어 정보를 교환 및 공유하도록 하는 시스템(호스트라고 함)의 구릅입니다. LAN(local area network)이라고 합니다. 시스템이 네트워크에 연결되면 일반적으로 하나 이상의 서버가 필요합니다.

#### **네트워크에 연결되지** 네트워크에 연결되지 않았거나 다른 시스템에 의존하지 않는 시스템입니다.

**않은 시스템**

**논리적 장치** 시스템에는 하나의 장치로 보이는 한 개 이상의 디스크에 있는 물리적 슬라이스의 그룹입니다. 논리적 장치는 Solaris 볼륨 관리자에서 볼륨이라고 합니다. 볼륨은 응용 프로그램 또는 파일 시스템의 관점에서 보면 물리적 디스크와 기능적으로 동일합니다. **데이터 세트** 복제, 파일 시스템, 스냅샷 또는 볼륨과 같은 ZFS 엔티티의 일반적인 이름입니다. **도메인** 인터넷 이름 지정 계층의 일부입니다. 도메인은 관리 파일을 공유하는 로컬 네트워크상의 시스템 그룹을 표현합니다. **도메인 이름** 관리 파일을 공유하는 로컬 네트워크상의 시스템 그룹에 할당된 이름입니다. 네트워크 정보 서비스(NIS) 데이터베이스가 제대로 작동하려면 도메인 이름이 필요합니다. 도메인 이름은 마침표로 구분되는 구성 요소 이름의 시퀀스로 구성됩니다(예: tundra.mpk.ca.us). 도메인 이름을 왼쪽에서 오른쪽으로 읽음에 따라 구성 요소 이름은 관리 기관의 보다 일반적인(일반적으로 원격) 영역을 식별합니다. **독립 실행형** 다른 모든 시스템의 지원을 필요로 하지 않는 컴퓨터입니다. **디스크 (disc)** 자기 디스크와 구분되는 광 디스크로서 CD(컴팩트 디스크) 시장에서 사용되는 일반적인 철자를 인식합니다. 예를 들어, CD-ROM 또는 DVD-ROM은 광 디스크입니다. **디스크 (disk)** 파일과 같이 데이터를 저장하기 위한 집중 트랙과 섹터로 구성되는 자기화된 매체의 둥근 레코드 또는 레코드 세트입니다. 디스크(disc)도 참조하십시오. **디스크 구성 파일** 디스크의 구조를 표현하는 파일(예: 바이트/섹터, 플래그, 슬라이스)입니다. 디스크 구성 파일을 이용하면 단일 시스템에서 pfinstall 명령을 사용하여 여러 크기의 디스크에서 프로파일을 테스트할 수 있습니다. **디스크 없는 클라이언트** 모든 디스크 저장소에 대하여 서버에 의존하는 네트워크상의 클라이언트입니다. **디지털 인증서** 통신 당사자가 이미 인증하는 타사에서 발급된 양도 및 위조 불가능한 디지털 파일입니다. **로켈** 동일한 언어, 관습 또는 문화적 관례(미국용 영어는 en\_US, 영국용 영어는 en\_UK)를 공유하는 지리적 또는 정치적 지역 또는 커뮤니티입니다. **루트** 항목 계층의 최상위 수준입니다. 루트는 다른 모든 항목이 시작되는 항목입니다. **루트 디렉토리** 또는 **루트**( /) **파일 시스템**을 참조하십시오. **루트 (**/**) 파일 시스템** 다른 모든 파일 시스템이 시작되는 최상위 파일 시스템입니다. 루트(/) 파일 시스템은 다른 모든 파일 시스템이 마운트되는 기반이며 마운트 해제되지 않습니다. 루트(/) 파일 시스템은 시스템 시작(부트) 시 사용되는 커널, 장치 드라이버 및 프로그램과 같이 시스템 작업에 핵심적인 디렉토리 및 파일을 포함합니다. **루트 디렉토리** 다른 모든 디렉토리가 시작되는 최상위 디렉토리입니다. **마스터 시스템** Solaris Flash 아카이브를 설치하는 데 사용되는 시스템입니다. 시스템 구성은 아카이브에 저장됩니다. **마운트** 미국 미국 미국 도청을 하는 시스템 또는 네트워크상의 원격 디스크에 첨부한 디스크에서 디렉토리에 액세스하는 프로세스입니다. 파일 시스템을 마운트하려면 로컬 시스템의 마운트 지점과 마운트될 파일 시스템의 이름(예: /usr)이 필요합니다. **마운트 지점** 원격 시스템에 존재하는 파일 시스템을 마운트하는 워크스테이션 디렉토리입니다.

<span id="page-206-0"></span>**마운트 해제** 네트워크상의 컴퓨터 또는 원격 디스크에 연결된 디스크의 디렉토리에 대한 액세스 권한을 제거하는 프로세스입니다.

**매니페스트 섹션** 복제 시스템의 유효성을 확인하기 위해 사용되는 Solaris Flash 아카이브의 섹션입니다. 매니페스트 섹션은 복제 시스템에서 보존, 추가 또는 삭제된 시스템상의 파일을 나열합니다. 이 섹션은 정보에 불과합니다. 이 섹션은 내부 형식을 사용하여 파일을 나열하며 스크립트에는 사용할 수 없습니다.

- **매체 서버 설치 서버**를 참조하십시오.
- **메타 장치 볼륨**을 참조하십시오.
- **명령줄** 명령으로 시작하는 문자열로서 흔히 옵션, 파일 이름 및 기타 표현식을 포함하는 인자가 뒤에 오며 행 끝 문자로 끝납니다.
- **문서 루트 디렉토리** 서버에 액세스하는 사용자에게 제시할 파일, 이미지 및 데이터 등이 들어있는 서버 컴퓨터에 있는 계층의 루트입니다.
- **미니루트** Solaris 설치 매체에 포함된 최소 부트 가능 루트(/) 파일 시스템입니다. 미니루트는 시스템을 설치 및 업그레이드하는 데 필요한 Solaris 소프트웨어로 구성됩니다. x86 기반 시스템에서 미니루트는 비상 안전 부트 아카이브로 사용될 시스템으로 복사됩니다. **비상 안전 부트 아카이브**를 참조하십시오.
- **미러** *RAID-1* **볼륨**을 참조하십시오.
- **복제 시스템** Solaris Flash 아카이브를 사용하여 설치한 시스템입니다. 복제 시스템은 마스터 시스템과 동일한 설치 구성을 갖습니다.
- **볼륨** 시스템에 하나의 논리적 장치로 보이는 물리적 슬라이스 또는 다른 볼륨의 그룹입니다. 볼륨은 응용 프로그램 또는 파일 시스템의 관점에서 보면 물리적 디스크와 기능적으로 동일합니다.

일부 명령줄 유틸리티에서는 볼륨을 메타 장치라고도 합니다. 볼륨은 표준 UNIX 용어로 **의사 장치** 또는 **가상 장치**라고도 합니다.

- **볼륨 관리자** DVD-ROM, CD-ROM 및 디스켓의 데이터에 대한 액세스 권한을 관리하고 얻는 체계를 제공하는 프로그램입니다.
- **부트** 시스템 소프트웨어를 메모리에 로드하고 시스템 소프트웨어를 시작하는 작동입니다.
- **부트 로더 x86에만 해당**: 부트 로더는 시스템을 켠 후에 실행되는 첫 번째 소프트웨어 프로그램입니다. 이 프로그램이 부팅 프로세스를 시작합니다.
- **부트 서버** 동일한 네트워크 서브네의 클라이언트 지스템에 해당 클라이언트 지스템이 시작해야 하는 프로그램 및 정보를 제공하는 서버 시스템입니다. 부트 서버는 설치 서버가 Solaris 소프트웨어가 설치될 시스템과 다른 서브넷에 있을 경우 네트워크를 통해 설치해야 합니다.

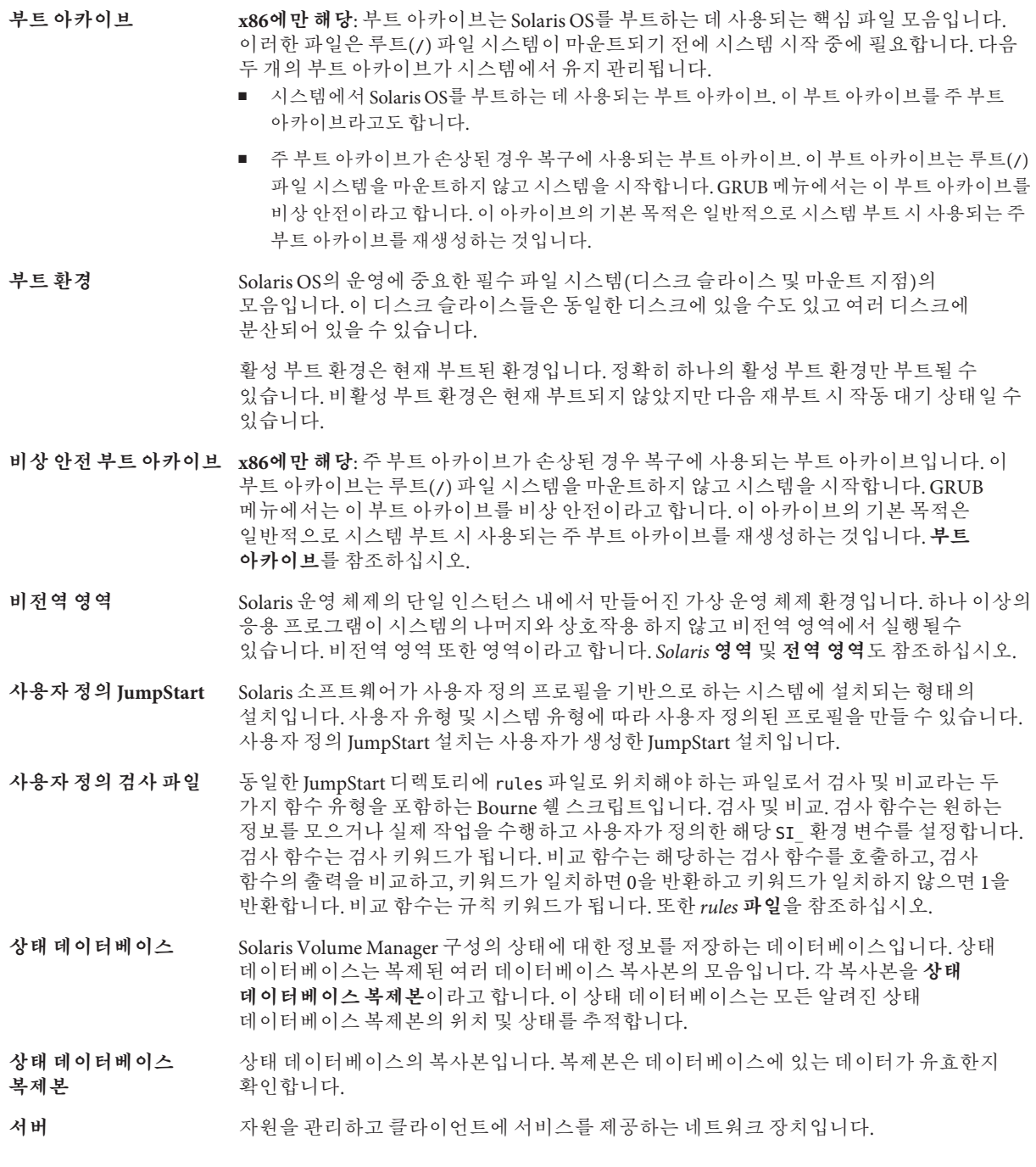

- <span id="page-208-0"></span>**서브넷** 경로 지정을 단순화하기 위해 단일 논리적 네트워크를 더 작은 물리적 네트워크로 나누는 작동 체계입니다.
- **서브넷 마스크** 서브넷 주소 지정을 위해 인터넷 주소에서 비트를 선택하는 데 사용되는 비트 마스크입니다. 마스크는 32비트 길이이고, 인터넷 주소의 네트워크 부분과 로컬 부분의 1 또는 그 이상의 비트를 선택합니다.
- **설치 서버** 네트워크상의 다른 시스템에서 Solaris를 설치할 수 있도록 Solaris DVD 또는 CD 이미지를 제공하는 서버(**매체 서버**라고도 함)입니다. Solaris DVD 또는 CD 이미지를 서버의 하드 디스크에 복사하여 설치 서버를 만들 수 있습니다.
- **소프트웨어 그룹** Solaris 소프트웨어의 논리적 그룹(클러스터 및 패키지)입니다. Solaris를 설치하는 동안 코어, 최종 사용자 Solaris 소프트웨어, 개발자 Solaris 소프트웨어 또는 전체 Solaris 소프트웨어 및 SPARC 시스템 전용, 전체 Solaris 소프트웨어 그룹 및 OEM 지원.
- **수퍼유저** 시스템에서 모든 관리 작업을 수행할 수 있는 권한을 가진 특수 사용자입니다. 수퍼유저는 모든 파일을 읽거나 쓰고, 모든 프로그램을 실행하며, 모든 프로세스에 종료 신호를 보낼 수 있습니다.
- **스냅샷** 지정된 시점의 ZFS 파일 시스템 또는 볼륨의 읽기 전용 이미지입니다.
- **스왑 공간** 메모리 영역의 내용을 메모리로 다시 로드할 수 있을 때까지 해당 내용을 임시로 보유하는 슬라이스 또는 파일입니다. /swap 또는 swap 볼륨이라고도 합니다.
- **슬라이스** 디스크 공간이 소프트웨어에 의해 나뉘는 단위입니다.
- **시스템 구성 파일** (system.conf) WAN 부트 설치에서 사용할 sysidcfg 파일 및 사용자 정의 JumpStart 파일 위치를 지정하는 텍스트 파일입니다.
- **시작 스크립트** rules 파일 내에 지정된 사용자 정의 Bourne 셸 스크립트로서 시스템에 Solaris 소프트웨어가 설치되기 전에 작업을 수행합니다. 사용자 정의 JumpStart 설치에 한하여 시작 스크립트를 사용할 수 있습니다.
- **아카이브** 마스터 시스템에서 복사한 파일의 모음을 포함하는 파일입니다. 이 파일에는 이름 및 아카이브를 만든 날짜 등과 같은 아카이브에 대한 식별 정보도 포함되어 있습니다. 시스템에 아카이브를 설치하면 해당 시스템이 마스터 시스템의 정확한 구성을 갖게 됩니다.

아카이브는 차등 아카이브가 될 수 있습니다. 차등 아카이브는 원래의 마스터 이미지와 업데이트된 마스터 이미지라는 두 시스템 이미지 간의 차이만을 포함하는 Solaris Flash 아카이브입니다. 차등 아카이브에는 복제 시스템에서 보존, 수정 또는 삭제된 파일이 포함되어 있습니다. 차등 업데이트는 지정된 파일만을 변경하며, 원래의 마스터 이미지와 일치하는 소프트웨어가 포함된 시스템에만 제한됩니다.

**암호 해독** 암호화된 데이터를 일반 텍스트로 변환하는 과정입니다. 또한 [암호화를](#page-200-0) 참조하십시오.

**업그레이드** 파일을 기존 파일과 병합하고 가능한 경우 수정 사항을 보존하는 설치 방법입니다.

Solaris OS를 업그레이드하면 새 버전의 Solaris OS와 시스템의 디스크에 있는 기존 파일을 병합합니다. 업그레이드하는 경우 이전 버전의 Solaris OS에서 적용된 수정 사항을 가능한 한 많이 유지하게 됩니다.

- **업그레이드 옵션** Solaris 설치 프로그램 에서 제공하는 옵션입니다. 업그레이드 절차에서는 새 버전의 Solaris와 디스크에 있는 기존 파일이 병합됩니다. 업그레이드는 또한 Solaris가 마지막 설치된 이후 가능한 많은 로컬 수정을 저장합니다.
- **업데이트** 시스템에서 동일한 유형의 소프트웨어를 변경하는 설치 또는 설치 작업입니다. 업그레이드와 달리 업데이트는 시스템을 다운그레이드할 수 있습니다. 초기 설치와 달리 업데이트하려면 설치하고 있는 소프트웨어와 동일한 유형의 소프트웨어가 설치되어 있어야 합니다.
- **연결** RAID-0 볼륨입니다. 슬라이스가 연결되면 첫 번째 사용 가능한 슬라이스가 가득 찰 때까지 해당 슬라이스에 데이터가 기록됩니다. 슬라이스가 가득 차면 데이터는 연속적으로 다음 슬라이스에 기록됩니다. 연결은 미러에 포함된 경우를 제외하고 데이터 중복을 제공하지 않습니다. RAID-0 볼륨도 참조하십시오.

**영역 비전역 영역**을 참조하십시오.

- **유틸리티** 컴퓨터의 관리를 수행하는, 일반적으로 컴퓨터 구입과 함께 추가 비용 없이 제공되는 표준 프로그램입니다.
- **이름 서버** 네트워크상의 시스템에 이름 지정 서비스를 제공하는 서버입니다.
- **이름 지정 서비스** 시스템 간 상호 통신할 수 있도록 네트워크상의 모든 시스템에 대한 핵심 시스템 정보를 포함하는 분산 네트워크 데이터베이스입니다. 이름 지정 서비스를 사용하여 네트워크상에서 시스템 정보를 유지, 관리 및 액세스할 수 있습니다. 이름 지정 서비스가 없으면 각 시스템은 시스템 정보의 자체 복사본을 /etc 파일에 유지해야 합니다. Sun은 LDAP, NIS 및 NIS+ 이름 지정 서비스를 제공합니다.
- **인증기관** (CA) 전자 서명과 공용-개인 키 쌍을 만드는데 사용하는 전자 인증서를 발급하는 신뢰된 제3자 단체 또는 회사입니다. CA는 고유한 인증서를 부여받은 개인의 자격을 증명합니다.
- **작업** 컴퓨터 시스템에 의해 완료될 사용자 정의 작업입니다.
- **전역 영역** Solaris 영역에서 전역 영역은 시스템의 기본 영역이며 또한 시스템 전체의 관리 제어용으로 사용되는 영역입니다. 전역 영역은 비전역 영역을 구성, 설치, 관리 또는 제거할 수 있는 유일한 영역입니다. 실제 장치, 라우팅 또는 동적 재구성(DR) 등의 시스템 인프라에 대한 관리는 전역 영역에서만 가능합니다. 전역 영역에서 적절한 권한으로 실행되는 프로세스는 다른 영역에 연결된 객체에 액세스할 수 있습니다. *Solaris* **영역** 및 **비전역 영역**을 참조하십시오.
- **전원 관리** 시스템의 유휴 상태가 30분 이상 지속되면 시스템 상태를 자동 저장한 뒤 시스템을 끄는 소프트웨어입니다. 미국 환경 보호 기관의 Energy Star 지침의 버전 2를 준수하는 시스템에 Solaris 소프트웨어를 설치하는 경우 Power Management 소프트웨어는 기본적으로 설치됩니다. sun4u SPARC 기반 시스템은 Power Management가 기본적으로 설치되어 있는 시스템의 예입니다. 이후 재부트하면 Power Management 소프트웨어를 활성화 또는 비활성화할 것인지를 묻는 메시지가 나타납니다.

Energy Star 지침에 따르면 시스템 또는 모니터는 비활성화된 후 자동으로 "휴면 상태"(30와트 미만의 전력 소모)에 들어가야 합니다.

**전체 Solaris 소프트웨어** 전체 Solaris 릴리스가 포함된 소프트웨어 그룹입니다.

**그룹**

**전체 Solaris 소프트웨어 그룹 및 OEM 지원** 전체 Solaris 릴리스와 OEM에 대한 추가 하드웨어 지원이 포함된 소프트웨어 그룹입니다. 이 소프트웨어 그룹은 SPARC 기반 서버에 Solaris 소프트웨어를 설치할 때 권장됩니다.

**종료 스크립트** rules 파일 내에 지정되며, Solaris 소프트웨어가 시스템에 설치된 후 그러나 시스템 재부트 전에 작업을 수행하는 사용자 정의 Bourne 셸 스크립트. 사용자 정의 JumpStart 설치와 함께 종료 스크립트를 사용할 수 있습니다.

- **주 부트 아카이브** 시스템에서 Solaris OS를 부트하는 데 사용되는 부트 아카이브입니다. 이 부트 아카이브를 주 부트 아카이브라고도 합니다. **부트 아카이브**를 참조하십시오.
- **중요 파일 시스템** Solaris OS에서 필요한 파일 시스템입니다. Solaris Live Upgrade를 사용할 때 이 파일 시스템은 활성 및 비활성 부트 환경의 vfstab 파일에서 별도의 마운트 지점입니다. 파일 시스템의 예로 root(/), /usr, /var, /opt 등이 있습니다. 이 파일 시스템은 항상 소스에서 비활성 부트 환경으로 복사됩니다.
- **차등 아카이브** 원래의 마스터 이미지와 업데이트된 마스터 이미지라는 두 시스템 이미지 간의 차이만을 포함하는 Solaris Flash 아카이브입니다. 차등 아카이브에는 복제 시스템에서 보존, 수정 또는 삭제된 파일이 포함되어 있습니다. 차등 업데이트는 지정된 파일만 변경하며 원래의 마스터 이미지와 일관된 소프트웨어를 포함하는 시스템으로만 제한됩니다.
- **체크섬** 그룹 검사에 사용되는 데이터 항목 그룹을 추가한 결과입니다. 데이터 항목은 숫자이거나, 체크섬 계산 동안 숫자로 처리되는 다른 문자열일 수 있습니다. 체크섬 값은 두 장치 사이의 통신이 성공적임을 나타냅니다.
- **초기 설치** 현재 실행되는 소프트웨어를 덮어쓰거나 빈 디스크를 초기화하는 설치입니다.

Solaris OS를 초기 설치하면 시스템의 디스크 또는 새 버전의 Solaris OS가 있는 디스크를 덮어 쓰게 됩니다. 시스템에서 Solaris OS가 실행되지 않는 경우 반드시 초기 설치를 수행해야 합니다. 시스템에 업그레이드 버전의 Solaris OS가 실행되는 경우 초기 설치를 수행하면 디스크를 덮어 쓰게 되며 OS 또는 로컬 수정 내용을 보존할 수 없습니다.

- **최종 사용자 Solaris 소프트웨어 그룹** 공통 데스크탑 환경(CDE) 및 DeskSet 소프트웨어를 포함하여 코어 소프트웨어 그룹 및 권장되는 최종 사용자용 소프트웨어를 포함하는 소프트웨어 그룹입니다.
- **축소된 네트워크 지원 소프트웨어 그룹** 제한적인 네트워크 서비스 지원이 있는 Solaris 시스템을 부트하고 실행하는 데 필요한 최소 코드를 포함하는 소프트웨어 그룹입니다. 네트워크 소프트웨어 그룹 감소에는 복수 사용자 텍스트 기반 콘솔 및 시스템 관리 유틸리티를 제공됩니다. 이 소프트웨어 그룹을 사용하면 또한 시스템이 네트워크 인터페이스를 인식하지만 네트워크 서비스를 활성화하지는 않도록 할 수 있습니다.
- **커버로스** 강력한 비밀키 암호화 도구를 사용하여 클라이언트 및 서버가 비보안 네트워크 연결을 통해 서로에 대하여 자신을 식별할 수 있도록 하는 네트워크 인증 프로토콜입니다.
- **클라이언트** 통신용 클라이언트 서버 모델에서 클라이언트는 연산 능력과 대형 메모리 용량과 같은 연산 서버의 자원에 원격으로 액세스하는 프로세스입니다.
- **클러스터** 패키지의 논리적 모음(소프트웨어 모듈)입니다. Solaris 소프트웨어는 각각 클러스터로 구성된 **소프트웨어 그룹**과 **패키지**로 나누어집니다.
- **키** 데이터를 암호화하거나 해독하기 위한 코드입니다. 또한 [암호화를](#page-200-0) 참조하십시오.
- **파생된 프로필** 사용자 정의 JumpStart 설치 중에 시작 스크립트가 동적으로 만든 프로필입니다.

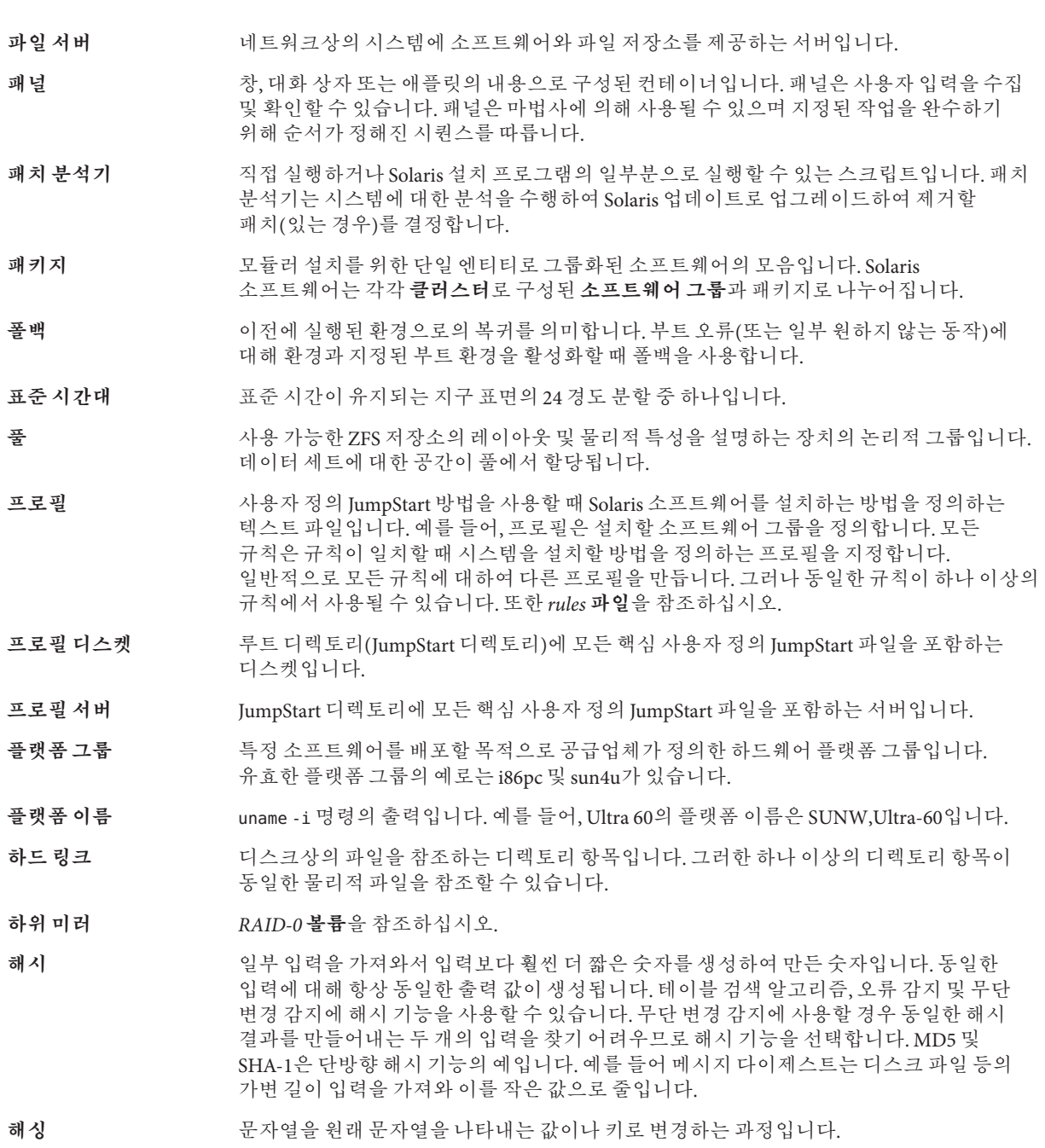

- **핵심 소프트웨어 그룹** 시스템에서 Solaris OS를 부트하고 실행하는 데 필요한 최소 소프트웨어가 포함된 소프트웨어 그룹입니다. 핵심 소프트웨어는 공통 데스크탑 환경(CDE) 데스크탑을 실행하는 데 필요한 일부 네트워크 소프트웨어 및 드라이버를 포함합니다. CDE 소프트웨어는 포함하지 않습니다.
- **호스트 이름** 시스템이 네트워크상의 다른 시스템에 알려진 이름입니다. 이 이름은 특정 도메인 내(일반적으로 이것은 모든 단일 구성 내부를 뜻함)에서 모든 시스템 사이에 고유해야 합니다. 호스트 이름은 문자, 숫자 및 마이너스 기호(-)의 모든 조합이 될 수 있지만 마이너스 기호로 시작하거나 끝낼 수 없습니다.
- 화살표 키 **기** 주자 키패드에 있는 4개의 방향 키 중 하나입니다.

#### **번호와기호**

(/) 파일 시스템 JumpStart에서 설정된 값, [154](#page-153-0) ! (감탄 부호) 규칙 필드, [34](#page-33-0) # rules 파일에서, [33](#page-32-0) 프로필에서, [37](#page-36-0)

### **A**

add\_install\_client 명령, JumpStart 디렉토리 액세스, [27](#page-26-0) AND 규칙 필드, [34](#page-33-0) any 검사 키워드, 설명 및 값, [158](#page-157-0) 규칙 키워드, 설명 및 값, [107,](#page-106-0) [158](#page-157-0) arch 검사 키워드, [158](#page-157-0) arch 규칙 키워드, [107,](#page-106-0) [158](#page-157-0) archive location 키워드, [113-119](#page-112-0) archive, 키워드, 사용자 정의 JumpStart, [113-119](#page-112-0) auto\_install\_sample 디렉토리 check 스크립트, [54,](#page-53-0) [79](#page-78-0) JumpStart 디렉토리로 파일 복사, [26,](#page-25-0) [30,](#page-29-0) [32](#page-31-0) set root pw 종료 스크립트, [64](#page-63-0)

### **B**

setup\_install\_server 명령의 -b 옵션, [101](#page-100-0) backup\_media 키워드, [119-120](#page-118-0) begin.log 파일, [58](#page-57-0)

boot: cannot open /kernel/unix 메시지, [172](#page-171-0) boot\_device 키워드, [121](#page-120-0) bootenv createbe 키워드, [122](#page-121-0) bootparams 파일 JumpStart 디렉토리 액세스 활성화, [28](#page-27-0) 업데이트, [177](#page-176-0)

### **C**

-c 옵션 pfinstall 명령, [52](#page-51-0) add\_install\_client 명령, [104,](#page-103-0) [105](#page-104-0) Can't boot from file/device 메시지, [172](#page-171-0) CHANGE DEFAULT BOOT DEVICE 메시지, [178](#page-177-0) check 스크립트 custom\_probes.ok 파일 만들기, [79](#page-78-0) custom\_probes 파일 검증, [78,](#page-77-0) [79](#page-78-0) rules.ok 파일 만들기, [54](#page-53-0) rules 파일 검증, [54,](#page-53-0) [79](#page-78-0) 규칙 테스트, [54,](#page-53-0) [79](#page-78-0) 파생된 프로필 및, [59](#page-58-0) client arch 키워드, [123](#page-122-0) CLIENT MAC ADDR 오류 메시지, [177](#page-176-0) client\_root 프로필 키워드, [123](#page-122-0) clock gained xxx days 메시지, [172](#page-171-0) cluster 프로필 키워드 설명 및 값, [124-125,](#page-123-0) [126](#page-125-0) 예, [38](#page-37-0) CPU(프로세서) 검사 키워드, [158](#page-157-0) 규칙 키워드, [107,](#page-106-0) [158](#page-157-0)

.cshrc 파일, [63](#page-62-0) custom\_probes.ok 파일 만들기, [78,](#page-77-0) [79](#page-78-0) 설명, [78](#page-77-0) custom\_probes 파일 check를 사용하여 검증, [78,](#page-77-0) [79](#page-78-0) 요구 사항, [76](#page-75-0) 이름 지정, [76](#page-75-0) 테스트 custom\_probes, [79](#page-78-0)

#### **D**

dfstab 파일, [25,](#page-24-0) [101](#page-100-0) disks 검사 키워드, 설명 및 값, [158](#page-157-0) disksize 규칙 키워드, 설명 및 값, [108,](#page-107-0) [158](#page-157-0) domainname 검사 키워드, [158](#page-157-0) domainname 규칙 키워드, [108,](#page-107-0) [158](#page-157-0) dontuse 프로필 키워드, [127,](#page-126-0) [155](#page-154-0)

#### **E**

eng profile 예,  $102$ /etc/bootparams 파일 JumpStart 디렉토리 액세스 활성화, [28,](#page-27-0) [177](#page-176-0) /etc/dfs/dfstab 파일, [25,](#page-24-0) [101](#page-100-0) /etc/mnttab 파일, [30](#page-29-0)

#### **F**

fdisk 명령, [69](#page-68-0) fdisk 프로필 키워드 설명 및 값, [127-129](#page-126-0) 예, [38](#page-37-0) filesys 키워드, [130-133,](#page-129-0) [133-135](#page-132-0) filesys 프로필 키워드 설명 및 값, [130](#page-129-0) 예, [38](#page-37-0) finish.log 파일, [60](#page-59-0)

#### **G**

geo 키워드, [136](#page-135-0) getfile: RPC failed: error 5: RPC Timed out 메시지, [29](#page-28-0) GRUB 기반 부트 명령 참조, [94](#page-93-0) 설치, [90,](#page-89-0) [92](#page-91-0) 프로필 디스켓 만들기, [31](#page-30-0)

#### **H**

hostaddress 검사 키워드, [158](#page-157-0) hostaddress 규칙 키워드, [108,](#page-107-0) [158](#page-157-0) hostname 검사 키워드, 설명 및 값, [158](#page-157-0) hostname 규칙 키워드 설명 및 값, [108,](#page-107-0) [158](#page-157-0) 예, [107-111](#page-106-0)

#### **I**

install\_config 명령, [28,](#page-27-0) [29](#page-28-0) install\_type 키워드, [137](#page-136-0) install\_type 프로필 키워드 예, [38](#page-37-0) 요구 사항, [37,](#page-36-0) [38](#page-37-0) 프로필 테스트, [53](#page-52-0) installed 검사 키워드, 설명 및 값, [158](#page-157-0) installed 규칙 키워드, 설명 및 값, [109,](#page-108-0) [158](#page-157-0) IP 주소 검사 키워드, [158](#page-157-0) 규칙 키워드, [108,](#page-107-0) [158](#page-157-0)

#### **J**

JumpStart 디렉토리 공유, [25,](#page-24-0) [101](#page-100-0) JumpStart 디렉토리 공유, [25,](#page-24-0) [101](#page-100-0) 규칙 파일 예, [33](#page-32-0) 만들기 SPARC 기반 시스템용 디스켓, [29](#page-28-0) x86 기반 시스템용 디스켓, [29,](#page-28-0) [31](#page-30-0) 서버, [25](#page-24-0) 예, [101](#page-100-0)
JumpStart 디렉토리 *(***계속***)* 사용 권한, [25,](#page-24-0) [29](#page-28-0) 종료 스크립트를 사용하여 파일 추가, [61](#page-60-0) 파일 복사 설치 파일, [26,](#page-25-0) [30,](#page-29-0) [32](#page-31-0) 종료 스크립트 사용, [60](#page-59-0)

# **K**

karch 검사 키워드, [158](#page-157-0) karch 규칙 키워드, [109,](#page-108-0) [158](#page-157-0)

# **L**

layout\_constraint 키워드, [138-140](#page-137-0) le0: No carrier - transceiver cable problem 메시지, [172](#page-171-0) locale 키워드, [140](#page-139-0)

### **M**

marketing\_profile 예, [102](#page-101-0) memsize 검사 키워드, 설명 및 값, [158](#page-157-0) memsize 규칙 키워드, 설명 및 값, [109,](#page-108-0) [158](#page-157-0) metadb 프로필 키워드, [141](#page-140-0) mnttab 파일, [30](#page-29-0) model 검사 키워드, 설명 및 값, [158](#page-157-0) model 규칙 키워드, 설명 및 값, [110,](#page-109-0) [158](#page-157-0)

## **N**

network 검사 키워드, 설명 및 값, [158](#page-157-0) network 규칙 키워드, 설명 및 값, [110,](#page-109-0) [158](#page-157-0) No carrier - transceiver cable problem 메시지, [172](#page-171-0) no\_master\_check keyword, [142](#page-141-0) noneuclidean 프로필 키워드, [142](#page-141-0) Not a UFS filesystem 메시지, [172](#page-171-0)

## **O**

osname 검사 키워드, [158](#page-157-0)

osname 규칙 키워드, [110,](#page-109-0) [158](#page-157-0)

#### **P**

check 스크립트의 -p 옵션, [54,](#page-53-0) [79](#page-78-0) pfinstall 명령, [49](#page-48-0) probe 규칙 키워드, 설명 및 값, [111](#page-110-0) prtvtoc 명령 SPARC: 디스크 구성 파일 만들기, [67](#page-66-0) x86: 디스크 구성 파일 만들기, [70](#page-69-0)

## **R**

check 스크립트의 -r 옵션, [54,](#page-53-0) [79](#page-78-0) root device 키워드, [153](#page-152-0) rootdisk filesys의 슬라이스 값, [131](#page-130-0) JumpStart에서 설정된 값, [154](#page-153-0) 정의, [154](#page-153-0) RPC failed: error 5: RPC Timed out 메시지, [29](#page-28-0) RPC Timed out 메시지, [29](#page-28-0) RPC 시간 초과 메시지, [176](#page-175-0) rule\_keyword 규칙 필드, [34](#page-33-0) rule\_value 규칙 필드, [34](#page-33-0) rules.ok 파일, 규칙 순서 일치, [35](#page-34-0) rules.ok 파일 규칙 일치 순서, [84,](#page-83-0) [90](#page-89-0) rules.ok 파일 만들기, [54](#page-53-0) 설명, [54](#page-53-0) rules 파일 check를 사용하여 검증, [54](#page-53-0) 사용자 정의 JumpStart 예, [103](#page-102-0) 파생된 프로필 및, [59](#page-58-0) 구문, [34](#page-33-0) 규칙 추가, [34](#page-33-0) 규칙 테스트, [54](#page-53-0) 다중 행 규칙, [33](#page-32-0) 만들기, [33](#page-32-0) 사용자 정의 JumpStart 예, [103](#page-102-0) 설명, [33](#page-32-0) 이름 지정, [33,](#page-32-0) [34](#page-33-0) 주석, [33](#page-32-0)

rules 파일의 다중 행, [33](#page-32-0) rules 파일의 백슬래시, [33](#page-32-0) rules 파일의 줄바꿈 행, [33](#page-32-0) rules 구문, [34](#page-33-0) 파생된 프로필, [59](#page-58-0) 필드 설명, [34](#page-33-0)

## **S**

add\_install\_client 명령의 -s 옵션, [104](#page-103-0) set root pw 종료 스크립트, [64](#page-63-0) share 명령 JumpStart 디렉토리 공유, [25,](#page-24-0) [101](#page-100-0) shareall 명령, [26,](#page-25-0) [101](#page-100-0) SI\_PROFILE 환경 변수, [59](#page-58-0) Solaris 소프트웨어 그룹, [124-125](#page-123-0) 업그레이드, [126](#page-125-0) 프로필 예, [38](#page-37-0) 릴리스 또는 버전 installed 검사 키워드, [158](#page-157-0) installed 규칙 키워드, [109,](#page-108-0) [158](#page-157-0) osname 검사 키워드, [158](#page-157-0) osname 규칙 키워드, [110,](#page-109-0) [158](#page-157-0) Solaris 소프트웨어의 릴리스 installed 검사 키워드, [158](#page-157-0) installed 규칙 키워드, [109,](#page-108-0) [158](#page-157-0) osname 검사 키워드, [158](#page-157-0) osname 규칙 키워드, [110,](#page-109-0) [158](#page-157-0) Solaris 소프트웨어의 버전 installed 검사 키워드, [158](#page-157-0) installed 규칙 키워드, [109,](#page-108-0) [158](#page-157-0) osname 검사 키워드, [158](#page-157-0) osname 규칙 키워드, [110,](#page-109-0) [158](#page-157-0) stty 명령, [86,](#page-85-0) [90](#page-89-0) SUNWCall 그룹, [124-125](#page-123-0) SUNWCprog 그룹, [124-125](#page-123-0) SUNWCreq 그룹, [124-125](#page-123-0) SUNWCrnet 그룹, [124-125](#page-123-0) SUNWCuser 그룹, [124-125](#page-123-0) SUNWCXall 그룹, [124-125](#page-123-0) system\_type 프로필 키워드 설명 및 값, [155](#page-154-0)

system\_type 프로필 키워드 *(***계속***)* 예, [38](#page-37-0)

## **T**

tip 행 연결 요구 사항, [86](#page-85-0) tip 행 연결 표시 요구 사항, [90](#page-89-0) totaldisk 검사 키워드, [158](#page-157-0) totaldisk 규칙 키워드, [111,](#page-110-0) [158](#page-157-0) transceiver cable problem 메시지, [172](#page-171-0)

#### **U**

UFS, [30](#page-29-0) usedisk 프로필 키워드, 설명 및 값, [155](#page-154-0)

#### **V**

/var/sadm/system/logs/begin.log 파일, [58](#page-57-0) /var/sadm/system/logs/finish.log 파일, [60](#page-59-0) volcheck 명령, [30,](#page-29-0) [31](#page-30-0)

#### **W**

WARNING: CHANGE DEFAULT BOOT DEVICE, [178](#page-177-0) WARNING: clock gained xxx days 메시지, [172](#page-171-0)

#### **Z**

ZFS 제한 사항, [159](#page-158-0) ZFS 개요 및 계획, [159](#page-158-0) 제한 사항, [159](#page-158-0) 키워드, 설명, [164](#page-163-0) 프로필 예, [160](#page-159-0) 프로필 키워드 빠른 참조, [112](#page-111-0)

# **감**

감탄 부호 (!) 규칙 필드, [34](#page-33-0)

#### **개**

개발자 Solaris 소프트웨어 그룹, [124-125](#page-123-0) 프로필 예, [38](#page-37-0)

## **검**

검사 키워드 arch, [158](#page-157-0) disks, [158](#page-157-0) domainname, [158](#page-157-0) hostaddress, [158](#page-157-0) hostname, [158](#page-157-0) installed, [158](#page-157-0) karch, [158](#page-157-0) memsize, [158](#page-157-0) model, [158](#page-157-0) network, [158](#page-157-0) osname, [158](#page-157-0) rootdisk, [158](#page-157-0) totaldisk, [158](#page-157-0) 검증 custom\_probes 파일 check 사용, [79](#page-78-0) 테스트, [79](#page-78-0) rules 파일 check 사용, [54,](#page-53-0)79 규칙 테스트, [54](#page-53-0) 사용자 정의 JumpStart 예, [103](#page-102-0) 파생된 프로필 및, [59](#page-58-0)

## **경**

경로, check 스크립트, [54,](#page-53-0) [79](#page-78-0)

# **구**

구성, 디스크 구성 파일 만들기, [67](#page-66-0)

# **규**

규칙 키워드 any, 설명 및 값, [107,](#page-106-0) [158](#page-157-0) arch, [107,](#page-106-0) [158](#page-157-0) disksize, 설명 및 값, [108,](#page-107-0) [158](#page-157-0) domainname, [108,](#page-107-0) [158](#page-157-0) hostaddress, [108,](#page-107-0) [158](#page-157-0) hostname, [107-111,](#page-106-0) [158](#page-157-0) installed, 설명 및 값, [109,](#page-108-0) [158](#page-157-0) karch, [109,](#page-108-0) [158](#page-157-0) memsize, [109,](#page-108-0) [158](#page-157-0) model, [110,](#page-109-0) [158](#page-157-0) network, [110,](#page-109-0) [158](#page-157-0) osname, [110,](#page-109-0) [158](#page-157-0) probe, [111](#page-110-0) totaldisk, [111,](#page-110-0) [158](#page-157-0) 규칙 파일, 예, [33](#page-32-0) 규칙 필드의 Bourne 쉘 스크립트, [34](#page-33-0) 규칙 rootdisk 일치 규칙, [154](#page-153-0) 다중 행 규칙, [33](#page-32-0) 순서 일치, [35](#page-34-0) 예, [35](#page-34-0) 유효성 테스트, [54,](#page-53-0) [79](#page-78-0) 일치 순서, [84,](#page-83-0) [90](#page-89-0) 파생된 프로필, [58](#page-57-0) 필드 설명, [35](#page-34-0)

# **기**

기본값 분할 디스크 제외, [127](#page-126-0) 디스크 지정, [155](#page-154-0) 설치된 소프트웨어 그룹, [125](#page-124-0) 파생된 프로필 이름, [59](#page-58-0)

## **네**

네트워크 번호, [110,](#page-109-0) [158](#page-157-0)

네트워크 설치, 사용자 정의 JumpStart 설치, 예, [19](#page-18-0)

## **논**

논리 AND 규칙 필드, [34](#page-33-0)

#### **대**

대체 설치 프로그램, [73](#page-72-0)

# **도**

도메인 검사 키워드, [158](#page-157-0) 규칙 키워드, [108,](#page-107-0) [158](#page-157-0)

# **독**

독립형 시스템 사용자 정의 JumpStart 설치 예, [18](#page-17-0) 프로필 예, [38](#page-37-0)

## **디**

디렉토리 변경 JumpStart 디렉토리로, [54,](#page-53-0) [79](#page-78-0) 로컬 디스크의 Solaris *SPARC* 소프트웨어 이미지, [30](#page-29-0) 로컬 디스크의 Solaris x86 기반 소프트웨어 이미지로, [32](#page-31-0) 로컬 디스크의 Solaris 소프트웨어 이미지로, [26](#page-25-0) 디렉토리 JumpStart 규칙 파일 예, [33](#page-32-0) 디렉토리 공유, [25,](#page-24-0) [101](#page-100-0) 디렉토리 만들기, [101](#page-100-0) 사용 권한, [25,](#page-24-0) [29](#page-28-0) 설치 파일 복사, [26,](#page-25-0) [30,](#page-29-0) [32](#page-31-0) 시스템에 만들기, [29](#page-28-0) 파일 복사, [60](#page-59-0) 파일 추가, [61](#page-60-0) 변경 JumpStart 디렉토리로, [54,](#page-53-0) [79](#page-78-0)

디렉토리, 변경 *(***계속***)* 로컬 디스크의 Solaris *SPARC* 소프트웨어 이미지로, [30](#page-29-0) 로컬 디스크의 Solaris x86 기반 소프트웨어 이미지로, [32](#page-31-0) 로컬 디스크의 Solaris 소프트웨어 이미지로, [26](#page-25-0) 디스켓 JumpStart 디렉토리 액세스, [27](#page-26-0) x86: JumpStart 디렉토리, [29](#page-28-0) 디스크 구성 파일 만들기 SPARC 기반 시스템, [67](#page-66-0) x86 기반 시스템, [69](#page-68-0) 설명, [50,](#page-49-0) [67](#page-66-0) 디스크 없는 클라이언트 스왑 공간, [123](#page-122-0) 플랫폼, [123](#page-122-0)

#### **로**

로그 파일 시작 스크립트 출력, [58](#page-57-0) 종료 스크립트 출력, [60](#page-59-0)

#### **루**

루트(/) 파일 시스템, 비활성 부트 환경용 패키지 요구 사항, [191](#page-190-0) 루트(/) 파일 시스템, 프로필 예, [20](#page-19-0) 루트 비밀번호, 종료 스크립트를 사용하여 설정, [64](#page-63-0) 루트 환경, 종료 스크립트를 사용하여 사용자 정의, [63](#page-62-0)

#### **마**

마운트 Solaris 설치에 의한, [60](#page-59-0) 시작 스크립트 주의, [58](#page-57-0) 원격 파일 시스템, [130](#page-129-0) 마이크로프로세서 검사 키워드, [158](#page-157-0)

마이크로프로세서 *(***계속***)* 규칙 키워드, [107,](#page-106-0) [158](#page-157-0)

# **만**

만들기 custom\_probes.ok 파일, [78,](#page-77-0) [79](#page-78-0) JumpStart 디렉토리, 서버에서, [25](#page-24-0) RAID-1 볼륨, [133-135](#page-132-0) rules.ok 파일, [54,](#page-53-0) [78](#page-77-0) rules 파일, [33](#page-32-0) UFS, [30](#page-29-0) 디스크 구성 파일, [67](#page-66-0) 로컬 파일 시스템, [130-133](#page-129-0) 프로필 설명, [36](#page-35-0) 파생된, [58](#page-57-0)

### **메**

메모리 검사 키워드, [158](#page-157-0) 규칙 키워드, [109,](#page-108-0) [158](#page-157-0) 스왑 공간 크기 및, [124](#page-123-0)

## **문**

문제 해결 DHCP를 사용하여 네트워크에서 부팅, [177](#page-176-0) 일반 설치 문제 DHCP를 사용하여 네트워크에서 부팅, [177](#page-176-0) 시스템 부트, [177](#page-176-0) 잘못된 서버에서 부트, [177](#page-176-0)

### **변**

변수 SI\_PROFILE, [59](#page-58-0) SYS MEMSIZE, [52](#page-51-0)

#### **보**

보안, 루트 비밀번호, [64](#page-63-0)

# **복**

복사 JumpStart 디렉토리 파일, [60](#page-59-0) JumpStart 설치 파일, [26,](#page-25-0) [30,](#page-29-0) [32](#page-31-0)

## **부**

부트 GRUB 사용, 명령 참조, [94](#page-93-0) GRUB를 사용하여 설치, [90,](#page-89-0) [92](#page-91-0) 프로필 디스켓 만들기, [31](#page-30-0)

### **분**

분할 키워드, [147](#page-146-0) 분할 fdisk 분할 영역, [38,](#page-37-0) [127-129](#page-126-0) 디스크 제외, [127](#page-126-0) 예, [38](#page-37-0) 프로필 키워드, [147,](#page-146-0) [155](#page-154-0)

## **비**

비밀번호, 루트, [64](#page-63-0)

## **사**

사용 권한 JumpStart 디렉토리, [25,](#page-24-0) [29](#page-28-0) 시작 스크립트, [58](#page-57-0) 종료 스크립트, [60](#page-59-0) 사용자 정의 JumpStart 설치 tip 행 연결 요구 사항, [86,](#page-85-0) [90](#page-89-0) 개요, [20](#page-19-0) 부트 및 설치, [81](#page-80-0) 선택적 기능, [57](#page-56-0)

사용자 정의 JumpStart 설치, 선택적 기능 *(***계속***)* 개요, [57](#page-56-0) 사이트별 설치 프로그램, [73](#page-72-0) 시작 스크립트, [57,](#page-56-0) [59](#page-58-0) 종료 스크립트, [59,](#page-58-0) [64](#page-63-0) 설명, [20](#page-19-0) 예 check 스크립트, [103](#page-102-0) eng\_profile 만들기, [102](#page-101-0) JumpStart 디렉토리, [101](#page-100-0) marketing\_profile 만들기, [102](#page-101-0) RAID-1 볼륨 프로필, [45,](#page-44-0) [47](#page-46-0) rules 파일 편집, [103](#page-102-0) Solaris Flash 프로필, [41,](#page-40-0) [43,](#page-42-0) [44](#page-43-0) WAN 부트 설치 프로필, [42](#page-41-0) 네트워크에 연결되지 않음, [18](#page-17-0) 네트워크에 연결됨, [19](#page-18-0) 독립형 시스템, [18](#page-17-0) 마케팅 시스템 설정, [100,](#page-99-0) [104](#page-103-0) 부트 및 설치, [105](#page-104-0) 사이트 설정, [97,](#page-96-0) [98](#page-97-0) 엔지니어링 시스템 설정, [103](#page-102-0) 준비, [20,](#page-19-0) [54](#page-53-0) 프로필 키워드, [112](#page-111-0) 사이트별 설치 프로그램, [73](#page-72-0)

**삭** 삭제, 업그레이드 시 클러스터, [126](#page-125-0)

## **서**

서버 JumpStart 디렉토리 만들기, [25](#page-24-0) 루트 공간, [123](#page-122-0)

## **설**

설치 준비, 사용자 정의 JumpStart 사용, [20,](#page-19-0) [54](#page-53-0)

# **소**

소프트웨어 그룹 업그레이드, [126](#page-125-0) 프로필 예, [38](#page-37-0) 프로필, [124-125](#page-123-0)

### **스**

스왑 파일 시스템 디스크 없는 클라이언트 스왑 공간, [123](#page-122-0) 메모리 크기 및, [124](#page-123-0) 크기 결정, [124](#page-123-0) 프로필 예, [20](#page-19-0) 스크립트 규칙 필드의 Bourne 쉘 스크립트, [34](#page-33-0) 시작 스크립트, [57,](#page-56-0) [59,](#page-58-0) [73](#page-72-0) 종료 스크립트, [59,](#page-58-0) [64,](#page-63-0) [73](#page-72-0)

# **슬**

슬라이스 검사 키워드, [158](#page-157-0) 규칙 키워드, [109,](#page-108-0) [158](#page-157-0) 프로필 예, [38](#page-37-0)

## **시**

시간 초과 RPC 오류, [176](#page-175-0) 시작, check 스크립트, [54](#page-53-0) 시작 규칙 필드, 설명, [34](#page-33-0) 시작 스크립트 개요, [57](#page-56-0) 규칙 필드, [34](#page-33-0) 사용 권한, [58](#page-57-0) 사이트별 설치 프로그램, [73](#page-72-0) 파생된 프로필 만들기, [58,](#page-57-0) [59](#page-58-0)

#### **아**

아카이브 JumpStart 프로필 예, [41,](#page-40-0) [42,](#page-41-0) [43,](#page-42-0) [44](#page-43-0)

# **알**

알 수 없는 클라이언트 오류 메시지, [171](#page-170-0)

### **앰**

앰퍼샌드(&&) 규칙 필드, [34](#page-33-0)

## **업**

업그레이드 실패, 재부트 문제, [182](#page-181-0) 업그레이드 사용자 정의 JumpStart 설치, [81](#page-80-0) 업그레이드 실패, [182](#page-181-0) 프로필 키워드, [126,](#page-125-0) [137,](#page-136-0) [147](#page-146-0)

# **요**

요구 사항 custom\_probes 파일, [76](#page-75-0) 프로필, [33,](#page-32-0) [37](#page-36-0)

### **원**

원격 파일 시스템, 마운트, [130](#page-129-0)

## **이**

이름/이름 지정 custom\_probes 파일, [76](#page-75-0) rules 파일, [33,](#page-32-0) [34](#page-33-0) 시스템 모델 이름, [110,](#page-109-0) [158](#page-157-0) 파생된 프로필 이름, [59](#page-58-0) 호스트 이름, [108,](#page-107-0) [158](#page-157-0)

#### **일**

일치 rootdisk 값, [154](#page-153-0) 규칙 순서, [35,](#page-34-0) [84,](#page-83-0) [90](#page-89-0) 일치 *(***계속***)* 파생된 프로필, [59](#page-58-0)

## **전**

전체 Solaris 소프트웨어 그룹 및 OEM 지원, [124-125](#page-123-0) 전체 Solaris 소프트웨어 그룹, [124-125](#page-123-0)

### **종**

종료 규칙 필드, 설명, [34](#page-33-0) 종료 스크립트 규칙 필드, [34](#page-33-0) 루트 환경 사용자 정의, [63](#page-62-0) 시스템의 루트 비밀번호 설정, [64](#page-63-0) 패키지 및 패치 추가, [61](#page-60-0)

## **주**

주석 rules 파일에서, [33](#page-32-0) 프로필에서, [37](#page-36-0)

#### **최**

최종 사용자 Solaris 소프트웨어 그룹, [124-125](#page-123-0)

# **추**

추가 rules 파일에 규칙, [34](#page-33-0) 소프트웨어 그룹의 패키지, [142](#page-141-0) 업그레이드 시 클러스터, [126](#page-125-0) 종료 스크립트가 있는 패키지 및 패치, [61](#page-60-0)

#### **축**

축소 네트워크 지원 소프트웨어 그룹, [124-125](#page-123-0)

# **출**

출력 파일 시작 스크립트 로그, [58](#page-57-0) 종료 스크립트 로그, [60](#page-59-0)

## **코**

코어 Solaris 소프트웨어 그룹, [124-125](#page-123-0)

# **크**

크기 tip 행 연결 표시 크기, [86,](#page-85-0) [90](#page-89-0) 메모리, [109,](#page-108-0) [158](#page-157-0) 스왑 공간 디스크 없는 클라이언트, [123](#page-122-0) 최대 크기, [124](#page-123-0) 프로필 예, [20](#page-19-0) 하드 디스크 검사 키워드, [158](#page-157-0) 규칙 키워드, [108,](#page-107-0) [111,](#page-110-0) [158](#page-157-0) 루트 공간, [123](#page-122-0)

## **키**

키워드 Solaris Flash 아카이브, 사용자 정의 JumpStart, [113-119](#page-112-0) 검사, [75](#page-74-0)

## **테**

```
테스트
  rules 파일 검증
     check \lambda \frac{9}{6} 54
     규칙 테스트, 54
     사용자 정의 JumpStart 예, 103
  검증 custom_probes 파일
     check 사용, 78
  검증 rules 파일
     check \lambda \frac{9}{6} 54, 79
```
테스트, 검증 rules 파일 *(***계속***)* 파생된 프로필 및, [59](#page-58-0) 검증custom\_probes 파일 테스트 custom\_probes, [79](#page-78-0) 프로필, [49,](#page-48-0) [53](#page-52-0)

## **토**

토큰 링 카드, 부팅 오류, [176](#page-175-0)

# **파**

파생된 프로필, [58,](#page-57-0) [59](#page-58-0) 파일 및 파일 시스템 UFS 만들기, [30](#page-29-0) 만들기 RAID-1 볼륨, [133-135](#page-132-0) 로컬 파일 시스템, [130-133](#page-129-0) 복사 JumpStart 설치 파일, [26,](#page-25-0) [30,](#page-29-0) [32](#page-31-0) 종료 스크립트를 사용하여 JumpStart 디렉토리 파일, [60](#page-59-0) 시작 스크립트 출력, [58](#page-57-0) 원격 파일 시스템 마운트, [130](#page-129-0) 종료 스크립트 출력, [60](#page-59-0)

## **패**

```
패치
 추가
   chroot 사용, 63
   종료 스크립트 사용, 61
패키지
 Solaris Live Upgrade
   요구 사항, 191
 관리 파일, 57
 사용자 정의 JumpStart를 사용할 경우 요구
   사항, 191
 추가
   chroot 사용, 63
   종료 스크립트 사용, 61
```
# **표**

표시 tip 행 연결 요구 사항, [86,](#page-85-0) [90](#page-89-0)

#### **프**

프로세서 검사 키워드, [158](#page-157-0) 규칙 키워드, [107,](#page-106-0) [158](#page-157-0) 프로필 키워드 archive\_location, [113-119](#page-112-0) backup\_media, [119-120](#page-118-0) boot device, [121](#page-120-0) bootenv createbe, [122](#page-121-0) client arch, [123](#page-122-0) client\_root, [123](#page-122-0) client swap, [123](#page-122-0) cluster 설명 및 값, [124-125,](#page-123-0) [126](#page-125-0) dontuse usedisk 및, [155](#page-154-0) 설명 및 값, [127](#page-126-0) fdisk 설명 및 값, [127-129](#page-126-0) 예, [38](#page-37-0) filesys RAID-1 볼륨, [133-135](#page-132-0) 로컬 파일 시스템, [130-133](#page-129-0) 설명 및 값, [130](#page-129-0) 예, [38](#page-37-0) 원격 파일 시스템, [130](#page-129-0) forced\_deployment, 설명 및 값, [135](#page-134-0) geo 설명 및 값, [136](#page-135-0) install\_type ZFS용, [165](#page-164-0) 설명 및 값, [137](#page-136-0) 예, [38](#page-37-0) 요구 사항, [37,](#page-36-0) [38](#page-37-0) layout\_constraint, 설명 및 값, [138-140](#page-137-0) local\_customization, 설명 및 값, [140](#page-139-0) locale, 설명 및 값, [140](#page-139-0) metadb 설명 및 값, [141](#page-140-0)

프로필 키워드, metadb *(***계속***)* 예, [38](#page-37-0) no\_master\_check, 설명 및 값, [142](#page-141-0) noneuclidean, [142](#page-141-0) root device, [153](#page-152-0) system\_type 설명 및 값, [155](#page-154-0) 예, [38](#page-37-0) usedisk, 설명 및 값, [155](#page-154-0) ZFS에 대한 bootenv installbe, [165](#page-164-0) ZFS용 root\_device, [167](#page-166-0) ZFS용 풀, [166](#page-165-0) 대소문자 구분, [112](#page-111-0) 분할 디스크 제외, [127](#page-126-0) 디스크 지정, [155](#page-154-0) 설명 및 값, [147](#page-146-0) 예, [38](#page-37-0) 빠른 참조, [112](#page-111-0) 상태 데이터베이스 복제본(meatball) 만들기, [141](#page-140-0) 클러스터 예, [38](#page-37-0) 프로필 필드의 등호 기호(=), [58](#page-57-0) 프로필 규칙 필드, [34](#page-33-0) 만들기, [36](#page-35-0) 설명, [36](#page-35-0) 시스템 일치, [35,](#page-34-0) [84,](#page-83-0) [90](#page-89-0) 예 eng\_profile, [102](#page-101-0) marketing\_profile, [102](#page-101-0) Solaris Flash, [41,](#page-40-0) [43,](#page-42-0) [44](#page-43-0) WAN 부트 설치, [42](#page-41-0) ZFS, [160](#page-159-0) 요구 사항, [33,](#page-32-0) [37](#page-36-0) 이름 지정, [37](#page-36-0) 주석, [37](#page-36-0) 테스트, [53](#page-52-0) 파생된 프로필, [58,](#page-57-0) [59](#page-58-0)

# **플**

플랫폼 검사 키워드, [158](#page-157-0) 플랫폼 *(***계속***)* 규칙 키워드, [109,](#page-108-0) [158](#page-157-0) 디스크 없는 클라이언트, [123](#page-122-0) 시스템 모델 이름, [110,](#page-109-0) [158](#page-157-0) 시스템 속성 및 프로필 일치, [35,](#page-34-0) [84,](#page-83-0) [90](#page-89-0)

# **하**

하드 디스크 rootdisk 값, [154](#page-153-0) 마운트, [130](#page-129-0) 분할 분할 기본값 지정, [155](#page-154-0) 분할 기본값에서 제외, [127](#page-126-0) 예, [38](#page-37-0) 프로필 키워드, [147](#page-146-0) 스왑 공간 디스크 없는 클라이언트, [123](#page-122-0) 최대 크기, [124](#page-123-0) 프로필 예, [20,](#page-19-0) [38](#page-37-0) 크기 검사 키워드, [158](#page-157-0) 규칙 키워드, [108,](#page-107-0) [111,](#page-110-0) [158](#page-157-0) 루트 공간, [123](#page-122-0)